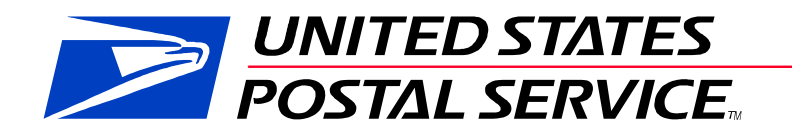

# Guide to Streamlined Mail Acceptance for Letters and Flats Reporting

June 2016 Version 0.1 Draft

# **Change Log**

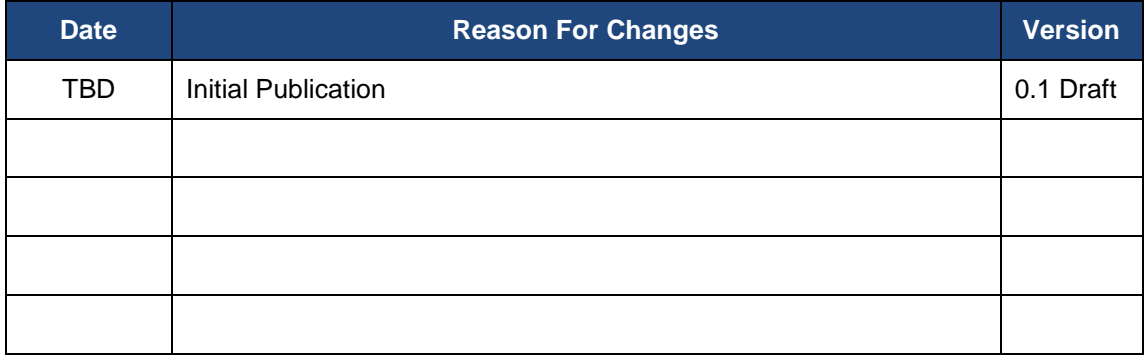

#### **TABLE OF CONTENTS**

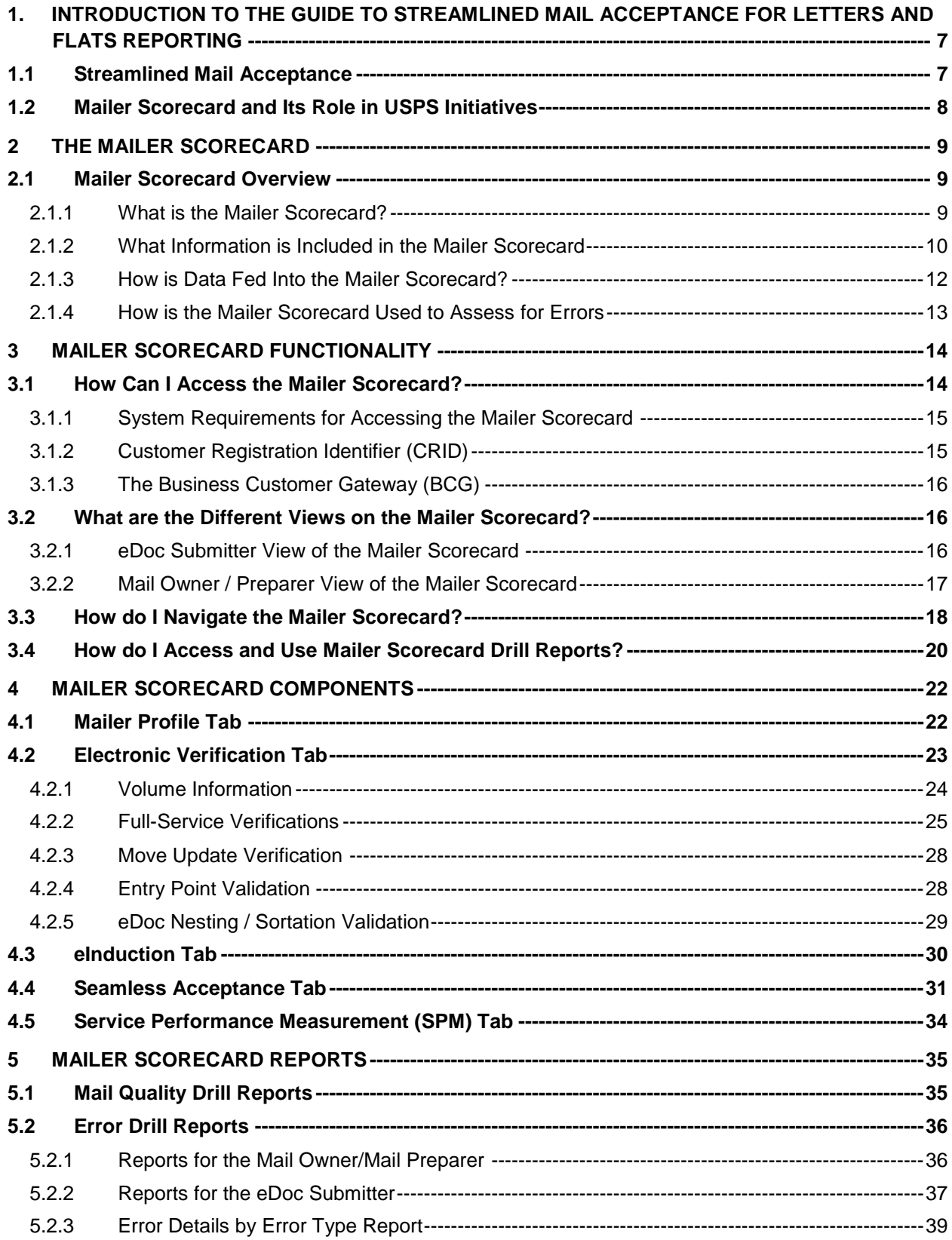

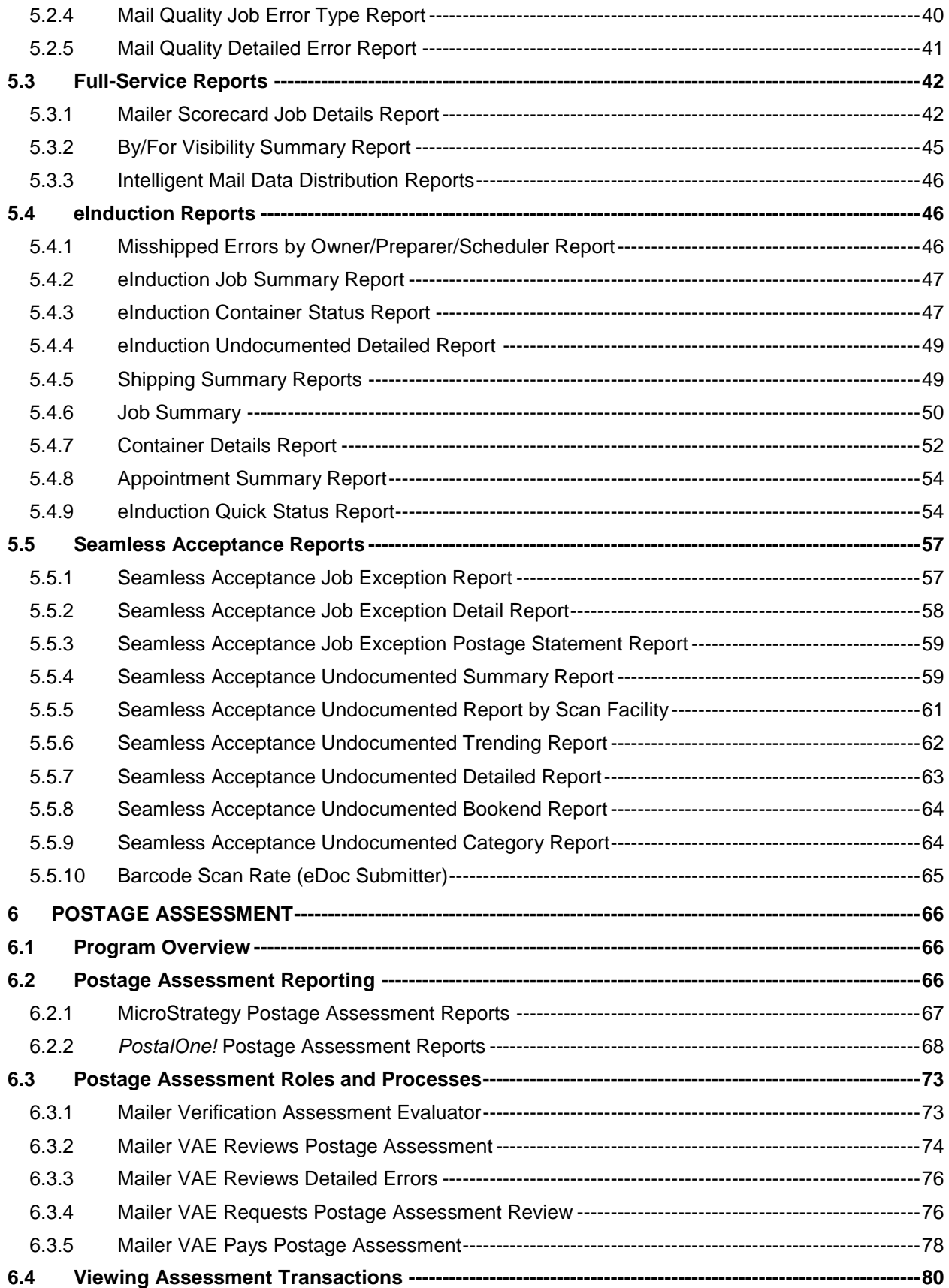

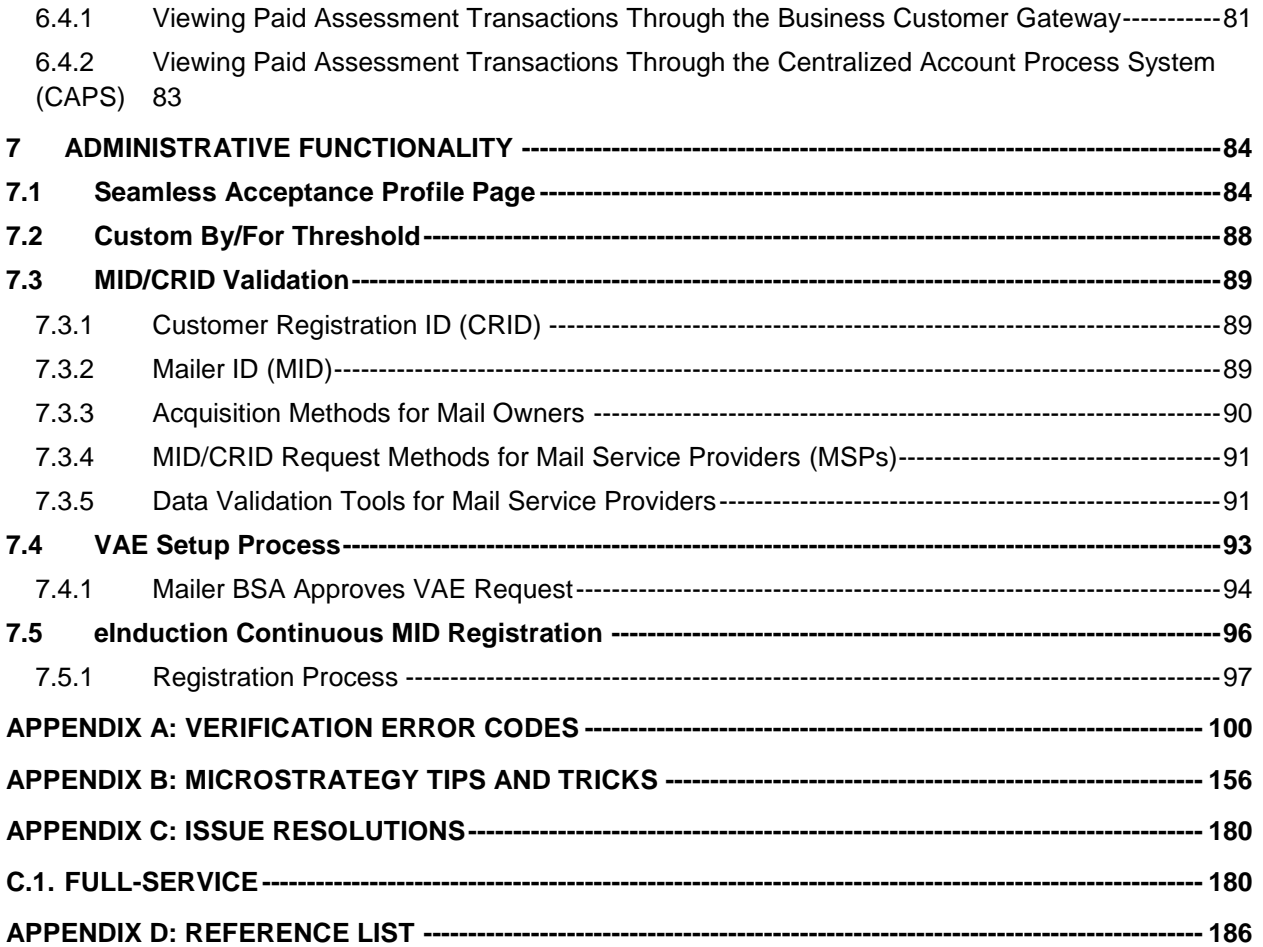

The following are among the trademarks owned by the United States Postal Service:

ACS™, APC®, Automated Postal Center®, Carrier Pickup™, CASS™, CASS Certified™, Certified Mail™, Click-N-Ship®, Confirm®, Customized MarketMail®, Delivery Confirmation™, DMM®, EPM®, Express Mail®, FAST®, FASTforward®, First-Class™, First-Class Mail®, Full-Service ACS™, IM™, IMb™, Intelligent Mail®, LACSLink™, MASS™, MERLIN®, Mover's Guide®, NCOALink®, Netpost®, Netpost Mailing Online™, OneCode ACS®, OneCode Confirm®, OneCode Solution™, OneCode Vision®, Parcel Post®, Parcel Select®, PC Postage®, PLANET®, PLANET Code®, Post Office™, *PostalOne!*®, Postal Service™, POSTNET™, Priority Mail®, Quick, Easy, Convenient™, RDI™, ReadyPost®, REDRESS®, Registered Mail™, RIBBS®, Signature Confirmation™, Simple Formulas®, Stamps by Mail®, Standard Mail®, The Postal Store®, United States Postal Service®, U.S. Mail™, U.S. Postal Service®, USPS®, USPS Electronic Postmark®, USPS.COM®, www.usps.com®, ZIP+4®, and ZIP Code™.

This is not a comprehensive list of all Postal Service trademarks.

Mail.dat $^\circ$ , Mail.XML $^\circ$  and IDEAlliance $^\circ$  are trademarks owned by the International Digital Enterprise Alliance

# <span id="page-6-0"></span>**1. INTRODUCTION TO THE GUIDE TO STREAMLINED MAIL ACCEPTANCE FOR LETTERS AND FLATS REPORTING**

USPS publishes two user guides to inform the mailing industry about available mail quality and visibility reporting. The *Guide to Streamlined Mail Acceptance for Letters and Flats Reporting* provides detailed instructions on the Mailer Scorecard and other mail quality reports. This guide includes explanations of all data elements on the report as well as details on the error codes shown. The *Container, Tray, and Bundle Visibility User Guide* provides the mailing industry steps to request and view detailed tracking information mailings prepared using Intelligent Mail® standards. For policy details related to these programs please refer to *Publication ###, Streamlined Mail Acceptance for Letters and Flats.* For details on the requirements for preparation and entry of business mailings, refer to the *Domestic Mail Manual (DMM).*

USPS updates the *Guide to Streamlined Mail Acceptance for Letters and Flats Reporting* alongside the release schedule, as well as periodically due to changes in the DMM or process improvement efforts.

#### <span id="page-6-1"></span>**1.1 Streamlined Mail Acceptance**

The Postal Service™ has several key initiatives to streamline the acceptance, induction, and verification of commercial card, letter, and flat mailings: Intelligent Mail full-service, Move Update, electronic Induction (eInduction), and Seamless Acceptance. These key initiatives leverage existing technology to:

- Improve mail quality by sharing information on mail preparation, identification of trends, and trend-based quality measurements.
- Simplify the induction of mailings through automated and standardized acceptance, verification, and induction processes.
- Provide end-to-end visibility through scan data.
- Enable mailers, through an account management portal, to manage account activities, view account balances, and generate reports based on mailings.

Streamlined mail acceptance is achieved through the adoption and implementation of the Postal Service's key initiatives, including:

- **Intelligent Mail Full-Service:** Full-service uses Intelligent Mail barcodes (IMb™) on mail containers, handling units (trays, sacks) and mailpieces to provide end-to-end visibility into the mailstream. It is available for automation and carrier-route First-Class Mail® (cards, letters, and flats), Periodicals (letters and flats), Standard Mail® (cards, letters, and flats), and Bound Printed Matter (BPM) flats. Electronic Verifications are performed to ensure mailer compliance with the program requirements.
- **Move Update**: USPS® is proposing to update the verification of Move Update compliance from sampling at the job level on Mail Evaluation Readability Lookup Instrument (MERLIN®) to census verification using Mail Process Equipment (MPE). The Move Update standard requires the periodic matching of a mailer's address records with customer-filed change-of-address orders maintained by the USPS. Mailers are required to reconcile their mailing address list within 95 days prior to the postage statement finalization date utilizing one of the USPS-approved methods. Mailers will be assessed additional postage on pieces not meeting the Move Update requirements. Currently, the verifications performed are not postage eligible at this time.
- **e** eInduction: The electronic Induction process simplifies the induction of drop shipments and expedited plant load mailings by leveraging eDoc, Intelligent Mail container barcodes (IMcb), and handheld scanner technologies to verify the payment and preparation of commercial mail containers. eInduction eliminates the need for paper PS Forms 8125, 8017, 8125-CD and manual reconciliation at the entry facility.
- **Seamless Acceptance**: Seamless Acceptance automates the verification of commercial mailings by leveraging eDoc, IMcb's, Intelligent Mail tray barcodes (IMtb)'s, IMb's, and information collected from both handheld sampling devices and mail processing equipment scans.

## <span id="page-7-0"></span>**1.2 Mailer Scorecard and Its Role in USPS Initiatives**

The Mailer Scorecard provides a dashboard view of the mail quality verification results of the letter and flat mailing activity with the Postal Service over a calendar month. This scorecard is available to both the mailer who submitted the electronic documentation for the mailing (eDoc submitter) and the Mail Owner/Mail Preparer.

# <span id="page-8-0"></span>**2 THE MAILER SCORECARD**

#### <span id="page-8-1"></span>**2.1 Mailer Scorecard Overview**

The Mailer Scorecard measures mail quality per mailing location, identified by Customer Registration ID (CRID). The Mailer Scorecard allows mailers to track mailing performance by providing a summary of mailing metrics statistics based on components of electronic documentation, physical scans of containers or pieces, or both. Ultimately, information located within the Scorecard helps mailers determine if they are meeting mail quality standards or if they need to improve performance for specific preparation requirements. To the extent that a mailer exceeds a threshold, it might be subject to assessments by USPS until corrective action is taken. Currently, metrics related to full-service electronic verification, Move Update, eInduction, and Seamless Acceptance verifications are displayed on the Mailer Scorecard. Additionally, Service Performance Measurement (SPM) Exclusions and a Mailer Profile tab that includes general information about the mailer are components of the Scorecard.

#### <span id="page-8-2"></span>**2.1.1 What is the Mailer Scorecard?**

For each of the mail entry initiatives a mailer is enrolled in, the Mailer Scorecard provides an aggregate view of all mailings submitted in a calendar month based on postage statement mailing date. Data is updated throughout the month as new jobs are finalized and new scans are processed. On the Electronic Verification, Move Update, eInduction, and Seamless Acceptance tabs, mail quality and mail preparation results are measured against established thresholds. At the end of each month, the Scorecard closes and a final score for the month displays.

| <b>Mailer Scorecard</b><br><b>DECEMBER 2015</b> |                                                     |  |              |       |                                  |                                                             |  |  |
|-------------------------------------------------|-----------------------------------------------------|--|--------------|-------|----------------------------------|-------------------------------------------------------------|--|--|
|                                                 | <b>Verifications</b>                                |  |              |       |                                  |                                                             |  |  |
| Mailer Profile                                  | Electronic Verification                             |  | eInduction   |       | <b>Seamless</b>                  | <b>SPM Exclusions</b>                                       |  |  |
| # Metrics                                       | # Trending                                          |  | % Metrics    |       | % Trending                       |                                                             |  |  |
|                                                 |                                                     |  |              |       | <b>Seamless</b>                  |                                                             |  |  |
|                                                 |                                                     |  |              |       |                                  | Data displayed for a Seamless Parallel or non-Seamless CRID |  |  |
|                                                 |                                                     |  | <b>Total</b> |       | 4430796                          |                                                             |  |  |
| <b>eDoc Submitter</b>                           |                                                     |  |              |       | <b>AUTOMATED</b>                 |                                                             |  |  |
|                                                 |                                                     |  |              |       | <b>MAILING</b><br><b>SYSTEMS</b> |                                                             |  |  |
| <b>CRID Seamless Status</b>                     |                                                     |  |              | N/A   | <b>Inactive</b>                  |                                                             |  |  |
| # Seamless Acceptance Jobs                      |                                                     |  |              |       |                                  |                                                             |  |  |
| # Containers processed for Seamless validations |                                                     |  |              |       |                                  |                                                             |  |  |
|                                                 | # Handling Units processed for Seamless validations |  |              | 14    |                                  |                                                             |  |  |
| # Pieces processed for Seamless validations     |                                                     |  |              | 4,998 | 4,998                            |                                                             |  |  |
| # Seamless Acceptance Jobs not Auto-Finalized   |                                                     |  |              |       |                                  |                                                             |  |  |
| # Seamless Documented Piece Scans               |                                                     |  |              |       |                                  |                                                             |  |  |
| # Adjusted Seamless Documented Piece Scans      |                                                     |  |              |       |                                  |                                                             |  |  |
| # Undocumented Pieces                           |                                                     |  |              |       |                                  |                                                             |  |  |

**Figure 1: Mailer Scorecard**

#### <span id="page-9-0"></span>**2.1.2 What Information is Included in the Mailer Scorecard**

The scorecard is separated into tabs representing the various USPS initiatives.

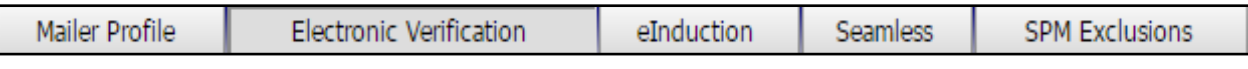

#### **Figure 2: Mailer Scorecard Tabs**

- **Mailer Profile Tab:** For mailers submitting letter and flat mail, this tab provides a summary of volume by mail class, volume by postage statement submission method (mail.dat™, mail.XML™, postal wizard, IMsb, and hard-copy), and total postage paid to the USPS.
- **Electronic Verification Tab:** The Electronic Verification tab includes data for five groups of metrics: electronically submitted (eDoc) volume, full-service electronic verifications, Move Update census verification, Entry Point verification, and eDoc Nesting/Sortation verification. Currently, only full-service verifications are eligible for assessment.
- **e** eInduction Tab: For mailers participating in eInduction, this tab provides an overview of the number of containers inducted at postal facilities and the number of eInduction verification errors.
- **Seamless Acceptance Tab:** For mailers participating in Seamless Acceptance or Seamless Parallel, this tab provides an overview of the automated verification results from MPE and sampling. For mailers not participating in Seamless or Seamless Parallel information is displayed for informational purposes only.
- **SPM Exclusions Tab**: For mailers participating in full-service, this tab provides information on pieces not included in USPS SPM. The USPS measures the time for each full-service mailpiece from induction to delivery to identify if the USPS is meeting its published service standards. This tab includes information about the mailpieces that could not be measured due to the exclusion rules.

Other features of the scorecard include:

- Drill-down reports to view detailed verification results.
- An export of all tabs (with the exception of SPM) in a single PDF or Excel file using the buttons at the bottom right of the report. This is useful for users who want to see everything on a single page or want to perform manual calculations on the data.
- Tool tips providing additional information when a user hovers the mouse over a metric name.
- Conditional formatting of metric values:
	- o Zero values are replaced with '--'.
	- o Metrics with no applicable mailings have values replaced with "N/A'
	- o When a value is highlighted in yellow, the month-to-date performance for that metric exceeds the USPS threshold

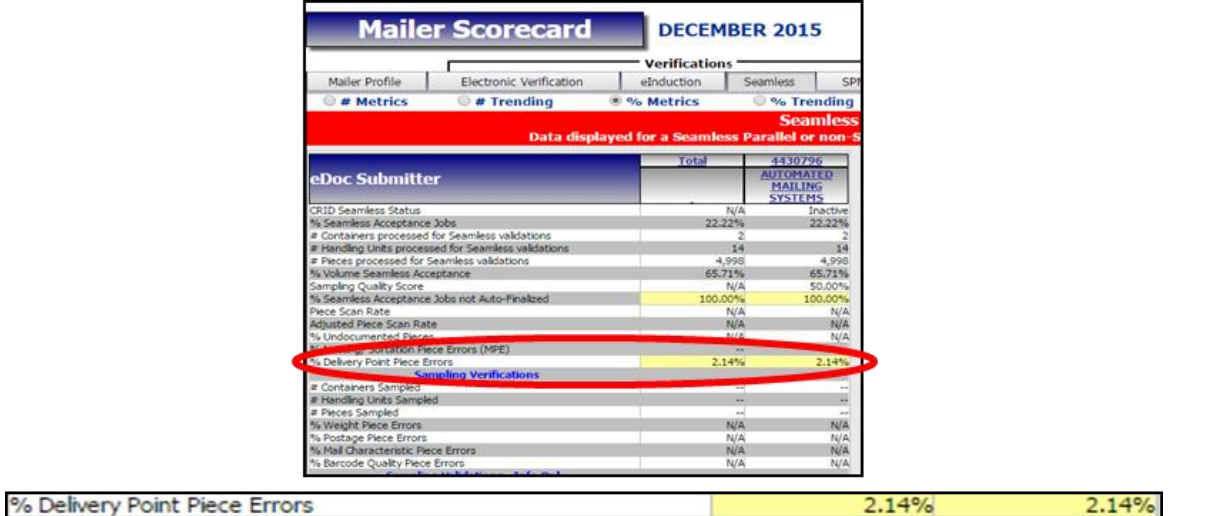

**Figure 3: Values Exceeding the Threshold Appear in Yellow**

## <span id="page-11-0"></span>**2.1.3 How is Data Fed Into the Mailer Scorecard?**

Data appears in Mailer Scorecard reports at various intervals and from various sources, depending on the nature of the data sought (see Table 1 for details).

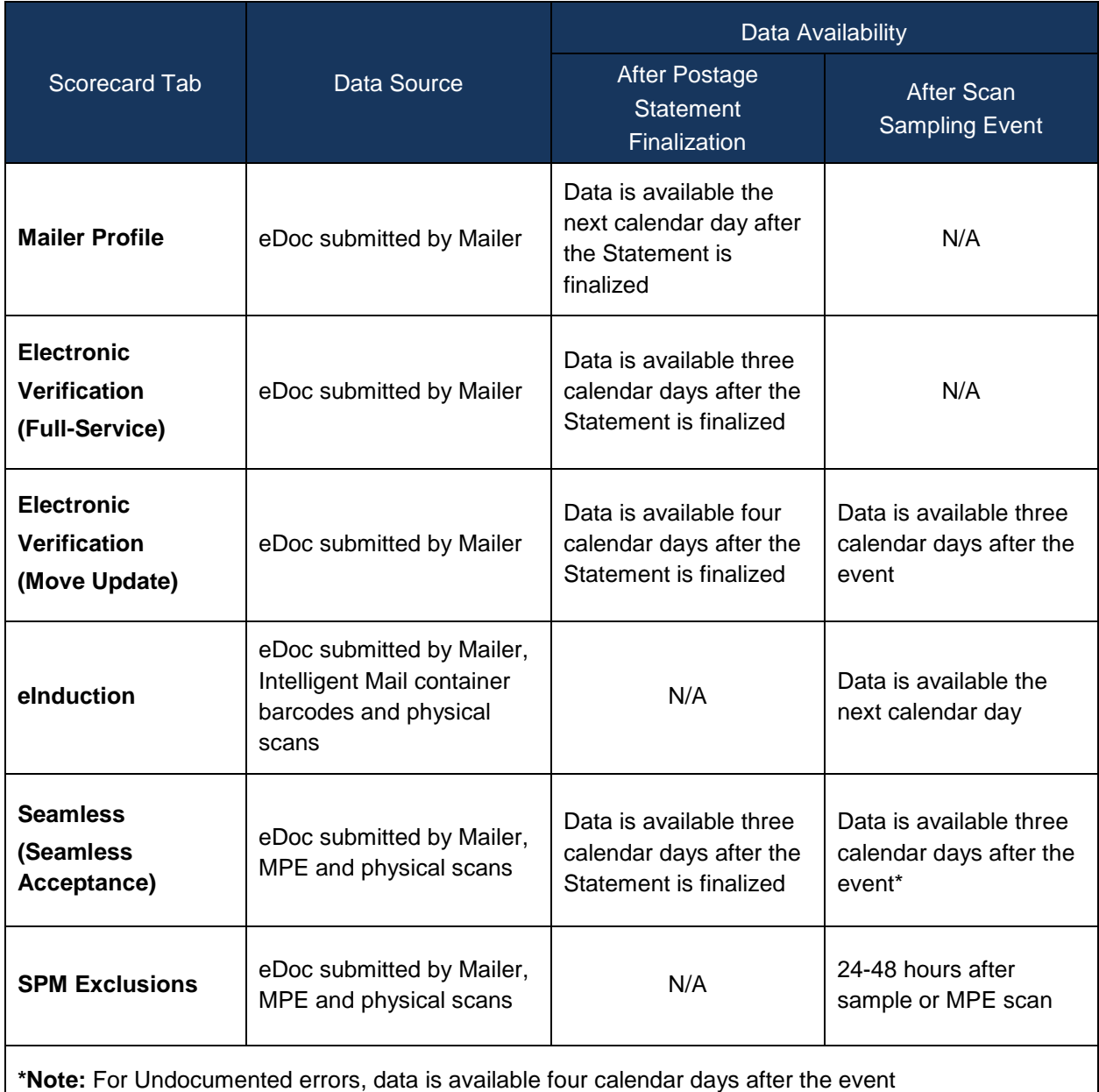

#### **Table 1: Scorecard Data Sources and Timing**

The recommended Mailer Scorecard viewing time is between 8:00 am and 8:00 pm Eastern Standard Time.

#### <span id="page-12-0"></span>**2.1.4 How is the Mailer Scorecard Used to Assess for Errors**

Each month, USPS will use data in the Mailer Scorecard to determine if any of the established error thresholds are exceeded. If a mailer exceeds any of the error thresholds, the Mailer Scorecard data is used to populate the Mail Entry Assessment Report in *PostalOne!.* Please see Section 3 of this guide for more information.

# <span id="page-13-0"></span>**3 MAILER SCORECARD FUNCTIONALITY**

## <span id="page-13-1"></span>**3.1 How Can I Access the Mailer Scorecard?**

Access to the Mailer Scorecard is granted through the Business Customer Gateway (BCG) [\(https://gateway.usps.com/bcg/detail.htm\)](https://gateway.usps.com/bcg/detail.htm). A step-by-step explanation of how to view the Scorecard from the BCG landing page is detailed below:

**1.** Enter the mailer's log-in credentials in the sign-in box on the landing page. If the log-in is successful, a welcome bar will appear on the left side of the screen, as shown in Step Two.

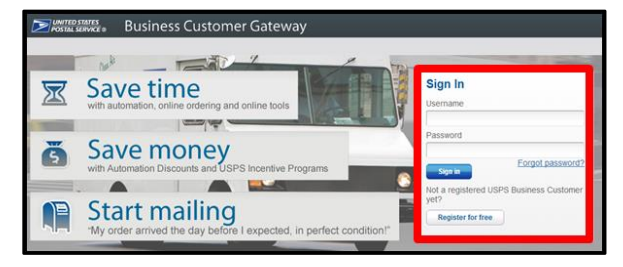

**Figure 4: BCG Landing Page**

**2.** There are two ways to access the Mailer Scorecard through the BCG. The first is by clicking on the Mailing Services tab underneath the welcome bar on the left side of the screen. Mailers may also click on the Mailing Reports button if it is listed under the Favorite Services section on the right side. Both options will take you to Step 3.

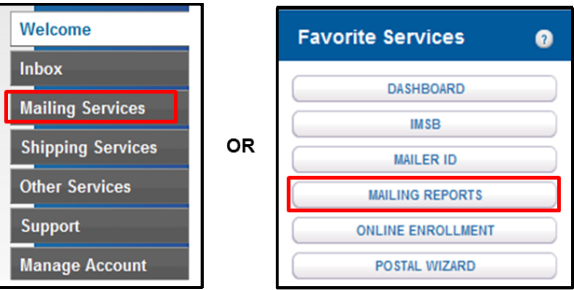

**Figure 5: Mailer Scorecard Access Options**

**3.** From here, select "Mailer Scorecard" in the list of mailing reports

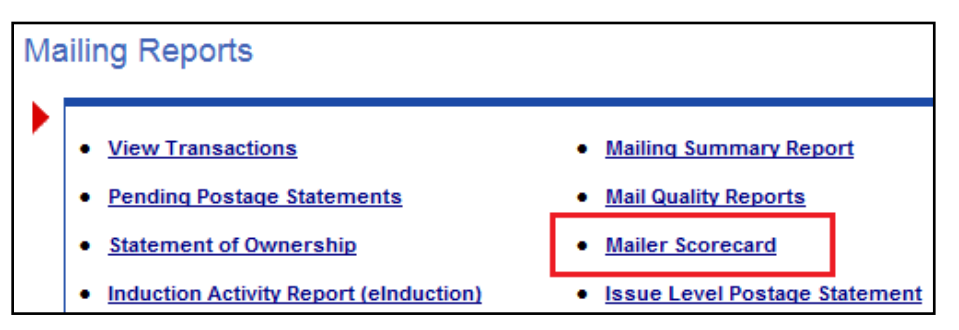

**Figure 6: Mailing Reports**

**4.** Finally, select either the eDoc Submitter or Mail Owner/Mail Preparer view

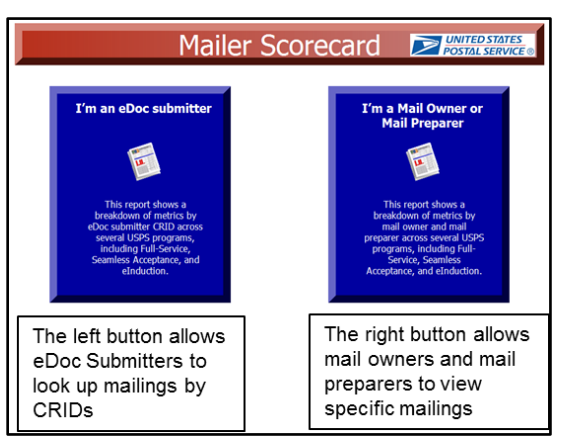

**Figure 7: Mailer Scorecard View Options**

#### <span id="page-14-0"></span>**3.1.1 System Requirements for Accessing the Mailer Scorecard**

MicroStrategy reports are accessed using a web browser such as Internet Explorer, Chrome, or Firefox. The USPS recommends that mailers use the latest available browser version to ensure the best experience. For more detailed information on supported browsers, operating systems, and secondary applications, please see the official MicroStrategy *Web System Requirements and Compatibility*, found here:

[https://microstrategyhelp.atlassian.net/wiki/display/README10/Web+System+Requirements+and+Comp](https://microstrategyhelp.atlassian.net/wiki/display/README10/Web+System+Requirements+and+Compatibility#WebSystemRequirementsandCompatibility-Webclient) [atibility#WebSystemRequirementsandCompatibility-Webclient](https://microstrategyhelp.atlassian.net/wiki/display/README10/Web+System+Requirements+and+Compatibility#WebSystemRequirementsandCompatibility-Webclient)

#### <span id="page-14-1"></span>**3.1.2 Customer Registration Identifier (CRID)**

Access to the Mailer Scorecard is controlled by the CRID associated to the user logged into the BCG. The USPS assigns a unique identification, the CRID, to identify a customer's physical business location (address).

There should only be one CRID for each physical location*.* If a company has more than one CRID per location, they should contact the *PostalOne!*® Helpdesk (1-800-522-9085 or postalone@usps.gov) to consolidate.

Any USPS customer who registers through the Business Customer Gateway to do business electronically with the USPS will be assigned a CRID. Companies can also obtain a CRID for companies with which they are affiliated. Mail preparers who elect to use the CRID to identify a Mail Owner in their electronic documentation should obtain the CRID from the Mail Owner. A Mail Owner can look up their CRID through the company Profile link located on their Business Customer Gateway homepage. Another way to obtain a CRID is to open a permit at a BMEU location.

Data will be available on the eDoc Submitter view of the Mailer Scorecard if the user is associated to a CRID that was used to submit an eDoc during the calendar month.

Data will be available on the Mail Owner/Mail Preparer view of the Mailer Scorecard if the user associated to a CRID was included in electronic documentation as either a Mail Owner or Mail Preparer during the calendar month.

### <span id="page-15-0"></span>**3.1.3 The Business Customer Gateway (BCG)**

The Business Customer Gateway provides a single entry point for USPS online business services. Users can access Intelligent Mail® products and services, including *PostalOne!,* Facility Access and Shipment Tracking (FAST), Mailer IDs, eInduction and tracking. Access to multiple services is provided through a single user name and password.

Customers can utilize the Gateway to:

- Prepare, track, and monitor mailings
- Manage Mailer IDs and permits
- Simplify full-service mailing and customer returns
- Target areas with direct mail
- Send and manage large shipments
- Order mailing and shipping labels
- Enroll for shipping services
- Generate mail and transaction history reports
- Stay informed of USPS promotions and incentive programs

If you would like to learn how to access the BCG, please see [Section 3.1.](#page-13-1)

#### <span id="page-15-1"></span>**3.2 What are the Different Views on the Mailer Scorecard?**

The mailer scorecard can be displayed by eDoc Submitter and by Mail Owner / Mail Preparer.

#### <span id="page-15-2"></span>**3.2.1 eDoc Submitter View of the Mailer Scorecard**

The eDoc Submitter view includes five tabs at the top of the scorecard: Mailer Profile, Electronic Verification, eInduction, Seamless, and SPM (Service Performance Measurement) Exclusions. This view provides a snapshot of all mailings submitted by the selected CRID(s). If any of the established thresholds are exceeded, the impacted metrics are highlighted and a postage assessment is generated.

|                                                      | <b>Mailer Scorecard</b>                                                                                                    |  |                        | <b>DECEMBER 2015</b>                                            |                                |  |
|------------------------------------------------------|----------------------------------------------------------------------------------------------------|--|------------------------|-----------------------------------------------------------------|--------------------------------|--|
|                                                      |                                                                                                    |  | <b>Verifications</b>   |                                                                 |                                |  |
| Mailer Profile                                       | Electronic Verification                                                                                                    |  | einduction             | Seamless                                                        | <b>SPM Exclusions</b>          |  |
| $•$ # Metrics                                        | $\bullet$ # Trending                                                                                                    |  | <sup>®</sup> % Metrics | <b>W</b> <sub>o</sub> Trending                                  |                                |  |
|                                                      |                                                                                                    |  |                        |                                                                 |                                |  |
|                                                      |                                                                                                    |  |                        |                                                                 | <b>Electronic Verification</b> |  |
| eDoc Submitter                                       |                                                                                                    |  | Total                  | 4430796<br><b>AUTOMATED</b><br><b>MAILING</b><br><b>SYSTEMS</b> |                                |  |
| # Containers processed for eDoc validations          |                                                                                                    |  |                        | 11                                                              | 11                             |  |
| # Handling Units processed for eDoc validations      |                                                                                                    |  |                        | 70                                                              | 70                             |  |
| # Bundles processed for eDoc validations             |                                                                                                    |  |                        | ۵ñ                                                              | 90                             |  |
| # Pieces processed for eDoc validations              |                                                                                                    |  |                        | 7.606                                                           | 7,606                          |  |
|                                                      | # Full-Service Containers processed for eDoc validations                                                                           |  |                        | 3<br>17                                                         | 3<br>17                        |  |
|                                                      | # Full-Service Handling Units processed for eDoc validations<br># Full-Service Orphan Handling Units processed for eDoc validation |  |                        | ÷.                                                              |                                |  |
| # Full-Service Pieces processed for eDoc validations | <b>Full-Service Verifications</b>                                                                                                  |  |                        | 5.551                                                           | 5,551                          |  |
| % Containers with MID Errors                         |                                                                                                    |  |                        |                                                                 |                                |  |
| % Hills with MID Fronts                              |                                                                                                    |  |                        |                                                                 |                                |  |
| % Pieces with MID Errors                             |                                                                                                    |  |                        |                                                                 |                                |  |
| % Pieces with STID Errors                            |                                                                                                    |  |                        |                                                                 |                                |  |
| % Pieces with By/For Errors                          |                                                                                                    |  |                        | 89.91%                                                          | 89.91%                         |  |
| % Containers with Barcode Uniqueness Errors          |                                                                                                    |  |                        |                                                                 |                                |  |
| % HUs with Barcode Uniqueness Errors                 |                                                                                                    |  |                        |                                                                 |                                |  |
| % Pieces with Barcode Uniqueness Errors              |                                                                                                    |  |                        | w.                                                              | ä,                             |  |
| % Containers with Entry Facility Errors              |                                                                                                    |  |                        |                                                                 |                                |  |
| % HUs with Entry Facility Errors                     |                                                                                                    |  |                        | <b>N/A</b>                                                      | <b>N/A</b>                     |  |
| % HUs with Unlinked Copal Errors                     |                                                                                                    |  |                        | ÷.                                                              |                                |  |
| % Early Scheduled Ship Date Warnings                 |                                                                                                    |  |                        | <b>N/A</b>                                                      | <b>N/A</b>                     |  |
| % Default Trav Barcode Warnings                      |                                                                                                    |  |                        |                                                                 |                                |  |
| % Unlinked Copal Trav Warnings                       |                                                                                                    |  |                        | ä.                                                              |                                |  |
|                                                      | <b>Move/Update Verifications</b>                                                                                                   |  |                        |                                                                 |                                |  |
| Type of Move/Update verification                     |                                                                                                    |  |                        | <b>N/A</b>                                                      | Automated                      |  |
| % COA Errors                                         |                                                                                                    |  |                        |                                                                 |                                |  |
|                                                      | <b>Entry Point Validations - Info Only</b>                                                                                         |  |                        |                                                                 |                                |  |
| % eDoc/Appointment Entry Point Mismatch              |                                                                                                    |  |                        |                                                                 |                                |  |
| % No Valid MDE Match                                 |                                                                                                    |  |                        |                                                                 |                                |  |
| % Out of Date MDF Match                              |                                                                                                    |  |                        |                                                                 |                                |  |
| % CSA Container Errors                               | eDoc Nesting/Sortation Validations - Info Only                                                                                     |  |                        |                                                                 |                                |  |
| % Minimum Piece Count/Weight Bundle Errors           |                                                                                                    |  |                        | ÷.                                                              |                                |  |
| % Rate Category Bundle Errors                        |                                                                                                    |  |                        |                                                                 |                                |  |
| % Destination ZIP Code HU Errors                     |                                                                                                    |  |                        |                                                                 |                                |  |
| % Depth of Sort HU Errors                            |                                                                                                    |  |                        |                                                                 |                                |  |
| % Minimum Piece Count/Weight HU Frrors               |                                                                                                    |  |                        |                                                                 |                                |  |

**Figure 8: eDoc Submitter View of the Mailer Scorecard**

#### <span id="page-16-0"></span>**3.2.2 Mail Owner / Preparer View of the Mailer Scorecard**

The Mail Owner / Mail Preparer view includes four tabs at the top of the scorecard: Mailer Profile, Electronic Verification, eInduction, and Seamless. This view does not include a tab for SPM Exclusions and several metrics only available to eDoc submitters (CRID Seamless Status, undocumented scans, postage assessment, etc). Additionally, because thresholds are only defined for eDoc submitter performance, there is no metric highlighting on the owner/preparer view.

The Mail Owner view allows the Mail Owner to view metrics against their mailpieces across all the Mail Service Providers that have prepared mailings for them. Mail Owners can only see results for mailpieces where they are identified as the Mail Owner in the eDoc. Mail Owners can only see verification results for handling units and containers where they are identified as the Mail Owner for one or more pieces in the handling unit/container.

The Mail Preparer view provides the MSP with a breakdown of Mail Owners whose mail contributed to the MSP's overall monthly volume.

Note that the eDoc submitter CRID and the Mail Preparer identified in eDoc do not need to represent the same entity.

| <b>Mail Owner Scorecard</b>                                        | <b>JANUARY 2016</b>                    |                                |                    |
|--------------------------------------------------------------------|----------------------------------------|--------------------------------|--------------------|
|                                                                    | <b>Verifications</b>                   |                                |                    |
| <b>Mailer Profile</b><br><b>Electronic Verification</b>            | eInduction                             | Seamless                       |                    |
|                                                                    |                                        |                                |                    |
| $•$ # Metrics<br>$•$ # Trending                                    | <sup>o</sup> % Metrics                 | ◎ % Trending                   |                    |
|                                                                    |                                        | <b>Electronic Verification</b> |                    |
|                                                                    | <b>Total</b>                           | 20163414                       | 20164982           |
| <b>Mail Owner</b>                                                  |                                        | <b>NEW COMPANY</b>             |                    |
|                                                                    |                                        | <b>NAME</b>                    | Walmert            |
|                                                                    |                                        | 20163414                       | 20163414           |
| <b>Mail Preparer</b>                                               |                                        | <b>NEW COMPANY</b>             | <b>NEW COMPANY</b> |
|                                                                    |                                        | <b>NAME</b>                    | <b>NAME</b>        |
| # Containers processed for eDoc validations                        |                                        | <b>N/A</b>                     |                    |
| # Handling Units processed for eDoc validations                    |                                        | <b>N/A</b>                     |                    |
| # Bundles processed for eDoc validations                           |                                        | <b>N/A</b>                     |                    |
| # Pieces processed for eDoc validations                            |                                        | <b>N/A</b>                     |                    |
| # Full-Service Containers processed for eDoc validations           | N/A                                    |                                |                    |
| # Full-Service Handling Units processed for eDoc validations       | н.                                     | <b>N/A</b><br>N/A              |                    |
| # Full-Service Orphan Handling Units processed for eDoc validation | ä,                                     |                                |                    |
| # Full-Service Pieces processed for eDoc validations               | <b>N/A</b>                             | N/A                            | N/A                |
| <b>Full-Service Verifications</b>                                  |                                        |                                |                    |
| % MID Container Frrors                                             | <b>N/A</b>                             | N/A                            | <b>N/A</b>         |
| % MID HU Frrors                                                    | <b>N/A</b>                             | <b>N/A</b>                     | N/A                |
| % MID Piece Frrors<br>% STID Frrors                                | <b>N/A</b>                             | <b>N/A</b>                     | <b>N/A</b>         |
|                                                                    | <b>N/A</b>                             | <b>N/A</b>                     | N/A                |
| % By/For Errors<br>% Barcode Uniqueness Container Errors           | <b>N/A</b><br><b>N/A</b>               | <b>N/A</b>                     | <b>N/A</b><br>N/A  |
| % Barcode Uniqueness HU Errors                                     | <b>N/A</b>                             | N/A<br><b>N/A</b>              | <b>N/A</b>         |
| % Barcode Uniqueness Piece Errors                                  | <b>N/A</b>                             | N/A                            | N/A                |
| % Entry Facility Container Errors                                  | <b>N/A</b>                             | <b>N/A</b>                     | <b>N/A</b>         |
| % Entry Facility HU Errors                                         | <b>N/A</b>                             | N/A                            | N/A                |
| % Unlinked Copal Trav Errors                                       | <b>N/A</b>                             | <b>N/A</b>                     | <b>N/A</b>         |
| % Early Scheduled Ship Date Warnings                               | <b>N/A</b>                             | <b>N/A</b>                     | N/A                |
| % Default Trav Barcode Warnings                                    | <b>N/A</b>                             |                                | <b>N/A</b>         |
| % Unlinked Copal Tray Warnings                                     | <b>N/A</b><br><b>N/A</b><br><b>N/A</b> |                                | N/A                |
| <b>Move/Update Verifications</b>                                   |                                        |                                |                    |
| % COA Errors                                                       | <b>N/A</b>                             | N/A                            | N/A                |
| <b>Entry Point Validations - Info Only</b>                         |                                        |                                |                    |
| % eDoc/Appointment Entry Point Mismatch                            | N/A                                    | <b>N/A</b>                     | N/A                |
| % No Valid MDF Match                                               | <b>N/A</b>                             | <b>N/A</b>                     | N/A                |
| % Out of Date MDF Match                                            | <b>N/A</b>                             | N/A                            | N/A                |
|                                                                    |                                        |                                |                    |

**Figure 9: Mailer Owner / Preparer View of the Mailer Scorecard**

## <span id="page-17-0"></span>**3.3 How do I Navigate the Mailer Scorecard?**

After selecting the Mailer Scorecard eDoc submitter view, the user will be prompted to enter a month and CRID for the data to be displayed. Select a month by choosing Current Month, Previous Month, or Select Month from the first prompt. The system will automatically default to the Current Month option if an alternative month is not selected.

**Note:** if the Select Month option is chosen, the user will later be re-prompted to select a specific month from the last 13 months.

In the second prompt, search for the desired CRID(s) in the initial field and move it the field on the right by double clicking your selection or using the arrow button. Upon completion, select "Run Document" at the bottom of the page. This button is circled in red in Figure 10.

After choosing the owner/preparer view, the user will be prompted to enter a month (again, the system will default to the current month) and select either the Mail Owner or Mail Preparer role filter. Check the box associated with the selected role and click "Run Document." The user will then be prompted to select a CRID. Select the appropriate CRID from the prompt by double clicking the desired option or by using the arrow button to move the selection to the field on the right. Click "Run Document" again to generate the scorecard.

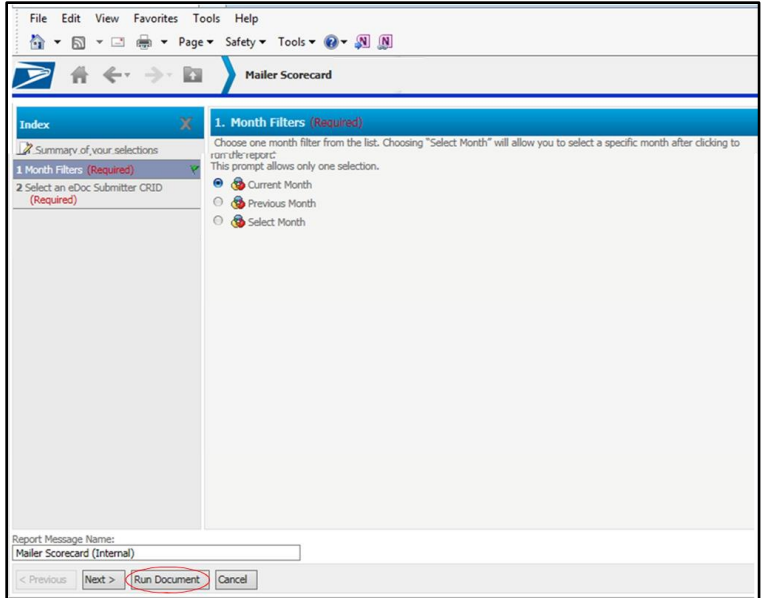

**Figure 10: Mailer Scorecard Navigation**

When the scorecard is first opened, the default view is in number metrics. To view the same information as percentages, click on the "% Metrics" button. To view trends for the month, click on either "# Trending" or "% Trending."

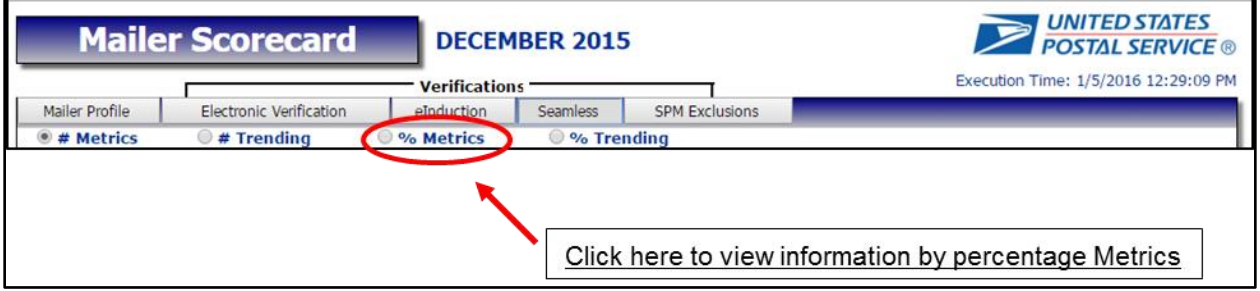

**Figure 11: Choosing the % Metrics View**

Within daily trending graphs, specific metrics are reviewed by using a metric selector. Certain metrics on the metric selector may be deselected to remove them from the display. There is also a CRID dropdown selector which is defaulted to display the daily trending graph for all CRIDs. Users can change this selector to filter on a single CRID.

## <span id="page-19-0"></span>**3.4 How do I Access and Use Mailer Scorecard Drill Reports?**

Once a Scorecard has been generated, right click on any of the links for CRID to reveal a menu with drill options. Scroll to the desired drill report, highlight your selection, and then left click to open. The drill reports available will depend upon whether the user is accessing the system as an eDoc submitter or as a Mail Owner/Preparer.

Please note that there are several reasons why data may not appear in the reports, including:

- The Mail Preparer is not identifying the Mail Owner correctly in the eDoc
- There is no available data for the selected month and CRID(s)

The Mailer Scorecard is updated daily to reflect cumulative data for the month, so users should check periodically throughout the month to ensure mail quality is within defined thresholds. For any reported errors, especially errors over threshold, users should investigate further to determine the root cause and identify necessary steps to correct the errors. The following table provides recommended drill paths to investigate common issues. More information on drill reports can be found in [Section 5.2.](#page-35-0)

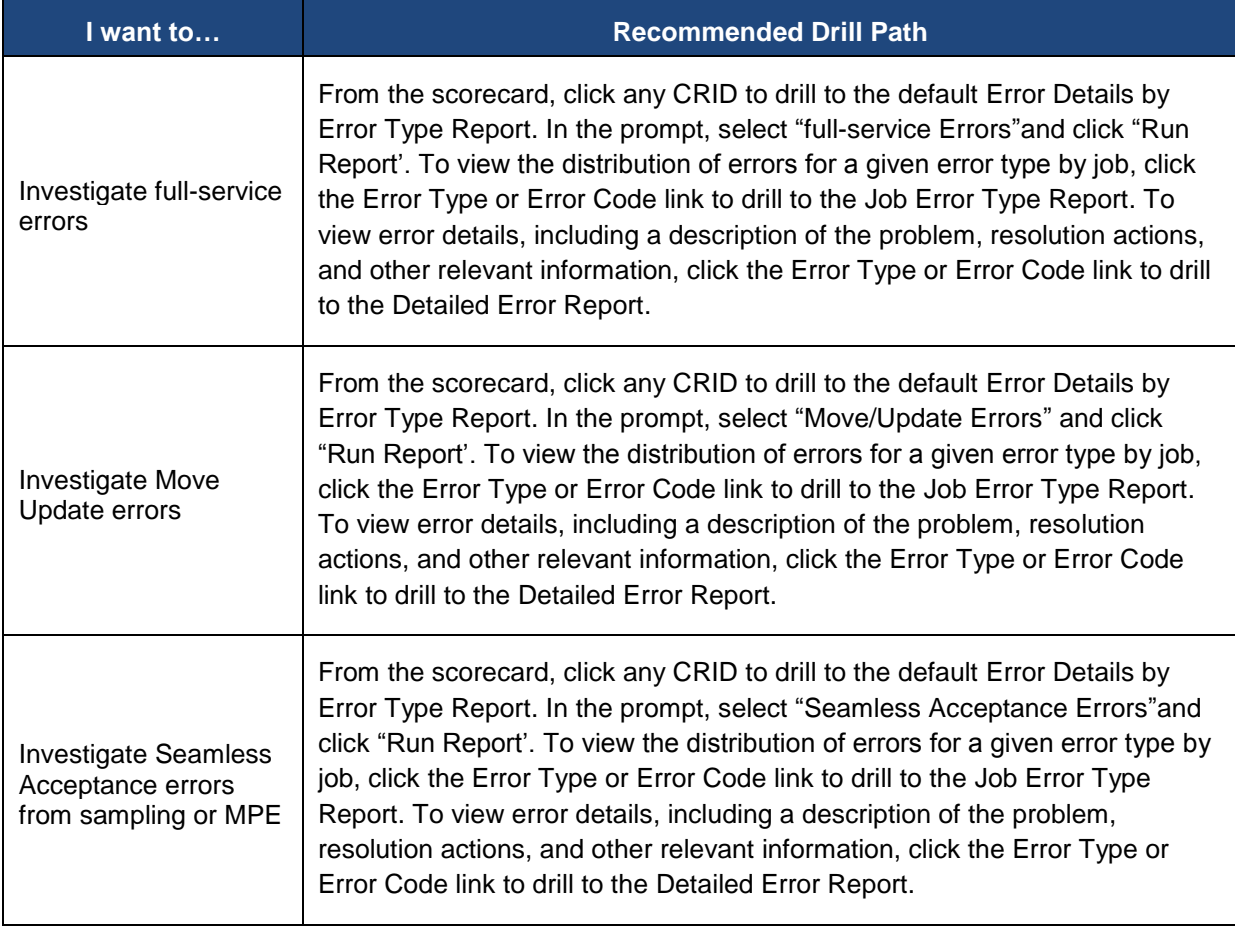

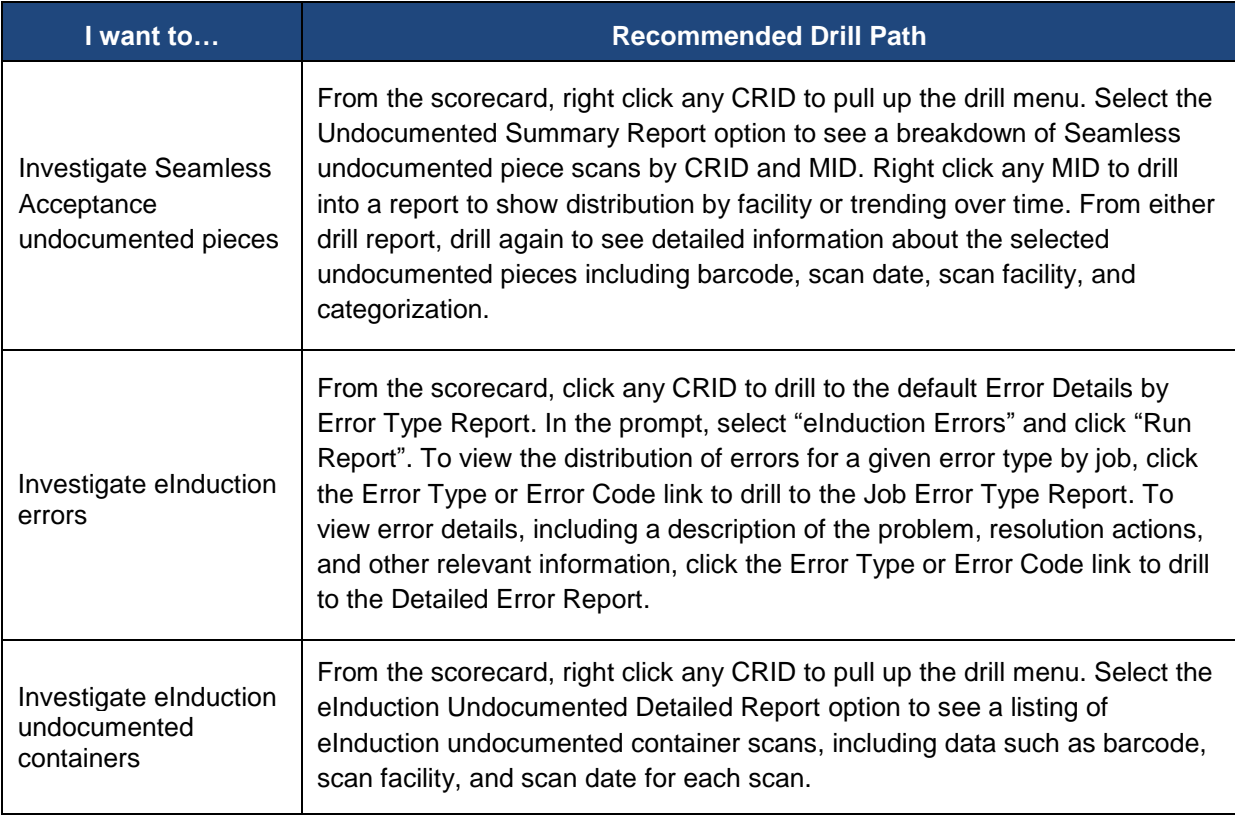

**Table 2: Recommended Drill Paths by Error or Program Type**

# <span id="page-21-0"></span>**4 MAILER SCORECARD COMPONENTS**

#### <span id="page-21-1"></span>**4.1 Mailer Profile Tab**

The first tab on the scorecard is the Mailer Profile tab, which is a summary of mailings for a month, including mail submitted via eDoc, as well as by hardcopy postage statement. The data is populated based on the Mailer's postage statement mailing date.

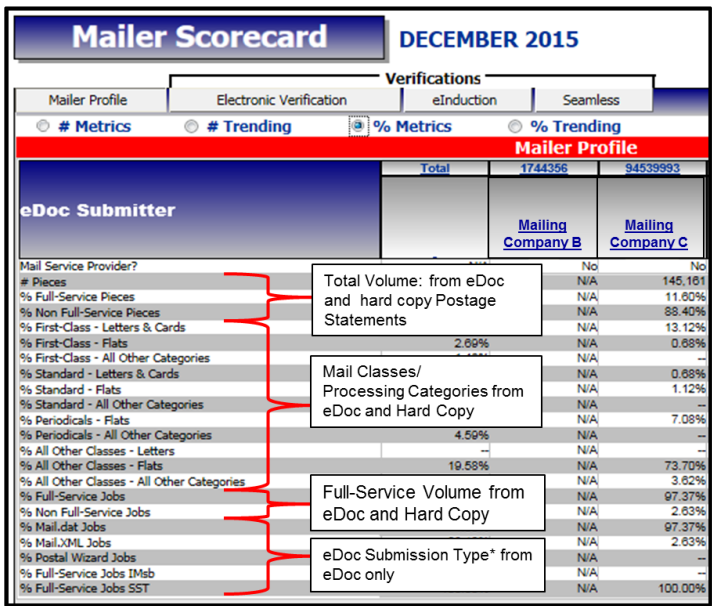

**Figure 12: Mailer Profile Tab of the Mailer Scorecard**

This tab provides a summary of the mailings submitted including:

- The total volume for all mailpieces, Non-full-service and full-service pieces. Note that mailers can submit an eDoc for mailings and not claim the full-service discount on all mailpieces.
- The mail classes, including First Class, Standard, Periodicals and all other classes for the mail
- The mail processing categories, including letters, cards, flats, and all other categories of mail
- The eDoc Submission Types, including Mail.Dat, Mail.XML, Postal Wizard, and IMsb

## <span id="page-22-0"></span>**4.2 Electronic Verification Tab**

| <b>Mailer Scorecard</b>                                            | <b>DECEMBER 2015</b> |                                  |                       |
|--------------------------------------------------------------------|----------------------|----------------------------------|-----------------------|
|                                                                    |                      |                                  |                       |
|                                                                    | <b>Verifications</b> |                                  |                       |
| <b>Electronic Verification</b><br>Mailer Profile                   | eInduction           | Seamless                         | <b>SPM Exclusions</b> |
| # Trending<br>$\bullet$ # Metrics                                  | % Metrics            | ◎ % Trending                     |                       |
|                                                                    |                      |                                  |                       |
|                                                                    |                      | <b>Electronic Verification</b>   |                       |
|                                                                    | Total                | 4430796<br><b>AUTOMATED</b>      |                       |
| eDoc Submitter                                                     |                      | <b>MAILING</b><br><b>SYSTEMS</b> |                       |
| # Containers processed for eDoc validations                        | 11                   | 11                               |                       |
| # Handling Units processed for eDoc validations                    | 70                   | 70                               |                       |
| # Bundles processed for eDoc validations                           | 90                   | 90                               |                       |
| # Pieces processed for eDoc validations                            | 7.606                | 7.606                            |                       |
| # Full-Service Containers processed for eDoc validations           | з                    | з                                |                       |
| # Full-Service Handling Units processed for eDoc validations       | 17                   | 17                               |                       |
| # Full-Service Orphan Handling Units processed for eDoc validation | $\sim$               |                                  |                       |
| # Full-Service Pieces processed for eDoc validations               | 5.551                | 5,551                            |                       |
| <b>Full-Service Verifications</b>                                  |                      |                                  |                       |
| % Containers with MID Errors                                       |                      |                                  |                       |
| % HUs with MID Frrors                                              | ш.                   |                                  |                       |
| % Pieces with MID Errors                                           |                      |                                  |                       |
| % Pieces with STID Errors                                          |                      |                                  |                       |
| % Pieces with By/For Errors                                        | 89.91%               | 89.91%                           |                       |
| % Containers with Barcode Uniqueness Errors                        | $\mathbf{r}$         |                                  |                       |
| % HUs with Barcode Uniqueness Errors                               | ٠.                   |                                  |                       |
| % Pieces with Barcode Uniqueness Errors                            |                      |                                  |                       |
| % Containers with Entry Facility Errors                            |                      |                                  |                       |
| % HUs with Entry Facility Errors                                   | N/A                  | N/A                              |                       |
| % HUs with Unlinked Copal Errors                                   | $\sim$               |                                  |                       |
| % Early Scheduled Ship Date Warnings                               | N/A                  | N/A                              |                       |
| % Default Trav Barcode Warnings                                    |                      |                                  |                       |
| % Unlinked Copal Tray Warnings                                     |                      |                                  |                       |
| <b>Move/Update Verifications</b>                                   |                      |                                  |                       |
| Type of Move/Update verification                                   | N/A                  | Automated                        |                       |
| % COA Errors                                                       |                      |                                  |                       |
| <b>Entry Point Validations - Info Only</b>                         |                      |                                  |                       |
| % eDoc/Appointment Entry Point Mismatch                            |                      |                                  |                       |
| % No Valid MDF Match                                               | $\sim$               |                                  |                       |
| % Out of Date MDF Match                                            |                      |                                  |                       |
| eDoc Nesting/Sortation Validations - Info Only                     |                      |                                  |                       |
| % CSA Container Errors                                             |                      |                                  |                       |
| % Minimum Piece Count/Weight Bundle Errors                         |                      |                                  |                       |
| % Rate Category Bundle Errors                                      |                      |                                  |                       |
| % Destination ZIP Code HU Frrors                                   | н.                   |                                  |                       |
| % Depth of Sort HU Errors                                          |                      |                                  |                       |
| % Minimum Piece Count/Weight HIJ Frrors                            |                      |                                  |                       |

**Figure 13: Electronic Verification Tab of the Mailer Scorecard**

The Electronic Verification tab is broken into five components:

- **Volume Information**: Provides the count of containers, handling units, and mailpieces that were provided in the eDoc and included in the verification results on this tab
- **Full-Service Verification**: Displays the results of full-service verifications performed by validating information provided in eDoc
- **Move Update Validation**: Provides results from Move Update compliance
- **Entry Point Validation**: Checks the accuracy of the USPS entry facility in the eDoc against the Mail Direction File (MDF) to ensure the entry point in the eDoc is valid for the combination of container, destination, and entry discount claimed
- **eDoc Nesting/Sortation Validation**: Checks if the bundles, trays, sacks, or containers in the eDoc were created as required by the DMM and whether active labeling lists were used. This includes checks for depth-of-sort, minimum piece counts, weights, and rates paid.

## <span id="page-23-0"></span>**4.2.1 Volume Information**

The first component of the Electronic Verification tab provides the count of containers, handling units, and pieces that were provided in the eDoc and included in the verification results on this tab.

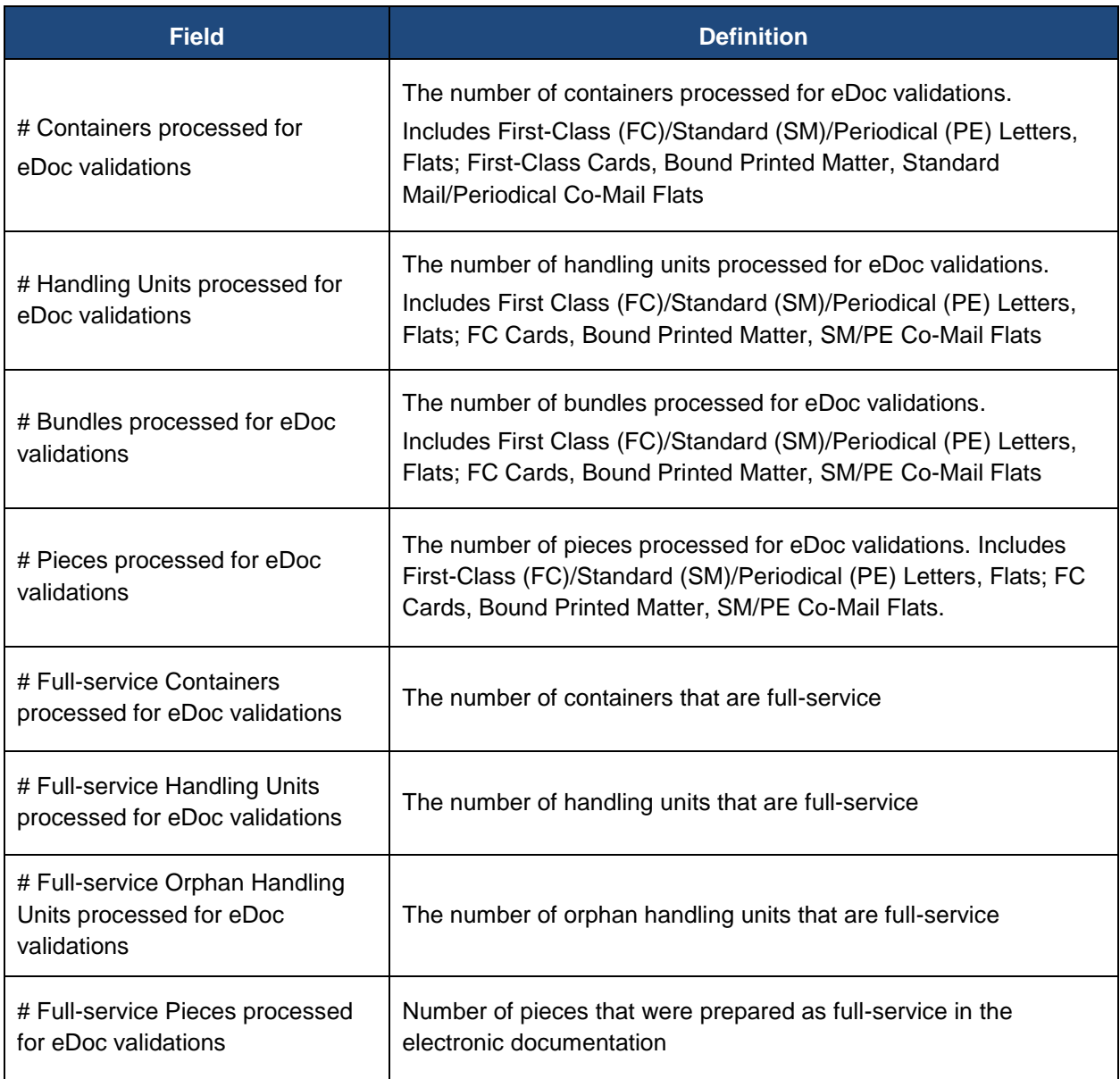

#### **Table 3: Electronic Verification Tab Volume Information**

### <span id="page-24-0"></span>**4.2.2 Full-Service Verifications**

Full-service Intelligent Mail provides automation prices for eligible classes and categories. Verifications will be performed to ensure that the full-service discounts claimed are valid. Errors will be logged against pieces that fail any of the verifications listed below. The results of this verification process are aggregated over a calendar month and measured against established thresholds. For each full-service error type, this section will provide the number of errors, as well as the total number of unique containers/handling units/pieces, impacted by that error type. Percentage metrics are calculated using the number of unique containers/handling units/pieces impacted by the error type. Mailers will not be responsible for postage assessments on an exceeded threshold for any errors that were caused by a Postal Service system issue (e.g. a *PostalOne!* delay in posting submitted eDoc).

| <b>Mail Owner Scorecard</b>                                        | <b>JANUARY 2016</b>    |                                   |                                   |
|--------------------------------------------------------------------|------------------------|-----------------------------------|-----------------------------------|
|                                                                    | <b>Verifications</b>   |                                   |                                   |
| Mailer Profile<br><b>Electronic Verification</b>                   | eInduction             | <b>Seamless</b>                   |                                   |
| $•$ # Metrics<br>$\bullet$ # Trending                              | <sup>o</sup> % Metrics | ◎ % Trending                      |                                   |
|                                                                    |                        |                                   |                                   |
|                                                                    |                        | <b>Electronic Verification</b>    |                                   |
|                                                                    | <b>Total</b>           | 20163414                          | 20164982                          |
| <b>Mail Owner</b>                                                  |                        | <b>NEW COMPANY</b>                |                                   |
|                                                                    |                        | <b>NAMF</b>                       | Walmert                           |
|                                                                    |                        | 20163414                          | 20163414                          |
| <b>Mail Preparer</b>                                               |                        | <b>NEW COMPANY</b><br><b>NAME</b> | <b>NEW COMPANY</b><br><b>NAMF</b> |
| # Containers processed for eDoc validations                        |                        | N/A                               |                                   |
| # Handling Units processed for eDoc validations                    |                        | N/A                               |                                   |
| # Bundles processed for eDoc validations                           |                        | N/A                               |                                   |
| # Pieces processed for eDoc validations                            |                        | N/A                               |                                   |
| # Full-Service Containers processed for eDoc validations           | $\ddot{\phantom{0}}$   | N/A                               |                                   |
| # Full-Service Handling Units processed for eDoc validations       |                        | N/A                               |                                   |
| # Full-Service Orphan Handling Units processed for eDoc validation | ш.                     | N/A                               |                                   |
| # Ev                                                               |                        |                                   | <b>ALLA</b>                       |
| <b>Full-Service Verifications</b>                                  |                        |                                   |                                   |
| % MID Container Errors                                             | N/A                    | N/A                               | N/A                               |
| % MID HU Frrors                                                    | N/A                    | N/A                               | N/A                               |
| % MID Piece Errors                                                 | <b>N/A</b>             | N/A                               | N/A                               |
| % STID Errors                                                      | N/A                    | N/A                               | N/A                               |
| % By/For Errors<br>% Barcode Uniqueness Container Errors           | <b>N/A</b>             | N/A                               | N/A<br><b>N/A</b>                 |
| % Barcode Uniqueness HU Errors                                     | N/A<br>N/A             | N/A<br>N/A                        | N/A                               |
| % Barcode Uniqueness Piece Errors                                  | N/A                    | N/A                               | N/A                               |
| % Entry Facility Container Errors                                  | N/A                    | N/A                               | <b>N/A</b>                        |
| % Entry Facility HU Errors                                         | N/A                    | N/A                               | N/A                               |
| % Unlinked Copal Tray Errors                                       | N/A                    | N/A                               | N/A                               |
| % Early Scheduled Ship Date Warnings                               | N/A                    | N/A                               | N/A                               |
| % Default Tray Barcode Warnings                                    | <b>N/A</b>             | <b>N/A</b>                        | <b>N/A</b>                        |
| Unlinked Conal Tray Warnings                                       | N/A                    | N/A                               | ND                                |
| <b>ROVE/URBIC VEHICATOR</b>                                        |                        |                                   |                                   |
| % COA Errors                                                       | N/A                    | N/A                               | <b>N/A</b>                        |
| <b>Entry Point Validations - Info Only</b>                         |                        |                                   |                                   |
| % eDoc/Appointment Entry Point Mismatch                            | N/A                    | N/A                               | <b>N/A</b>                        |
| % No Valid MDF Match                                               | N/A                    | N/A                               | N/A                               |
| % Out of Date MDF Match                                            | N/A                    | N/A                               | N/A                               |

**Figure 14: Full-Service Verifications**

The following error types have been identified as being postage assessment eligible. The definition of each field is included in the table below.

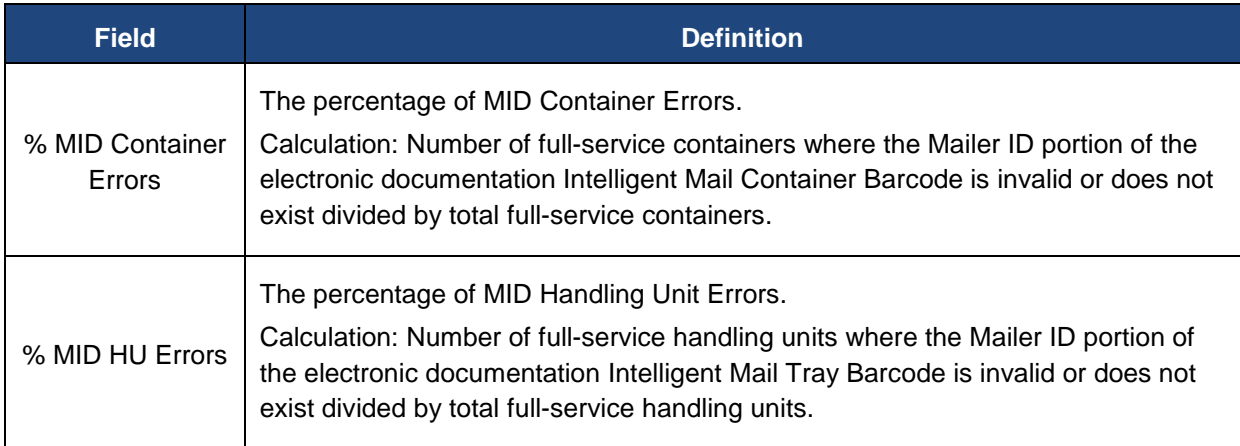

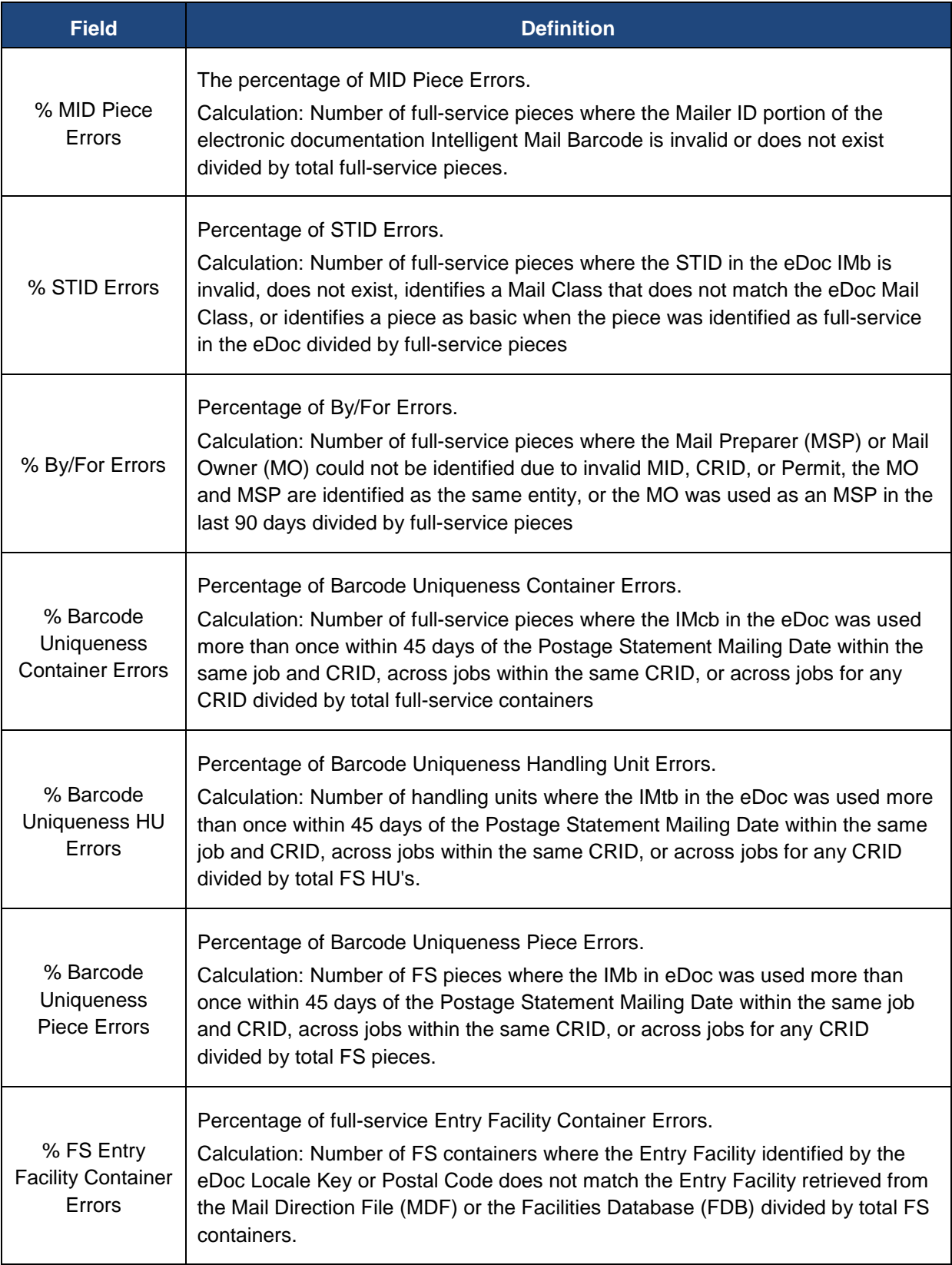

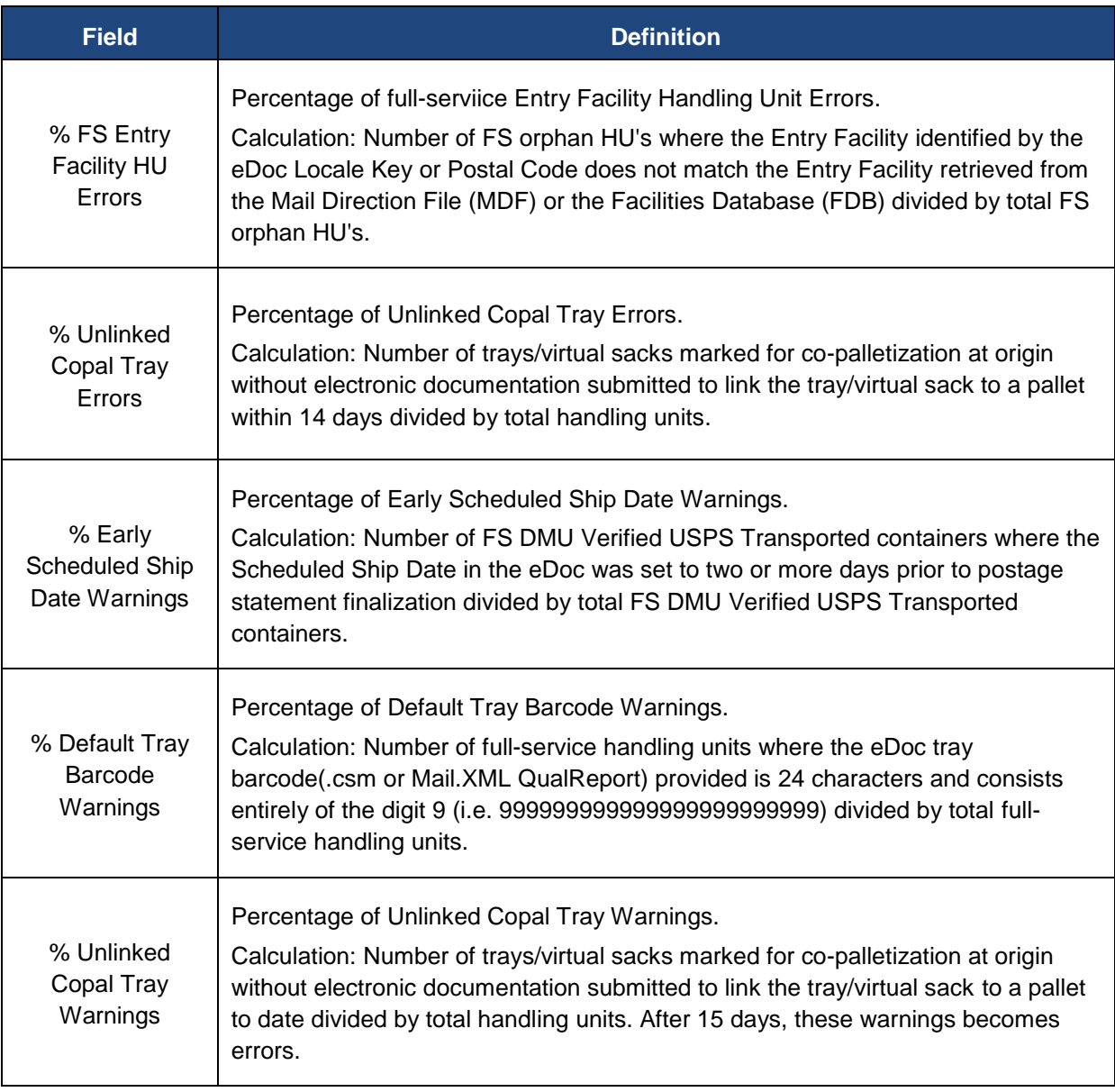

**Table 4: Electronic Verification Tab Full-Service Information**

#### <span id="page-27-0"></span>**4.2.3 Move Update Verification**

The Move Update metric is available to view on the Electronic Verification tab of the Mailer Scorecard. The definition of each verification is included in the table below.

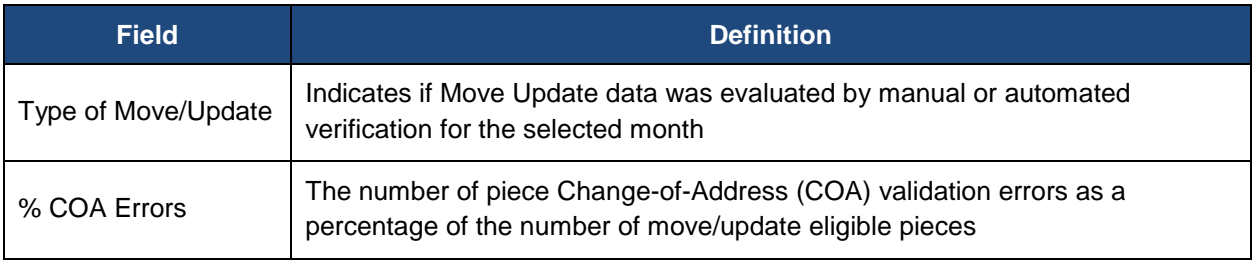

**Table 5: Electronic Verification Tab Move Update Information**

USPS utilizes Mail Processing Equipment scans and eDoc to measure Move Update quality on mailers who submit 75% or more of their eligible volume as full-service.

Electronic Change-of-Address (COA) records are created when the mailpiece is forwarded or identified as Undeliverable-As-Addressed. These electronic records include the change effective date and date the COA was filed with the Postal Service. If the electronic COA was on file or effective between 95 days and 18 months before the postage statement mailing date, a COA error will be generated. Mail Processing scans are compared to the address information listed for the piece in the eDoc to measure Move Update quality.

#### <span id="page-27-1"></span>**4.2.4 Entry Point Validation**

The fourth section of the Electronic Verification tab covers Entry Point validation, which checks the correctness of the USPS entry facility included in the eDoc against the MDF. This validation ensures the entry point in the eDoc is valid for the combination of container, destination, and entry discount claimed on the postage statement mailing date. These verifications are not eligible for postage assessment at this time.

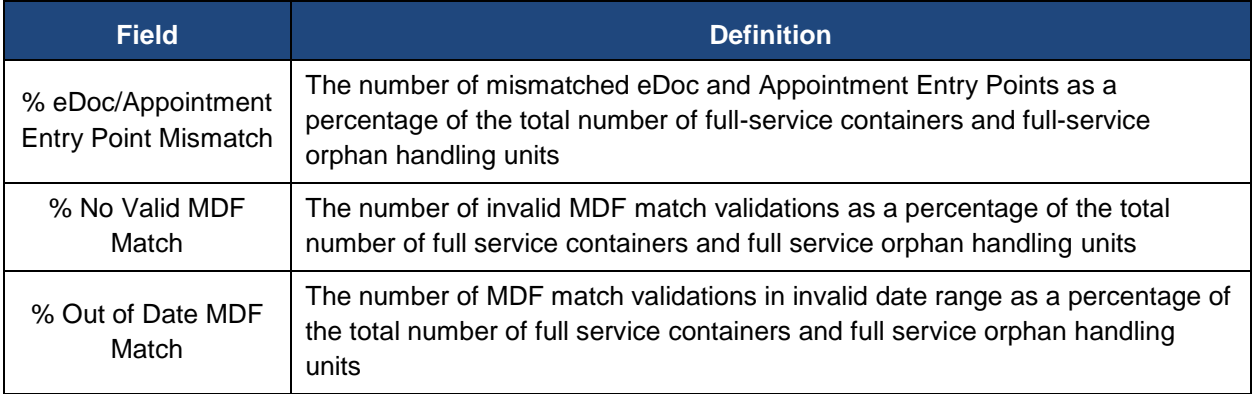

The definition of each field is included in the table below.

**Table 6: Electronic Verification Tab Entry Point Validations**

## <span id="page-28-0"></span>**4.2.5 eDoc Nesting / Sortation Validation**

The fifth section of the Electronic Verification tab covers the eDoc Nesting/Sortation validation. This validation checks if the containers, bundles, trays, or sacks in the eDoc were created as required by *DMM* and whether active labeling lists were used, based on the postage statement mailing date. This includes checks for depth-of-sort, minimum piece counts, weights, and rates paid. These checks are not eligible for postage assessment at this time.

The definition of each field is included in the table below.

| <b>Field</b>                     | <b>Definition</b>                                                                                                    |
|----------------------------------|----------------------------------------------------------------------------------------------------|
| % Entry Facility                 | eDoc Entry Facility Container Errors, as a percentage of total number of                                                                                                    |
| <b>Container Errors</b>          | containers processed for eDoc validations                                                                                                    |
| % CSA Container Errors           | CSA Container Errors, as a percentage of total number of containers<br>processed for eDoc validations                                                                                              |
| % Minimum Piece                  | The number of bundles that do not meet the required piece or weight                                                                                                    |
| Count/Weight Bundle              | minimums, as a percentage of the total number of bundles processed for                                                                                                    |
| Errors                           | eDoc validations                                                                                                    |
| % Rate Category Bundle<br>Errors | The number of bundles with pieces whose Rate Category does not match<br>the container level of the parent bundle, as a percentage of the total<br>number of bundles processed for eDoc validations |
| % Destination ZIP Code           | Destination ZIP Code Errors, as a percentage of total number of handling                                                                                                    |
| <b>HU Errors</b>                 | units processed for eDoc validations                                                                                                    |
| % Depth of Sort HU               | Depth of Sort HU Errors, as a percentage of total number of handling units                                                                                                    |
| Errors                           | processed for eDoc validations                                                                                                    |
| % Minimum Piece                  | Minimum Piece Count/Weight Errors, as a percentage of total number of                                                                                                    |
| Count/Weight HU Errors           | handling units processed for eDoc validations                                                                                                    |
| % Overflow HU Errors             | Overflow Errors, as a percentage of total number of handling units<br>processed for eDoc validations                                                                                               |
| # Entry Facility HU Errors       | eDoc Entry Facility HU Errors, as a percentage of total number of handling<br>units processed for eDoc validations                                                                                 |
| # Rate Category Piece            | Rate Category Piece Errors, as a percentage of total number of pieces                                                                                                    |
| Errors                           | processed for eDoc validations                                                                                                    |

**Table 7: Electronic Verification Tab eDoc Nesting/Sorting Validations**

## <span id="page-29-0"></span>**4.3 eInduction Tab**

The eInduction Tab provides a dashboard view of the results from eInduction verifications over a calendar month. Data from both the eDoc and physical induction scans feed the eInduction tab of the Mailer Scorecard. This data is available one calendar day after the mail is scanned.

| <b>Mailer Scorecard</b><br><b>OCTOBER 2015</b> |                                       |  |            |                   |                                         |                       |  |
|------------------------------------------------|---------------------------------------|--|------------|-------------------|-----------------------------------------|-----------------------|--|
|                                                | <b>Verifications</b>                  |  |            |                   |                                         |                       |  |
| <b>Mailer Profile</b>                          | Electronic Verification               |  | eInduction | <b>D</b> Seamless |                                         | <b>SPM Exclusions</b> |  |
| $\bullet$ # Metrics                            | # Trending                            |  | % Metrics  |                   | % Trending                              |                       |  |
|                                                |                                       |  |            |                   | eInduction                              |                       |  |
| <b>eDoc Submitter</b>                          |                                       |  | Total      |                   | 94539993<br><b>Mailing Company</b><br>в |                       |  |
| <b>CRID eInduction Status</b>                  |                                       |  |            | N/A               | Active                                  |                       |  |
| # eInduction Containers Accepted               |                                       |  |            |                   |                                         |                       |  |
| # eInduction Container Scans Pending eDoc      |                                       |  |            |                   |                                         |                       |  |
| # eInduction Misshipped Errors                 |                                       |  |            |                   |                                         |                       |  |
|                                                | # eInduction Duplicate Barcode Errors |  |            |                   |                                         |                       |  |
| # eInduction Payment Errors                    |                                       |  |            |                   |                                         |                       |  |
| # eInduction Entry Point Discount (EPD) Errors |                                       |  |            |                   |                                         |                       |  |
| # eInduction Zone Discount Errors              |                                       |  |            |                   |                                         |                       |  |
| # eInduction Undocumented Containers           |                                       |  |            |                   |                                         |                       |  |

**Figure 15: eInduction Tab of the Mailer Scorecard**

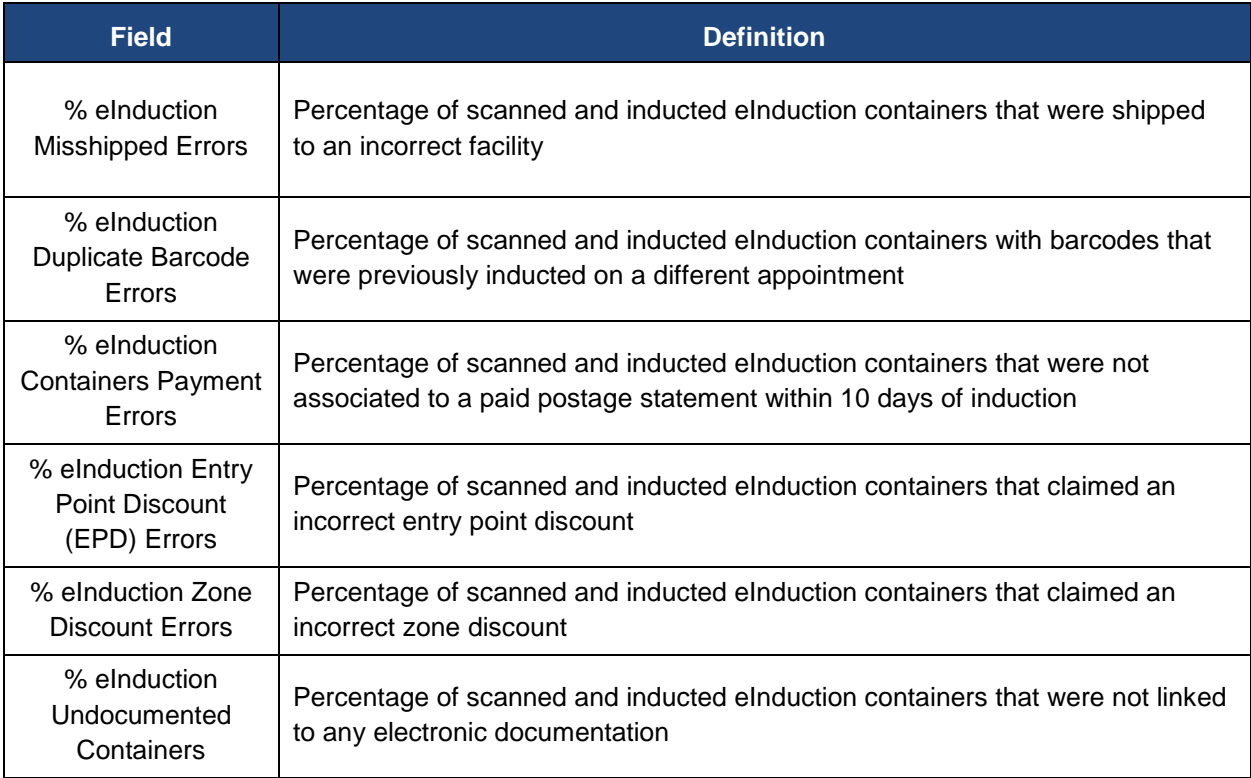

**Table 8: eInduction Tab Fields**

## <span id="page-30-0"></span>**4.4 Seamless Acceptance Tab**

For mailers participating in Seamless Acceptance or Seamless Parallel, this tab provides an overview of the verification results including Undocumented, Nesting/Sortation, Delivery Point validation, and Sampling. Mail is verified by comparing data within the eDoc with both MPE and sampling scans.

| <b>Mailer Scorecard</b><br><b>JANUARY 2016</b>                      |                                         |     |                                                               |                              |                                |                       |  |
|---------------------------------------------------------------------|-----------------------------------------|-----|---------------------------------------------------------------|------------------------------|--------------------------------|-----------------------|--|
| <b>Verifications</b>                                                |                                         |     |                                                               |                              |                                |                       |  |
| Mailer Profile                                                      | <b>Electronic Verification</b>          |     | $e$ Induction                                                 | Seamless <sup></sup>         |                                | <b>SPM Exclusions</b> |  |
| # Metrics                                                           | $\bullet$ # Trending                    |     | % Metrics                                                     |                              | <b>W</b> <sub>o</sub> Trending |                       |  |
|                                                                     |                                         |     | Data displayed for a Seamless Parallel or non-Seamless CRID i |                              | <b>Seamless</b>                |                       |  |
| eDoc Submitter                                                      |                                         |     | <b>Total</b>                                                  | 94540743<br><b>SASP CAT1</b> |                                |                       |  |
| <b>CRID Seamless Status</b>                                         |                                         |     | N/A                                                           |                              | Seamless                       |                       |  |
| # Seamless Acceptance Jobs                                          |                                         |     |                                                               |                              |                                |                       |  |
| # Containers processed for Seamless validations                     |                                         |     |                                                               | 5                            |                                |                       |  |
| # Handling Units processed for Seamless validations                 |                                         |     | 19                                                            |                              | 19                             |                       |  |
| # Pieces processed for Seamless validations                         |                                         |     | 980                                                           |                              | 980                            |                       |  |
| # Seamless Acceptance Jobs not Auto-Finalized                       |                                         |     |                                                               |                              |                                |                       |  |
| # Seamless Documented Piece Scans                                   |                                         |     |                                                               | н.                           |                                |                       |  |
| # Adjusted Seamless Documented Piece Scans<br># Undocumented Pieces |                                         |     |                                                               |                              |                                |                       |  |
| # Nesting/ Sortation Piece Errors (MPE)                             |                                         |     |                                                               | --                           |                                |                       |  |
| # Delivery Point Piece Errors                                       |                                         |     |                                                               | w                            |                                |                       |  |
|                                                                     | <b>Sampling Verifications</b>           |     |                                                               |                              |                                |                       |  |
| # Containers Sampled                                                |                                         |     |                                                               | н.                           |                                |                       |  |
| # Handling Units Sampled                                            |                                         |     |                                                               | $\overline{2}$               |                                |                       |  |
| # Pieces Sampled                                                    |                                         |     |                                                               |                              |                                |                       |  |
| # Weight Piece Errors                                               |                                         |     | N/A                                                           |                              | N/A                            |                       |  |
| # Postage Piece Errors                                              |                                         |     | N/A                                                           |                              | N/A                            |                       |  |
| # Mail Characteristic Piece Errors                                  |                                         | N/A |                                                               | N/A                          |                                |                       |  |
| # Barcode Quality Piece Errors                                      |                                         | N/A |                                                               | N/A                          |                                |                       |  |
|                                                                     | <b>Sampling Validations - Info Only</b> |     |                                                               |                              |                                |                       |  |
| # Nesting/ Sortation Container Warnings                             |                                         |     | N/A                                                           |                              | N/A                            |                       |  |
| # Nesting/ Sortation Handling Unit Warnings                         |                                         |     |                                                               |                              |                                |                       |  |
| # Nesting/ Sortation Piece Warnings                                 |                                         |     | N/A                                                           |                              | N/A                            |                       |  |
|                                                                     |                                         |     |                                                               |                              |                                |                       |  |

**Figure 16: Seamless Acceptance Tab of the Mailer Scorecard**

The definition of each field is included in the table below.

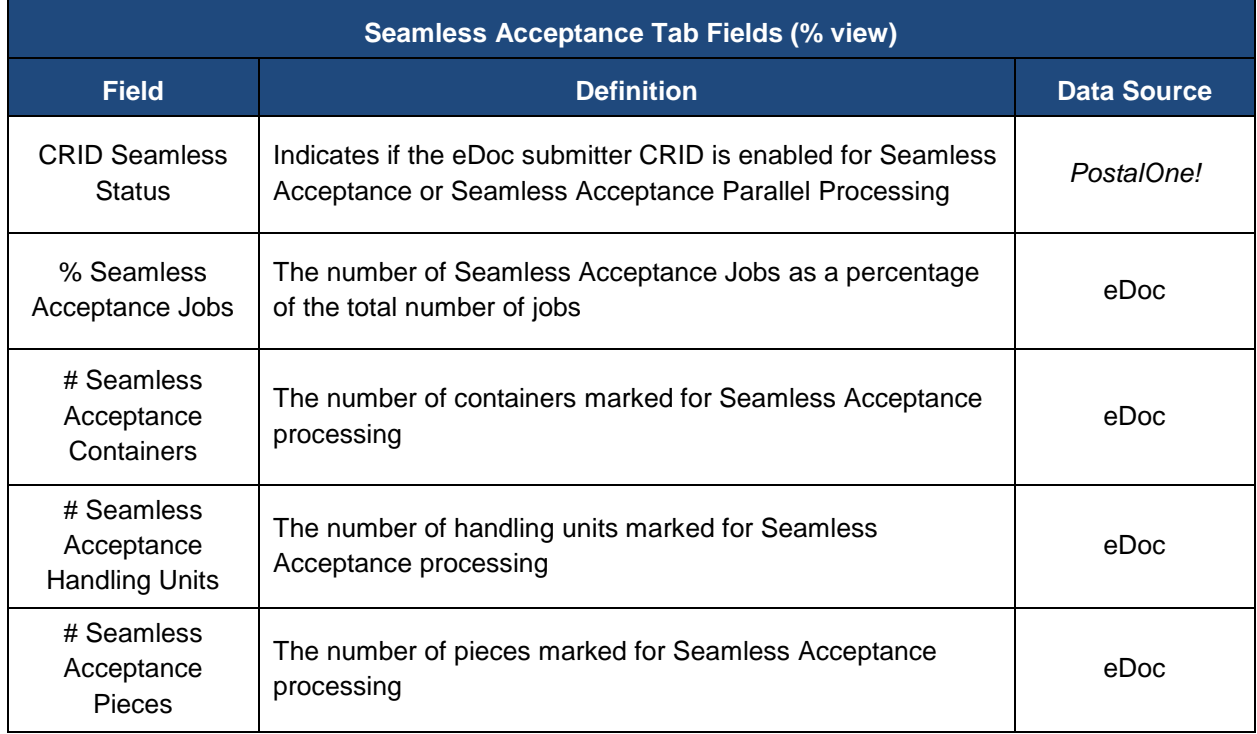

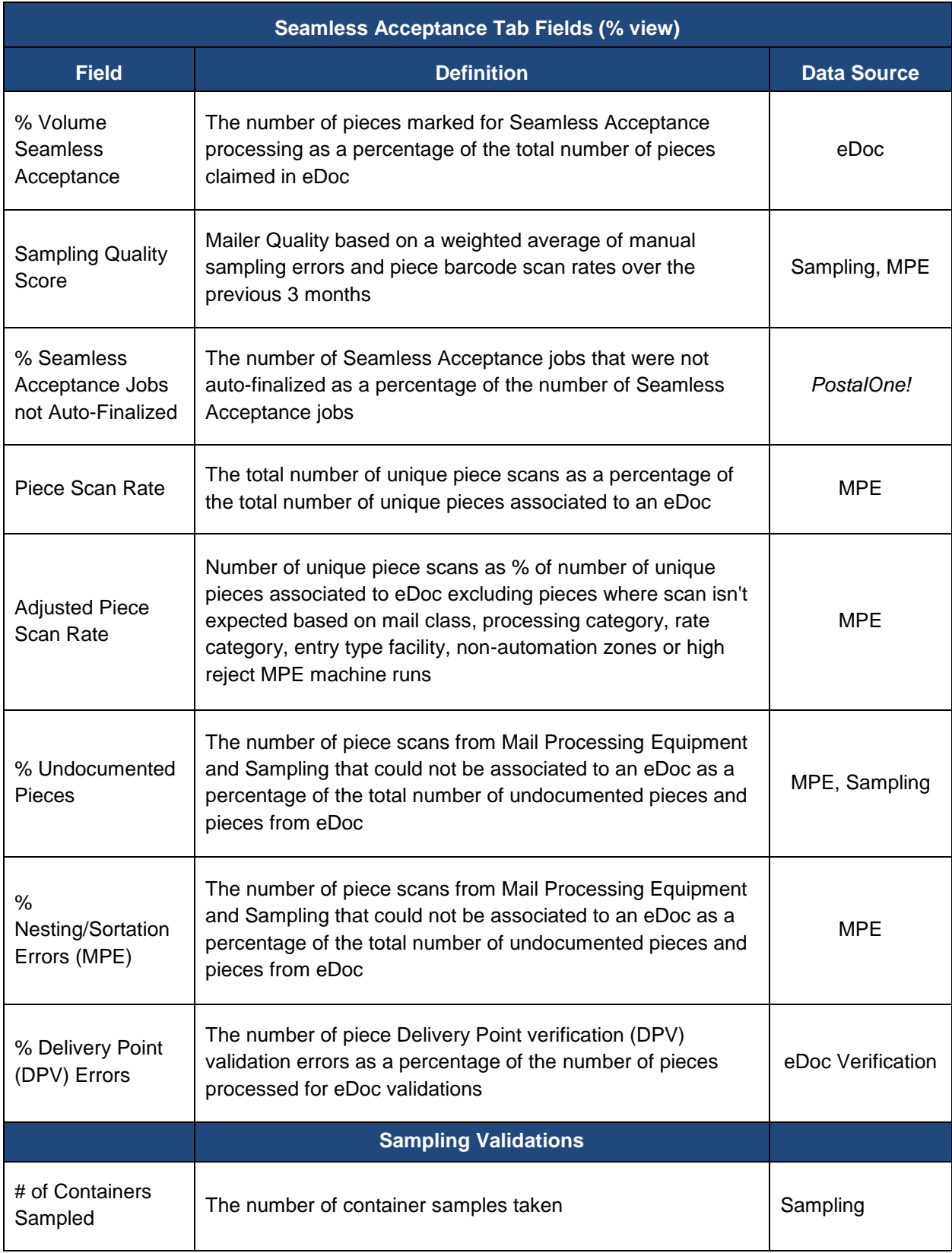

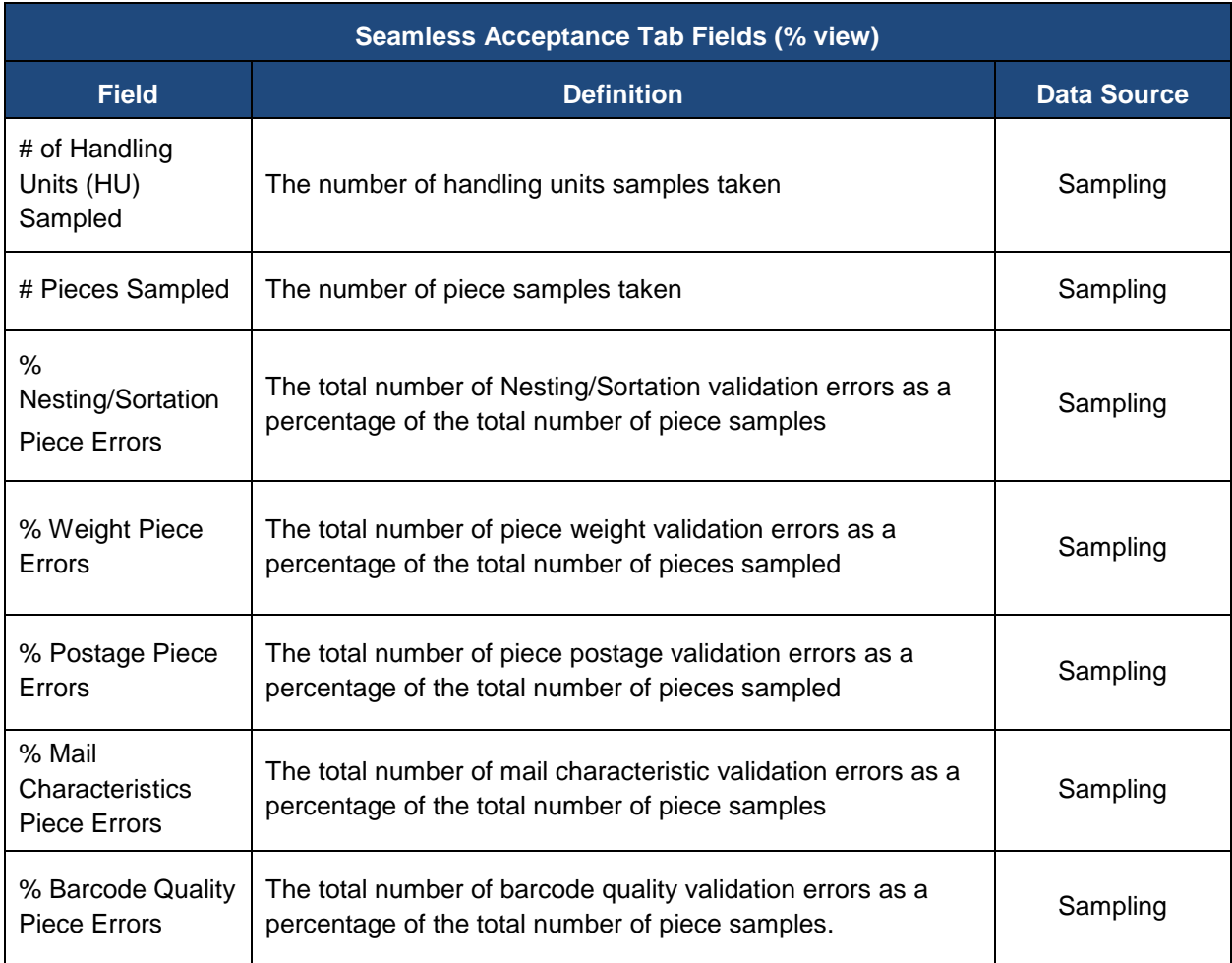

**Table 9: Seamless Acceptance Tab Fields**

## <span id="page-33-0"></span>**4.5 Service Performance Measurement (SPM) Tab**

The SPM Exclusions tab provides the percentage of mail excluded from measurement along with the reasons for their exclusion. The Mailer Scorecard allows mailers to filter their SPM exclusion information by Mail Product. To access the filter dropdown, click on the triangle to the right of the Mail Products field. The mail products that appear in the drop-down list are determined by the products that were excluded from SPM during the month for which the Scorecard report has been run. Data on this tab is updated weekly.

| <b>Mailer Scorecard</b>                                                                                           |                                                             | <b>JANUARY 2016</b>                           |                       |
|----------------------------------------------------------------------------------------------------|-------------------------------------------------------------|-----------------------------------------------|-----------------------|
| Mailer Profile<br><b>Flectronic Verification</b>                                                                  | eInduction                                                  | <b>Verifications</b><br>Seamless              | SPM Exclusions        |
| Mail Product First Class Mail Letters                                                                             | v                                                           |                                               |                       |
|                                                                                                    |                                                             |                                               | <b>SPM Exclusions</b> |
| This data is not available when selecting a specific Area, District, Finance Number, or Cost Center. Export funct |                                                             |                                               |                       |
| eDoc Submitter                                                                                                    | 2522159<br><b>Edoc</b> submitter<br>name cannot be<br>found | 20163414<br><b>NEW COMPANY</b><br><b>NAME</b> |                       |
| <b>Exclusion Reason</b>                                                                                           |                                                             |                                               |                       |
| Total Full Service Volume for SPM                                                                                 | 45.983.112                                                  | 6.904.648                                     |                       |
| % Excluded due to Mailer Attributable Error                                                                       | 200%                                                        | 3.04%                                         |                       |
| Undeliverable-as-Addressed / PARS                                                                                 | 59.37%                                                      | 54.45%                                        |                       |
| Non-Unique IMb                                                                                                    | 31.06%                                                      | 0.65%                                         |                       |
| Non-Unique IMtb                                                                                                   | 9.18%                                                       |                                               |                       |
| Non-Unique Physical Imcb                                                                                          | $\overline{\phantom{a}}$                                    | 44.51%                                        |                       |
| <b>Invalid Delivery Point</b>                                                                                     | 0.39%                                                       | 0.40%                                         |                       |
|                                                                                                    |                                                             |                                               |                       |

**Figure 17: SPM Exclusions Tab of the Mailer Scorecard**

# <span id="page-34-0"></span>**5 MAILER SCORECARD REPORTS**

## <span id="page-34-1"></span>**5.1 Mail Quality Drill Reports**

If a verification fails, an error is recorded and displayed on the Mailer Scorecard. When investigating an error, a mailer can select their CRID on the Scorecard to reveal a listing by error type. The mailer can then open detailed reports that isolate the source of an error. Although the results of the verification process are compiled over a one calendar month period, the results are refreshed on the Mailer Scorecard on a daily basis to provide current mail quality trend information.

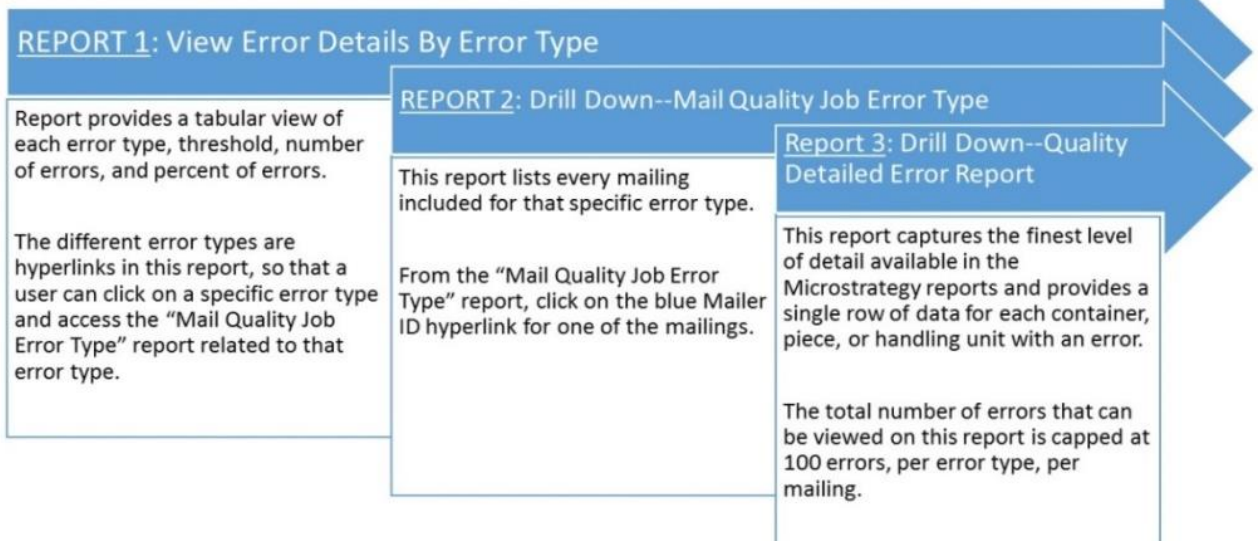

**Figure** 18**: View Error Report Process**

## <span id="page-35-0"></span>**5.2 Error Drill Reports**

Once the Scorecard has been opened, any CRID link can be right-clicked to reveal a dropdown menu containing several drill reports. Scroll to the desired report, highlight your selection, and then click. The drill reports available will vary depending on whether the user is viewing the Scorecard as an eDoc Submitter or a Mail Owner/Mail Preparer.

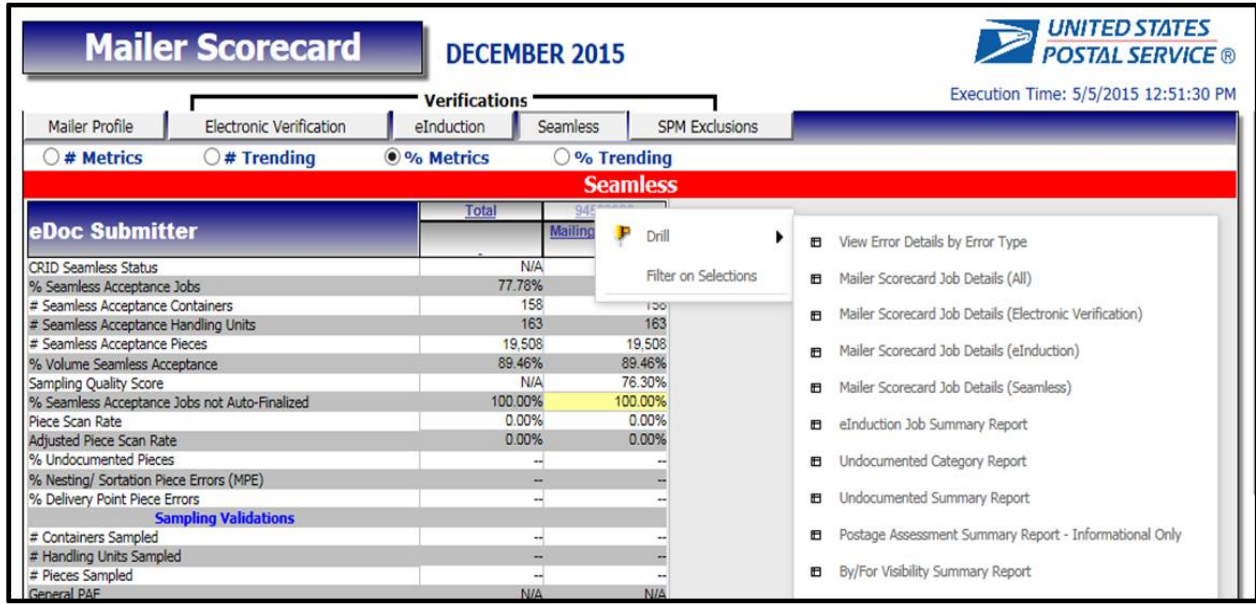

#### **Figure 19: Mailer Scorecard Reports Dropdown**

#### <span id="page-35-1"></span>**5.2.1 Reports for the Mail Owner/Mail Preparer**

The following reports are available to Mail Owners and Mail Preparers:

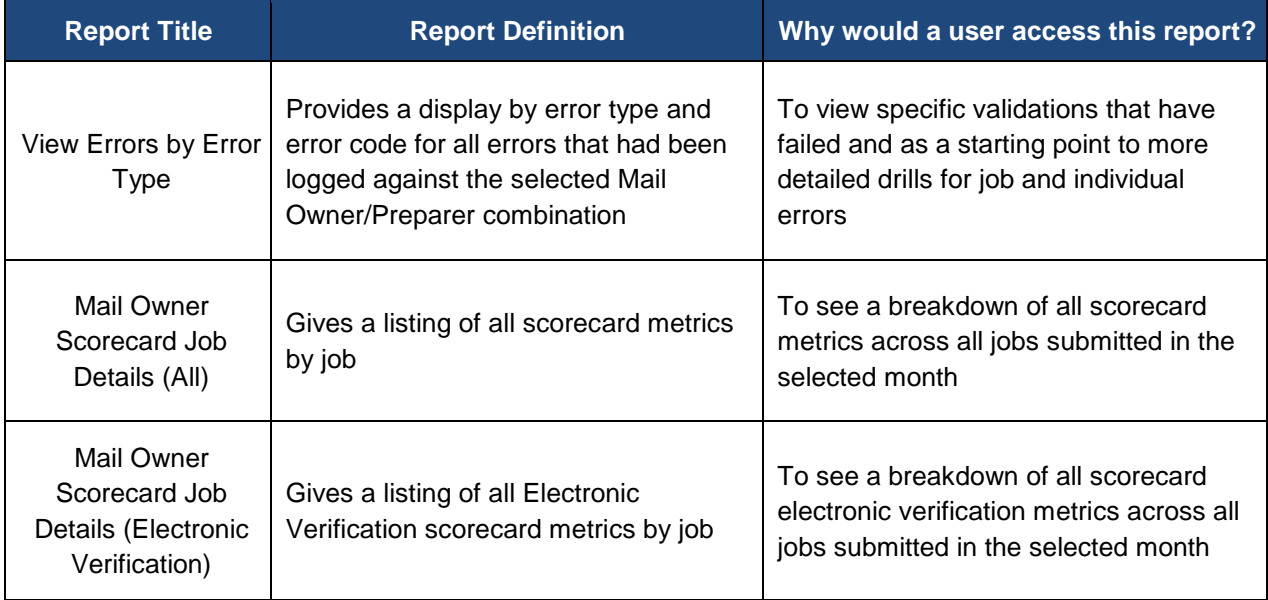
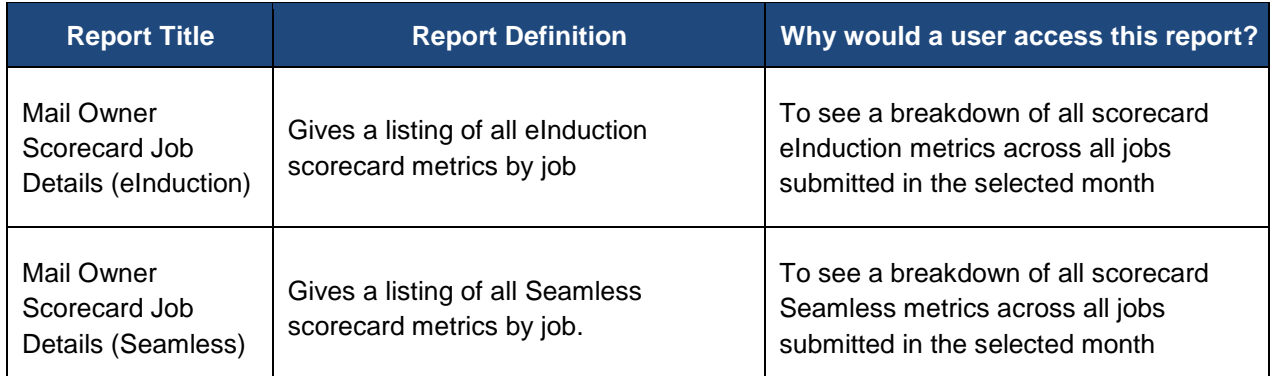

#### **Table 10: Mail Owner/Mail Preparer Reports**

# **5.2.2 Reports for the eDoc Submitter**

The following reports are available to eDoc Submitters:

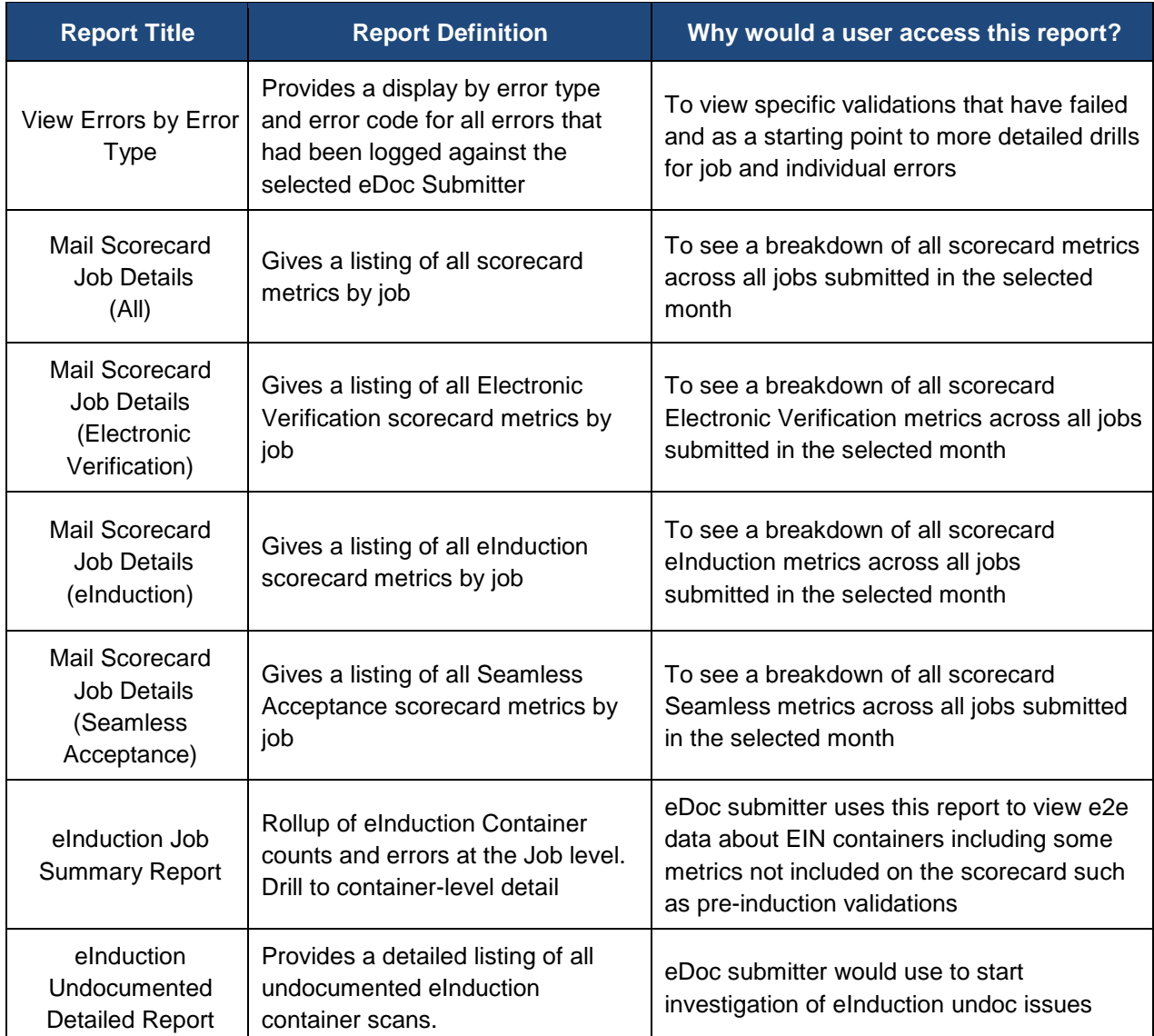

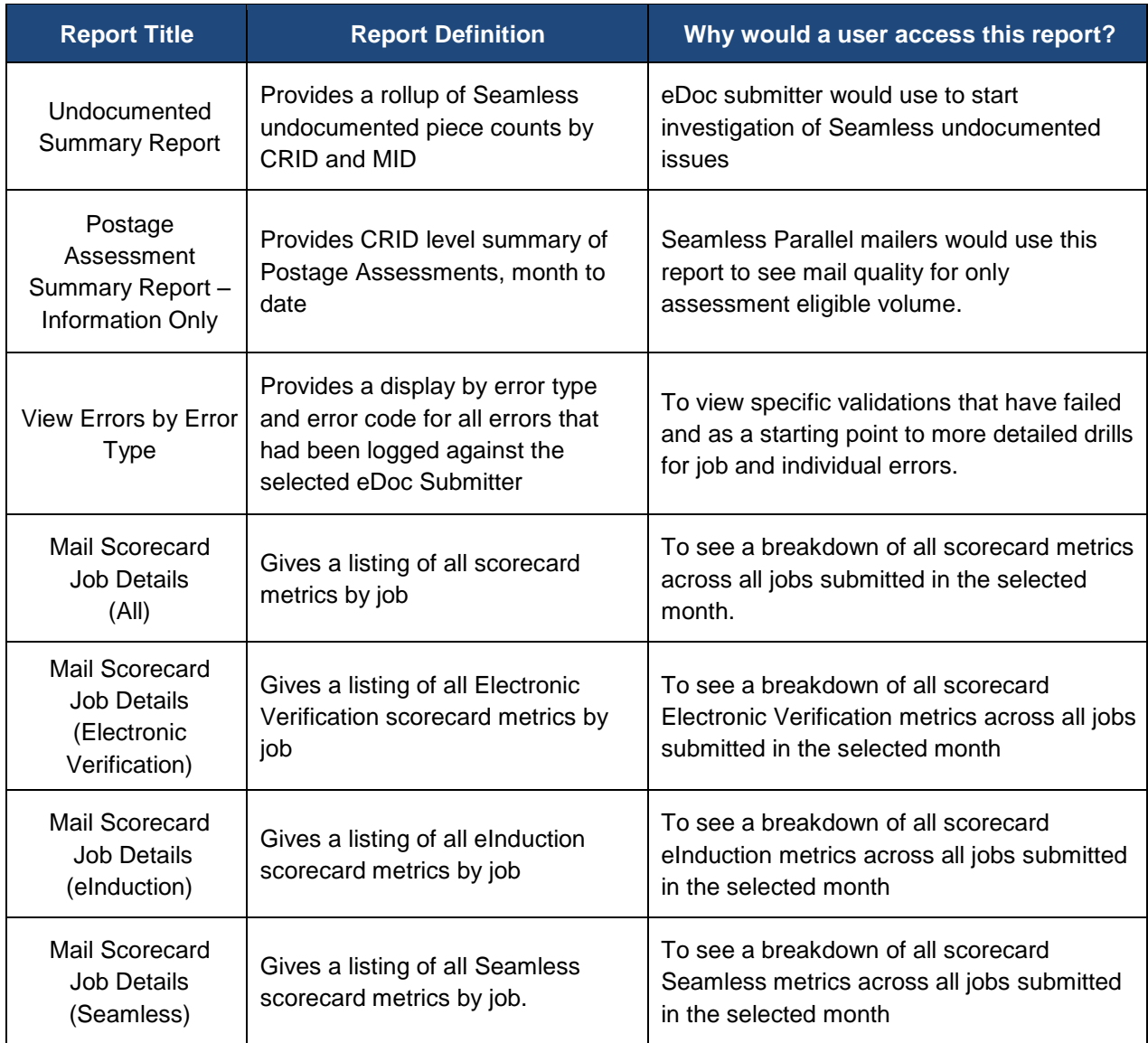

**Table 11: eDoc Submitter Reports**

# <span id="page-38-0"></span>**5.2.3 Error Details by Error Type Report**

The Error Details by Error Type report is the default drill from the [Mailer Scorecard](#page-8-0) and provides the listing of error codes and number of errors. The report will also include a Source dropdown and Errors/Warnings dropdown in the Page-By, allowing the user to filter the report by the data source (eDoc verification, manual sampling, MPE scan, eInduction or all sources) and/or by errors/warnings (errors, warnings or all). Each error code will have a tooltip description appear when hovering over the error code with your mouse, containing the error type, error source, error level, indication of an error or warning, description, and resolution action.

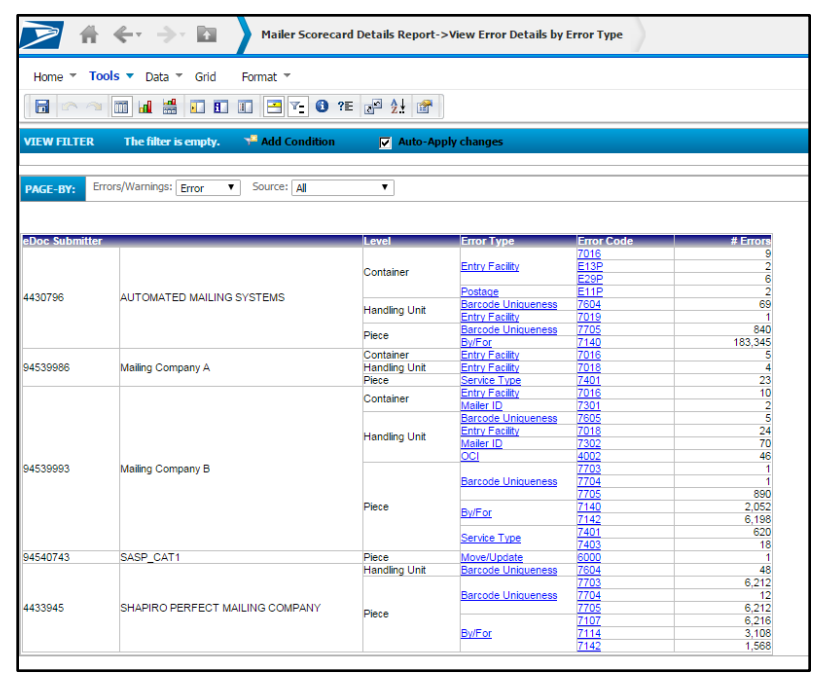

**Figure 20: Error Details by Error Type Report**

Users can drill further by right-clicking the hyperlinks in the "Error Type" or "Error Code" column. When drilling by an error type, the results for that CRID and error type will be displayed. When drilling by an error code, the results for that CRID and error code will be displayed.

|  |                      |   | 5.00%                                               |        | 0.00%  |
|--|----------------------|---|-----------------------------------------------------|--------|--------|
|  |                      |   | <b>F</b> nnns                                       | $\sim$ | n nnnr |
|  | Drill                | 田 | Mail Quality Job Error Type Report (eDoc Submitter) |        |        |
|  | Filter on Selections |   | More options                                        |        |        |

**Figure 21: Error Details by Error Type Drill Down**

When drilling on "Error Type" or "Error Code", users can also drill to the Mail Quality Job Error Type [Report.](#page-39-0)

# <span id="page-39-0"></span>**5.2.4 Mail Quality Job Error Type Report**

The Mail Quality Job Error Type Report can be accessed by drilling from the [Error Details by Error Type](#page-38-0)  [Report,](#page-38-0) which will display job information and corresponding error type information, aggregated by job and error code.

The report will include a Source dropdown and Errors/Warnings dropdown in the page-by, allowing the user to filter the report on the source of the data (eDoc Verification, Manual Sampling, MPE Scan, eInduction or All Sources) and/or by Errors/Warnings (Errors, Warnings or All). Each error code will have a tooltip description appear upon mouse over, which will consist of the Error Type, Error Source, Error Level, Error/Warning, Description, and Resolution Action.

| $\overline{\triangleright}$ | $n \leftrightarrow n$                                                             |                                   | Mailer Scorecard Details Report->View Error Details by Error Type->Mail Quality Job Error Type Report (eDoc Submitter) |                             |                                       |             |              |                       |                      |                                           | Search: All folders        | ٩                             |
|-----------------------------|-----------------------------------------------------------------------------------|-----------------------------------|----------------------------------------------------------------------------------------------------|-----------------------------|---------------------------------------|-------------|--------------|-----------------------|----------------------|-------------------------------------------|----------------------------|-------------------------------|
| Home<br>日本                  | Tools $\blacktriangledown$ Data $\blacktriangledown$ Grid<br>◇ 面面盖面面面图下 0 在 2 社 6 | Format *                          |                                                                                                    |                             |                                       |             |              |                       |                      |                                           |                            | Last update: 2/4/16 9:25:31   |
| <b>VIEW FILTER</b>          | The filter is empty.                                                              | Add Condition                     |                                                                                                    | $\nabla$ Auto-Apply changes |                                       |             |              |                       |                      |                                           |                            | $\mathcal{P}$                 |
| PAGE-BY:                    | Errors/Warnings: Error V                                                          | Source: All                       |                                                                                                    |                             |                                       |             |              |                       |                      |                                           |                            | -2                            |
|                             |                                                                                   |                                   |                                                                                                    |                             |                                       |             |              |                       |                      |                                           |                            | Data rows: 9<br>Data columns: |
| eDoc Submitter              |                                                                                   | <b>Mailing</b><br><b>Group ID</b> | <b>Customer Group</b><br>ÌD                                                                                            | <b>Job ID</b>               | <b>User</b><br><b>License</b><br>Code | <b>Date</b> | <b>Level</b> | <b>Error Type</b>     | <b>Error Code</b>    | <b>Mail Class</b>                         | <b>Processing Category</b> | # Errors                      |
|                             |                                                                                   | 61357196                          |                                                                                                    | CAT12345                    | <b>QUAD</b>                           | 1/6/2016    | Container    | Entry Facility        | 7016                 | Periodicals                               | Flat                       |                               |
|                             |                                                                                   | 61358195                          |                                                                                                    | CAT11111                    | <b>QUAD</b>                           | 1/7/2016    | Container    | <b>Entry Facility</b> | 7016                 | Periodicals                               | Flat                       |                               |
| 4430796                     | AUTOMATED MAILING SYSTEMS                                                         | 61371149                          |                                                                                                    | CAT111MF                    | <b>QUAD</b>                           | 1/7/2016    | Container    | <b>Entry Facility</b> | 7016<br>E13P<br>E29P | Periodicals<br>Periodicals<br>Periodicals | Flat<br>Flat<br>Flat       |                               |
|                             |                                                                                   | 61371197                          |                                                                                                    | CAT112MF                    | <b>QUAD</b>                           | 1/14/2016   | Container    | <b>Entry Facility</b> | 7016                 | Periodicals                               | Flat                       |                               |
|                             |                                                                                   | 61371225                          |                                                                                                    | QG7IHS08                    | <b>QUAD</b>                           | 1/14/2016   | Container    | <b>Entry Facility</b> | E29P                 | Standard                                  | Flat                       |                               |
|                             |                                                                                   | 61374945                          |                                                                                                    | QG7IHS07                    | <b>QUAD</b>                           | 1/14/2016   | Container    | <b>Entry Facility</b> | $\frac{7016}{E29P}$  | Standard<br>Standard                      | Flat<br>Flat               |                               |

**Figure 22: Mail Quality Job Error Type Report**

Users can drill further by right-clicking the hyperlinks in the Error Type or Error Code column. When drilling by an error type, the results for that CRID and error type will be displayed. When drilling by an error code, the results for that CRID and error code will be displayed.

|                 | MADDE                       |   | <b>Mivad</b>                                        | <b>Mivad</b>      |
|-----------------|-----------------------------|---|-----------------------------------------------------|-------------------|
| $\overline{OC}$ | <b>Drill</b>                | 田 | Mail Quality Detailed Error Report (eDoc Submitter) |                   |
|                 |                             |   |                                                     |                   |
| $rac{OC}{OC}$   | <b>Filter on Selections</b> |   | More options                                        |                   |
|                 | <b>CONTINUES IN STREET</b>  |   | <b>INTER PER</b>                                    | <b>INTER HALF</b> |

**Figure 23: Mail Quality Job Error Type Drill Down**

When drilling on Error Type or Error Code, users will have the ability to drill to the Mail Quality Detailed [Error Report.](#page-40-0)

# <span id="page-40-0"></span>**5.2.5 Mail Quality Detailed Error Report**

The Mail Quality Detailed Error Report can be accessed by drilling from the Mail Quality Job Error Type [Report.](#page-39-0) The report will display detailed error information in the following columns:

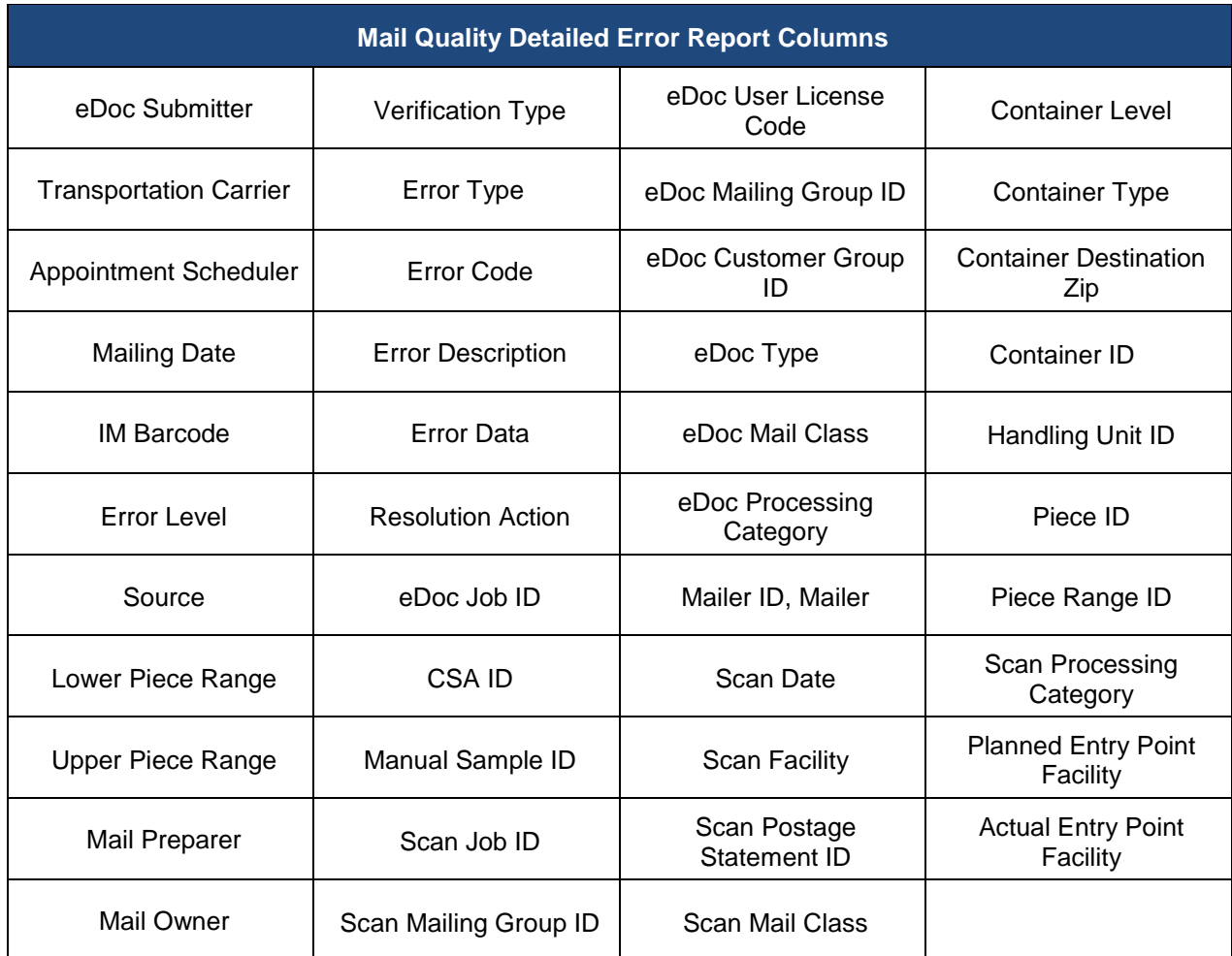

#### **Table 12: Mail Quality Detail Error Report Fields**

This report supplies many different information points, and not all errors will populate all the fields listed above. As a starting point, users should focus on the following key fields:

- **Mailing Group ID / Job ID** Used to identify the mailing where the error occurred.
- **IM Barcode** Used to identify the specific container, handling unit, or piece impacted.
- **Error Code / Error Description** Used to describe the type of validation failure.
- **Resolution Action** Includes general recommendations for correcting the identified error.
- **Error Data** Provides additional information relevant to the specific error instance. Note that not all error codes will provide data in this field.

The report also includes an Errors/Warnings dropdown in the page-by, allowing the user to filter the report by Errors/Warnings (Errors, Warnings or All). This is the most granular level of detail and will have no drilling capabilities.

**Note:** The report will always display Mail Owner and Mail Preparer for piece errors when available. However, Mail Owner and Mail Preparer information will not be supplied for container and handling unit errors when viewing as an eDoc submitter.

# **5.3 Full-Service Reports**

#### **5.3.1 Mailer Scorecard Job Details Report**

Users can drill from the Mailer Scorecard to the Mailer Scorecard Job Details (All) report. This report encompasses all Electronic Verification, eInduction, and Seamless metrics by job and is intended for users who want a holistic view of a job's performance across all programs. However, the user can drill from the Mailer Scorecard to the Mailer Scorecard Job Details (Electronic Verification), Mailer Scorecard Job Details (eInduction), or Mailer Scorecard Job Details (Seamless Acceptance) reports, which present program specific views of a job's performance.

| <b>Mailer Scorecard Job Details Legend</b> |
|--------------------------------------------|
| eDoc Submitter Attributes                  |
| <b>Electronic Verification Metrics</b>     |
| eInduction Metrics                         |
| <b>Seamless Attributes/Metrics</b>         |

**Table 13: Mailer Scorecard Job Details Legend**

This section of the report will display the following data for the selected CRID:

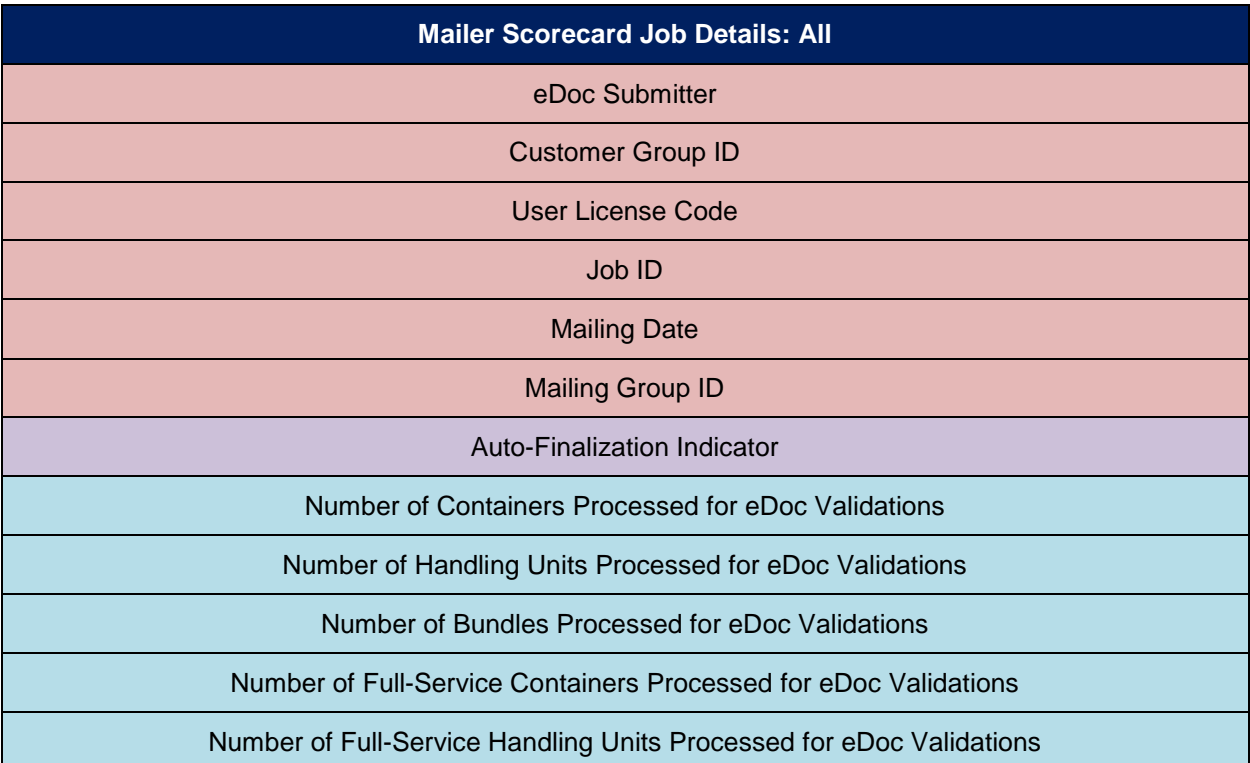

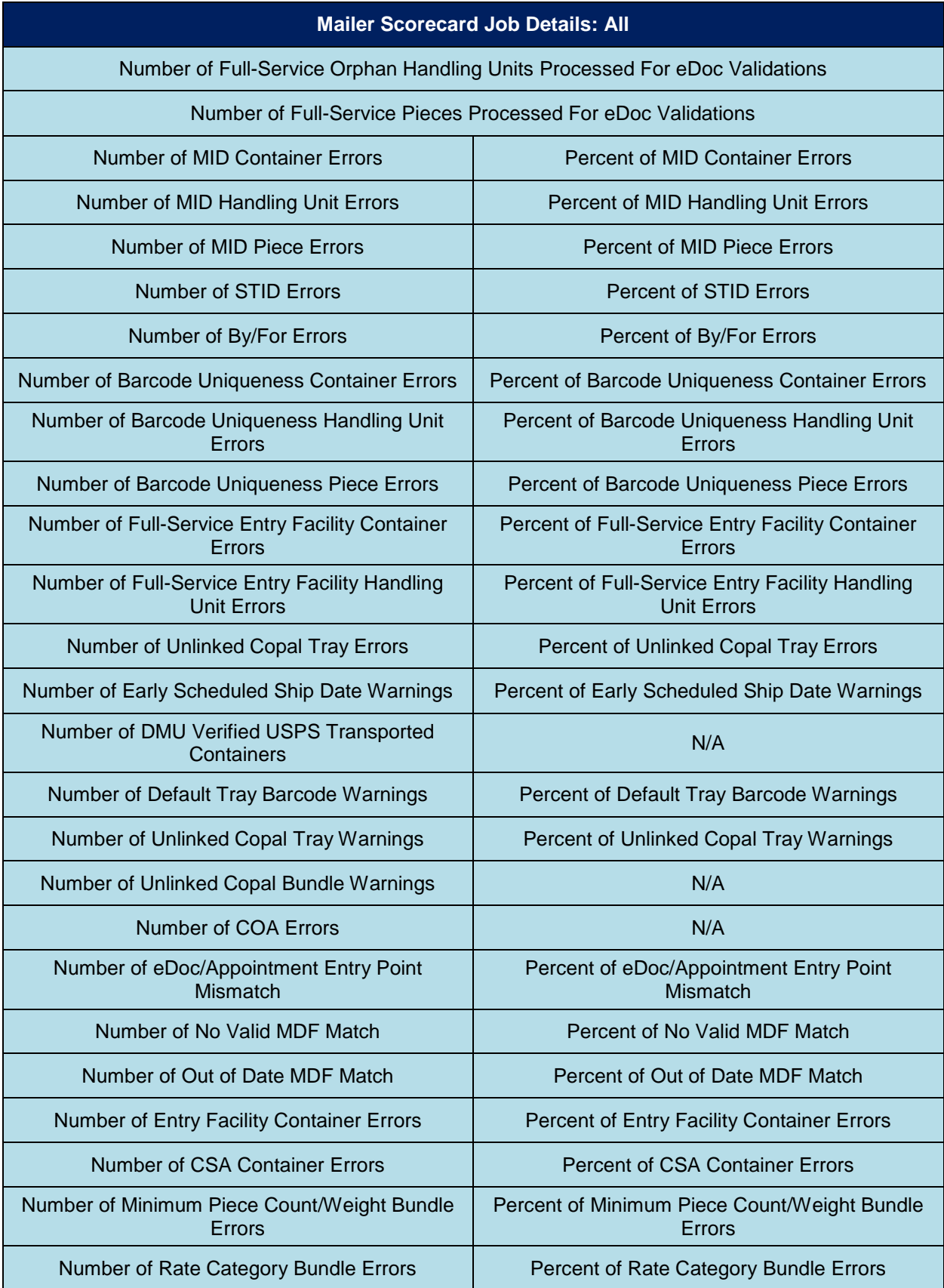

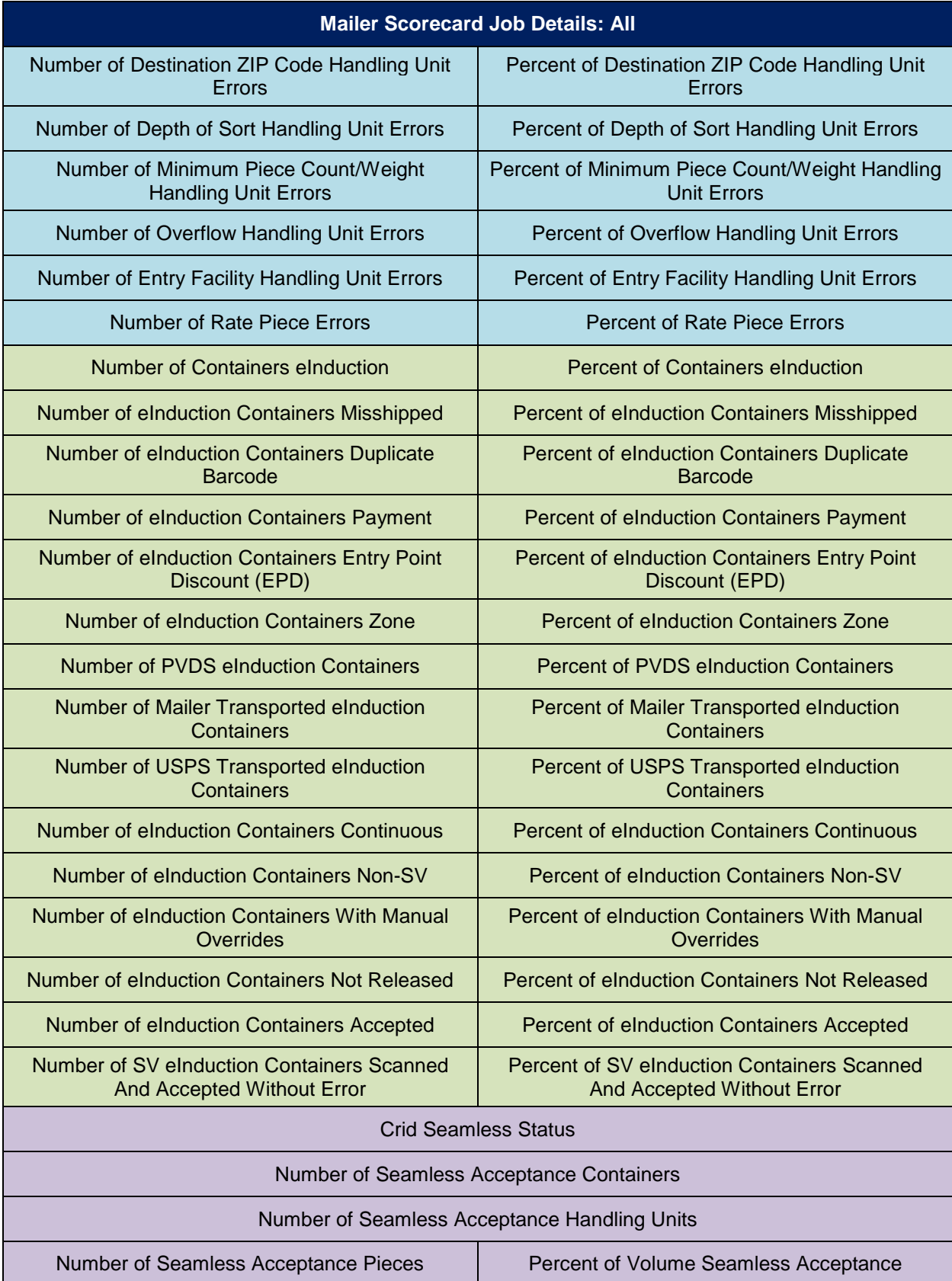

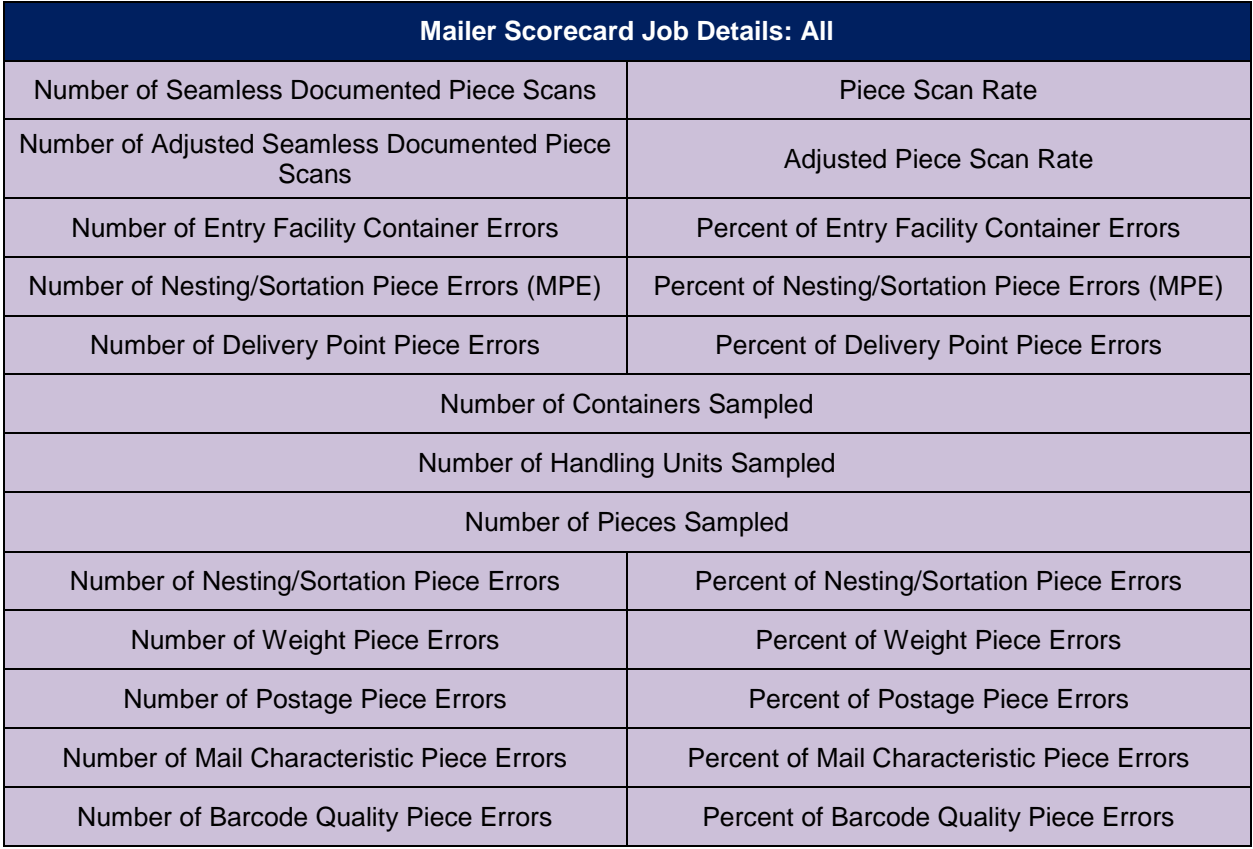

#### **Table 14: Mailer Scorecard Job Details (All) Metrics and Attributes**

### **5.3.2 By/For Visibility Summary Report**

The By/For Visibility Summary Report can be viewed by drilling from the Mailer Scorecard. It shows error counts for different By/For Error types, as well as Piece counts, aggregated first by eDoc Submitter, and then by Mail Owner. This report will sort descending by subtotal of total By/For errors per eDoc Submitter.

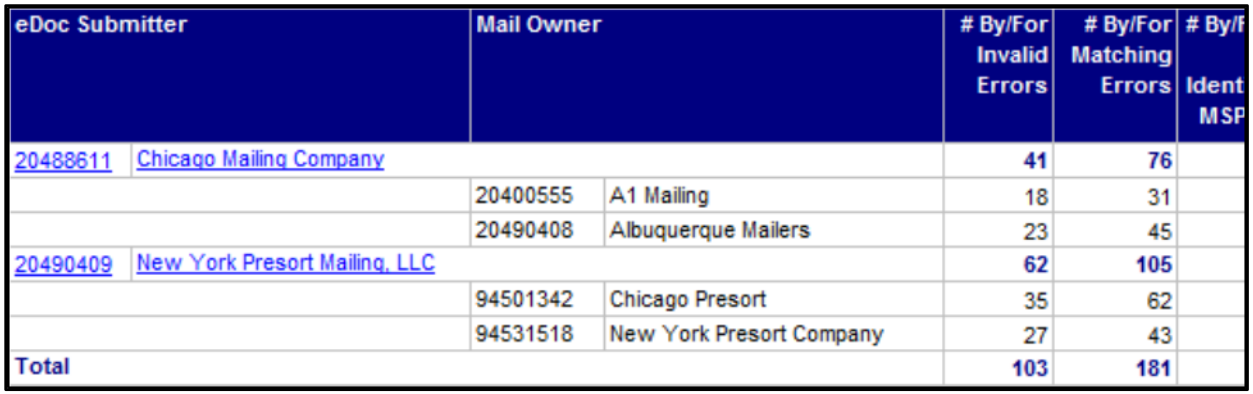

#### **Figure 24: By/For Visibility Summary Report**

The By/For Visibility Summary Report has only one drill path, which can be viewed by right-clicking the eDoc Submitter column header or by selecting a specific eDoc Submitter, as pictured below.

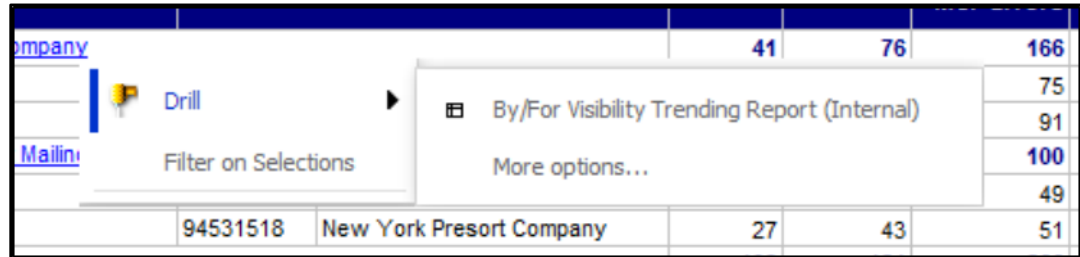

#### **Figure 25: By/For Visibility Summary Drop Down**

Users will have the ability to drill to the By/For Visibility Trending Report, a daily trending graph of the By/For and Piece counts for a specific CRID versus the National Average (all CRIDs).

#### **5.3.3 Intelligent Mail Data Distribution Reports**

Details on the Intelligent Mail Data Distribution Reports can be found in the *Container, Tray, and Bundle Visibility User Guide:*

[https://ribbs.usps.gov/intelligentmail\\_guides/documents/tech\\_guides/ContainerTrayBundleVisibilityUserG](https://ribbs.usps.gov/intelligentmail_guides/documents/tech_guides/ContainerTrayBundleVisibilityUserGuide.pdf) [uide.pdf.](https://ribbs.usps.gov/intelligentmail_guides/documents/tech_guides/ContainerTrayBundleVisibilityUserGuide.pdf)

# **5.4 eInduction Reports**

#### **5.4.1 Misshipped Errors by Owner/Preparer/Scheduler Report**

The Misshipped Errors by Owner/Preparer/Scheduler report allows Mailer Scorecard users to determine the distribution of eInduction Misshipped errors across appointment schedulers over the course of a calendar month.

|                  | $\leftarrow$ $\rightarrow$ $\Box$         |               |                                                            |                                              |                                                                    | Mailer Scorecard Details Report (Internal)->eInduction Misshipped by Appointment Scheduler Summary Report |                                                          |          |                       | Search: /                    |
|------------------|-------------------------------------------|---------------|------------------------------------------------------------|----------------------------------------------|--------------------------------------------------------------------|----------------------------------------------------------------------------------------------------|----------------------------------------------------------|----------|-----------------------|------------------------------|
|                  | Home $\tau$ Tools $\tau$ Data $\tau$ Grid | Format $\tau$ |                                                            |                                              |                                                                    |                                                                                                    |                                                          |          |                       |                              |
| $\blacksquare$   | <b>00000000000000</b>                     |               |                                                            |                                              |                                                                    |                                                                                                    |                                                          |          |                       |                              |
|                  |                                           |               |                                                            |                                              |                                                                    |                                                                                                    |                                                          |          |                       |                              |
| eDoc Submitter ▲ |                                           |               | <b>Appointment</b><br>Scheduler A                          | Mail Owner A                                 |                                                                    | Error Type A                                                                                              | Error Code A                                             | # Errors | Postage Impact        |                              |
| 22178455         | <b>NEW YORK MAILING COMPANY</b>           |               | 20548194 -<br><b>EINTESTER</b><br>22178455 - EIN<br>Team D | 20527228<br>20489045<br>20527228<br>20489045 | A1 MAILERS<br><b>AB MAILING</b><br>A1 MAILERS<br><b>AB MAILING</b> | <b>Entry Facility</b><br><b>Entry Facility</b><br><b>Entry Facility</b><br><b>Entry Facility</b>          | <b>E29P</b><br><b>E29P</b><br><b>E29P</b><br><b>E29P</b> |          | 26<br>85<br>118<br>91 | 0.02<br>0.06<br>0.08<br>0.06 |

**Figure 26: Misshipped Error by Owner/Preparer Scheduler Report**

# <span id="page-46-1"></span>**5.4.2 eInduction Job Summary Report**

Users can right-click from the Mailer Scorecard and select the eInduction Job Summary Report to see pre-induction and post-induction metrics by job.

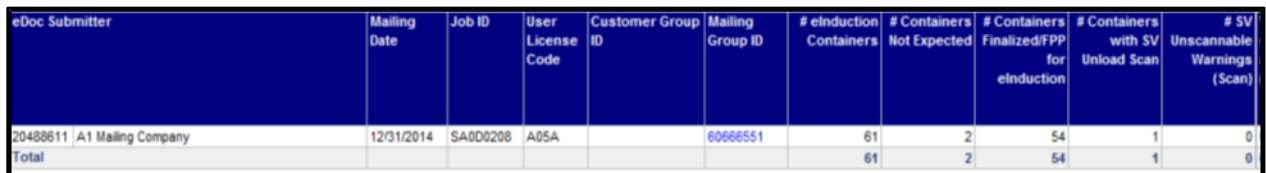

#### **Figure 27: eInduction Job Summary Report**

Users can view detailed container information for the selected job by drilling to the eInduction Container [Status Report.](#page-46-0) This is done by clicking the hyperlink in the Mailing Group ID column.

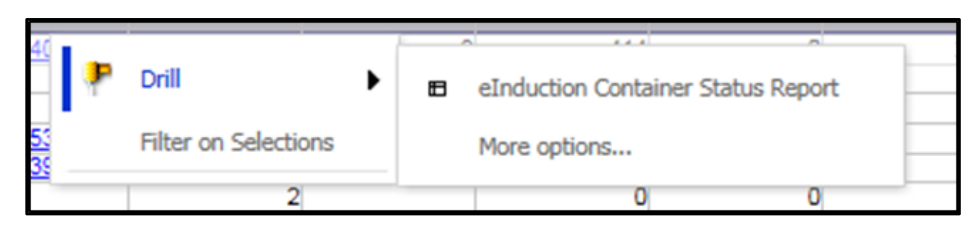

**Figure 28: eInduction Job Summary Drill Down**

#### <span id="page-46-0"></span>**5.4.3 eInduction Container Status Report**

The eInduction Container Status Report can be accessed by drilling from the eInduction Job Summary [Report.](#page-46-1) This report displays eDoc, appointment, and operational data, and shows the pre- and postinduction validation statuses for scanned eInduction containers. The various fields found in the Container Status Report are listed in the table below:

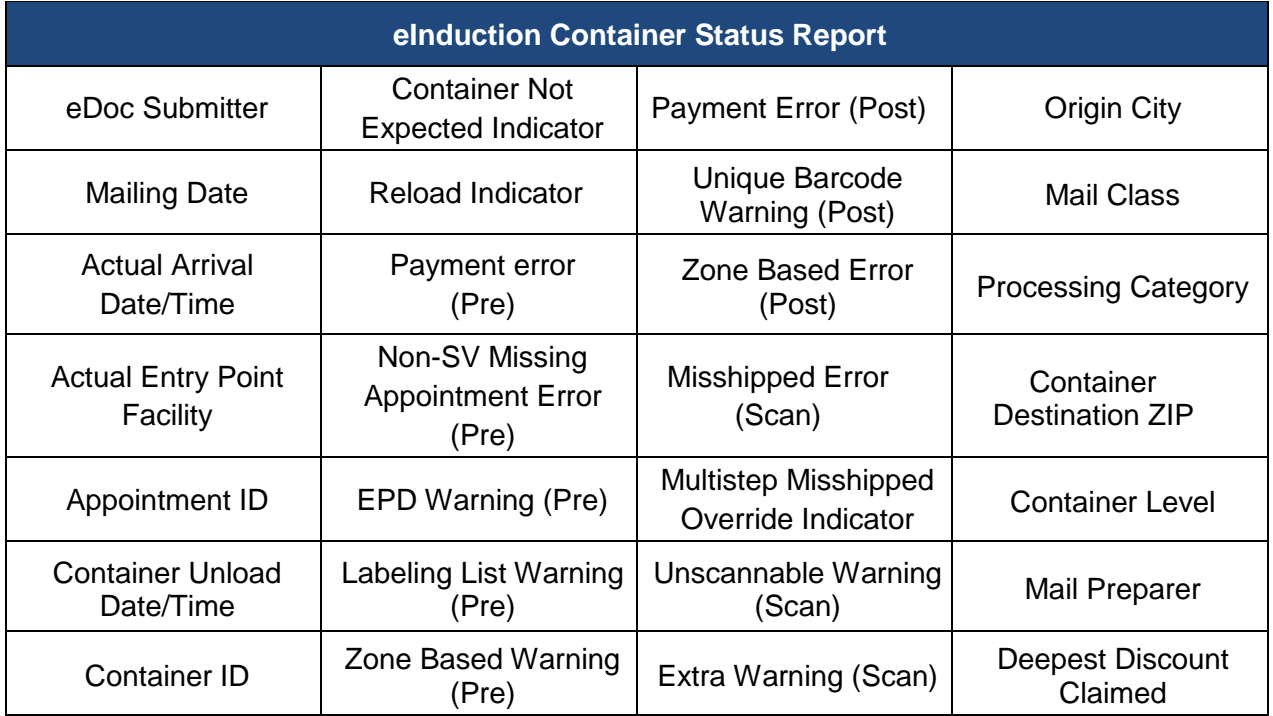

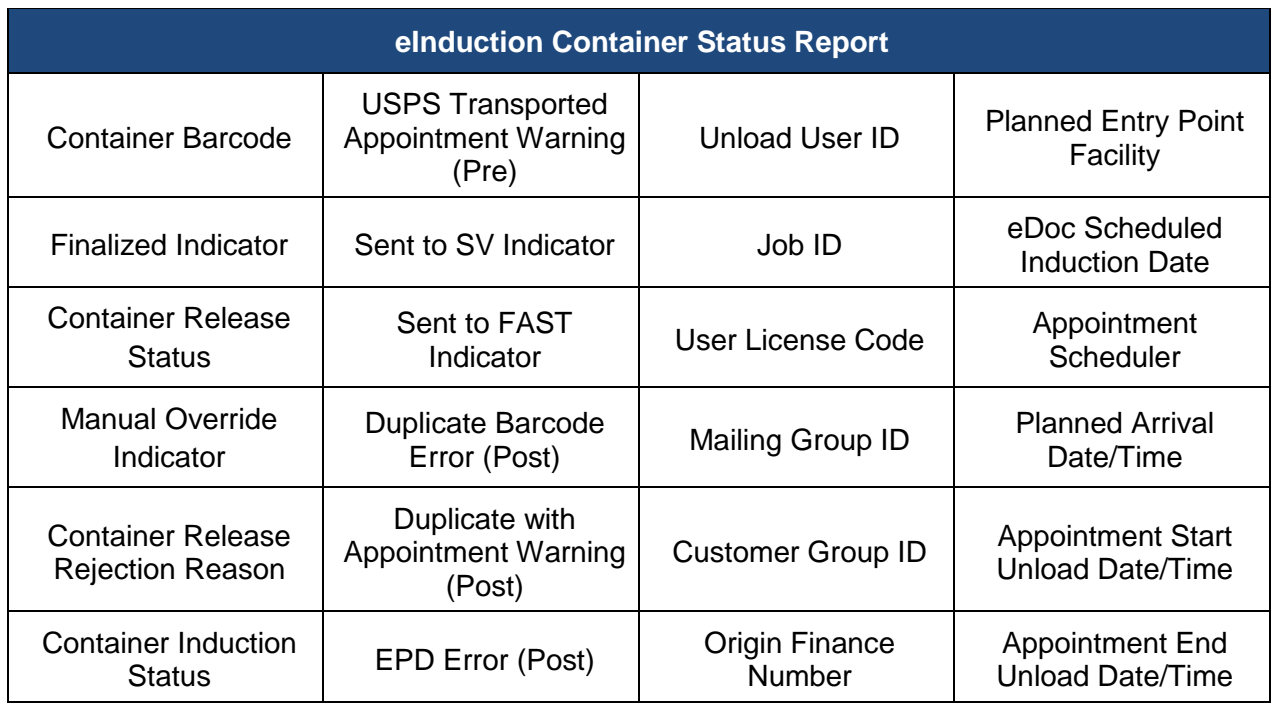

#### **Table 15: Container Status Report Fields**

This report supplies many different information points, and not all errors will populate all the fields listed above. As a starting point, users should focus on the following key fields:

- **Mailing Group ID / Job ID** Used to identify the mailing where the error occurred.
- **Container Barcode** Used to identify the specific container scanned.
- **Validation Results (any column with the word Error or Warning)** Shows if each preinduction and post-induction validation passed, failed, or threw a warning.
- **Appointment ID** Indicates which appointment the container scan appeared on.
- **Container Unload Date/Time** Shows the date and time of the container unload scan.
- **Actual Entry Point Facility** Shows the location of the container unload scan.

There are no drills from the eInduction Container Status Report.

#### **5.4.4 eInduction Undocumented Detailed Report**

The eInduction Undocumented Detailed Report is a drill from the Mailer Scorecard that is used to investigate detailed information of scanned eInduction containers that were marked as Undocumented.

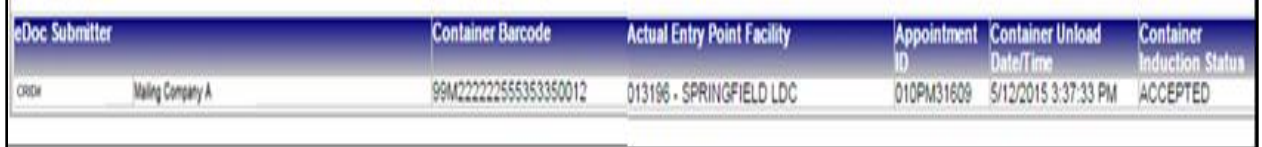

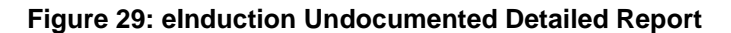

The eInduction Undocumented Details Summary report highlights the Actual Entry Point Facility, the Appointment ID, the time and date the container was unloaded, and the container induction status.

### <span id="page-48-0"></span>**5.4.5 Shipping Summary Reports**

The Shipping Summary report is available on the *PostalOne!* dashboard once the eDoc has been uploaded. When accessing *PostalOne!*, you will see a Shipping Summary Report icon on the dashboard. If there is no icon, then there are no eInduction containers in the mailing.

All mailings fall into one of three eInduction categories:

- Some where both eInduction and non-eInduction containers are in the mailing (icon will appear)
- None where no eInduction containers are in the mailing or (no icon will appear)
- All where all of the containers in the mailing are eInduction (icon will appear)

Only eInduction containers will be listed in the Shipping Summary report. The report displays the validation status of the uploaded container information and may be used to confirm the containers are ready for induction. The report also provides proof of delivery and post-induction validation status at the container level. Trend reporting on post-induction validation errors and additional postage amounts are in the mail quality reports.

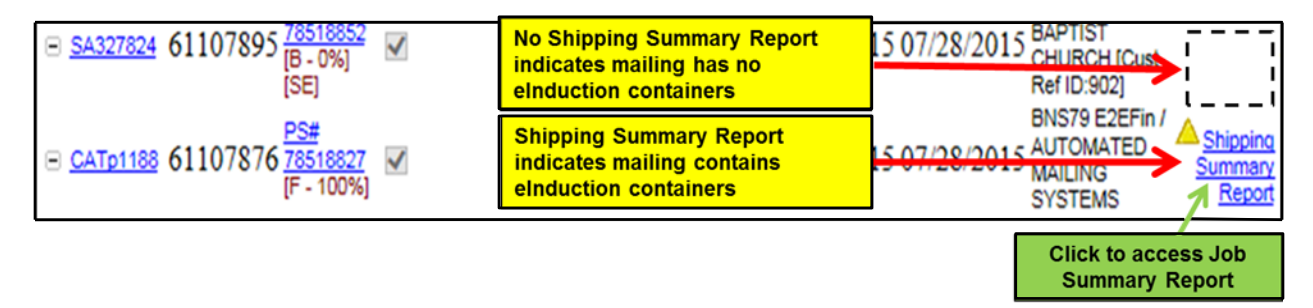

#### **Figure 30: Container Status Symbols on Shipping Summary Report for Pre and Post Induction**

It is important to note that when looking at the Shipping Summary Report, there are symbols that indicate the status of a mailing. This table lists the most common status symbols and their descriptions, broken out by when they occur: during pre-induction or post-induction.

| <b>Container</b><br><b>Status Symbol</b> | <b>Pre-Induction Descriptions</b>                                                                                                    | <b>Post-Induction Descriptions</b>                                                                 |
|------------------------------------------|----------------------------------------------------------------------------------------------------|----------------------------------------------------------------------------------------------------|
|                                          | No pre-induction warnings<br>Container/mailing can be shipped to the<br>entry point.                                                 | No post-induction verification errors                                                              |
|                                          | Pre-induction warnings. The mailer<br>releases the shipment.<br>Post-induction errors may be logged if<br>issues remain uncorrected. | N/A                                                                                                |
|                                          | Pre-induction errors/unpaid containers.<br>Shipment cannot be released to entry<br>point.                                            | elnduction verification failures. Mailer<br>may be assessed for errors in excess of<br>thresholds. |

**Table 16: Status Symbols on Shipping Summary Report**

### <span id="page-49-0"></span>**5.4.6 Job Summary**

By clicking on the "Shipping Summary Report" icon, the Job Summary report will appear. The Job Summary report provides detailed information on every eInduction container in the job. The report displays all eInduction containers (and only eInduction containers) and includes all destinations for those containers.

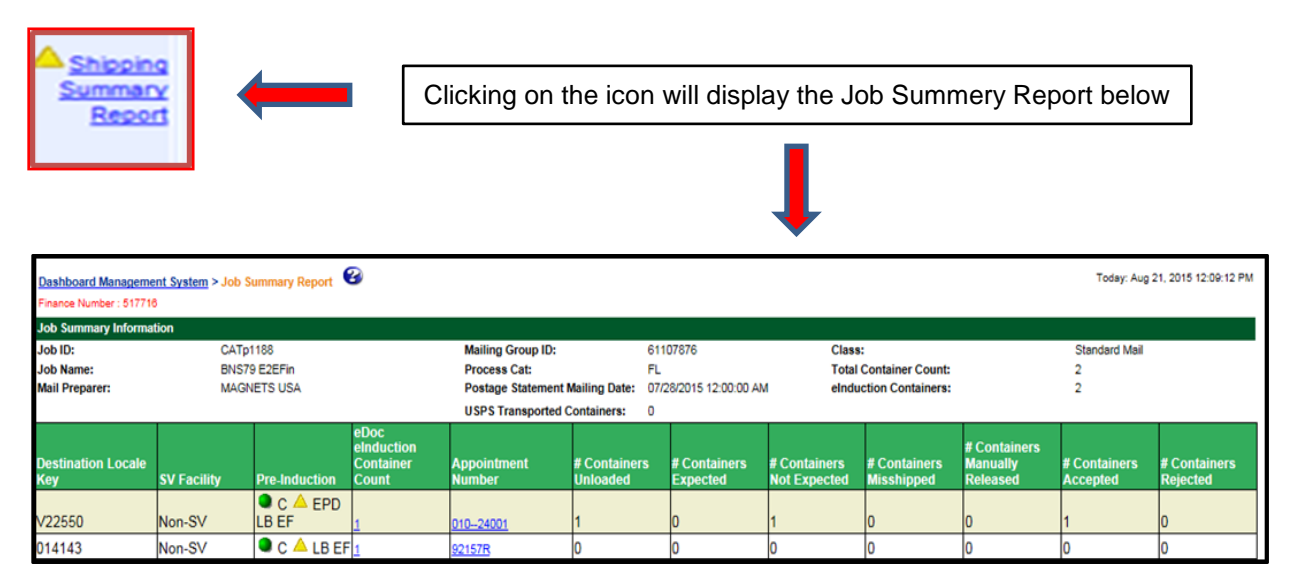

#### **Figure 31: Job Summary Report**

All of the containers in the job display are grouped by entry point location. The report displays the validation status of uploaded container information and is used to confirm that the containers are ready for induction. The report also provides proof of delivery and post-induction validation status at the container level. In the Job Summary Report, all of the containers in the job "mailing" display are grouped by entry point location. The table below defines each field of the Job Summary Report

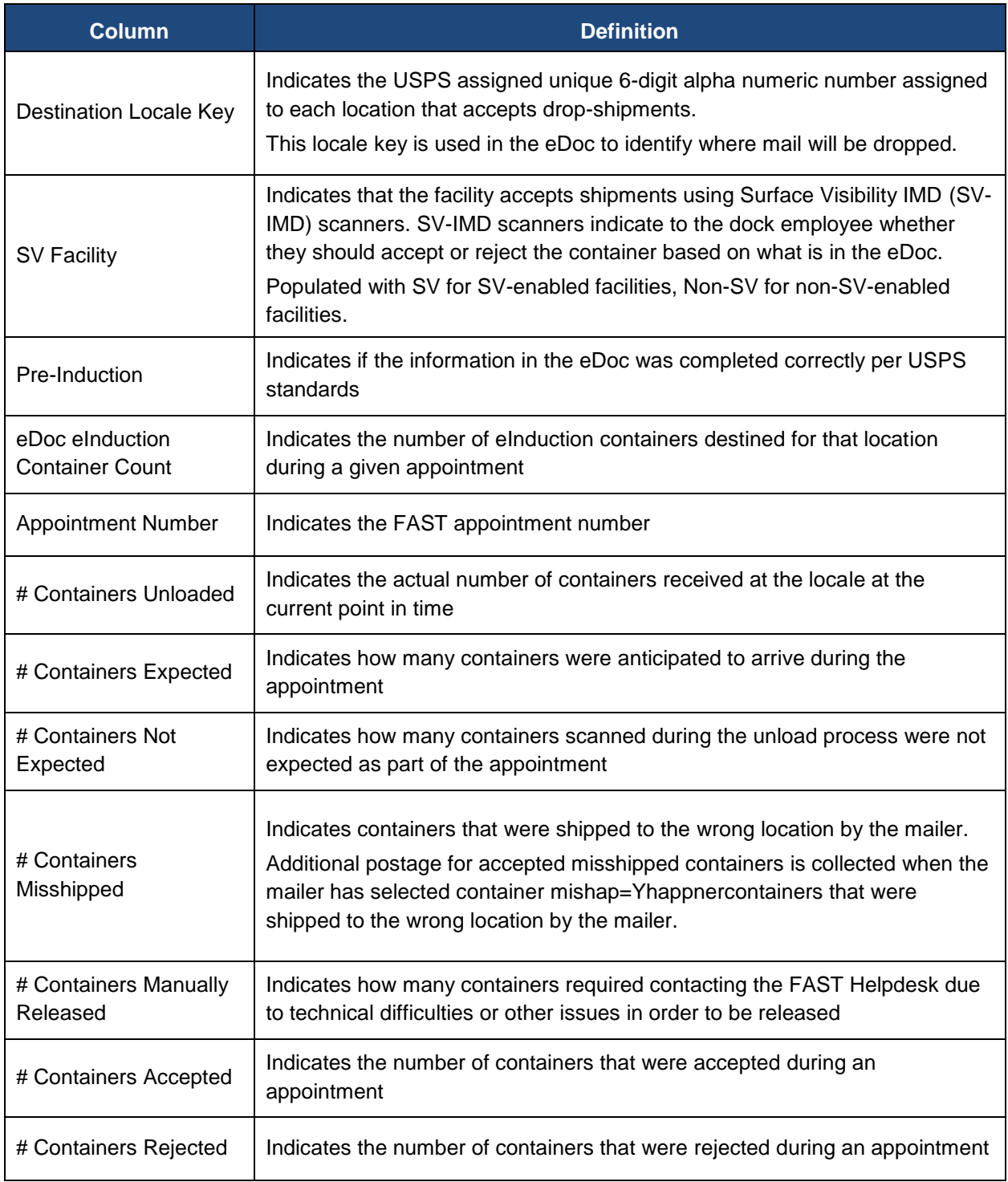

# **Table 17: Job Summary Report Fields**

## <span id="page-51-0"></span>**5.4.7 Container Details Report**

From the [Job Summary Report,](#page-49-0) click on the eDoc eInduction Container Count number to get to the Container Detail by Job Report. This will display all containers that were inducted at the same entry point within a job itself.

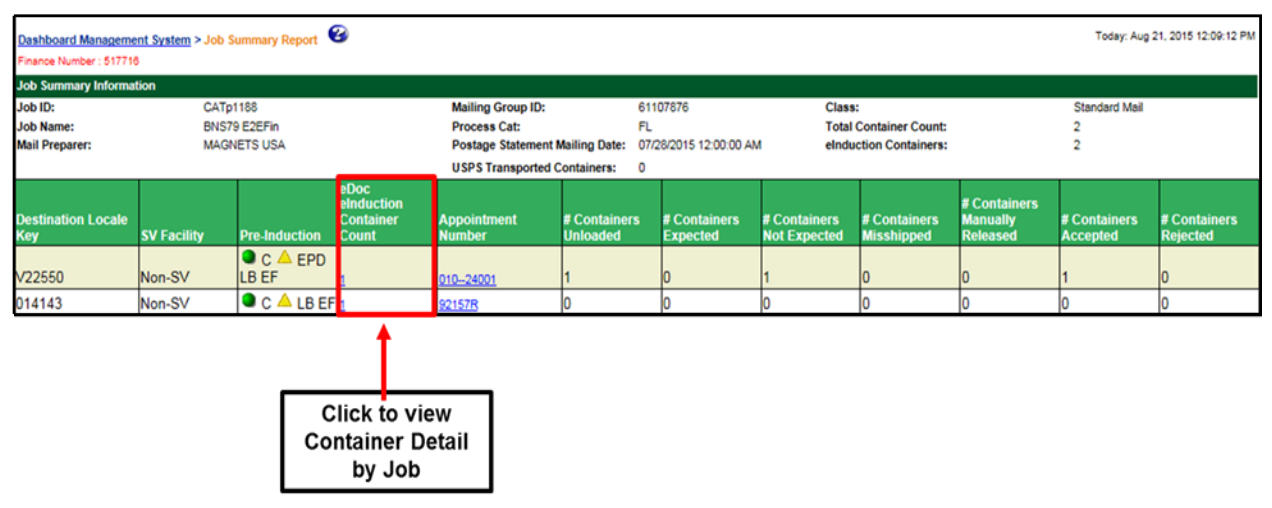

**Figure 32: Container Detail by Job Report - Step 1**

Click on the individual number.

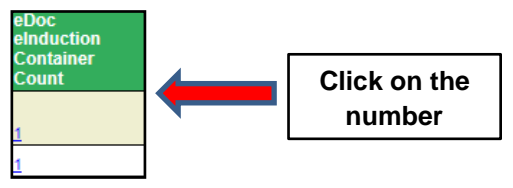

**Figure 33: Container Detail by Job Report - Step 2**

This will display all containers within a job that were inducted at the same entry point.

| Dashboard Management System > Job Summary Report > Container Detail By Job Report<br>Finance Number: 517716 |            |                                       |                                 | €                              |                                      |                                |                                  |                               |                        |                                         |                      | Today: Aug 21, 2015 12:29:12 PM |                   |
|----------------------------------------------------------------------------------------------------|------------|---------------------------------------|---------------------------------|--------------------------------|--------------------------------------|--------------------------------|----------------------------------|-------------------------------|------------------------|-----------------------------------------|----------------------|---------------------------------|-------------------|
| <b>Job Summary Information</b>                                                                              |            |                                       |                                 |                                |                                      |                                |                                  |                               |                        |                                         |                      |                                 |                   |
| Job ID:                                                                                                    | CATp1188   |                                       |                                 | Mailing Group ID:              |                                      |                                | 61107876                         | Class:                        |                        |                                         | Standard Mail        |                                 |                   |
| Job Name:<br>BNS79 E2EFin                                                                                   |            |                                       |                                 | Process Cat:                   |                                      |                                | FL.                              | <b>Total Container Count:</b> |                        |                                         |                      |                                 |                   |
| <b>Mail Preparer:</b><br><b>MAGNETS USA</b>                                                                 |            |                                       |                                 | <b>Destination Locale Key:</b> |                                      |                                | Multiple                         |                               | eInduction Containers: |                                         |                      |                                 |                   |
|                                                                                                    |            |                                       |                                 | <b>Destination Zip Code:</b>   |                                      |                                | 941                              |                               |                        |                                         |                      |                                 |                   |
| Postage Statement Mailing Date:                                                                             |            | 07/28/2015 12:00:00 AM                |                                 |                                | <b>USPS Transported Containers:</b>  |                                |                                  |                               |                        |                                         |                      |                                 |                   |
| <b>Container Barcode</b>                                                                                    | elnduction | <b>Container Pre-Induction</b>        | <b>Release</b><br><b>Status</b> | <b>Container</b>               | <b>Destination Locale Key Number</b> | <b>Destination Appointment</b> | Date/Time Unloaded               |                               | <b>Unload Status</b>   | <b>Induction Post-</b><br><b>Status</b> | <b>Induction MID</b> | <b>Continuous Pick</b>          | <b>USPS</b><br>Up |
| 99M123456120012345774                                                                                       | Yes        | $\bullet$ c<br>EPD LB EF Released 941 |                                 |                                | V22550                               |                                | 010-24001 07/30/2015 11:00:41 AM |                               | Not Expected           | Accepted                                |                      | <b>No</b>                       | No                |

**Figure 34: Container Detail by Job Report - Step 3**

You will notice that the information section above the table provides general information on the job. Here is a run-down of all of the fields on this report:

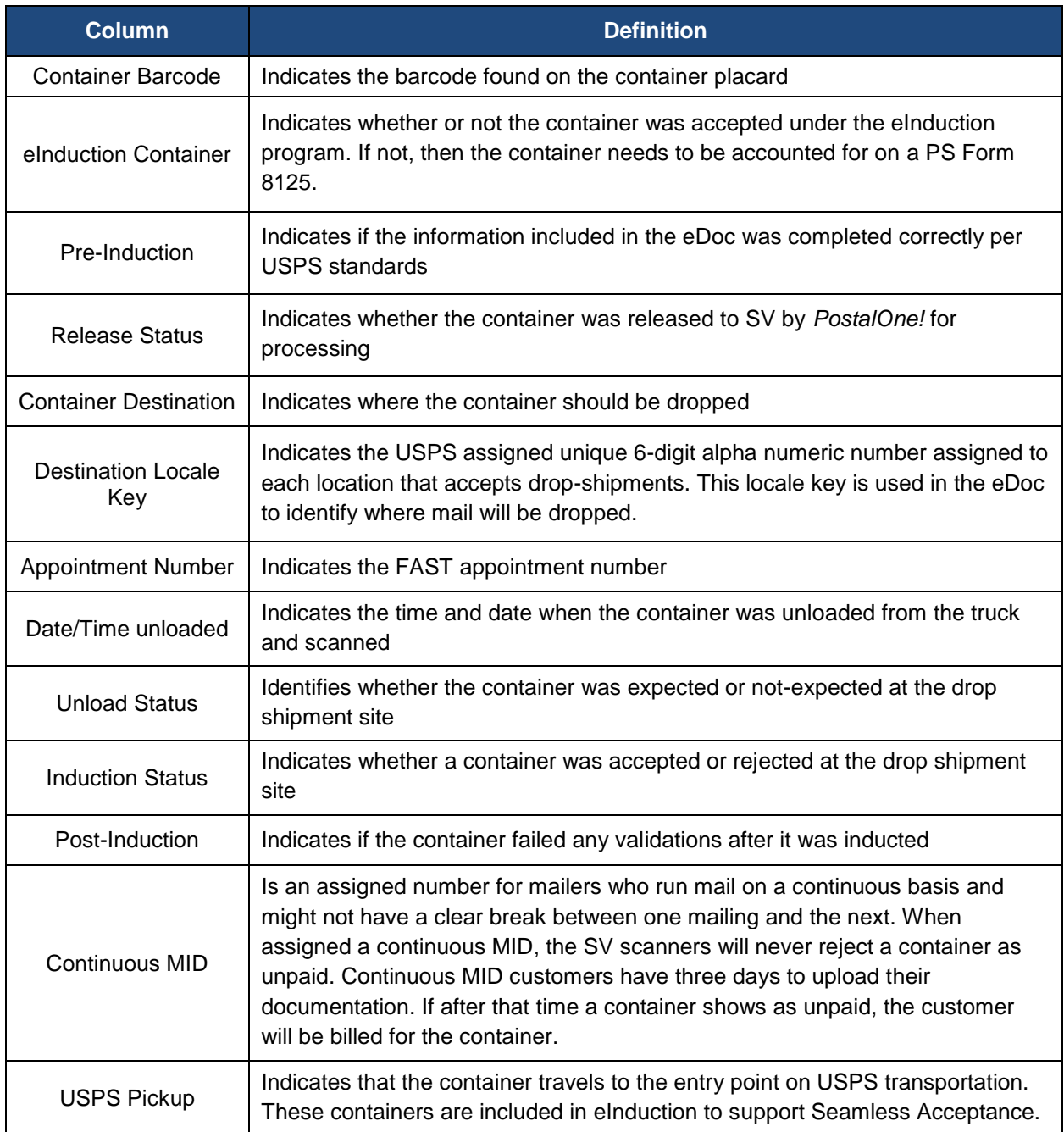

## **Table 18: Container Detail Report by Section**

## **5.4.8 Appointment Summary Report**

If you click on the Appointment Number link on the Shipping Summary Report [Job Summary,](#page-49-0) it takes you to the Container Detail by Appointment Report.

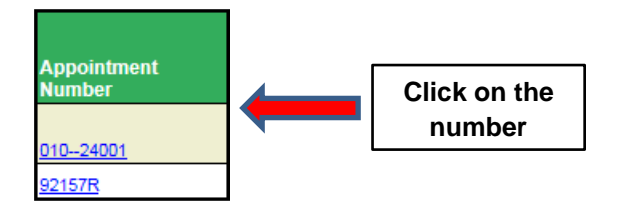

**Figure 35: Appointment Summary Report – Step 1**

This displays all of the containers that were entered at a specific appointment, even though containers may be coming from different jobs.

| Dashboard Management System > Job Summary Report: Container Detail By Appointment Report<br>Finance Number: 517716 |                                |                                       |                                 |                                     | B                                    |                                |                           |                        |                                     |                                         |                        | Today: Aug 21, 2015 12:30:30 PM |                          |
|----------------------------------------------------------------------------------------------------|--------------------------------|---------------------------------------|---------------------------------|-------------------------------------|--------------------------------------|--------------------------------|---------------------------|------------------------|-------------------------------------|-----------------------------------------|------------------------|---------------------------------|--------------------------|
| <b>Planned Appointment Summary</b>                                                                                 |                                |                                       |                                 |                                     |                                      |                                |                           |                        |                                     |                                         |                        |                                 |                          |
| <b>Appointment Number:</b>                                                                                         | 010-24001                      |                                       |                                 | <b>Total Containers:</b>            |                                      |                                |                           |                        | <b>Scheduled Arrival Date/Time:</b> |                                         | 07/21/2015 10:00:00 AM |                                 |                          |
| <b>Origin Plant Location:</b>                                                                                      |                                |                                       |                                 | <b>Destination Entry Location:</b>  |                                      |                                | V22550                    |                        | eInduction Percentage:              |                                         | 100%                   |                                 |                          |
|                                                                                                    |                                |                                       |                                 | <b>USPS Transported Containers:</b> |                                      |                                |                           |                        | eInduction Containers:              |                                         |                        |                                 |                          |
| <b>Induction Appointment Summary</b>                                                                               |                                |                                       |                                 |                                     |                                      |                                |                           |                        |                                     |                                         |                        |                                 |                          |
| <b>Entry Office:</b>                                                                                               |                                | <b>SPRINGFIELD MA</b>                 |                                 | <b>Total Containers:</b>            |                                      |                                |                           |                        | <b>Arrival Date/Time:</b>           |                                         | 07/30/2015 10:59:28 AM |                                 |                          |
| <b>Transport Company:</b>                                                                                          |                                |                                       |                                 |                                     |                                      |                                |                           | <b>Started Unload:</b> |                                     |                                         | 07/30/2015 11:00:41 AM |                                 |                          |
| <b>USPS Receiving Employee:</b>                                                                                    | SVTEST07                       |                                       |                                 |                                     |                                      |                                |                           | <b>Ended Unload:</b>   |                                     |                                         | 07/30/2015 11:01:41 AM |                                 |                          |
| Mail Expeditor/Closer Clerk ID:                                                                                    | SVTEST07                       |                                       |                                 | <b>Shipment Status:</b>             |                                      |                                | Closed                    |                        | <b>Departure Date/Time:</b>         |                                         |                        |                                 |                          |
| <b>Container Barcode</b>                                                                                           | eInduction<br><b>Container</b> | <b>Pre-Induction</b>                  | <b>Release</b><br><b>Status</b> | <b>Container</b>                    | <b>Destination Locale Key Number</b> | <b>Destination Appointment</b> | <b>Date/Time Unloaded</b> |                        | <b>Unload Status</b>                | <b>Induction Post-</b><br><b>Status</b> | <b>Induction MID</b>   | <b>Continuous Pick</b>          | <b>USPS</b><br><b>UD</b> |
| 99M123456120012345774                                                                                              | Yes                            | $\bullet$ c<br>EPD LB EF Released 941 |                                 |                                     | V22550                               | $ 010 - 24001 $                | 07/30/2015 11:00:41 AM    |                        | Not Expected                        | Accepted <b>O</b>                       |                        | <b>No</b>                       | <b>No</b>                |

**Figure 36: Appointment Summary Report – Step 2**

The Induction Appointment Summary Report includes the same fields as the Container Detail by Job Report. Reference [Container Details Report](#page-51-0) for more information. The Induction Appointment Summary Report has the following fields:

Key

- Container Barcode
	- eInduction Container
- Release Status
- Appointment Number

Date/Time Unloaded

• Destination Locale

- Induction Status
- Post-Induction
- Continuous MID
- USPS Pick UP
- Container **Destination**  Unload Status
	-

### **5.4.9 eInduction Quick Status Report**

The eInduction Quick Status Report is a snapshot of the [Shipping Summary Report.](#page-48-0) The report provides real-time payment status and induction status of all eInduction and non-eInduction containers for up to 30 IMcb within a 30 day window. The report also provides pre-induction and scanned information on eInduction containers. Mailers are able to search for containers regardless of eInduction status.

To access the report from BCG, as depicted in the figure below, select:

- 1. Mailing Reports from Favorites
- 2. eInduction Quick Status Report Link

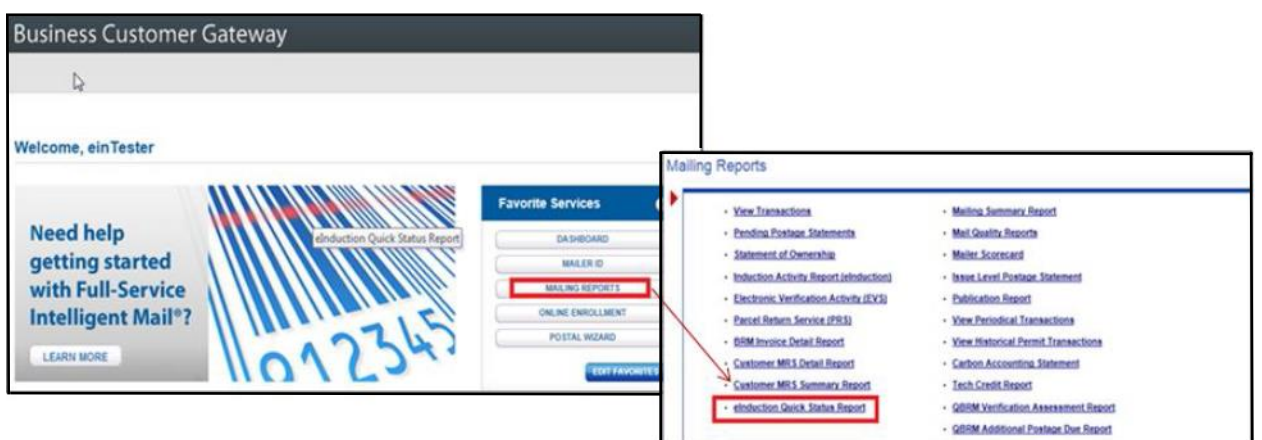

**Figure 37: eInduction Quick Status Report Login – Step 1**

After mailers search for containers, given then 30IMcb30 IMcb and 30 day window constraints, the report results include:

- Container Barcode
- Postage Statement Mailing Date
- Release Status
- Scan Date/Time
- Facility Name
- Locale Key
- Unload Status
- Induction Status

The figure below shows the eInduction Quick Status Results for a give induction range and Intelligent Mail Container Barcodes.

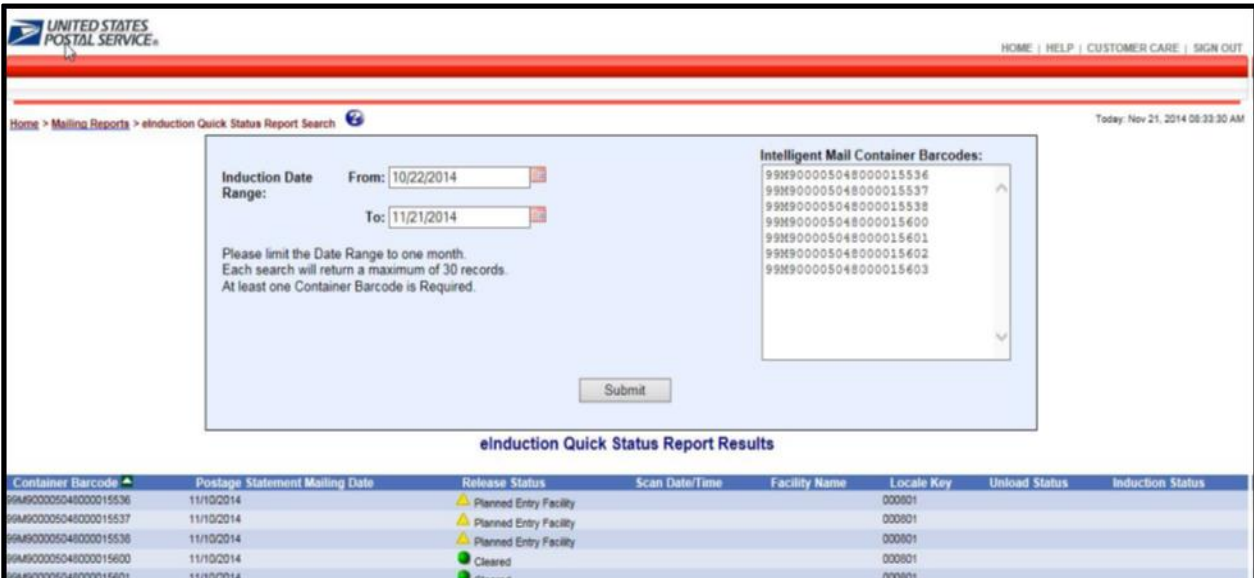

**Figure** 38**: eInduction Quick Status Report Login - Overview**

As shown in the figure below, the eInduction Quick Status Report provides a status of:

- Release
- Scan date/time
- Scan facility Unload
- Induction

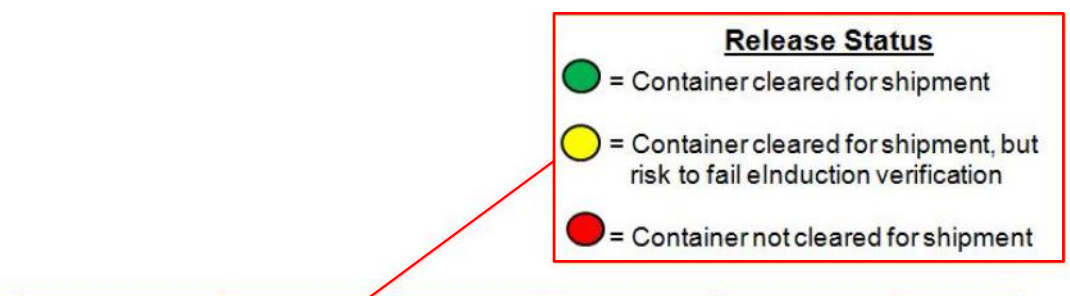

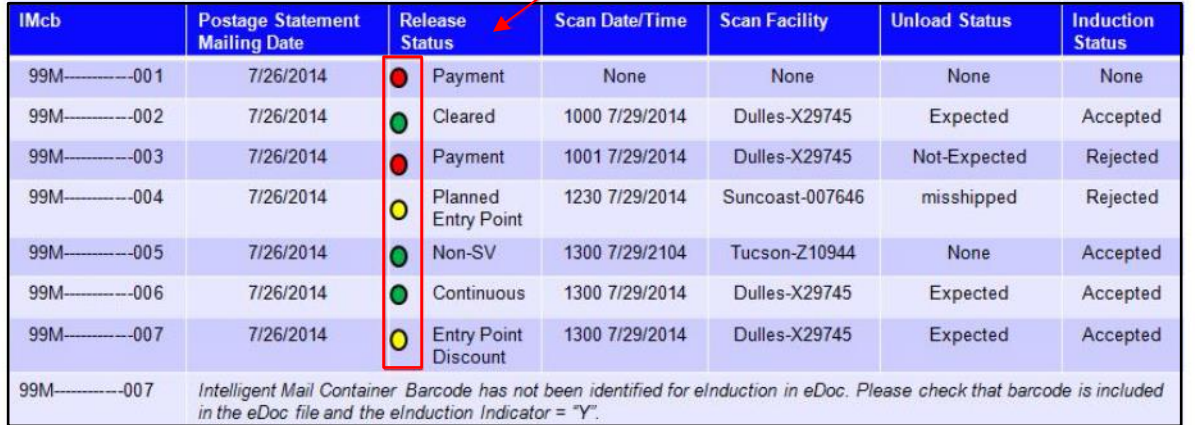

#### **Figure 39: eInduction Quick Status Report –Release Status Explanation**

# **5.5 Seamless Acceptance Reports**

### <span id="page-56-0"></span>**5.5.1 Seamless Acceptance Job Exception Report**

The Seamless Acceptance Job Exception Report is available only to eDoc Submitters. It displays a summary of jobs that were not auto-finalized because of exceeded dollar/percentage thresholds, including jobs with finalization delays. This data is aggregated by eDoc Submitter and month.

The Seamless Acceptance Job Exception Report will prompt the user to enter the following information:

- 1. Month Filter: Required. Users can select current, previous or multiple months.
- 2. eDoc Submitter CRID(s): Required. The CRID prompt will include all CRIDs that have been used in the past.

| <b>Month</b> | eDoc Submitter                                       | # Jobs Not Auto-Finalized # Jobs Not Auto-Finalized # Jobs Delayed to<br>Due to Exceeding the<br><b>Dollar Threshold</b> | Due to Exceeding the be Auto-Finalized<br><b>Percentage Threshold</b> |  |
|--------------|------------------------------------------------------|----------------------------------------------------------------------------------------------------|-----------------------------------------------------------------------|--|
|              | DECEMBER 2014 20490409 New York Presort Mailing, LLC | 10                                                                                                    |                                                                       |  |

**Figure 40: Seamless Acceptance Job Exception Report**

The Seamless Acceptance Job Exception Report will have one drill path which can be viewed by **rightclicking** the hyperlinks in the eDoc Submitter column, as pictured below (left-clicking will also allow user to drill).

Users will have the ability to drill to the [Seamless Acceptance Job Exception Detail Report,](#page-57-0) which provides similar metrics broken out by job.

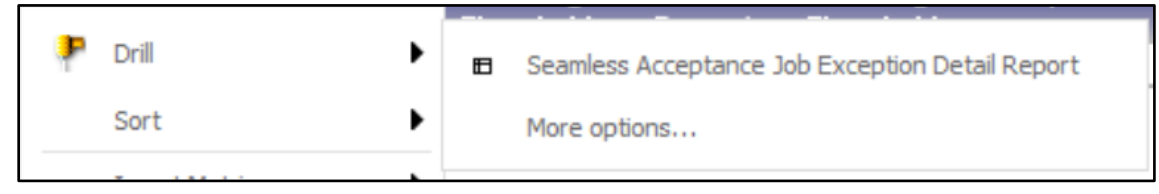

**Figure 41: Seamless Acceptance Job Exception Drill Down**

# <span id="page-57-0"></span>**5.5.2 Seamless Acceptance Job Exception Detail Report**

The Seamless Acceptance Job Exception Detail Report can be accessed by drilling from the [Seamless](#page-56-0)  [Acceptance Job Exception Report.](#page-56-0) This report will display jobs that were not auto-finalized due to exceeding dollar/percentage thresholds, including jobs with finalization delays.

| eDoc Submitter                                                          | Mailing.<br>Date | <b>Customer Job ID</b><br><b>Group ID</b> | <b>User</b><br><b>Code</b> |            | Mailing Not Auto-Finalized Not Auto-Finalized<br><b>Dollar Threshold</b> | License Group ID Due to Exceeding the Due to Exceeding the Auto-Finalized Time<br>Percentage<br>Threshold | Delayed to be Delay | (Days) |
|-------------------------------------------------------------------------|------------------|-------------------------------------------|----------------------------|------------|--------------------------------------------------------------------------|----------------------------------------------------------------------------------------------------|---------------------|--------|
| 20490409 New York Presort Mailing, LLC 2/31/2014 NN186615 NN186615 BRTS |                  |                                           |                            | 60714038 N |                                                                          |                                                                                                    |                     | 28     |

**Figure 42: Seamless Acceptance Job Exception Detail Report**

The Seamless Acceptance Job Exception Detail Report has one drill path that can be viewed by **rightclicking** the hyperlinks in the Mailing Group ID column, as pictured below (left-clicking will also allow user to drill).

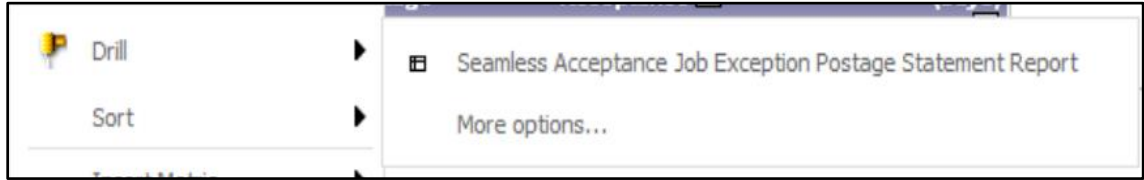

#### **Figure 43: Seamless Acceptance Job Exception Detail Drill Down**

From the Seamless Acceptace Job Exception Detail Report, users will have the option to drill to the [Seamless Acceptance Job Exception Postage Statement Report.](#page-58-0)

#### <span id="page-58-0"></span>**5.5.3 Seamless Acceptance Job Exception Postage Statement Report**

The Seamless Acceptance Job Exception Postage Statement Report can be accessed by drilling from the [Seamless Acceptance Job Exception Detail Report.](#page-57-0) This report will display jobs at the postage statement level that were not auto-finalized due to exceeding dollar/percentage thresholds, including jobs with finalization delays and bypasses.

| eDoc Submitter                                                             | Date | Mailing Customer Job ID<br>Group ID | Code |                   | Dollar Threshold | User Mailing Postage Not Auto-Finalized Not Auto-Finalized Delayed to be Manually<br>License Group ID Statement Due to Exceeding the Due to Exceeding the Auto-<br>Percentage<br><b>Threshold</b> | Finalized | <b>Finalized Ind</b> Time | Delay<br>(Days) |
|----------------------------------------------------------------------------|------|-------------------------------------|------|-------------------|------------------|----------------------------------------------------------------------------------------------------|-----------|---------------------------|-----------------|
| 20490409 New York Presort Mailing, LLC   12/31/2014 NN186615 NN186615 BRTS |      |                                     |      | 60714038 75645138 |                  |                                                                                                    |           |                           |                 |

**Figure 44: Seamless Acceptance Job Exception Postage Statement**

There are no drills from the Seamless Acceptance Job Exception Postage Statement Report.

#### <span id="page-58-1"></span>**5.5.4 Seamless Acceptance Undocumented Summary Report**

The Undocumented Summary Report is a drill from the Mailer Scorecard. When accessed directly, it requires the user to select the current, previous or multiple months. It also prompts the user to select a Mailer CRID.

The report sprovide aggregated counts of piece scans that could not be associated to an eDoc, as well as access to more detailed reports. It also displays the number of pieces in an eDoc that failed to import, which may account for a portion of the undocumented piece count. This report is sorted by number of undocumented pieces (descending) to allow the user to quickly identify the largest issues. Additionally, the Undocumented Summary Report will display a Page-By on Source, allowing the user to filter report results to display the source of MPE scan, source of manual sampling, or both.

|                      | 音ぐナロ                                                                                            | <b>Undocumented Summary Report</b> |                     |                                 |                                 |  |
|----------------------|-------------------------------------------------------------------------------------------------|------------------------------------|---------------------|---------------------------------|---------------------------------|--|
|                      | Home $\overline{\phantom{0}}$ Tools $\overline{\phantom{0}}$ Data $\overline{\phantom{0}}$ Grid | Format $\tau$                      |                     |                                 |                                 |  |
|                      | B △ 10 H H D D D B Y O ? 2 2 H T                                                                |                                    |                     |                                 |                                 |  |
| <b>PAGE-BY:</b>      | Source: All Sources<br>$\blacktriangledown$                                                     |                                    |                     |                                 |                                 |  |
|                      |                                                                                                 |                                    |                     |                                 |                                 |  |
| <b>Mailer</b>        |                                                                                                 |                                    | <b>Mailer ID</b>    | # Undocumented<br><b>Pieces</b> | # Pieces Not<br><b>Imported</b> |  |
| 4430796              | AUTOMATED MAILING SYSTEMS                                                                       |                                    | 808080              | 4,800                           |                                 |  |
| 94539993<br>94539986 | Mailing Company B<br>Mailing Company A                                                          |                                    | 453453<br>920020000 | 25                              | 25,305<br>197                   |  |

**Figure 45: Undocumented Summary Report**

The Undocumented Summary Report will has three drill paths that can be viewed by right-clicking the Mailer ID hyperlinks, as pictured below.

|                                          | $\leftarrow$ $\rightarrow$ $\blacksquare$<br><b>Undocumented Summary Report</b>                                                                       |                  |                                 |                                           |  |  |  |  |  |
|------------------------------------------|----------------------------------------------------------------------------------------------------|------------------|---------------------------------|-------------------------------------------|--|--|--|--|--|
| Home $\tau$<br>$\Box$<br><b>PAGE-BY:</b> | Tools $\blacktriangledown$ Data $\blacktriangledown$ Grid<br>Format $\sim$<br><b>A THE DEET OF PHF</b><br>Source: All Sources<br>$\blacktriangledown$ |                  |                                 |                                           |  |  |  |  |  |
| <b>Mailer</b>                            |                                                                                                    | <b>Mailer ID</b> | # Undocumented<br><b>Pieces</b> | # Pieces Not<br><b>Imported</b>           |  |  |  |  |  |
| 4430796                                  | AUTOMATED MAILING SYSTEMS                                                                                                    | 808080           | $A$ $800$                       |                                           |  |  |  |  |  |
| 94539993<br>94539986                     | Mailing Company B<br>Mailing Company A                                                                                                    | 4534<br>æ        | Drill<br>▶                      | Undocumented Report by Scan Facility<br>田 |  |  |  |  |  |
|                                          |                                                                                                    |                  | <b>Filter on Selections</b>     | <b>Undocumented Trending Report</b><br>⊞  |  |  |  |  |  |
|                                          |                                                                                                    |                  |                                 | <b>Undocumented Detailed Report</b><br>田  |  |  |  |  |  |
|                                          |                                                                                                    |                  |                                 | More options                              |  |  |  |  |  |

**Figure 46: Undocumented Summary Drill Down**

Users have the option to drill to the following reports:

- 1. **[Undocumented Report by Scan Facility:](#page-60-0)** View aggregated counts of containers, handling units and pieces that could not be associated to an eDoc in SASP by scan location and Mailer ID.
- 2. [Undocumented Trending Report:](#page-60-1) View graphical aggregated counts of containers, handling units and pieces that could not be associated to an eDoc in SASP over a selected date range.
- <span id="page-59-0"></span>3. [Undocumented Detailed Report:](#page-62-0) View detailed information for Undocumented scans.

### <span id="page-60-0"></span>**5.5.5 Seamless Acceptance Undocumented Report by Scan Facility**

The [Undocumented](#page-58-1) Report by Scan Facility can be accessed by drilling from the Undocumented [Summary Report.](#page-58-1) This report displays aggregate counts of pieces that could not be associated to an eDoc by scan location and Mailer ID.

|                                                                          | L.                                                             | Undocumented Summary Report->Undocumented Report by Scan Facility |                  |                          |
|--------------------------------------------------------------------------|----------------------------------------------------------------|-------------------------------------------------------------------|------------------|--------------------------|
| Tools $\blacktriangledown$<br>Data $\overline{ }$<br>Home $\overline{ }$ | Grid<br>Format $\overline{ }$                                  |                                                                   |                  |                          |
| Ħ<br>噐<br>ыI<br>BBB                                                      | $\mathcal{F}$<br>$\blacksquare$<br><b>YO</b><br>$\blacksquare$ | $\Box$ $\frac{A}{2}$<br>?≣<br>會                                   |                  |                          |
| <b>Scan Facility</b>                                                     | <b>Mailer</b>                                                  |                                                                   | <b>Mailer ID</b> | # Undocumented<br>Pieces |
| <b>SOMERVILLE</b>                                                        | 4430796                                                        | AUTOMATED MAILING SYSTEMS                                         | 808080           | 1,391                    |
| <b>OAKLAND</b>                                                           | 4430796                                                        | AUTOMATED MAILING SYSTEMS                                         | 808080           | 1.279                    |
| <b>EADS</b>                                                              | 4430796                                                        | AUTOMATED MAILING SYSTEMS                                         | 808080           | 469                      |
| <b>MOSCOW</b>                                                            | 4430796                                                        | AUTOMATED MAILING SYSTEMS                                         | 808080           | 353                      |
| <b>ROSSVILLE</b>                                                         | 4430796                                                        | AUTOMATED MAILING SYSTEMS                                         | 808080           | 353                      |
| <b>COLLIERVILLE</b>                                                      | 4430796                                                        | AUTOMATED MAILING SYSTEMS                                         | 808080           | 326                      |
| <b>ARLINGTON</b>                                                         | 4430796                                                        | AUTOMATED MAILING SYSTEMS                                         | 808080           | 133                      |
| <b>STANTON</b>                                                           | 4430796                                                        | AUTOMATED MAILING SYSTEMS                                         | 808080           | 102                      |
| UNKNWN                                                                   | 4430796                                                        | AUTOMATED MAILING SYSTEMS                                         | 808080           | 101                      |
| <b>MASON</b>                                                             | 4430796                                                        | AUTOMATED MAILING SYSTEMS                                         | 808080           | 88                       |
| <b>BYHALIA</b>                                                           | 4430796                                                        | AUTOMATED MAILING SYSTEMS                                         | 808080           | 25                       |
| <b>WHITEVILLE</b>                                                        | 4430796                                                        | AUTOMATED MAILING SYSTEMS                                         | 808080           | 19                       |
| <b>BOLIVAR</b>                                                           | 4430796                                                        | AUTOMATED MAILING SYSTEMS                                         | 808080           | 16                       |
| <b>GERMANTOWN</b>                                                        | 4430796                                                        | AUTOMATED MAILING SYSTEMS                                         | 808080           | 11                       |
| BARTLETT                                                                 | 4430796                                                        | AUTOMATED MAILING SYSTEMS                                         | 808080           | $\overline{7}$           |
| MENDENHALL                                                               | 4430796                                                        | AUTOMATED MAILING SYSTEMS                                         | 808080           | $\overline{6}$           |

**Figure** 47**: Seamless Acceptance Undocumented Report by Scan Facility**

The Undocumented Report by Scan Facility has one drill path that can be viewed by right-clicking the hyperlinks in the Scan Facility column, as pictured below (left-clicking will also allow user to drill).

| Tools $\blacktriangledown$<br>Data T Grid<br>Format $\tau$<br>Home $\overline{z}$<br>$\blacksquare$<br>□□□□×●在2社會<br><b>DO HE</b>                                                                                                    |  |  |  |  |  |  |  |  |  |  |
|----------------------------------------------------------------------------------------------------|--|--|--|--|--|--|--|--|--|--|
| <b>Scan Facility</b><br><b>Mailer</b><br><b>Mailer ID</b><br># Undocumented                                                                                                    |  |  |  |  |  |  |  |  |  |  |
| 4430796<br>AUTOMATED MAILING SYSTEMS<br>808080<br>1.391<br><b>MERVILI</b><br><b>OAKLAND</b><br>1,279<br><b>SYSTEMS</b><br>808080<br>Drill<br><b>Undocumented Detailed Report</b><br>田<br>469<br><b>EADS</b><br><b>SYSTEMS</b><br>808080<br>MOSCOW<br>353<br><b>SYSTEMS</b><br>808080<br><b>Filter on Selections</b><br>353<br>More options<br><b>ROSSVILLE</b><br><b>SYSTEMS</b><br>808080<br>326<br><b>COLLIERVIL</b><br><b>SYSTEMS</b><br>808080 |  |  |  |  |  |  |  |  |  |  |
| <b>Pieces</b>                                                                                                    |  |  |  |  |  |  |  |  |  |  |

**Figure 48: Seamless Acceptance Undocumented Report by Scan Facility Drill Down**

<span id="page-60-1"></span>Users also have the option to drill to the [Undocumented Detailed Report.](#page-62-0)

## **5.5.6 Seamless Acceptance Undocumented Trending Report**

The Undocumented Trending Report can be accessed by drilling from the Undocumented Summary Report. This report displays graphical aggregate counts of pieces that could not be associated to an eDoc over the selected date range, as well as number of pieces that failed to import.

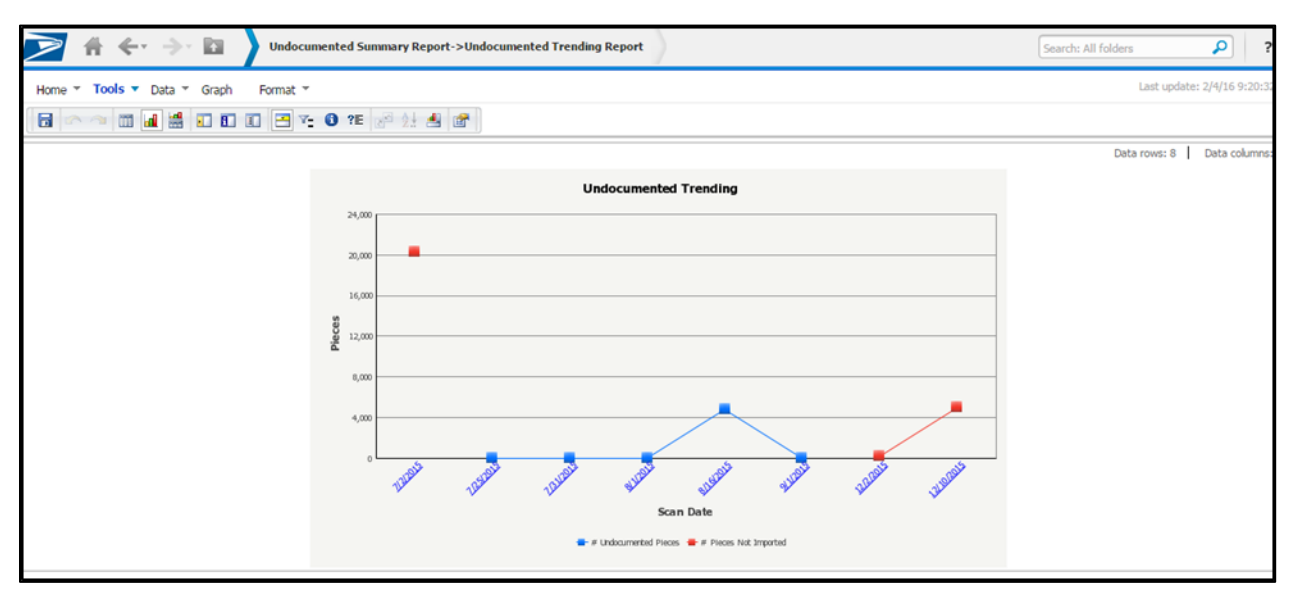

**Figure 49: Seamless Acceptance Undocumented Trending Report**

The Undocumented Trending Report has one drill path that can be viewed by right-clicking the data points or dates in the horizontal axis, as pictured below (left-clicking the dates on the x-axis will also allow the user to drill).

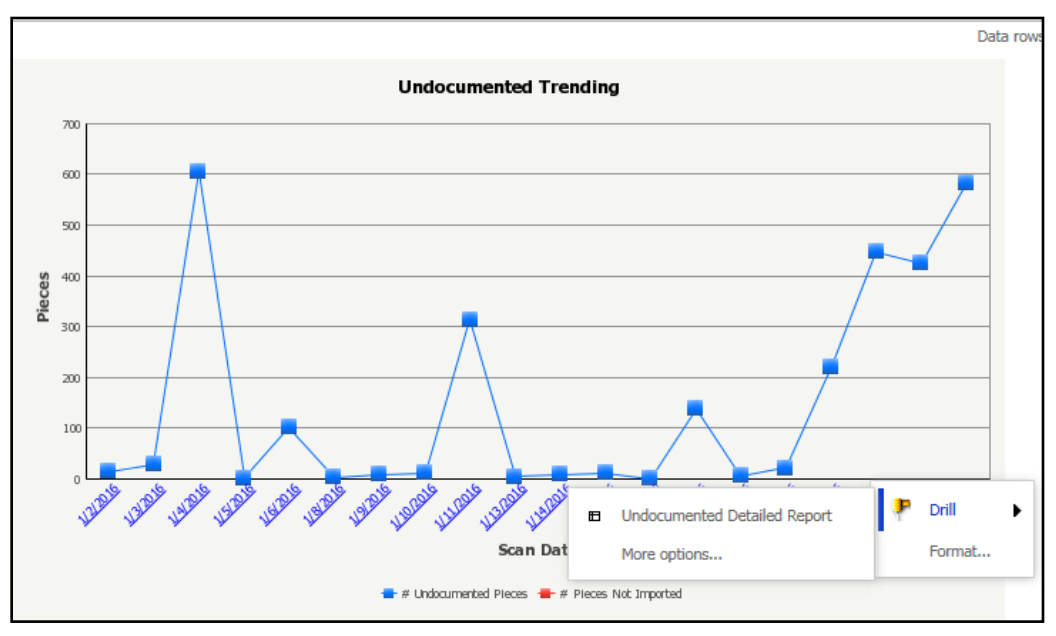

**Figure 50: Seamless Acceptance Undocumented Trending Drill Down**

Users will also have the ability to drill to the [Undocumented Detailed Report.](#page-62-0)

## <span id="page-62-0"></span>**5.5.7 Seamless Acceptance Undocumented Detailed Report**

The Undocumented Detailed Report can be accessed by drilling from the [Undocumented Summary](#page-58-1)  [Report,](#page-58-1) [Undocumented Report by Scan Facility](#page-59-0) and [Undocumented Trending Report.](#page-60-1) This report displays detailed error information in the following columns: Scan Date, Scan Facility, Mailer CRID, Mailer ID, Full-Service Indicator, Category, IM Barcode, Scan Level, Manual Sample ID, Scan Mailing Group ID, Scan Job ID, Scan Postage Statement ID, Scan Mail Class and Scan Processing Category. If the job information was manually entered on the FS-IMD device, it will be displayed on this report. Scans with job information from the device are still considered undocumented if the barcode could not be associated to electronic documentation. Only a maximum of 100 piece records will be shown per scan date, mailer ID, scan facility, and category.

|                  | $\leftarrow$ $\rightarrow$ $\alpha$                                               |               | Undocumented Summary Report->Undocumented Detailed Report |                  |                             |                              | Search: All folders                                                                                                    | م                               |  |  |  |
|------------------|-----------------------------------------------------------------------------------|---------------|-----------------------------------------------------------|------------------|-----------------------------|------------------------------|----------------------------------------------------------------------------------------------------|---------------------------------|--|--|--|
|                  | Home * Tools * Data * Grid<br>Format *                                            |               |                                                           |                  |                             |                              |                                                                                                    | Last update: 2/4/16 9:21:07 AM  |  |  |  |
|                  |                                                                                   |               |                                                           |                  |                             |                              |                                                                                                    |                                 |  |  |  |
|                  | Add Condition<br>$\times$ Clear All<br>V Auto-Apply changes<br><b>VIEW FILTER</b> |               |                                                           |                  |                             |                              |                                                                                                    |                                 |  |  |  |
|                  | x Scan Date In List (8/16/2015)                                                   |               |                                                           |                  |                             |                              |                                                                                                    |                                 |  |  |  |
|                  | N 4 1 2 3 of 3 pages ▶ N                                                          |               |                                                           |                  |                             |                              |                                                                                                    |                                 |  |  |  |
| <b>Scan Date</b> | <b>Scan Facility</b>                                                              | <b>Mailer</b> |                                                           | <b>Mailer ID</b> | Full-<br>Service<br>ndicato | <b>Undocumented Category</b> |                                                                                                    | <b>IM Barcode</b>               |  |  |  |
| 8/16/2015        | PEABODY PLACE POSTAL RET CTR                                                      | 4430796       | AUTOMATED MAILING SYSTEMS                                 | 808080           |                             |                              | Undocumented piece has no<br>categorization if a piece was scanned<br>between a configurable number of mail<br>pieces and all of the other pieces had no<br>discernable pattern | 2060280808000543901238103200742 |  |  |  |
| 8/16/2015        | <b>UNKNWN</b>                                                                     | 4430796       | AUTOMATED MAILING SYSTEMS                                 | 808080           |                             |                              | Undocumented piece grouped within a<br>series of undocumented pieces and ALL<br>of the undocumented pieces have the<br>same MID                                                 | 060080808000543000538076310555  |  |  |  |
| 8/16/2015        | <b>UNKNMN</b>                                                                     | 4430796       | AUTOMATED MAILING SYSTEMS                                 | 808080           |                             | 11                           | Undocumented piece grouped within a<br>series of undocumented pieces and ALL<br>of the undocumented pieces have the<br>same MID                                                 | 060080808000543000638076310555  |  |  |  |

**Figure 51: Seamless Acceptance Undocumented Detailed Report**

For categorized piece scans, users will have the ability to drill to one report by clicking on the blue hyperlink. For details on bookended piece scans, see [Undocumented Bookend Report.](#page-62-1)

| $\leftarrow$ $\rightarrow$ $\Box$                                                                                                    |                                       |            | Undocumented Summary Report->Undocumented Detailed Report |                                                   |  |              |                        | Search: All folders            | ρ                                            |     |
|----------------------------------------------------------------------------------------------------|---------------------------------------|------------|-----------------------------------------------------------|---------------------------------------------------|--|--------------|------------------------|--------------------------------|----------------------------------------------|-----|
| Last update: 2/4/16 9:21:07 AM<br>Tools * Data * Grid Format *<br>Home *                                                                                                    |                                       |            |                                                           |                                                   |  |              |                        |                                |                                              |     |
| <b>B &amp; B B B B B B B F O T F H F</b>                                                                                                    |                                       |            |                                                           |                                                   |  |              |                        |                                |                                              |     |
|                                                                                                    |                                       |            |                                                           |                                                   |  |              |                        |                                |                                              | ? X |
|                                                                                                    |                                       |            |                                                           |                                                   |  |              |                        |                                |                                              |     |
|                                                                                                    |                                       |            |                                                           |                                                   |  |              |                        |                                | Data rows: 1 - 500 of 1194   Data columns: 1 |     |
| ategory                                                                                                    | <b>IM Barcode</b>                     | Scan Level | <b>Manual Sample ID</b>                                   | Scan Mailing Scan Job ID Scan Postage<br>Group ID |  | Statement ID | <b>Scan Mail Class</b> | Scan<br>Processing<br>Category | See all bookended piece scans                |     |
| Undocumented piece has no<br>categorization if a piece was scanned<br>between a configurable number of mail<br>pieces and all of the other pieces had no<br>discernable pattern | 2060280808000543901238103200742 Piece |            |                                                           |                                                   |  |              |                        |                                | See bookended piece scans                    |     |
| Undocumented piece grouped within a<br>series of undocumented pieces and ALL<br>of the undocumented pieces have the<br>same MID                                                 | 1060080808000543000538076310555 Piece |            |                                                           |                                                   |  |              |                        |                                | See bookended piece scans                    |     |
| Undocumented piece grouped within a<br>series of undocumented pieces and ALL<br>of the undocumented pieces have the<br>same MID                                                 | 1060080808000543000638076310555 Piece |            |                                                           |                                                   |  |              |                        |                                | See bookended piece scans                    |     |

<span id="page-62-1"></span>**Figure 52: Seamless Acceptance Undocumented Detailed Drill Down**

### **5.5.8 Seamless Acceptance Undocumented Bookend Report**

The **Undocumented Bookend Report** can be opened by drilling down from the Undocumented Detailed Report, and provides piece scan information from other MPE piece scans that occurred before and after the selected Undocumented scan. The eDoc Submitter, Mailer ID, and IM Barcode will only be visible if the piece can be associated to a CRID owned by the current user.

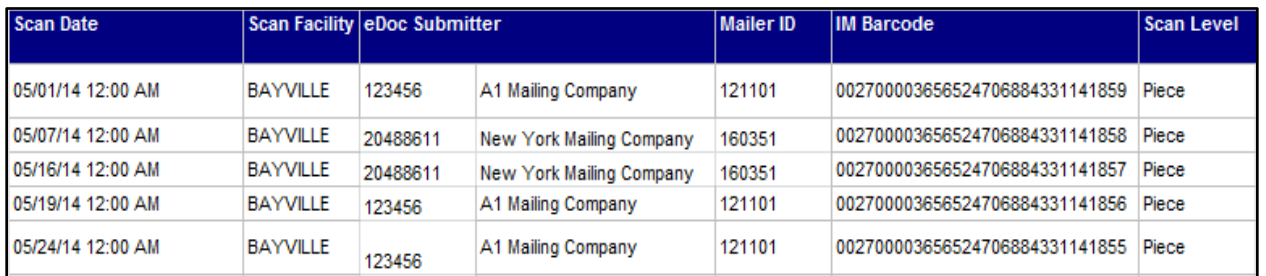

#### **Figure 53: Undocumented Bookend Report**

#### **5.5.9 Seamless Acceptance Undocumented Category Report**

The Undocumented Category Report is accessed as a drill from the Mailer Scorecard and provides the number of undocumented pieces by category. From the Undocumented Category Report, the user may drill to the [Undocumented Summary Report.](#page-58-1)

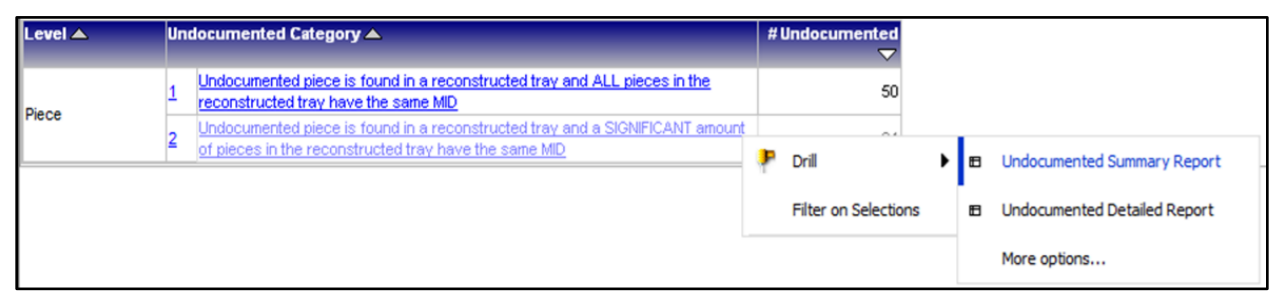

**Figure 54: Undocumented Category Report**

## **5.5.10 Barcode Scan Rate (eDoc Submitter)**

The Barcode Scan Rate Report can be accessed by drilling from the Mailer Scorecard. This report displays a summary of raw and adjusted barcode scan rate metrics by area, district, and facility for the selected eDoc Submitter. Additionally, users can select a specific Mail Class, Processing Category, Facility Type, or Rate Category from the Page-By selectors. Users can also use the "+"and "-" buttons to expand and collapse areas and districts as needed.

| Area                  | <b>District</b>              | <b>Entry Point Facility</b> | <b>Piece Scan</b> | <b>Adjusted</b>                    | <b>Adjusted</b> | <b>Handling</b>          | <b>Container</b> | <b>Adjusted</b>                         |
|-----------------------|------------------------------|-----------------------------|-------------------|------------------------------------|-----------------|--------------------------|------------------|-----------------------------------------|
|                       |                              |                             |                   | Rate Piece Scan Piece Scan<br>Rate | Rate            | <b>Unit Scan</b><br>Rate |                  | <b>Scan Rate Container Scan</b><br>Rate |
|                       |                              |                             |                   | <b>Threshold</b>                   |                 |                          |                  |                                         |
| <b>EEASTERN</b> (AII) |                              |                             | 91.12%            | --                                 | 91.48%          | 44.21%                   | 43.60%           | 50.66%                                  |
|                       | EKENTUCKIANA (AII)           |                             | 94.14%            |                                    | 98.88%          | 1.79%                    | 57.96%           | 60.42%                                  |
|                       |                              | X14398 - BOWLING GREEN      |                   |                                    |                 | 8.41%                    | 45.00%           |                                         |
|                       |                              | X15573 - LEXINGTON          | 94.14%            | --                                 | 98.88%          | 1.50%                    | 58.53%           | 60.42%                                  |
|                       | <b>EINORTHERN OHIO (AII)</b> |                             | 90.65%            |                                    | 90.75%          | 52.30%                   | 39.42%           | 48.09%                                  |
|                       |                              | <b>X20034 - AKRON</b>       | 90.22%            | --                                 | 90.23%          | 51.60%                   | 63.64%           | 82.74%                                  |
|                       |                              | X20577 - CLEVELAND          | 90.87%            | -                                  | 91.03%          | 52.67%                   | 27.65%           | 33.89%                                  |
| All                   |                              |                             | 91.12%            | --                                 | 91.48%          | 44.21%                   | 43.60%           | 50.66%                                  |

**Figure 55: Barcode Scan Rate Report**

The Barcode Scan Rate Report will have no drilling capabilities.

# **6 POSTAGE ASSESSMENT**

## **6.1 Program Overview**

Mail quality results displayed in the Mailer Scorecard are used to determine when additional postage should be assessed. If the total pieces in error exceed an established error threshold for a calendar month, Postage Assessments are generated and sent to the eDoc submitter only. eDoc submitters are then responsible for reviewing, disputing, and making payments based on the error information provided in these assessments.

If the percentage of error is below the established error threshold or if the additional postage due is less than \$50, then no additional postage is assessed. The results of verifications performed on mailings throughout the calendar month are finalized on the  $10<sup>th</sup>$  day of the following month.

Mail Owners can use the Mailer Scorecard to view a summary of their error counts across MSPs and to drill into detailed error reports. eDoc submitters can view assessable error information in two ways: first, the Mailer Scorecard displays results for mailpieces, handling units, and containers for the mailings they prepared. Second, the Mail Entry Postage Assessment Report lists errors by Mail Owner.

The Mail Entry Postage Assessment Report displays the total number of assessable errors, in contrast to the Mailer Scorecard which displays ALL errors for the month. A hyperlink from the Assessment Detail Report displays the total error count and total percentage each Mail Owner contributed to the overall errors, not just the assessable pieces displayed on the Assessment Report. This drill down matches the total errors on the Mailer Scorecard and allows MSPs to identify top offenders at the Mail Owner level.

On the 11<sup>th</sup> of every month, the designated Mailer VAE associated to the eDoc submitter CRID is alerted of postage due via automated postage assessment notification email if a postage assessment is generated. If no VAE is assigned, the email notification will be sent to the BSA for the CRID. If there are multiple BSAs/VAEs assigned, a notification will be sent to each one. To validate the assessment amounts and view further detailed error information, the VAE should refer to the Mailer Scorecard.

To pay for the Mail Entry Postage Assessment, the MSP/eDoc submitter receiving the assessment is able to select any permit they own or Mail Owner permit they used as a paying permit in the calendar month. When an MSP selects a Mail Owner Permit for payment, the Mail Owner will be notified by email. MSPs also have the ability to split payment of an assessment and distribute it across permits. USPS employees can assist with adding a permit other than one used during the assessment period to pay some, or all, of the assessed amount. Permit holders can view adjustments made to their permit accounts associated with Mail Entry Postage Assessments through the BCG and/or the Centralized Account Processing System (CAPS), where comments in the transaction summary report will indicate the Mail Entry Assessment-program type (full-service, Move Update, eInduction, or Seamless Acceptance), and the two digit month and year of the assessment.

# **6.2 Postage Assessment Reporting**

Postage Assessment reports are generated at the eDoc submitter CRID level on the 11th day of the month and an email is sent to mailers' self-appointed Verification Assessment Evaluator (VAE) upon assessment of postage. If the mailer does not designate a VAE, the Business Service Administrator (BSA) defaults to having the VAE responsibilities. The first user to request a service for a location becomes the BSA of that service and is able to manage that service for any future users, controlling who can and cannot use it at that business location.

eDoc submitters must either pay the assessed amount upon receipt or request review of the postage assessment charges within 10 business days of the email notification. BME/BMS analysts will work with the mailers who dispute the charges to resolve the issue and may request additional supporting documentation from mailers if needed. Finally, BME/BMS analysts will make a decision based on their findings and a review of the documentation provided by the mailer by the end of that month. The updated amount of postage assessed will be due three business days later.

Postage assessments that remain unpaid 10 business days after initial email notification, or three business days after a review request has been resolved, will be considered "Overdue." Mailers will receive an email indicating that postage is due immediately. "Overdue" postage assessments will be communicated to Manager, BMS/BME and Manager, Mail Entry HQ who will attempt to resolve the overdue postage assessment before the end of the following month, when the matter is turned over to RAFA. RAFA will open an accounts receivable (AR) and the mailer will no longer be able to pay the assessment through *PostalOne!*.

Note: Postage Assessments will not be generated for assessments less than \$50. This \$50 is the total across all streamlined mail acceptance initiatives, not at the individual level.

### **6.2.1 MicroStrategy Postage Assessment Reports**

#### **6.2.1.1 Postage Assessment Summary Report**

The MicroStrategy Postage Assessment Summary Report is available as a standalone report and as a drill from the Mailer Scorecard. It provides a rolling summary of performance and postage impact across all initiatives. After the 11th of the month, data for the previous month is finalized and should correspond to any invoices generated in PostalOne!. Note that each Seamless metric reported has an "assessment eligible" counterpart. For Seamless mailers, the "assessment eligible" counterpart should match the original metric as all volume submitted by a Seamless mailer is eligible for assessment. For Seamless Parallel mailers, only the subset of mail volume eligible for Seamless assessment is included in the "assessment eligible" metrics.

| eDoc Submitter |           | <b>Mailing Date Customer Group</b><br>ID | Job ID   | <b>User</b><br>License | <b>Mailing</b><br><b>Group ID</b> | <b>Tray Errors</b> | # Unlinked Copal % Unlinked Copal<br><b>Tray Errors</b> | # MID Container<br><b>Errors</b> |
|----------------|-----------|------------------------------------------|----------|------------------------|-----------------------------------|--------------------|---------------------------------------------------------|----------------------------------|
|                |           |                                          |          |                        |                                   |                    |                                                         |                                  |
|                |           |                                          | 00019392 | <b>MWKS</b>            | 161415068                         |                    |                                                         |                                  |
|                |           |                                          | 00019416 | <b>MWKS</b>            | 161440216                         |                    |                                                         |                                  |
|                |           |                                          | 00019419 | <b>MWKS</b>            | 161441736                         |                    |                                                         |                                  |
|                |           |                                          | 00019421 | <b>MWKS</b>            | 161447191                         |                    |                                                         |                                  |
|                | 1/29/2016 |                                          | 00019425 | <b>MWKS</b>            | 161426716                         |                    |                                                         |                                  |
|                |           |                                          | 00019535 | <b>MWKS</b>            | 161432447                         |                    |                                                         |                                  |
|                |           |                                          | 00019537 | <b>MWKS</b>            | 161279944                         |                    |                                                         |                                  |
|                |           |                                          | 00019539 | <b>MWKS</b>            | 161440598                         |                    |                                                         |                                  |
|                |           |                                          | 00019545 | <b>MWKS</b>            | 161394225                         |                    |                                                         |                                  |
|                |           |                                          | 00019546 | <b>MWKS</b>            | 161398119                         |                    |                                                         |                                  |
|                |           |                                          | 00019381 | <b>MWKS</b>            | 161328484                         |                    |                                                         |                                  |
|                |           |                                          | 00019383 | <b>MWKS</b>            | 161365652                         |                    | 0.00%                                                   | $\mathbf{O}$                     |
|                |           |                                          | 00019387 | <b>MWKS</b>            | 161332437                         |                    |                                                         |                                  |
|                |           |                                          | 00019389 | <b>MWKS</b>            | 161347596                         |                    |                                                         |                                  |
|                | 1/28/2016 |                                          | 00019401 | <b>MWKS</b>            | 161332215                         |                    |                                                         |                                  |
|                |           |                                          | 00019408 | <b>MWKS</b>            | 161341339                         |                    | 0.00%                                                   | $\mathbf{0}$                     |
|                |           |                                          | 00019414 | <b>MWKS</b>            | 161327736                         |                    |                                                         |                                  |
|                |           |                                          | 00019417 | <b>MWKS</b>            | 161327529                         |                    |                                                         |                                  |

**Figure 56: Postage Assessment Summary Report**

This report includes drilling functionality to see a breakdown of assessable error types by job, a summary of Seamless undocumented pieces, and eInduction containers.

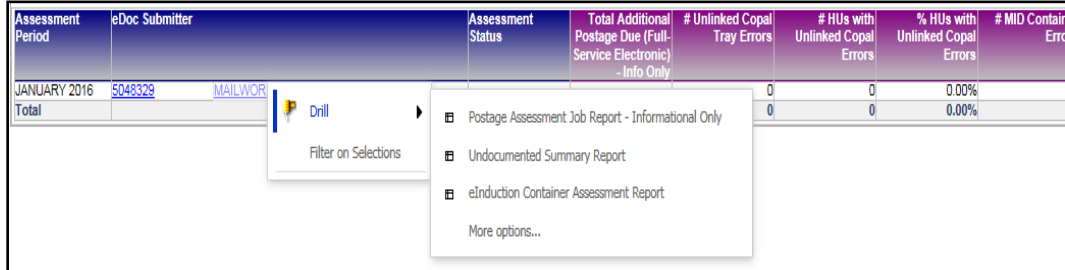

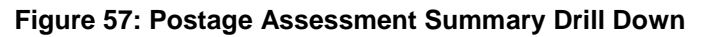

### **6.2.2** *PostalOne!* **Postage Assessment Reports**

#### **6.2.2.1 Mail Entry Assessment Summary Report**

The Mail Entry Postage Assessment Report is generated on the 11<sup>th</sup> of the month and is available to the Mail Service Provider through the Business Customer Gateway.

1. To access the Mail Entry Postage Assessment Report, MSP must navigate to the Business Customer Gateway and log in with their user credentials:

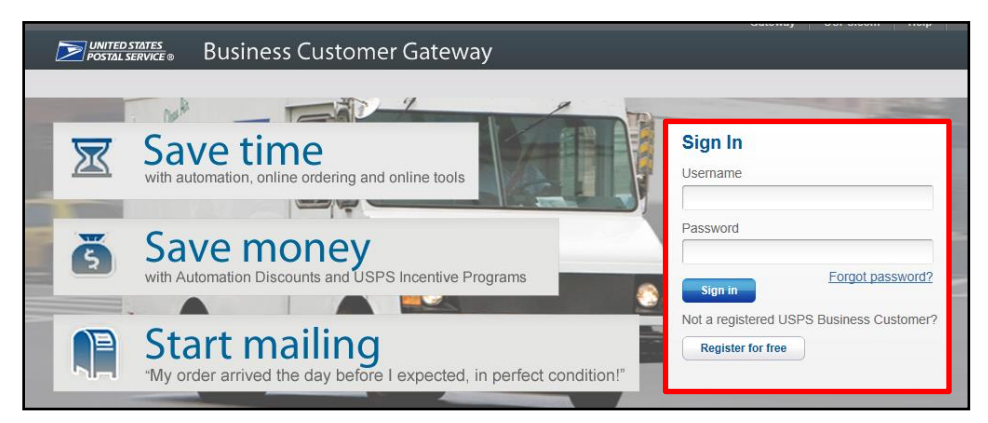

**Figure 58: BCG Login Page**

2. MSP will then select "Mailing Services" option from BCG left sidebar and click on the green "Go to Service" button next to Mailing Reports (*PostalOne!*):

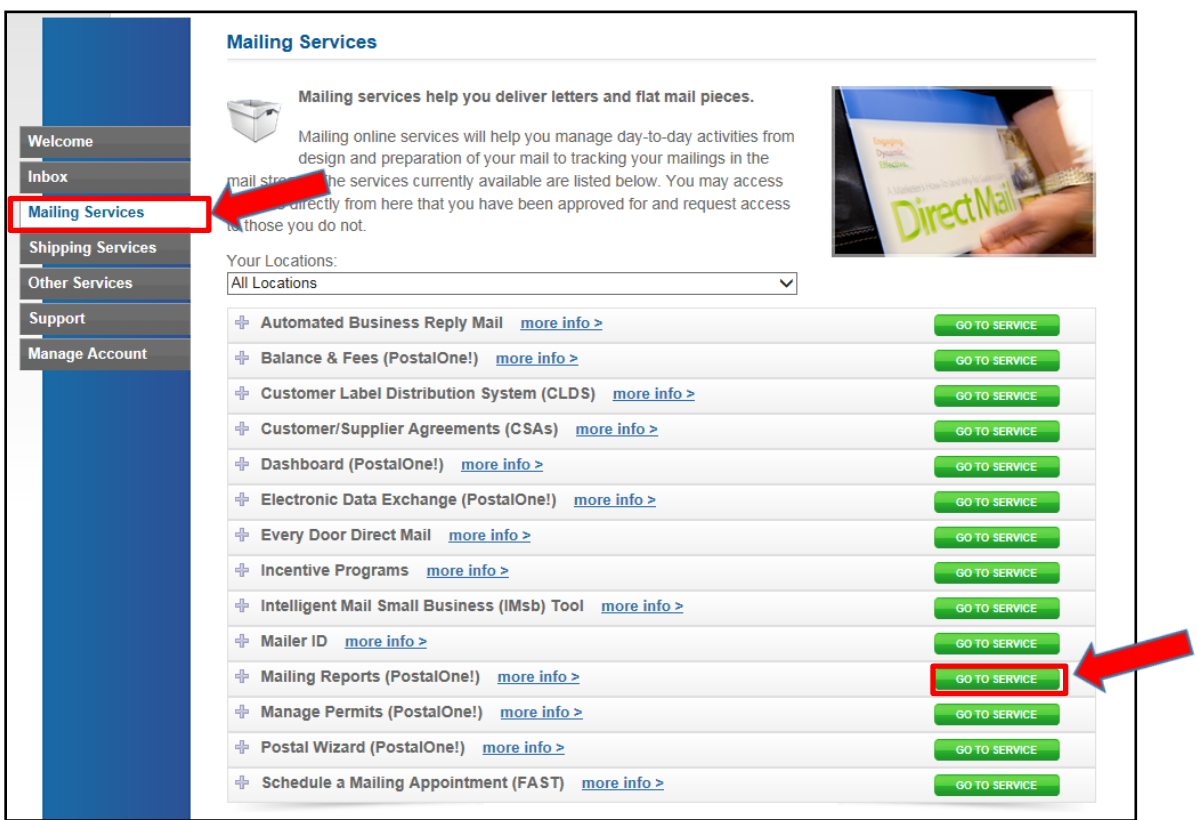

**Figure 59: Go To Mailing Reports**

3. MSP will then select "Mail Entry Additional Postage Assessment Report":

| UNITED STATES<br>POSTAL SERVICE®                                  |                                                                                            | HOME   HELP   CUSTOMER CARE   SIGN OUT                                         |
|-------------------------------------------------------------------|--------------------------------------------------------------------------------------------|--------------------------------------------------------------------------------|
| <b>Manage Mailing Activity</b>                                    |                                                                                            |                                                                                |
| Home<br>Summary                                                   | Home > Mailing Reports<br><b>Mailing Reports</b>                                           |                                                                                |
| Balance and Fees<br>Postal Wizard                                 | • View Transactions<br>• Pending Postage Statements                                        | • Mailing Summary Report<br>• Mail Quality Reports                             |
| Electronic Data Exchange<br>Mailing Reports                       | · Statement of Ownership<br>• Induction Activity Report (eInduction)                       | • Mailer Scorecard<br>· Issue Level Postage Statement                          |
| Dashboard<br>Manage Permits                                       | - Electronic Verification Activity (EVS)<br>- Parcel Return Service (PRS)                  | • Publication Report<br>• View Periodical Transactions                         |
| > IMsb Tool<br>e-VS Customer                                      | <b>BRM Invoice Detail Report</b><br>• Customer MRS Detail Report                           | • View Historical Permit Transactions<br>- Carbon Accounting Statement         |
| Mailer ID Report                                                  | - Customer MRS Summary Report                                                              | - Tech Credit Report                                                           |
| e-VS Monthly Account and<br>Sampling Summary<br>eVS/PRS Dashboard | · eInduction Quick Status Report<br><b>Mail Entry Additional Postage Assessment Report</b> | - OBRM Mo<br><b>Essment Report</b><br><b>THE Additional Postage Due Report</b> |

**Figure 60: Mail Entry Assessment Report Bullet**

5. The landing page of the report displays a summary of all assessments due for a calendar month. Mail Owners do not have access to view this report.

| <b>CARS FULLION JERVALES</b> |                                                                                                    |                              |                             |                                                                  |                                                        |                                                     |                                                    |                            |                    |                                      | HOME   HELP   CUSTOMER CARE   SIGN OUT |
|------------------------------|----------------------------------------------------------------------------------------------------|------------------------------|-----------------------------|------------------------------------------------------------------|--------------------------------------------------------|-----------------------------------------------------|----------------------------------------------------|----------------------------|--------------------|--------------------------------------|----------------------------------------|
|                              |                                                                                                    |                              |                             |                                                                  |                                                        |                                                     |                                                    |                            |                    |                                      |                                        |
|                              |                                                                                                    |                              |                             |                                                                  |                                                        |                                                     |                                                    |                            |                    |                                      |                                        |
|                              |                                                                                                    | <b>Comment</b>               |                             |                                                                  |                                                        |                                                     |                                                    |                            |                    |                                      |                                        |
|                              | time . Mail Entry Additional Postage Association Report                                                                                                    |                              |                             |                                                                  |                                                        |                                                     |                                                    |                            |                    |                                      |                                        |
|                              |                                                                                                    |                              |                             |                                                                  |                                                        |                                                     |                                                    |                            |                    |                                      |                                        |
|                              |                                                                                                    |                              |                             |                                                                  |                                                        | Mail Entry Additional Postage Assessment Report     |                                                    |                            |                    |                                      |                                        |
|                              |                                                                                                    |                              |                             |                                                                  |                                                        |                                                     |                                                    |                            |                    |                                      |                                        |
|                              | Please navigate to the Microstrategy Reports > Shared Reports > Mail Quality > Mail Quality > Mode Submitter) > Postage Assessment Summary Report (eDoc Submitter) to see the detailed mail entry invoice information. |                              |                             |                                                                  |                                                        |                                                     |                                                    |                            |                    |                                      |                                        |
|                              |                                                                                                    |                              |                             |                                                                  | Mail Entry Additional Postage Assessment Report Search |                                                     |                                                    |                            |                    |                                      |                                        |
|                              |                                                                                                    |                              |                             | 20400393                                                         |                                                        |                                                     |                                                    |                            |                    |                                      |                                        |
|                              |                                                                                                    |                              |                             | 20400408                                                         |                                                        |                                                     |                                                    |                            |                    |                                      |                                        |
|                              |                                                                                                    |                              |                             | 20548135                                                         |                                                        |                                                     |                                                    |                            |                    |                                      |                                        |
| Date From: January           | $* 2015 *$                                                                                                    |                              |                             | eDox Submitter CRID: 20548136 . Show eDoc Submitter CRID Details |                                                        |                                                     |                                                    | Mail Job                   |                    | Status: All - Include all Statuses * |                                        |
| Date Tir: January            | $-2015$ $+$                                                                                                    |                              | Maling Oroup ID:            |                                                                  |                                                        |                                                     |                                                    |                            |                    |                                      |                                        |
|                              |                                                                                                    |                              |                             | Execute Search                                                   |                                                        |                                                     |                                                    |                            |                    |                                      |                                        |
|                              |                                                                                                    |                              |                             |                                                                  |                                                        |                                                     |                                                    |                            |                    |                                      |                                        |
|                              |                                                                                                    |                              |                             |                                                                  |                                                        | 4 records found, displaying all records.            |                                                    |                            |                    |                                      |                                        |
|                              |                                                                                                    |                              |                             |                                                                  |                                                        |                                                     |                                                    |                            |                    |                                      |                                        |
|                              |                                                                                                    |                              |                             |                                                                  |                                                        |                                                     |                                                    |                            |                    |                                      |                                        |
| ethoc Submitter CRKO         | <b>Company Name</b>                                                                                                    | <b>Annexement Period</b>     | <b>Impact from Seamices</b> | Impact from Move/Update                                          | <b>Impact from einduction</b>                          | Impact from Full Service<br>Electronic Verritoxicon | <b>Additional Postage Due</b>                      | <b>Adjunted Additional</b> | <b>Pentage Due</b> | <b>Status</b>                        | Action                                 |
| 20500634                     | AB MAILERS                                                                                                    | February 2015                | 50.00                       | 88.40                                                            | \$0.00                                                 | \$0.00                                              | \$5.40                                             | 58.45                      | \$5.45             | Pending Action                       | <b>Request Review Pay</b>              |
| 20550227                     | XYZ TEST COMPANY INC.<br>DEV TEST COMPANY                                                                                                    | January 2015<br>January 2015 | 50.00<br>\$0.00             | \$5.00<br>\$0.00                                                 | \$0.00<br>\$0.00                                       | \$25.31<br>\$14.35                                  | \$25.31<br>\$14.26                                 | \$25.31<br>\$14.26         | \$0.00<br>\$0.00   | Paid<br>Paid                         | Paid                                   |
| 20550229<br>20550231         | TOMO1                                                                                                    | January 2015                 | \$0.00                      | \$0.00                                                           | \$5.00                                                 | \$16.15                                             | \$16.15                                            | \$16.15                    | \$0.00             | Pat                                  | Paid<br><b>Paid</b>                    |
|                              |                                                                                                    |                              | \$0.00                      | \$8.40                                                           | \$0.00                                                 | \$55.72                                             | \$64.17                                            | \$64.12                    | \$5.40             |                                      |                                        |
|                              |                                                                                                    |                              |                             |                                                                  |                                                        |                                                     |                                                    |                            |                    |                                      |                                        |
|                              |                                                                                                    |                              |                             |                                                                  |                                                        |                                                     |                                                    |                            |                    |                                      |                                        |
|                              |                                                                                                    |                              |                             | LEGAL<br>Privacy Policio                                         | ON USPS COM<br>Government Services                     | ON ABOUT USP 5: COM<br>About USPS Home              | OTHER USIN'S SITES<br>Business Customer Gateway v. |                            |                    |                                      |                                        |
|                              |                                                                                                    |                              |                             | Terms of Use -                                                   | Buy Stamps & Shop >                                    | Newsporn J                                          | Postal Intelectors >                               |                            |                    |                                      |                                        |
|                              |                                                                                                    |                              |                             | FOIA +<br>No FEAR Art EEO Data                                   | Print a Label with Postage<br>Customer Service -       | Mail Service Updates<br>Forms & Publications        | Impettor General<br>Poidal Explorer                |                            |                    |                                      |                                        |
|                              |                                                                                                    |                              |                             |                                                                  | Site Index + 1                                         | Coreers.                                            |                                                    |                            |                    |                                      |                                        |
|                              |                                                                                                    |                              |                             | Copyright 2015 USPS, All Rights Reserved.                        |                                                        |                                                     |                                                    |                            |                    |                                      |                                        |
|                              |                                                                                                    |                              |                             |                                                                  |                                                        |                                                     |                                                    |                            |                    |                                      |                                        |

**Figure 61: Mail Entry Assessment Summary Report**

6. Once the report is open, the MSP can search for a postage assessment by entering the eDoc submitter CRID and/or date range (if left blank, assessments for all CRIDs to which the user has VAE access will appear), then click "Execute Search":

| Home > Mail Entry Invoice Summary Report                                                                                                    |                                                                       |  |  |  |  |  |  |  |  |  |
|----------------------------------------------------------------------------------------------------|-----------------------------------------------------------------------|--|--|--|--|--|--|--|--|--|
| Mail Entry Additional Postage Assessment Report                                                                                                    |                                                                       |  |  |  |  |  |  |  |  |  |
| Please navigate to the Microstrategy Reports > Shared Reports > Mail Quality > Mail Quality (eDoc Submitter) > Invoice Summary Report (eDoc Submitter) to see the detailed mailer entry invoice information.                                                                                                    |                                                                       |  |  |  |  |  |  |  |  |  |
| <b>Mail Entry Invoice Summary Report Search</b>                                                                                                    |                                                                       |  |  |  |  |  |  |  |  |  |
| $-2014 -$<br>Date From: February<br>$-2014 -$<br>Date To: February                                                                                                    | eDoc CRID:<br>Mail Job:<br>Mailing Group ID:<br><b>Execute Search</b> |  |  |  |  |  |  |  |  |  |
| LEGAL<br>ON USPS.COM<br><b>OTHER USPS SITES</b><br>ON ABOUT.USPS.COM<br>Privacy Policy ><br>Government Services ><br>Business Customer Gateway ><br>About USPS Home ><br>Terms of Use ><br>Buy Stamps & Shop ><br>Postal Inspectors ><br>Newsroom ><br>FOIA ><br>Print a Label with Postage ><br>Inspector General ><br>Mail Service Updates ><br>Customer Service ><br>No FEAR Act EEO Data ><br>Forms & Publications ><br>Postal Explorer ><br>Site Index ><br>Careers > |                                                                       |  |  |  |  |  |  |  |  |  |

**Figure 62: Search for Postage Assessment**

#### **6.2.2.2 Mail Entry Assessment Detail Report**

When selecting the hyperlink on the CRID in the Mail Entry Assessment Summary Report, the user is brought to the Additional Postage Assessment Detail Report which will provide the piece counts and assessment amount for each error type.

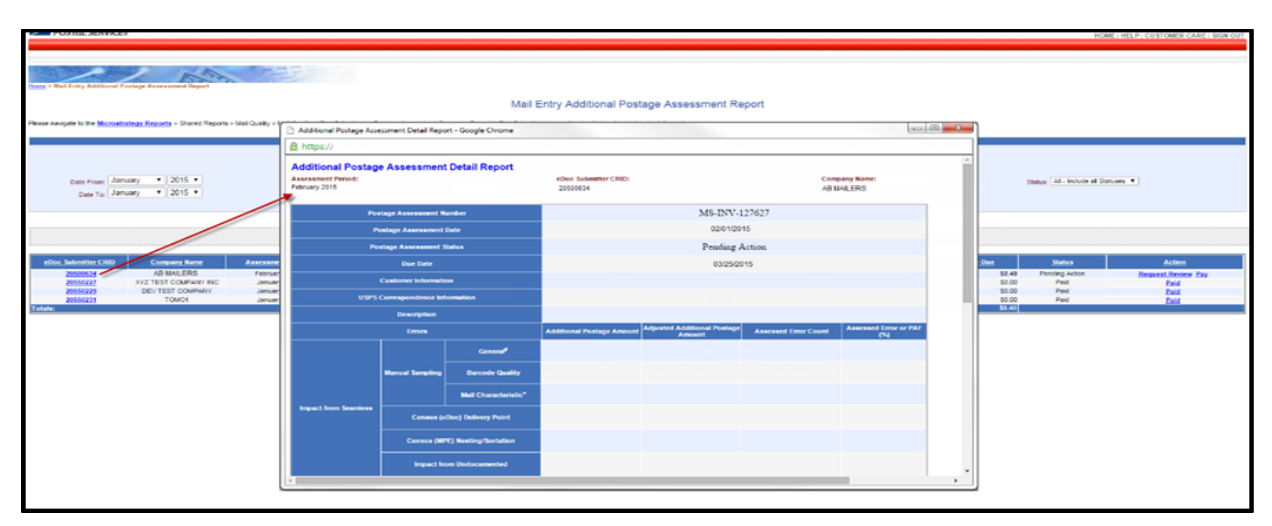

**Figure 63: eDoc Submitter CRID Hyperlinks to Additional Postage Assessment Detail Report**

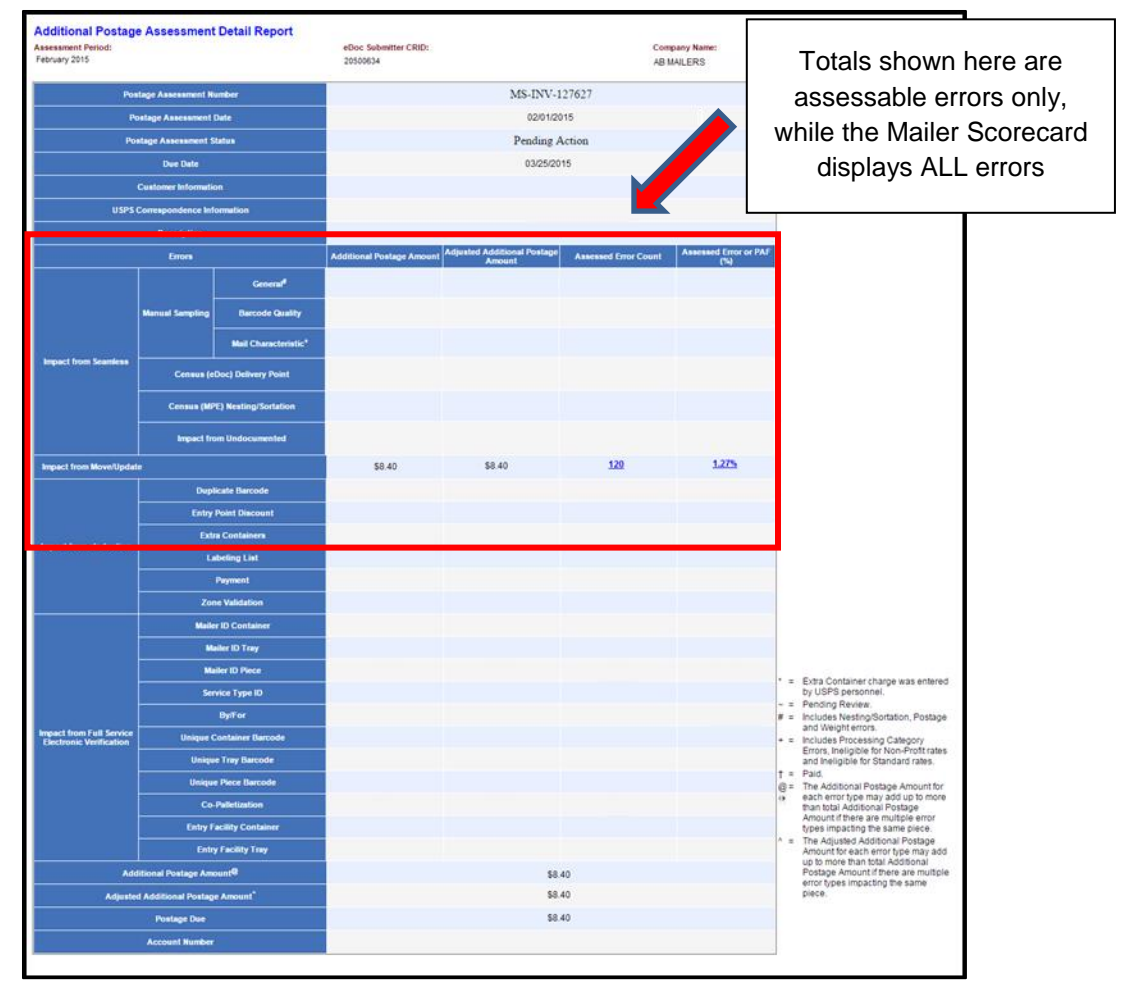

**Figure 64: Mail Entry Assessment Detail Report**
## **6.2.2.3 Mail Entry Postage Assessment Report**

Once the Assessment Detail Report is displayed, Mail Service Providers can drill down from hyperlinks displayed on the error count and assessment amount totals to see the Mail Owners who contributed to errors that caused the threshold to be exceeded. Unlike the summary, this will include all errors—not just invoiceable errors—for the month displayed at a percentage and piece count level. This allows Mail Service Providers to identify the top offenders at the Mail Owner level in order to reallocate the assessment amounts back to the individual Mail Owners.

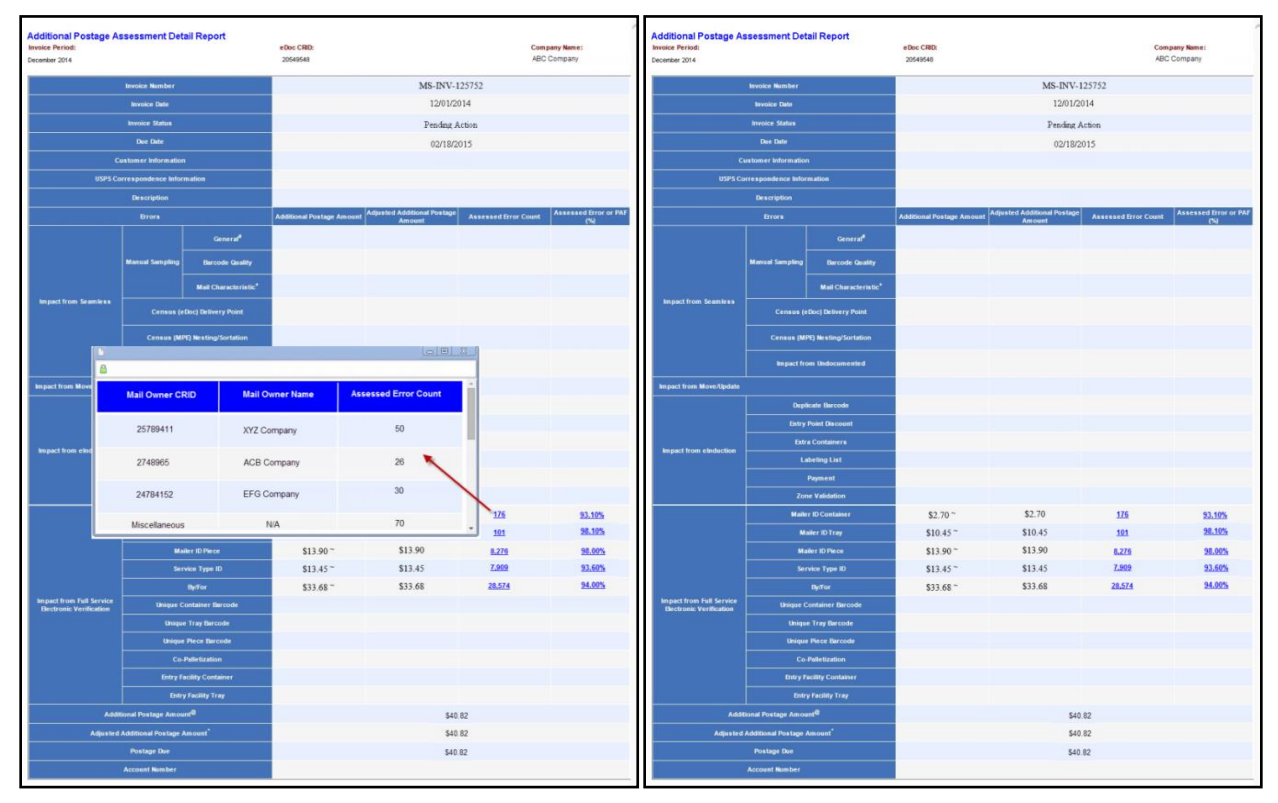

**Figure 65: Viewing Assessed Errors by Mail Owner CRID**

## **6.3 Postage Assessment Roles and Processes**

## **6.3.1 Mailer Verification Assessment Evaluator**

Mailers should designate a Verification Assessment Evaluator (VAE) for each CRID and all permits associated with that CRID through the USPS Business Customer Gateway. Multiple VAE users can be assigned per CRID. The VAE will be responsible for reviewing and paying or requesting a USPS review of postage assessments. The VAE may also gain access to Mail Quality and Postage Assessment Reports upon request.

If a mailer does not designate a VAE, the Business Service Administrator (BSA) defaults to having the VAE responsibilities (for more information see the BCG presentation located here: [https://ribbs.usps.gov/index.cfm?page=intellmailgateway\)](https://ribbs.usps.gov/index.cfm?page=intellmailgateway). The first user to request a service for a location becomes the BSA of that service and is able to manage that service for any future users, controlling who can and cannot use it at that business location.

1. Postage assessment reports will be generated for mailers on the  $11<sup>th</sup>$  day of the month with a default postage assessment status of "Unpaid"

- 2. An email is sent to the VAE notifying them of the postage assessment, whether or not additional postage is due
- 3. Mailer reviews postage assessment summary and submits payment
- 4. Once payment is made, an email notification is sent to confirm payment
	- o Mail Owners will have the option to opt out of future notifications

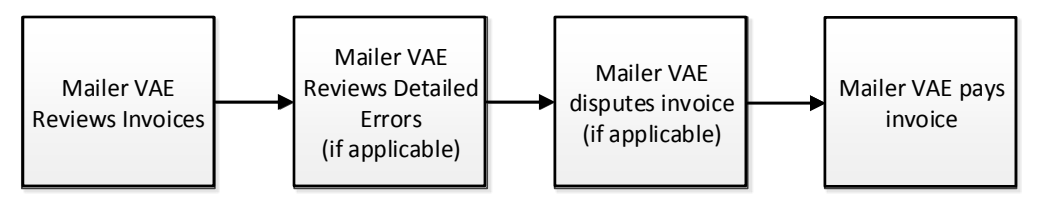

**Figure 66: Mailer VAE Steps in the Postage Assessment Process**

## **6.3.2 Mailer VAE Reviews Postage Assessment**

1. The designated Mailer VAE is alerted of postage due via an automated postage assessment notification email when a postage assessment is generated:

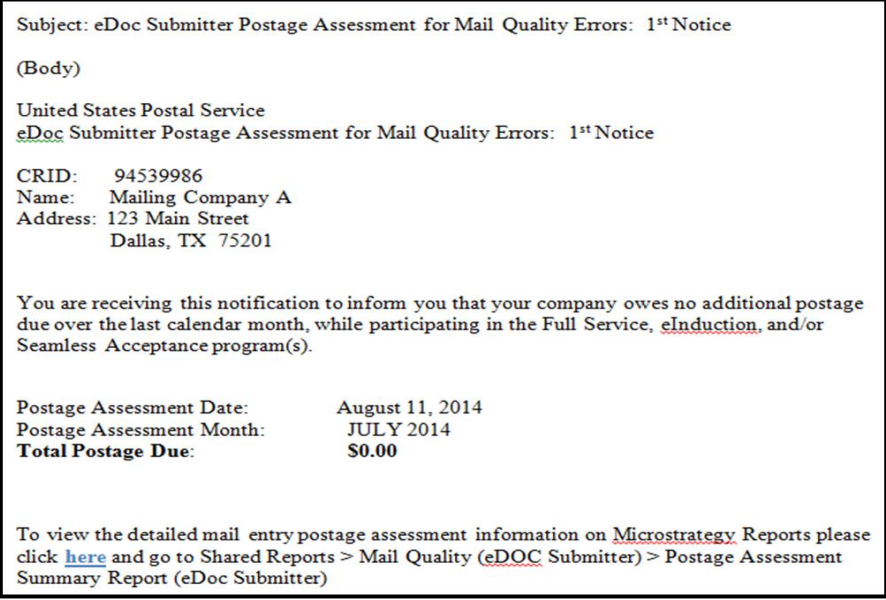

**Figure 67: Automated Postage Assessment Notification**

2. Mailer VAE can search for postage assessment by entering the eDoc submitter CRID and/or date range (if left blank, assessments for all CRIDs to which the user has VAE access will appear), then click "Execute Search":

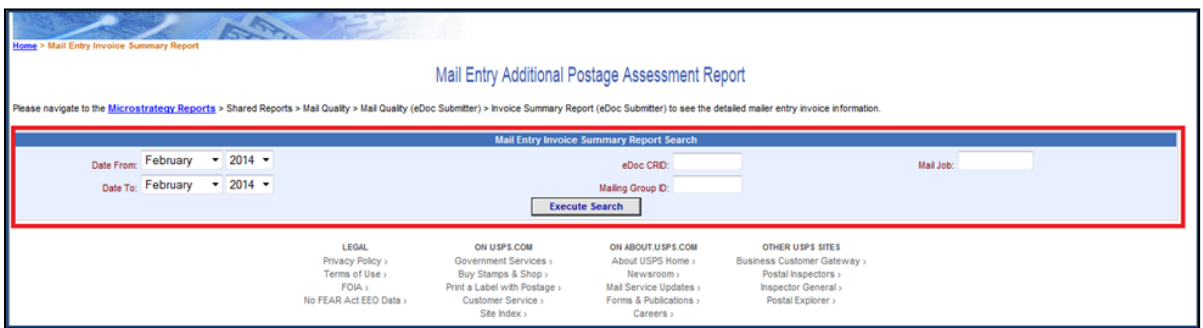

**Figure 68: Search for Postage Assessment**

3. Review assessment amounts:

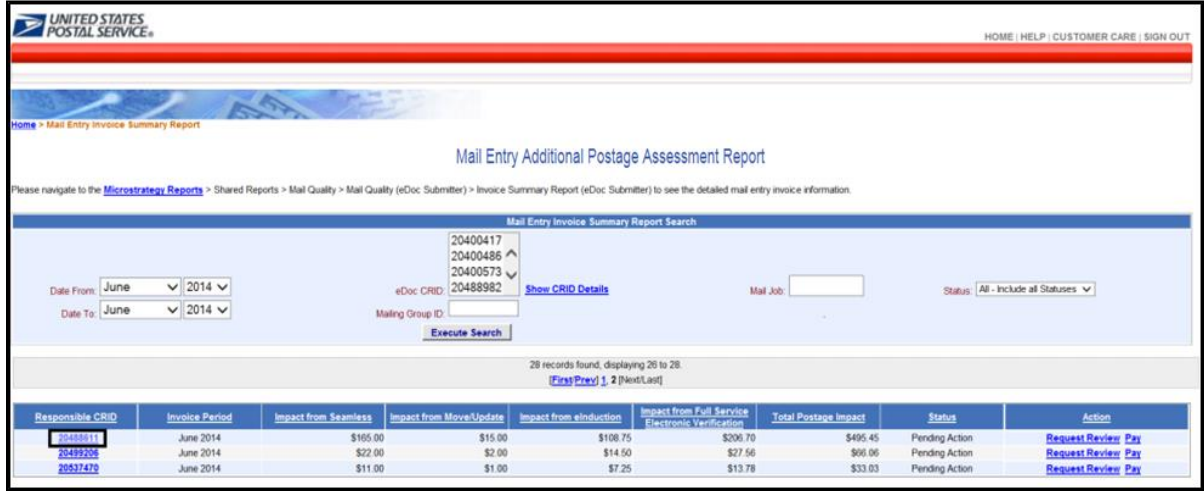

**Figure 69: Review Assessment Amounts**

4. If there is a disagreement on the amount, select Request Review:

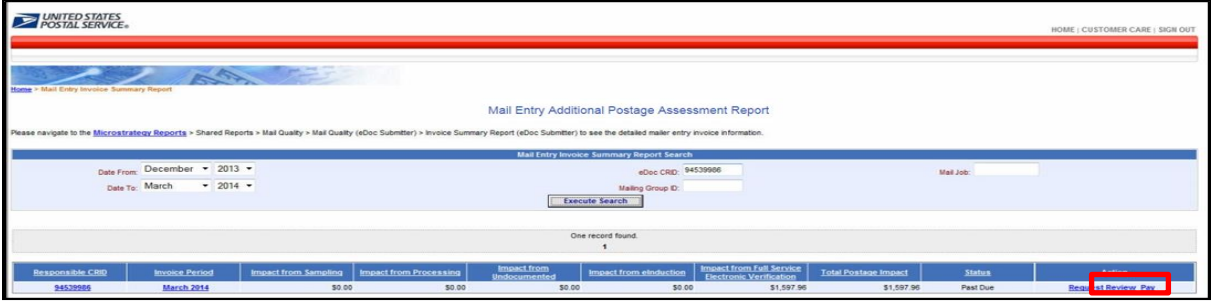

**Figure 70: Ability to Request Review**

## **6.3.3 Mailer VAE Reviews Detailed Errors**

Display of detailed errors is capped at 100 errors for mailing, Mail Owner, and error code. Detailed error data will be available to mailers through the MicroStrategy reports. Mailers are able to access MicroStrategy reports through the BCG in order to review detailed error data.

If uncapped errors are needed, a bulk data request form must be completed and submitted to the PostalOne! Help Desk.

#### **6.3.4 Mailer VAE Requests Postage Assessment Review**

Mailers can request review of any postage assessment with which they disagree but must provide documentation to support their dispute. Upon initiating the review process, the mailer will have the option to select which individual errors they would like the USPS to review. Once a review is requested the entire assessment is placed in a "review status" and mailers will not be allowed to pay the assessments for error types not being disputed until the review is finalized.

1. Mailer VAE should click on "Request Review" in the Action column next to the postage assessment they would like the USPS to review. Note: If the mailer agrees with the assessment amount, skip these steps and follow the guidance in the next section entitled "Mailer VAE Pays Postage Assessed."

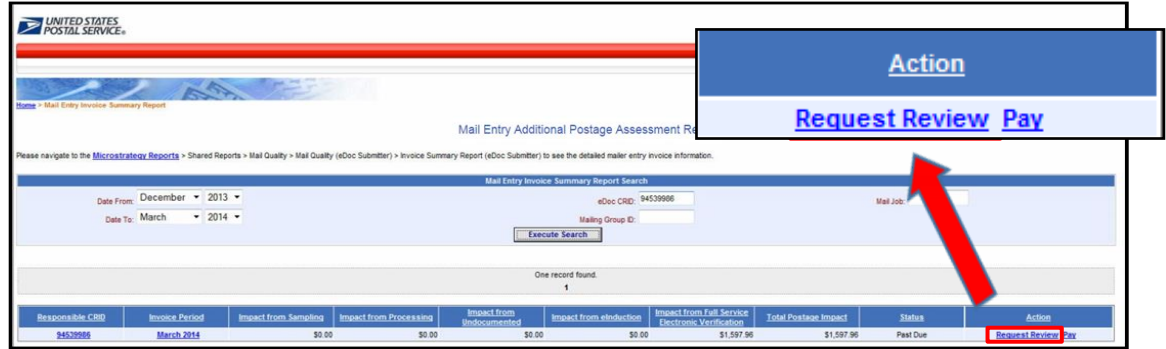

**Figure 71: Request Review Button**

- 2. Mailer has 10 business days to review the assessment in order to determine the facts and produce supporting or disputing information necessary for resolution:
	- o Mailer requests a review for the specific error types in question
	- o Postage assessment status is updated to "Review Requested"
	- $\circ$  Requestor's name, phone number, email, date, and reason for request are saved in the system
- 3. USPS assigns a reviewer to the requested review:
	- $\circ$  BMS analysts or a BME employee will check the Mail Entry Postage Assessment Management Report daily for review requests on postage assessments
	- o The Reviewer, due date, and relevant comments are saved in the system
	- o **NOTE:** If a CRID has a default BMS analyst or BME employee assigned, the system will automatically assign the postage assessment to the default analyst
- 4. BMS reviewer or BME employee will have until the end of the reconciliation month to investigate and make a decision:
	- $\circ$  If the additional documentation provided reduces the amount of the assessment the reviewer will adjust the additional postage due and the status will change to "pending"
	- $\circ$  If the additional documentation provided reduces the errors to below the established error thresholds, the BMS analyst or BME employee will update postage assessment status to "Closed" and the mailer will not be charged
	- $\circ$  If reviewer updated the amount or rejected the review, the postage assessment status will be updated to "Pending" and an updated Assessment Summary with Review Details will be sent to the mailer
	- $\circ$  The decision is saved in the system along with the reviewer's phone number, response, reason for decision, and revised amount (if applicable).\

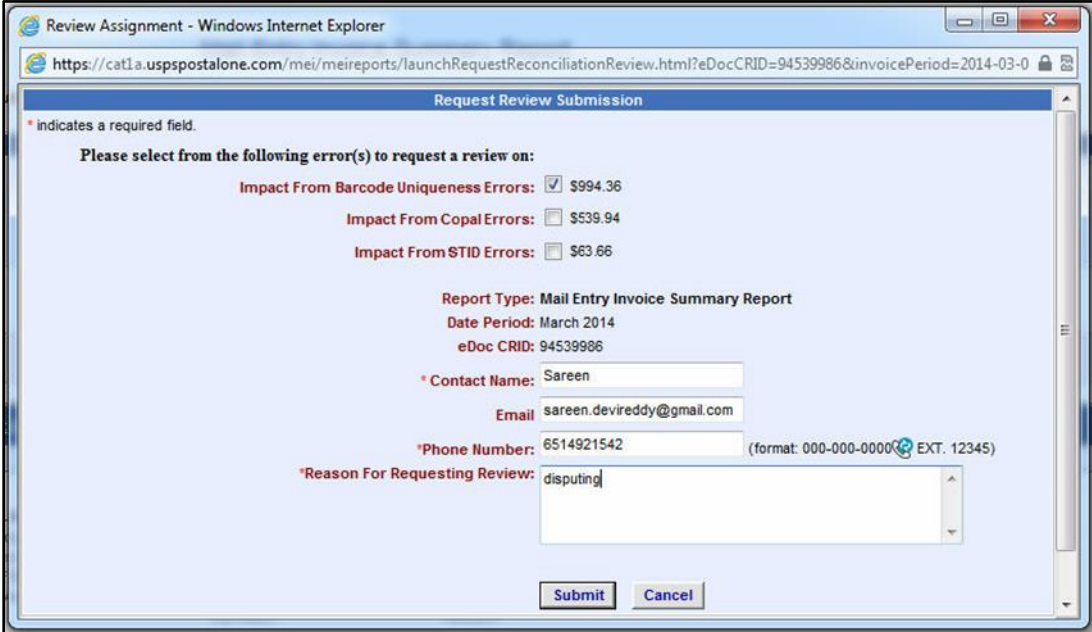

**Figure 72: Initiate a Review Process**

## **6.3.5 Mailer VAE Pays Postage Assessment**

Mailers are required to pay assessed postage within 10 business days of postage assessment. Once the mailer receives review results for any errors under review, the assessed portion must be paid within three business days.

1. Select action for postage assessment to be paid by clicking on "Pay" next to postage assessment:

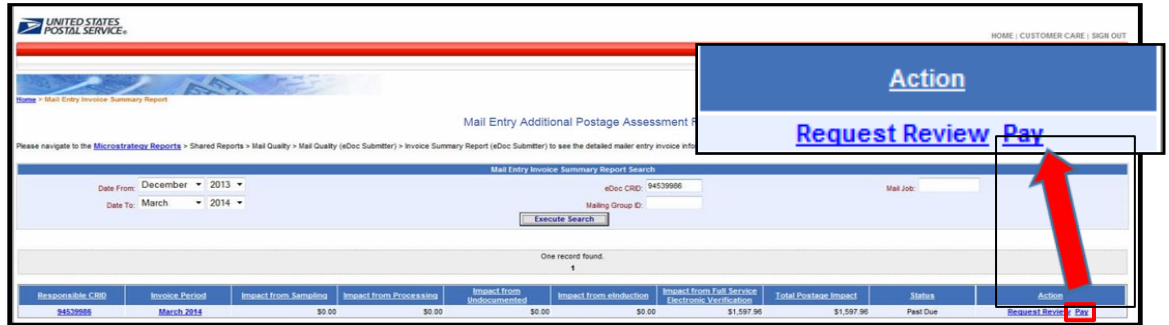

**Figure 73: Pay Button for Postage Assessment**

- 2. To allocate postage assessment amounts to permits:
	- o Select the location where the desired permit is located from the "Location" drop down menu
	- o Select the desired permit from the "Permit" drop down menu
	- $\circ$  Enter the amount to pay in the "Amount (\$)" field
	- o Click "Add." Permits and amounts allocated will show up in the table after you press "Add".
	- $\circ$  Repeat these steps if you wish to utilize more permits and additional amounts until all amounts/permit combinations have been entered
	- o **Note**: Mailer may split payment of assessment and distribute across any associated permit

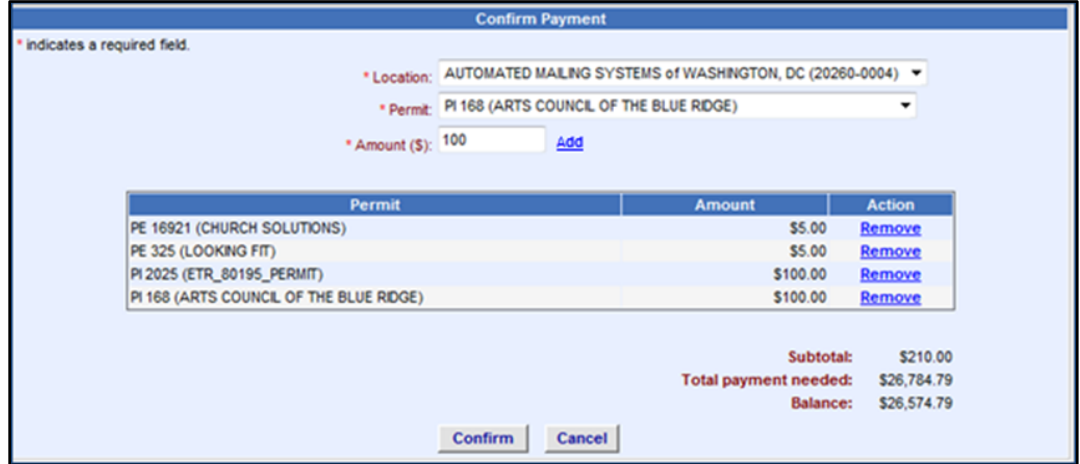

**Figure 74: Allocate Postage Assessment Amounts to Permits**

- 3. Review permit allocations and confirm payment:
	- o Review permit allocations entered by looking at the table below
	- $\circ$  If an allocation was made incorrectly, click "Remove" next to the incorrect amount to remove payment and add new payment
	- $\circ$  Click "Confirm" once all allocations have been verified to complete payment

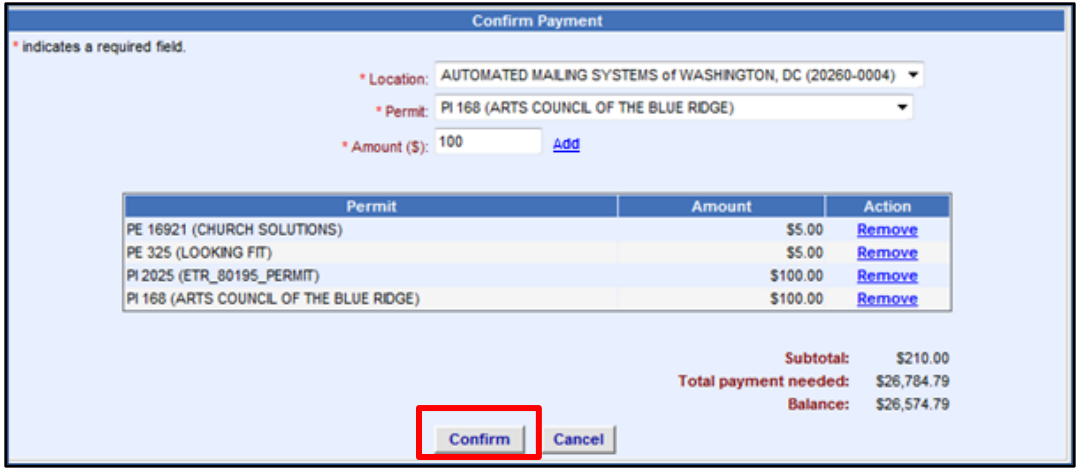

**Figure 75: Review Permit Allocations and Confirm Payment**

- 4. Mail Service Providers can request that an additional permit be added as a payment option:
	- o This functionality will be added to select internal (i.e., USPS) users with administrative rights
	- o They will have the ability to search all permits across the country and add the selected one to the drop down list of permits
	- $\circ$  This will allow an additional permit to be included as a payment option for the assessment
- 5. Mail Owners will receive an automatically generated email when their permit is used to pay for an assessment

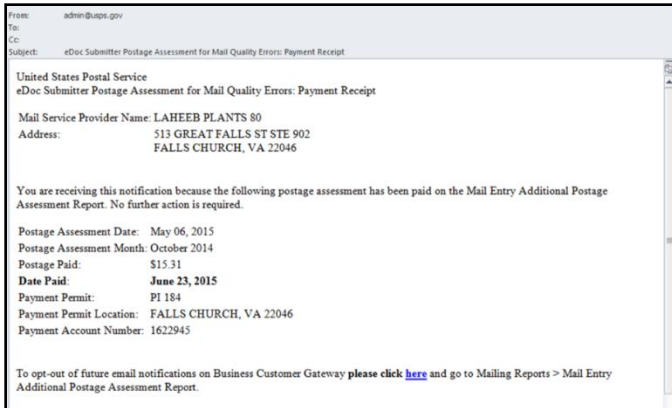

**Figure 76: Automatically Generated Email when a Permit is used to Pay an Assessment**

## **6.4 Viewing Assessment Transactions**

Once the assessment is paid, mailers can access the transaction history for their permits to view the adjustments associated with Mail Entry Postage Assessments either through the Business Customer Gateway (BCG) or in the Centralized Account Payment System (CAPS). These transactions will display as an adjustment in the transaction reports. Adjustments in the BCG will contain a note in the comments with the Mail Entry Assessment-program type (full-service, Move Update, eInduction, Seamless), and the two digit month and year that the eDoc submitter CRID was assessed. For example, "eInduction 01 15" refers to a postage assessment for eInduction errors above threshold assessed in January 2015. Adjustments in CAPS will contain these comments in the Customer Reference field. The following are the comments that may display:

- Full-service 01 15 ADJ
- Move Update 01 15 ADJ
- eInduction 01 15 ADJ
- Seamless 01 15 ADJ

The steps below outline how a mailer can access their transaction history through either portal.

## **6.4.1 Viewing Paid Assessment Transactions Through the Business Customer Gateway**

1. Mail Service Providers and Mail Owners can view transactions that have been processed against their permits by logging into the BCG, selecting "Mailer Services" on the left-hand navigation panel, and choosing "Mailing Reports" by selecting the green "Go To Service" button on the right. Then, select "View Transactions," as shown below:

| UNITED STATES<br>POSTAL SERVICE®       |                                                                            |                                                        | HOME   HELP   CUSTOMER CARE   SIGN OUT |
|----------------------------------------|----------------------------------------------------------------------------|--------------------------------------------------------|----------------------------------------|
|                                        |                                                                            | <b>Contract Contract</b>                               |                                        |
| <b>Manage Mailing Activity</b><br>Home | <b>Home &gt; Malling Reports</b>                                           |                                                        |                                        |
| Summary                                | <b>Mailing Reports</b>                                                     |                                                        |                                        |
| Balance and Fees                       | · View Transactions                                                        | - Mailing Summary Report                               |                                        |
| Postal Wizard                          | · Pending Postage Statements                                               | · Mail Quality Reports                                 |                                        |
| Electronic Data Exchange               | · Statement of Ownership                                                   | - Mailer Scorecard                                     |                                        |
| <b>Mailing Reports</b>                 | · Induction Activity Report (eInduction)                                   | · Issue Level Postage Statement                        |                                        |
| Dashboard                              | · BRM Invoice Detail Report<br>· eDocs Preparation / Entry Warnings Report | · Publication Report<br>· View Periodical Transactions |                                        |
| Manage Permits                         | . Customer MRS Detail Report                                               | · View Historical Permit Transactions                  |                                        |
| <b>IMsb Tool</b>                       | . Customer MRS Summary Report                                              | · Carbon Accounting Statement                          |                                        |
|                                        |                                                                            | · Tech Credit Report                                   |                                        |
|                                        |                                                                            |                                                        |                                        |
|                                        | Full Service                                                               |                                                        |                                        |
|                                        | . Data Distribution/Informed Visibility Dashboard                          | · Push Subscription Profile                            |                                        |
|                                        | · Full Service Seamless Acceptance Failure Jobs                            |                                                        |                                        |

**Figure 77: Select "View Transactions**

2. Clicking on View Transactions will display all transactions performed against the permit account (with the option of viewing adjustments only), as shown below:

|                                                                                                    |                                                     |                                               | HOME   HELP   CUSTOMER CARE   SIGN OUT                                   |
|----------------------------------------------------------------------------------------------------|-----------------------------------------------------|-----------------------------------------------|--------------------------------------------------------------------------|
|                                                                                                    |                                                     |                                               |                                                                          |
|                                                                                                    |                                                     |                                               |                                                                          |
|                                                                                                    |                                                     |                                               |                                                                          |
| ome > Mailing Reports > View Transactions                                                                                                    |                                                     |                                               |                                                                          |
| Transactions                                                                                                    |                                                     |                                               |                                                                          |
| The date range for any search must be 125 days or less. Transactions only appear on this report for 1 year and 1 month after the transaction date.<br>If you need to retain this data for a longer period of time, please download the data while it is available and store the information on your computer. |                                                     |                                               |                                                                          |
| <b>Search for Transactions</b>                                                                                                    |                                                     |                                               |                                                                          |
| Location                                                                                                    | <b>Transaction Type</b>                             | Account Type                                  | Permit / Pub Number                                                      |
| All Locations<br>$\blacktriangledown$                                                                                                    | Adjustments                                         | $\blacktriangledown$<br>All                   | starts with $\vert \mathbf{v} \vert$                                     |
| <b>Customer Reference Number</b>                                                                                                    | <b>Start Date</b>                                   | <b>End Date</b>                               |                                                                          |
|                                                                                                    | $\overline{ \bullet }$<br>03/13/2015                | [e∷]∙<br>03/13/2015                           | <b>SEARCH</b>                                                            |
| If you encounter an error or slow performance during a search, please try the following: Enter a value, select an option, and/or reduce the date range of the search.                                                                                                    |                                                     |                                               |                                                                          |
| <b>Transactions Search Results</b>                                                                                                    |                                                     |                                               | <b>DOWNLOAD</b>                                                          |
| Account # Permit / Pub CRID<br>PO of Permit PO of Mailing Date                                                                                                    | Tran Type Pstq Stmt # Job ID Cust Ref # CAPS Tran # |                                               | Begining Balance Amount Ending Balance Pieces Verifications User Details |
| 20490409 ANNISTON, ANNISTON, 03/13/2015 Adjustment N/A<br>1402444 MT3<br>AL<br>AL                                                                                                    | N/A N/A                                             | N/A<br>\$40.00 - 1.208.00                     | <b>DN</b><br>$-51.168.00$                                                |
| ARLINGTON, ANNISTON, 03/13/2015 Adjustment N/A<br>1624902 MT 80000 20488611<br><b>VA</b><br>AL.                                                                                                    | N/A<br>N/A                                          | N/A<br>S0.00-1.113.00                         | <b>DN</b><br>\$0.00                                                      |
| 20400393.PES<br><b>DES</b><br>1625322 PI 230<br>03/13/2015 Adjustment N/A<br>MOINES. IA MOINES. IA                                                                                                    | N/A<br>N/A                                          | N/A<br>\$10,000,000.00 -174.57 \$9,999,825.43 | <b>SKD</b>                                                               |
| ANNISTON, ANNISTON,<br>03/13/2015 Adjustment N/A<br>PI 172<br>4432968<br>10293<br>AL.<br>AL.                                                                                                    | N/A<br>N/A                                          | 2015031310390000A<br>$-18.00$<br><b>Debit</b> | Debit<br><b>SKD</b>                                                      |

**Figure 78: All Transactions Performed Against the Permit Account**

3. In the example shown below, payment was made for an eInduction assessment in January 2015.

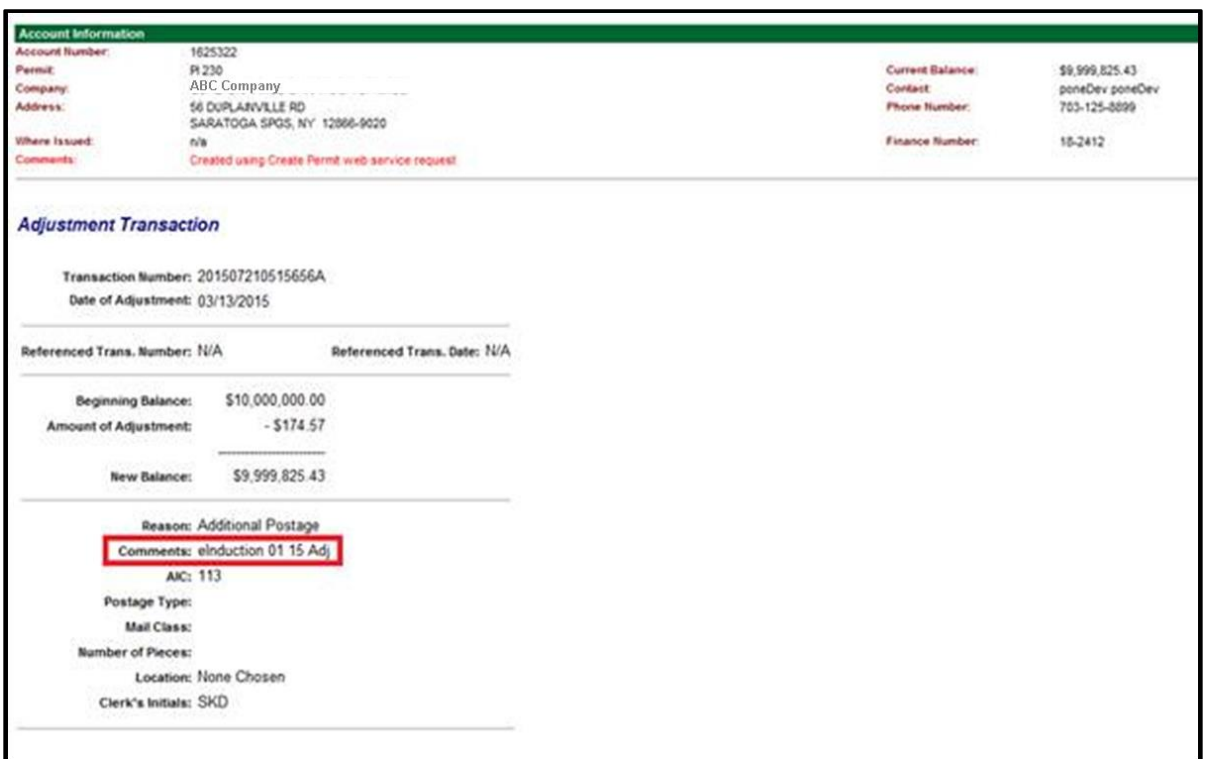

**Figure 79: eInduction Assessment Transaction Summary Example**

## **6.4.2 Viewing Paid Assessment Transactions Through the Centralized Account Process System (CAPS)**

1. To view detailed CAPS transactions, customers log into the CAPS system and navigate to "Account Inquiry," enter the account number and password, and click "Get CAPS Account Information".

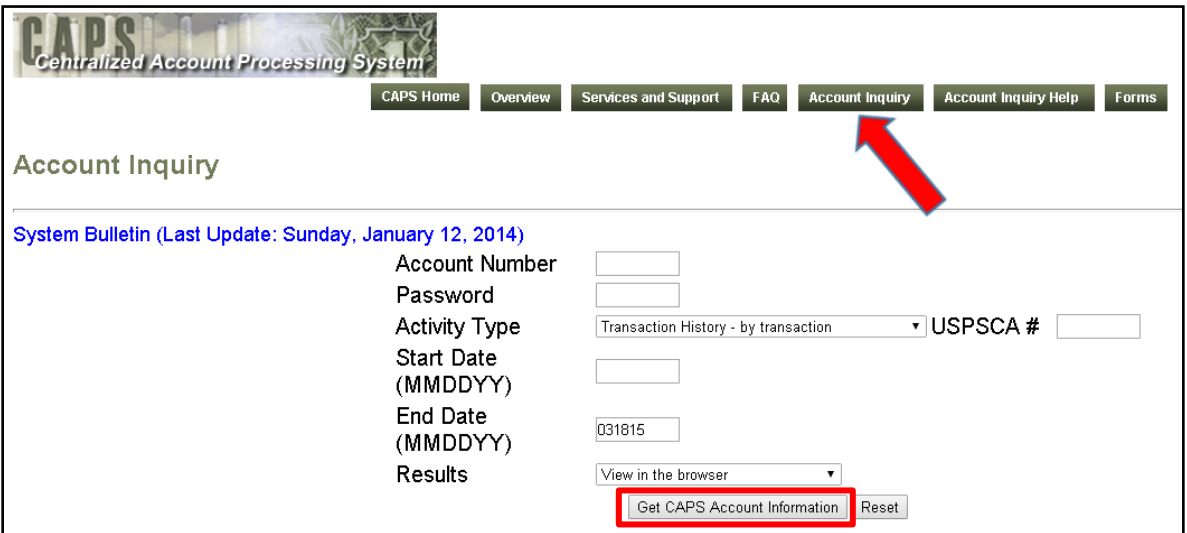

**Figure 80: Viewing Detailed CAPS Transactions**

2. The CAPS transaction summary report will include comments in the customer reference field explaining that the debited amount was associated with the Mail Entry Postage Assessment.

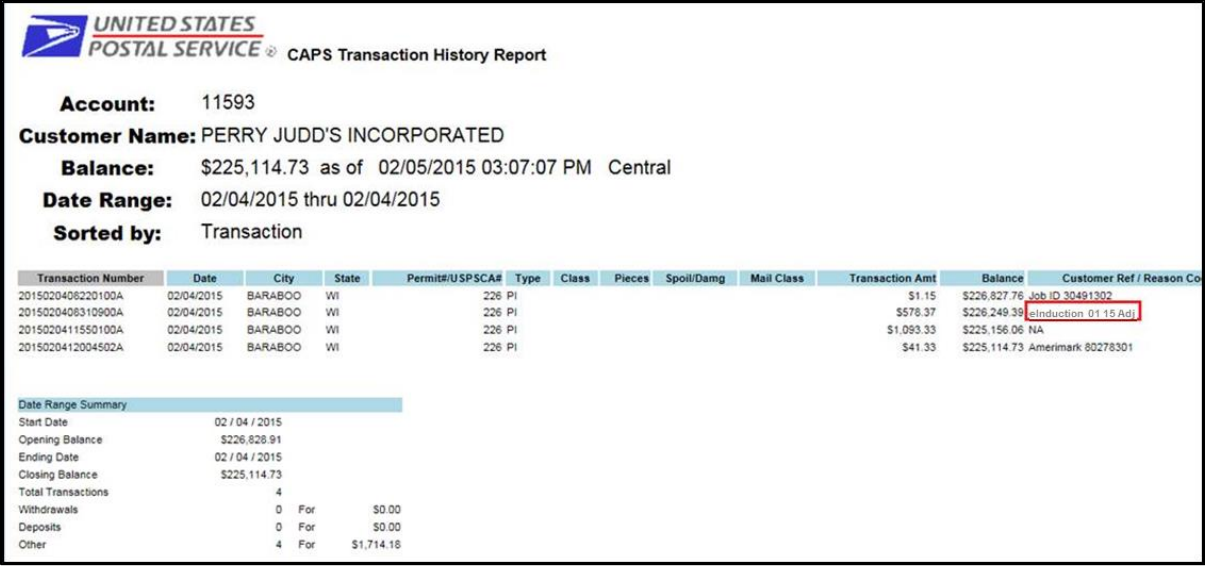

#### **Figure 81: CAPS Transaction Summary Report**

3. This allows Mail Service Providers and Mail Owners visibility into adjustments that have been made against their permits in relation to Mail Entry Postage Assessments.

## **7** ADMINISTRATIVE **FUNCTIONALITY**

## **7.1 Seamless Acceptance Profile Page**

Each unique business location as defined by the CRID is set to Seamless Parallel (and later Seamless) using the Seamless Admin Page. This is performed by designated personnel at the USPS. This page is viewable by the mailer on the Business Customer Gateway (BCG) and displays your Seamless settings.

To access the page, follow these steps:

1. Click on "Mailing Services":

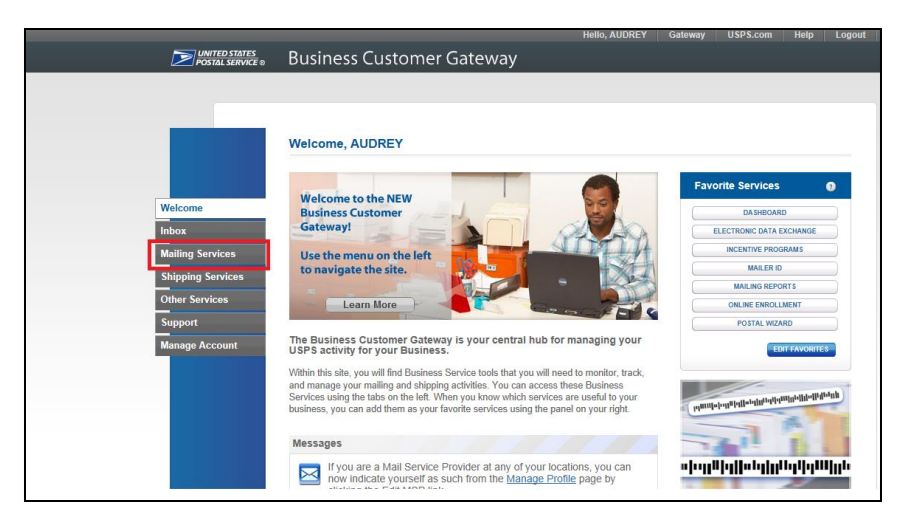

**Figure 82: Seamless Admin Page Access**

2. Once you have clicked on "Mailing Services", click on "Manage Permits" to access your associated business locations.

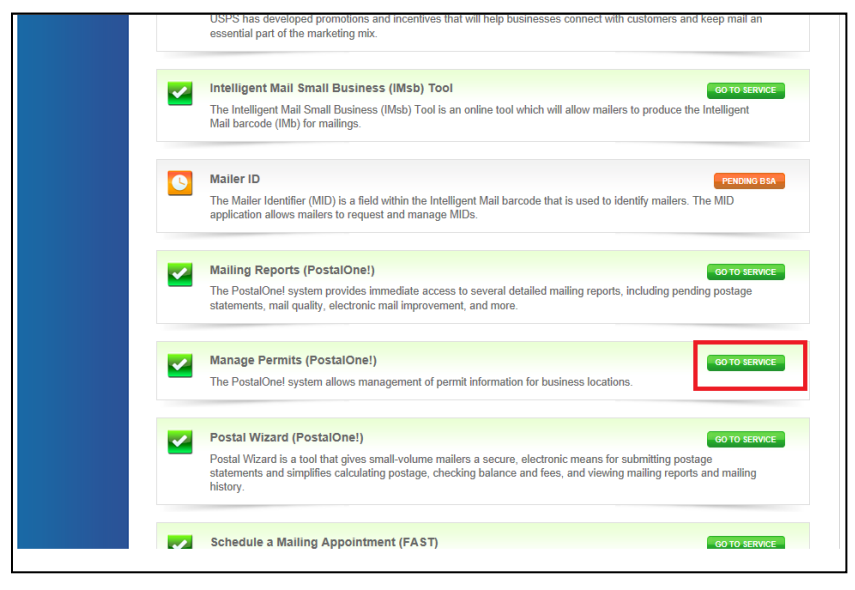

 **Figure 83: Seamless Admin Page Manage Permits**

3. Select a business location:

| <b>Associated Business Locations</b>       |             |                                                                                                    |                   |                              |                           |                                |
|--------------------------------------------|-------------|----------------------------------------------------------------------------------------------------|-------------------|------------------------------|---------------------------|--------------------------------|
|                                            |             | The Manage Permits service allows you to view and/or manage permit data for your authorized PostalOne! locations. |                   | <b>Set Low Balance Alert</b> | <b>Receive Fee Notice</b> |                                |
| <b>Name</b>                                | <b>CRID</b> | <b>Address</b>                                                                                                    | <b>City</b>       | State/Province               | <b>ZIP/Postal Code</b>    | <b>Country</b>                 |
| <b>CAT TEAM</b>                            | 4430515     | <b>475 LENFANT PLZ SW</b>                                                                                         | <b>WASHINGTON</b> | DC                           | 20260-1500                | <b>UNITED</b><br><b>STATES</b> |
| <b>AUTOMATED MAILING</b><br><b>SYSTEMS</b> | 4430796     | 475 LENFANT PLZ SW                                                                                                | <b>WASHINGTON</b> | DC.                          | 20260-0004                | <b>UNITED</b><br><b>STATES</b> |

**Figure 84: Seamless Admin Page Business Locations**

4. Once you have selected a business location, if that location is set to Seamless Parallel or Seamless Acceptance (Seamless Account Option) the link to your Seamless Account Profile will be enabled. Click on "Seamless Account Profile" at the bottom of your screen:

| <b>Business Location Information</b>                   |                                                               |  |  |  |  |
|--------------------------------------------------------|---------------------------------------------------------------|--|--|--|--|
| View and manage business location profile information. |                                                               |  |  |  |  |
| Name:                                                  | Mailing Company A                                             |  |  |  |  |
| <b>CRID:</b>                                           | 94539986                                                      |  |  |  |  |
| <b>Address:</b>                                        | 222 Test Street                                               |  |  |  |  |
| City:                                                  | Arlington                                                     |  |  |  |  |
| <b>State/Province:</b>                                 | <b>VA</b>                                                     |  |  |  |  |
| <b>ZIP/Postal Code:</b>                                | 22201                                                         |  |  |  |  |
| Country:                                               | <b>UNITED STATES</b>                                          |  |  |  |  |
| <b>Mail Facility ID:</b>                               | 22201-3097                                                    |  |  |  |  |
| <b>Discounts and Rebates:</b>                          | П                                                             |  |  |  |  |
| eVS Participant:                                       | П                                                             |  |  |  |  |
| <b>PRS Participant:</b>                                | п                                                             |  |  |  |  |
| <b>Web Service Enabled:</b>                            | п                                                             |  |  |  |  |
| <b>Mail Service Provider:</b>                          | $\overline{\vee}$                                             |  |  |  |  |
| <b>By/For Verification Threshold (%):</b>              |                                                               |  |  |  |  |
| <b>Seamless Account Option:</b>                        | <b>Seamless Account Profile</b><br><b>Seamless Acceptance</b> |  |  |  |  |

**Figure 85: Seamless Admin Page Account Profile**

5. Once you have clicked on the "Seamless Account Profile" link, you will be able to view the Seamless settings for that specific CRID:

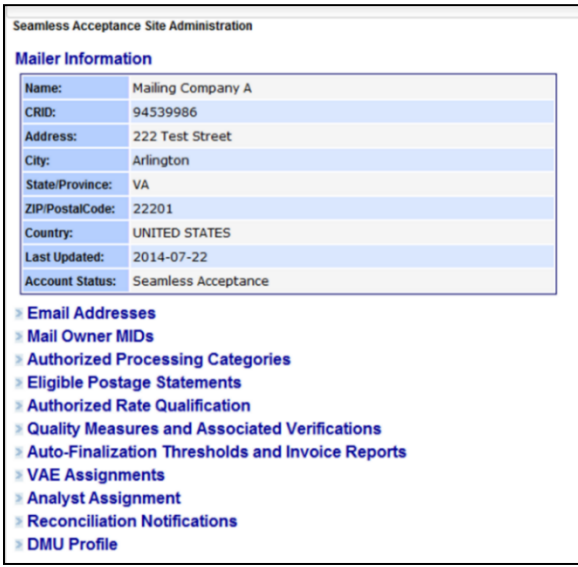

**Figure 86: Seamless Admin Page**

6. Email addresses linked to your business location will be listed:

#### **Email Addresses**

Currently no Emails are associated.

#### **Figure 87: Seamless Admin Page Email Addresses**

7. In Seamless, there is the option to assign a specified MID to an MSP's CRID for payment of undocumented pieces. The mailer can request to be responsible for all undocumented pieces for a specific MID, if mailing exclusively for that MID. The data distribution, the ACS distribution and Mail Quality reports will continue to be sent to the Mail Owner:

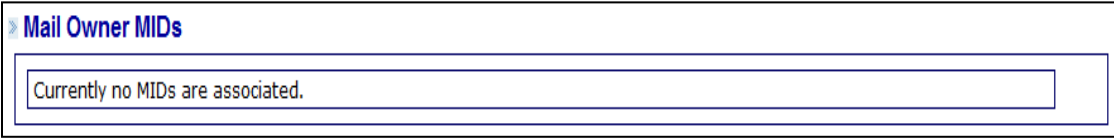

#### **Figure 88: Seamless Admin Page MIDs**

8. The Processing Categories enabled for Seamless processing will be listed under Authorized Processing Categories:

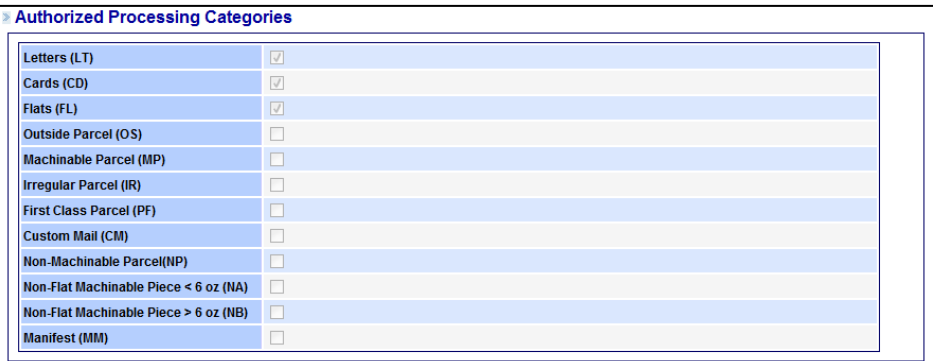

#### **Figure 89: Seamless Admin Page Authorized Processing Categories**

9. The Postage Statements enabled for Seamless processing will be listed under Eligible Postage Statements:

| ■ Eligible Postage Statements |          |  |  |  |  |
|-------------------------------|----------|--|--|--|--|
| <b>PS-3600 FCM</b>            | <b>V</b> |  |  |  |  |
| <b>PS-3600 PM</b>             |          |  |  |  |  |
| PS-3602                       | ΙV       |  |  |  |  |
| <b>PS-3541</b>                | ΙV       |  |  |  |  |
| PS-3605                       |          |  |  |  |  |

**Figure 90: Seamless Admin Page Eligible Postage Statements**

10. The Rate Qualifications enabled for Seamless processing will be listed under Authorized Rate Qualification:

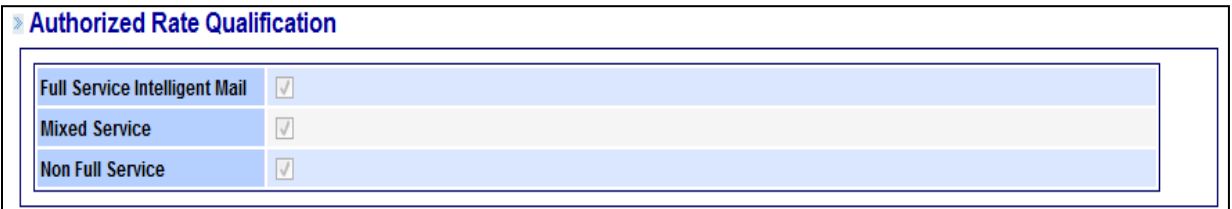

#### **Figure 91: Seamless Admin Page Authorized Rate Qualification**

11. Any traditional verifications that have been enabled will be listed under Quality Measures and Associated Verifications:

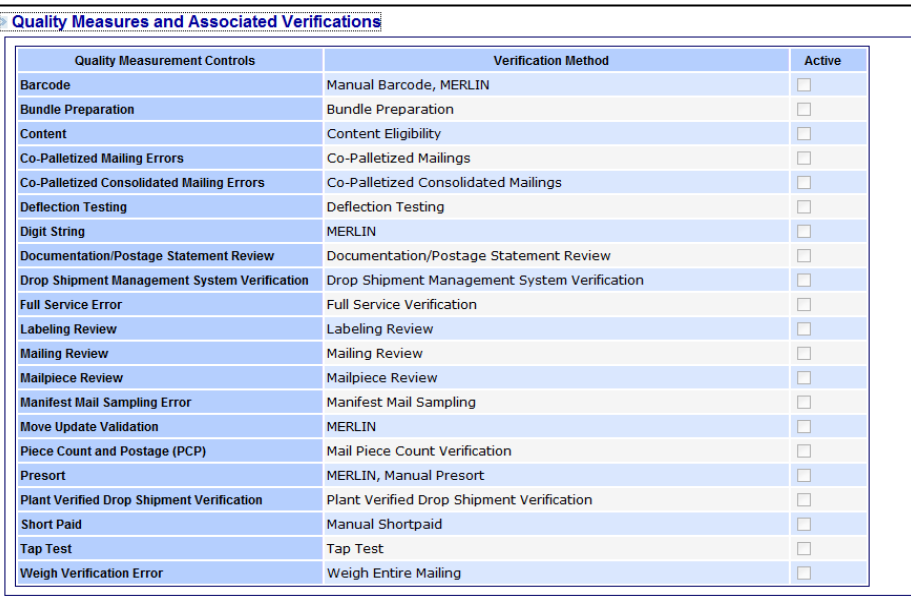

#### **Figure 92: Seamless Admin Page Quality Measures and Associated Verifications**

12. Auto-finalization settings, including thresholds for negative balances, are listed under Auto-Finalization Thresholds and Assessment Reports:

| <b>Auto-Finalization Thresholds and Invoice Reports</b> |
|---------------------------------------------------------|
| O Yes No                                                |
| 100                                                     |
|                                                         |
| C                                                       |
|                                                         |
|                                                         |

**Figure 93: Seamless Admin Page Auto-Finalization Thresholds**

13. The BMS/BME employees assigned to investigate postage assessment reconciliations are listed under Analyst Assignment:

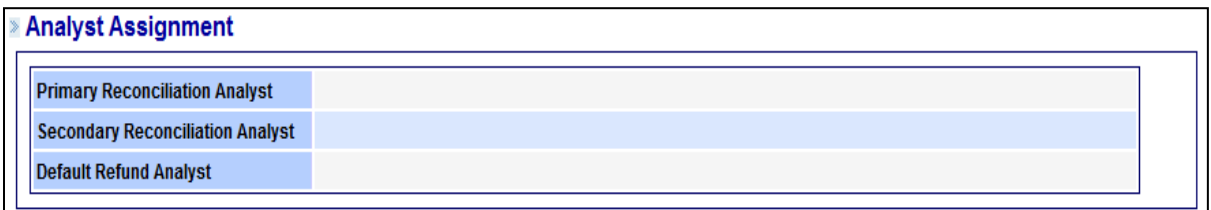

#### **Figure 94: Seamless Admin Page Analyst Assignment**

14. The settings for reconciliation notifications are listed under "Reconciliation Notifications":

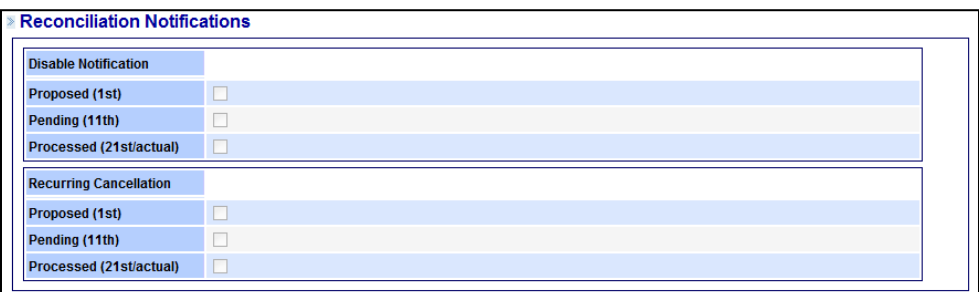

#### **Figure 95: Seamless Admin Page Reconciliation Notifications**

15. If a Detached Mail Unit (DMU) cost center has been associated to a CRID, it will appear under DMU Profile:

# **DMU Profile** Currently no DMU Cost Centers are associated.

#### **Figure 96: Seamless Admin Page DMU Profile**

If anything is listed here that you do not agree with please contact your BMS Analyst or BME Employee to discuss.

## **7.2 Custom By/For Threshold**

A custom by/for threshold may be set for a mailer who accepts more than 5% of volume from small mailers presenting less than 5,000 pieces per day. If you do have a custom by\for threshold set, it will be displayed on the mailer scorecard threshold page instead of the default threshold page.

## **7.3 MID/CRID Validation**

This section provides an overview of the methods customers can use to validate or request a Mailer ID (MID) or Customer Registration ID (CRID) from the Postal Service.

## **7.3.1 Customer Registration ID (CRID)**

A Customer Registration Identification number (CRID) is a USPS-generated numeric code of up to 15 digits that uniquely identifies a business at a location:

- Each MID is owned by a single CRID at any given time
- Each mailing permit is owned by a single CRID at any given time

## **7.3.2 Mailer ID (MID)**

A Mailer Identification number (MID) is a 6-digit or 9-digit numeric code the USPS assigns to a Mail Owner or Mail Service Provider based on calendar-year mail volume, as verified by volume reported in *PostalOne!:*

- 6-digit MIDs are assigned to Mail Owners or Mail Service Providers whose annual volume is greater than 10 million pieces
- 9-digit MIDs are assigned to Mail Owners or Mail Service Providers whose annual volume is less than 10 million pieces. Mail Owners or Mail Service Providers may qualify for multiple 9-digit MIDs based on annual volume increments of one million pieces.

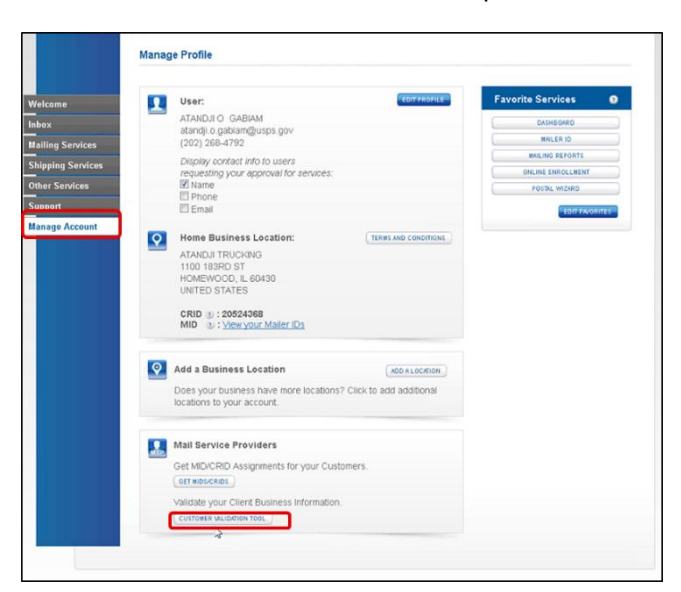

**Figure 97: MID/CRID Validation Tool** 

#### **7.3.3 Acquisition Methods for Mail Owners**

#### **7.3.3.1 Method 1 – New User Registration**

When new USPS business customers register on the Business Customer Gateway, a CRID and MID are automatically assigned. A mailer can register as a user on the Business Customer Gateway at [https://www.gateway.usps.com/.](https://www.gateway.usps.com/) Upon account creation, the system will automatically assign a CRID and a 9-digit Mailer ID

#### **7.3.3.2 Method 2 – Access Mailer ID Service**

- 1. Existing BCG users who need a new MID can obtain one through the Mailer ID service on the Business Customer Gateway. To obtain a MID, log-in to the Business Customer Gateway at <https://www.gateway.usps.com/>
- 2. On the Business Customer Gateway home page select the *"*Mailing Services" tab
- 3. Click the "Mailer ID" *Go to Service* link to access the "Mailer ID" tool and request a MID in the "Mailer ID" tool by pressing the "Request a MID" button.

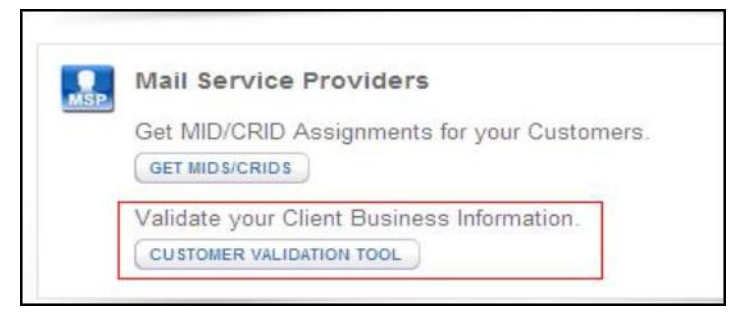

**Figure 98: MID/CRID Validation Tool**

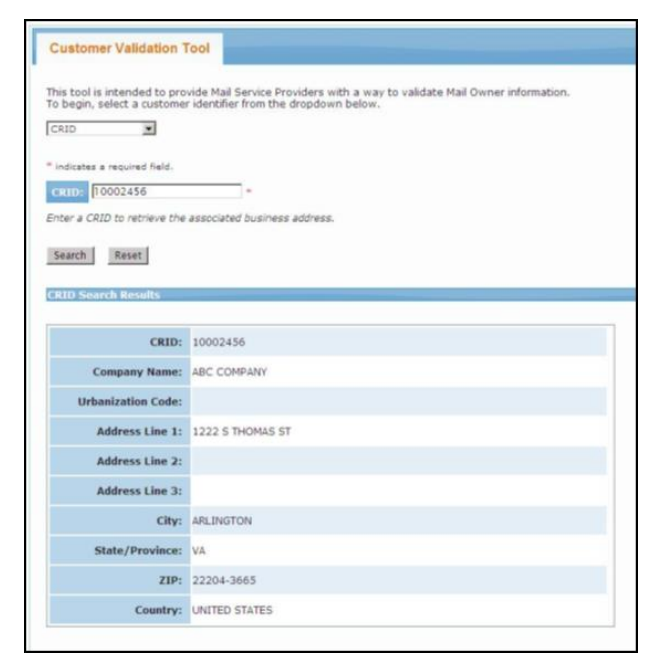

**Figure 99: MID/CRID Validation Tool**

## **7.3.4 MID/CRID Request Methods for Mail Service Providers (MSPs)**

#### **7.3.4.1 Method 1 – MID/CRID Request Service**

MSPs can request CRIDs and/or MIDs for themselves or on their customer's behalf. MSPs may also use the Mail Owner methods to obtain CRIDs and MIDs for themselves. Individual and bulk requests can be made, but it is important to note that only 9-digit MID requests are supported with this method. 6-digit MIDs must be requested by the Mail Owner or by the MSP through the Mailer ID exception process on RIBBS.

- 1. To use this service, log-in to the Business Customer Gateway at<https://www.gateway.usps.com/> (**Note:** the MSP indicator in the account profile must be checked to enable this service)
- 2. On the Business Customer Gateway home page select the *"*Manage Account" tab
- 3. Click the "Get MIDs/CRIDs" link
	- o The online interface supports bulk requests up to 10 CRIDs/MIDs
	- o A CSV/Excel upload supports bulk requests up to 100 CRIDs/MIDs

#### **7.3.4.2 Method 2 – Mail.XML Message**

MSPs can request CRIDs and/or MIDs for themselves or on their customer's behalf. This method requires the ability to generate and submit Mail.XML messages to the Postal Service. Individual and bulk requests are supported with this method. Nine-digit MIDs and CRIDs are acquired through the use of the USPSCRIDCreateValidateRequest and USPSMIDCreateValidateRequest Mail.XML messages

#### **7.3.5 Data Validation Tools for Mail Service Providers**

#### **7.3.5.1 Method 1 – Customer Validation Tool**

Registered MSPs have the ability to conduct queries of customer identifiers to validate the data of their Mail Owners.

- 1. To use this service, log-in to the Business Customer Gateway at<https://www.gateway.usps.com/> (**Note:** the MSP indicator in the account profile must be checked to enable this service)
- 2. On the Business Customer Gateway home page select the *"*Manage Account" tab
- 3. Click the "Customer Validation Tool" link

Current data queries include:

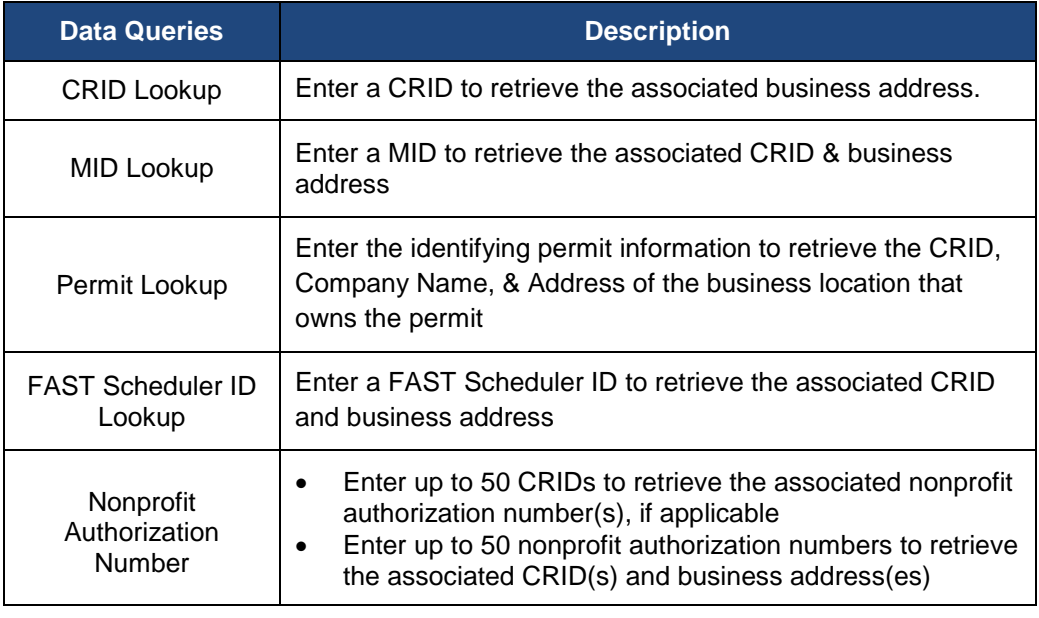

## **Table 19: MID/CRID Validation Tool Data Queries**

#### **7.3.5.2 Method 2 – Mail.XML Message**

In order to use this validation tool, MSPs will need software to generate an electronic Mail.XML message. MID and CRID assignments can be validated through the use of the USPSCRIDCreateValidateRequest and USPSMIDCreateValidateRequest Mail.XML messages. More information can be found in the *Postal Service Mail.XML Technical Specifications,* found here:

[https://ribbs.usps.gov/intelligentmail\\_guides/documents/tech\\_guides/MailXMLTechnicalGuide.pdf](https://ribbs.usps.gov/intelligentmail_guides/documents/tech_guides/MailXMLTechnicalGuide.pdf)

## **7.4 VAE Setup Process**

1. The person designated to become the VAE for their business signs into Business Customer Gateway by navigating to [https://gateway.usps.com](https://gateway.usps.com/) and logging in with their Mailer credentials:

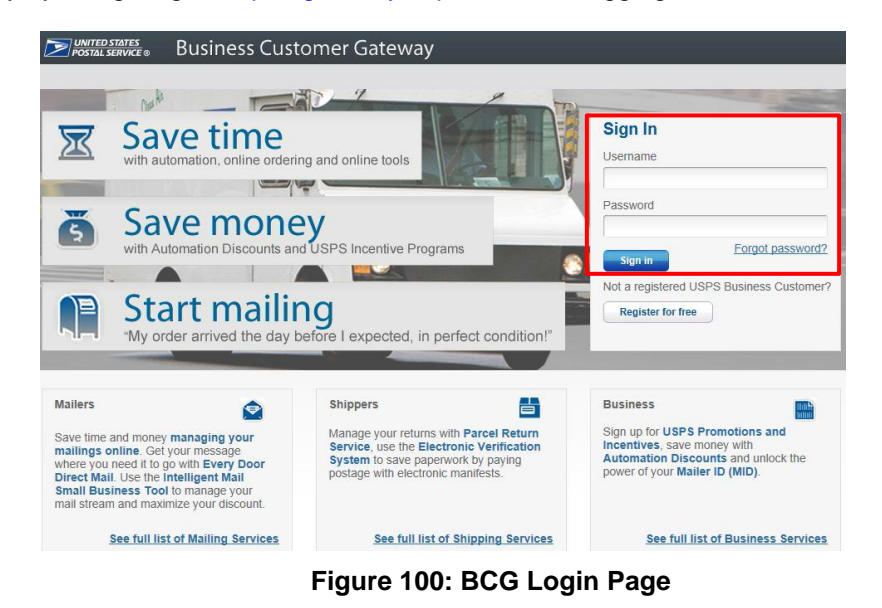

2. VAE candidate selects "Manage Account" from the left side bar and "Manage Services" from the top menu to make changes to the account:

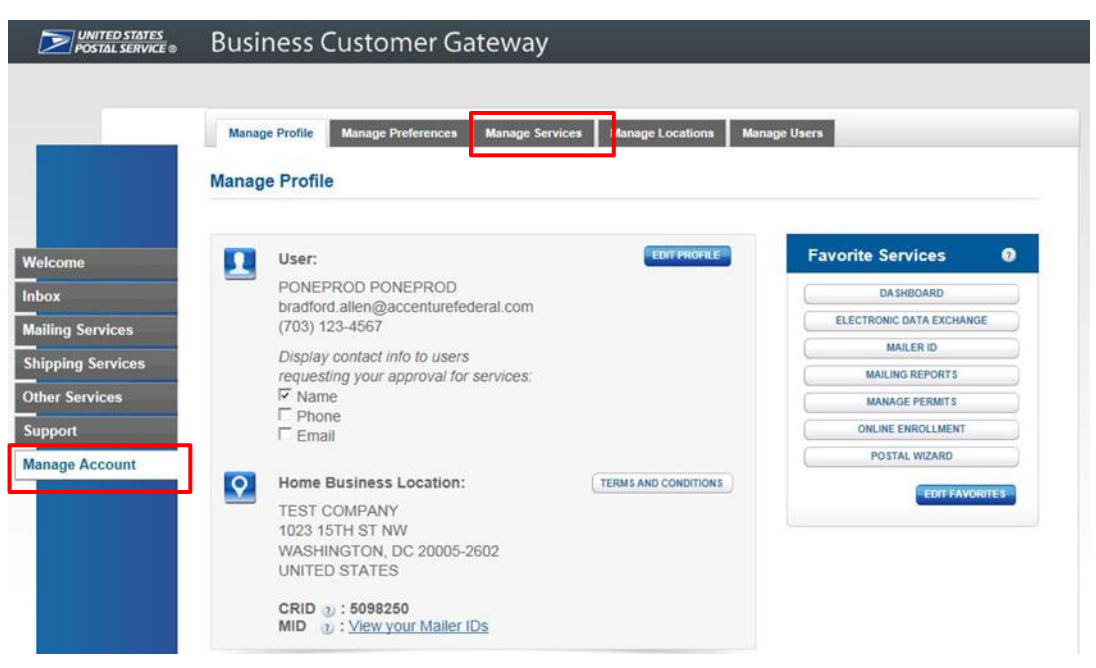

**Figure 101: BCG Access to Manage Services Page**

3. VAE candidate then selects the desired CRID from the dropdown menu and clicks "Get Access" next to Verification Assessment Evaluator to request access:

| 位<br><b>Mailing Services</b><br><b>Shipping Services</b> | Manage your access to services.<br>Manage Services is your one-stop shop for anything services-<br>related. You can request access to services and view the services<br>you already have access to. |                   | You are currently viewing<br>your services by location.<br>To manage multiple locations by<br>service, click below.<br>MANAGE BY SERVICE |            |                   |
|----------------------------------------------------------|----------------------------------------------------------------------------------------------------|-------------------|----------------------------------------------------------------------------------------------------|------------|-------------------|
|                                                          |                                                                                                    |                   |                                                                                                    |            |                   |
| $\overline{Q}$                                           | Select which location you want to manage:<br>CRID: 94539986, MAILING COMPANY A, 222 TEST STREET, ARLINGTON, VA 22201                                                                                |                   |                                                                                                    |            |                   |
|                                                          |                                                                                                    |                   |                                                                                                    |            | $\blacksquare$    |
|                                                          | <b>Business Services</b>                                                                                                    |                   |                                                                                                    |            |                   |
| SERVICE <sup>A</sup>                                     |                                                                                                    |                   | $STANUS$ $\triangleq$                                                                                                    | <b>BSA</b> | <b>ACTION</b>     |
|                                                          | Audit Mailing Activity (PostalOne!)                                                                                                    |                   | Approved                                                                                                    | You        | N/A               |
|                                                          | Click-N-Ship Business Prom                                                                                                    |                   | Approved                                                                                                    | You        | <b>N/A</b>        |
|                                                          | Customer Label Distribution System (CLDS)                                                                                                    |                   | Approved                                                                                                    | <b>N/A</b> | <b>REMOVE</b>     |
|                                                          | Customer/Supplier Agreements (CSAs)                                                                                                    | $\left( +\right)$ | Available                                                                                                    | Not You    | <b>GET ACCESS</b> |
|                                                          | Electronic Verification Service (eVS)                                                                                                    | (+)               | Available                                                                                                    | Not You    | <b>GET ACCESS</b> |
|                                                          | Every Door Direct Mail                                                                                                    |                   | Approved                                                                                                    | <b>N/A</b> | <b>REMOVE</b>     |
|                                                          | Incentive Programs                                                                                                    |                   | Approved                                                                                                    | You        | N/A               |
|                                                          | Intelligent Mail Small Business (IMsb) Tool                                                                                                    |                   | Approved                                                                                                    | <b>N/A</b> | <b>REMOVE</b>     |
|                                                          | Logistics Condition Reporting System (LCRS)                                                                                                    | $^{(+)}$          | Available                                                                                                    | Not You    | <b>GET ACCESS</b> |
|                                                          | Mail Transport Equipment Ordering System (MTEOR)                                                                                                    | $(\pm)$           | Available                                                                                                    | Not You    | <b>GET ACCESS</b> |
| Mailer ID                                                |                                                                                                    |                   | Approved                                                                                                    | You        | <b>N/A</b>        |
|                                                          | Manage Mailing Activity                                                                                                    |                   | Approved                                                                                                    | You        | N/A               |
|                                                          | <b>Online Enrollment</b>                                                                                                    |                   | Approved                                                                                                    | You        | N/A               |
|                                                          | Parcel Return Service (PRS)                                                                                                    | $^{(+)}$          | Available                                                                                                    | Not You    | <b>GET ACCESS</b> |
|                                                          | Scan Based Payment (SBP)                                                                                                    | Œ                 | Available                                                                                                    | Not You    | <b>GET ACCESS</b> |
|                                                          | Schedule a Mailing Appointment (FAST)                                                                                                    | Œ                 | Available                                                                                                    | Not You    | <b>GET ACCESS</b> |
|                                                          | USPS Package Intercept                                                                                                    | Œ                 | Available                                                                                                    | Not You    | <b>GET ACCESS</b> |
|                                                          |                                                                                                    | $\bigcirc$        | Available                                                                                                    | Not You    | <b>GET ACCESS</b> |

**Figure 102: Verification Assessment Evaluator Request Access**

4. The status of the VAE request will be updated to "Pending BSA":

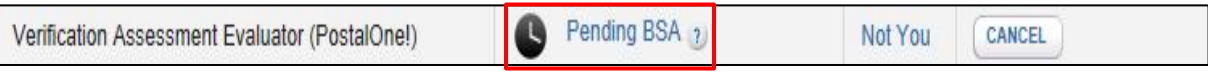

**Figure 103: Pending BSA Status**

## **7.4.1 Mailer BSA Approves VAE Request**

The mailer's BSA must approve any VAE requests from additional users. Upon receiving that approval, the additional user will be established as VAE for the account. The following steps outline this process:

1. The mailer's BSA signs into Business Customer Gateway

2. BSA reviews pending requests by selecting the "Manage Account" option from the left sidebar and then "Manage Users" from the top menu

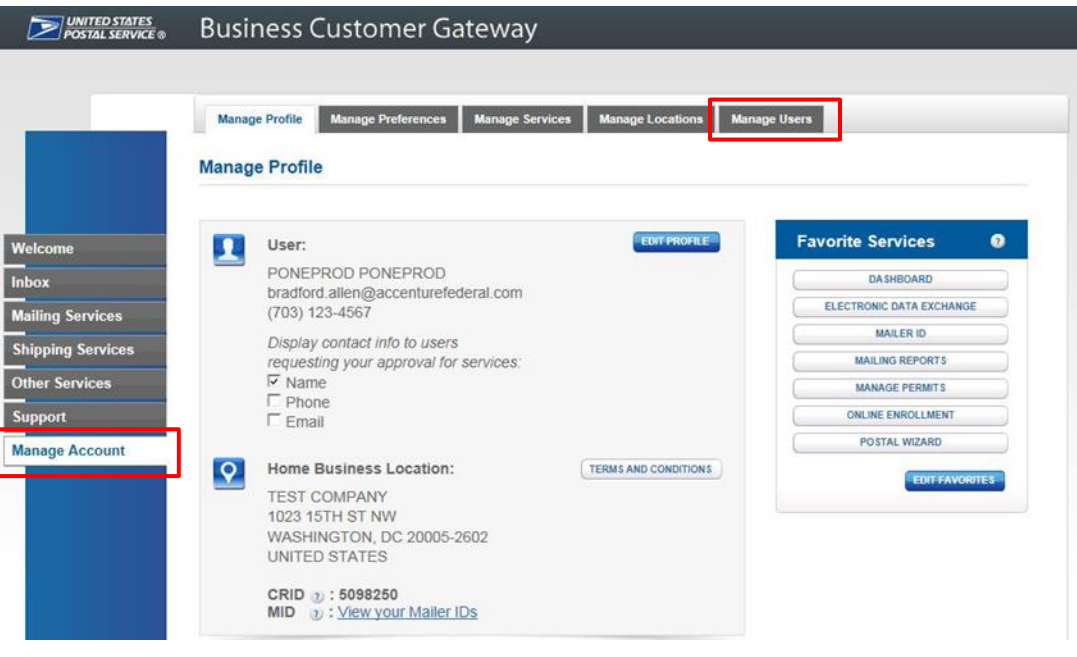

#### **Figure** 104**: BCG Access to Manage Users Page**

3. BSA selects "Access" from the dropdown in the Access Level column to approve the VAE access request

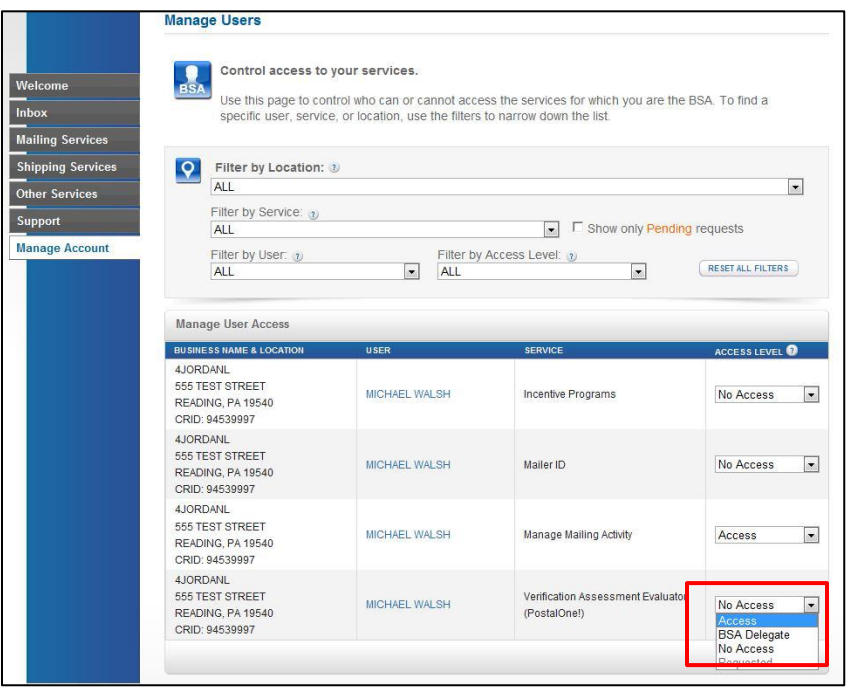

**Figure 105: Approve VAE Access Request**

4. The BSA then notifies VAE that the request has been approved and VAE status for the user will appear as "Approved"

| (PostalOne!)                         | "oved | <b>You</b>  |  |
|--------------------------------------|-------|-------------|--|
| Verification Assessment Evaluator (I | ann   | <b>MOVE</b> |  |

**Figure 106: VAE Approved Status**

## **7.5 eInduction Continuous MID Registration**

Continuous Mailers, mailers that have continuous mailing sites and that deliver shipments within 2 hours of finalization, are allowed to ship and induct containers prior to postage payment when they register for an eInduction Continuous Mailer ID (MID). A Postal Service manager with the eInduction Master Role permissions will review and approve/disapprove the request. Mailers as well as administrators are allowed to remove MIDs identified as continuous mailers. *PostalOne!* MID Profile data by Customer Registration ID (CRID) and MIDs are transmitted electronically by eInduction to the SV system after the approval of the continuous mailer MIDs by business mail entry (BME). Mail Service Providers will flag MIDs as continuous in the BCG. A Continuous Mailer Reconciliation Report can be generated in the *PostalOne!* system to track unpaid containers until they are paid.

#### **7.5.1 Registration Process**

Mailers may register a Mailer ID (MID) as Continuous for eInduction by following the steps below:

1. Login to the BCG by navigating to [https://gateway.usps.com](https://gateway.usps.com/) and use your Mailer credentials

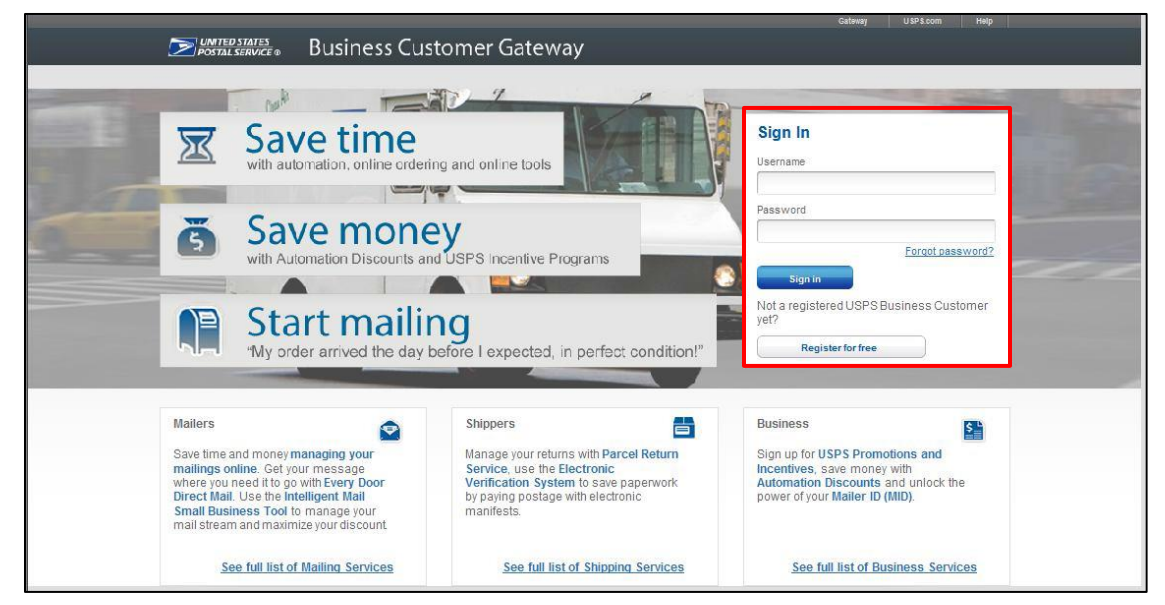

**Figure 107: BCG Login Page**

2. After signing in, select the Mailer ID link under the Favorite Services Tab

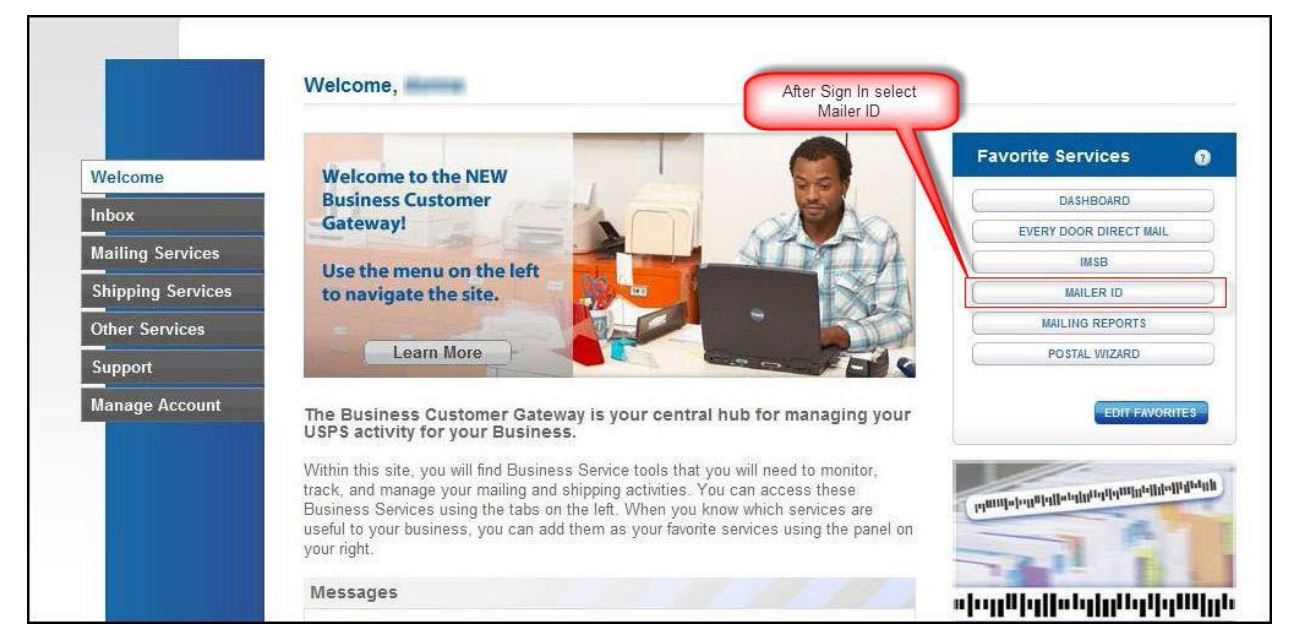

**Figure 108: MID Link Under Favorite Services**

3. From the Mailing Services or Shipping Services Tab, select the "Go To Service" button next to "Mailer ID"

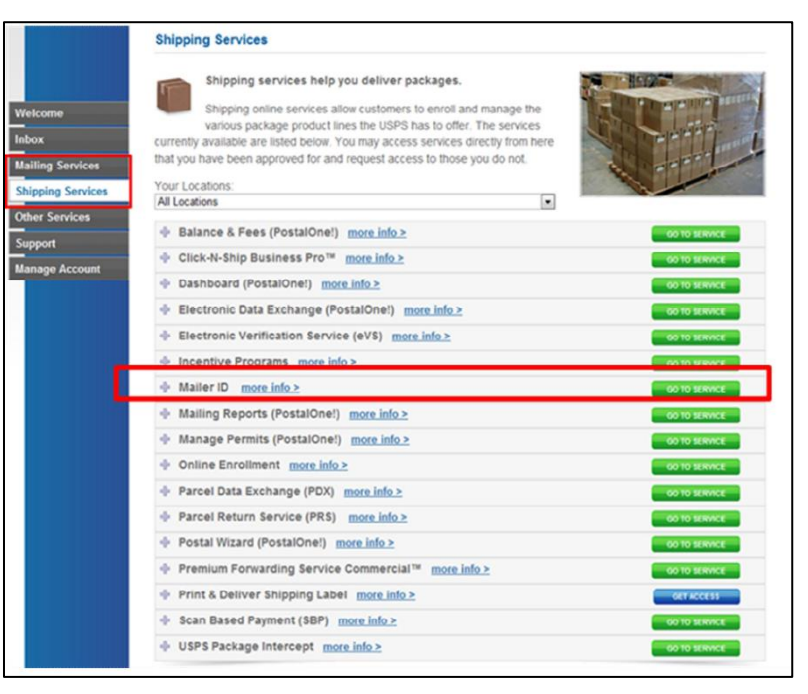

**Figure 109: Go To Service Selection**

4. Select the "Edit Program Options" link, as shown below

| UNITED STATES<br>POSTAL SERVICE® |                                        |                                                                                                    |                                                                                       | USPS.COM   GATEWAY   HELP   SIGN OUT              |  |
|----------------------------------|----------------------------------------|----------------------------------------------------------------------------------------------------|---------------------------------------------------------------------------------------|---------------------------------------------------|--|
|                                  |                                        |                                                                                                    |                                                                                       | Hello, <b>SUIL MESSING</b>                        |  |
| Home<br><b>Request MID</b>       | <b>MID Tools</b><br><b>Export Data</b> |                                                                                                    |                                                                                       |                                                   |  |
|                                  |                                        | Welcome to the Mailer ID System                                                                                                    |                                                                                       |                                                   |  |
| <b>Mailer ID Search</b>          |                                        |                                                                                                    |                                                                                       |                                                   |  |
| <b>Business Location:</b>        |                                        | HICKORE - GATEBANKY - LATEST NEWS 2020 4YOF                                                                                                    |                                                                                       |                                                   |  |
| Mailer ID:                       |                                        |                                                                                                    |                                                                                       |                                                   |  |
| <b>Customer Reference:</b>       |                                        | ര                                                                                                    |                                                                                       |                                                   |  |
| Display Options:                 |                                        | C MIDs owned by my business location(s)<br>C MIDs delegated to my business location(s) for Data Distribution Management<br>C MIDs whose Data Distribution Profile delegated to other CRIDs |                                                                                       | Enter-<br>appropriate-<br>data-for-MID-<br>search |  |
|                                  | All of the above                       | Search                                                                                                    |                                                                                       |                                                   |  |
|                                  |                                        | <b>Mailer ID Summary</b>                                                                                                    |                                                                                       |                                                   |  |
| A V<br>Mailer ID                 |                                        | <b>Business Location</b>                                                                                                    |                                                                                       | Options <sup>@</sup>                              |  |
|                                  |                                        | SHIREMAN LIVERATIVE INTO A<br>BEECHLETILINET ST<br><b>PELBALIVING ON BEENING PER</b>                                                                                                    | Edit Data Distribution Profile<br><b>Edit Program Options</b><br><b>URCANCINAMICA</b> |                                                   |  |
| ACRE REAL HAPPER (EUP) CAT       |                                        | SATTEMANY - LATTERET INFORM<br>WAN IN STEAMER ST<br>MELINEUTONI UN BEDICH ANDVI                                                                                                    | Edit Data Distribution Profile<br><b>Edit Program Options</b><br>More Info            |                                                   |  |

**Figure 110: Edit Program Options**

5. To set the MID as a Continuous Mailer, select the "Continuous Mailer/eInduction" checkbox. A warning message will be displayed alerting the customer that there may be additional postage. USPS may approve or deny a user for Continuous Mailer/eInduction.

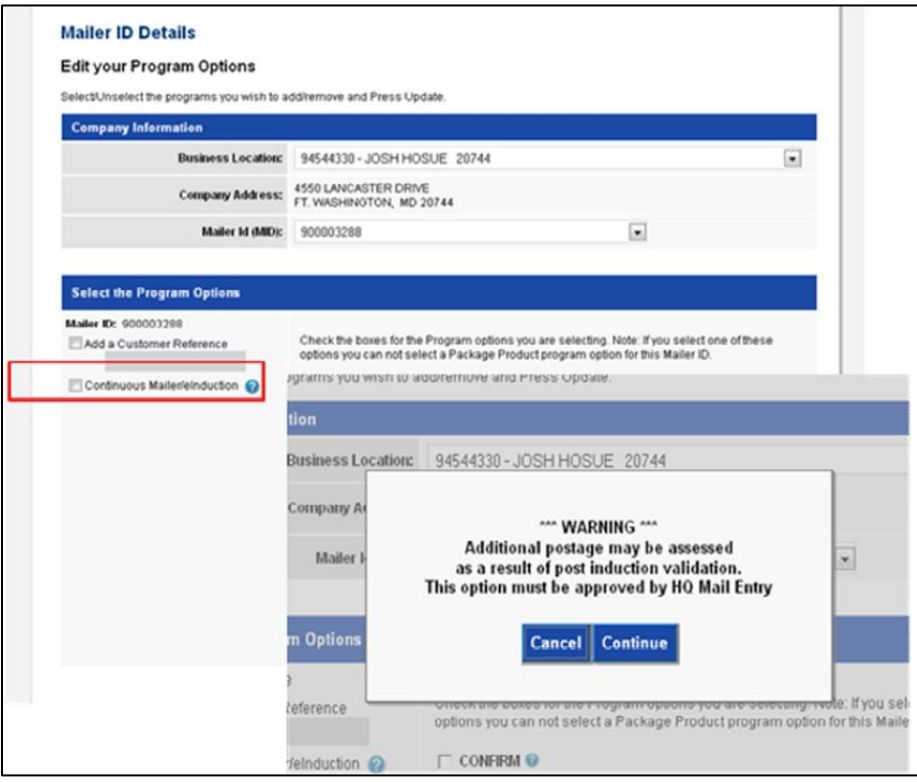

**Figure 111: Setting the MID as a Continuous Mailer**

# **APPENDIX A: VERIFICATION ERROR CODES**

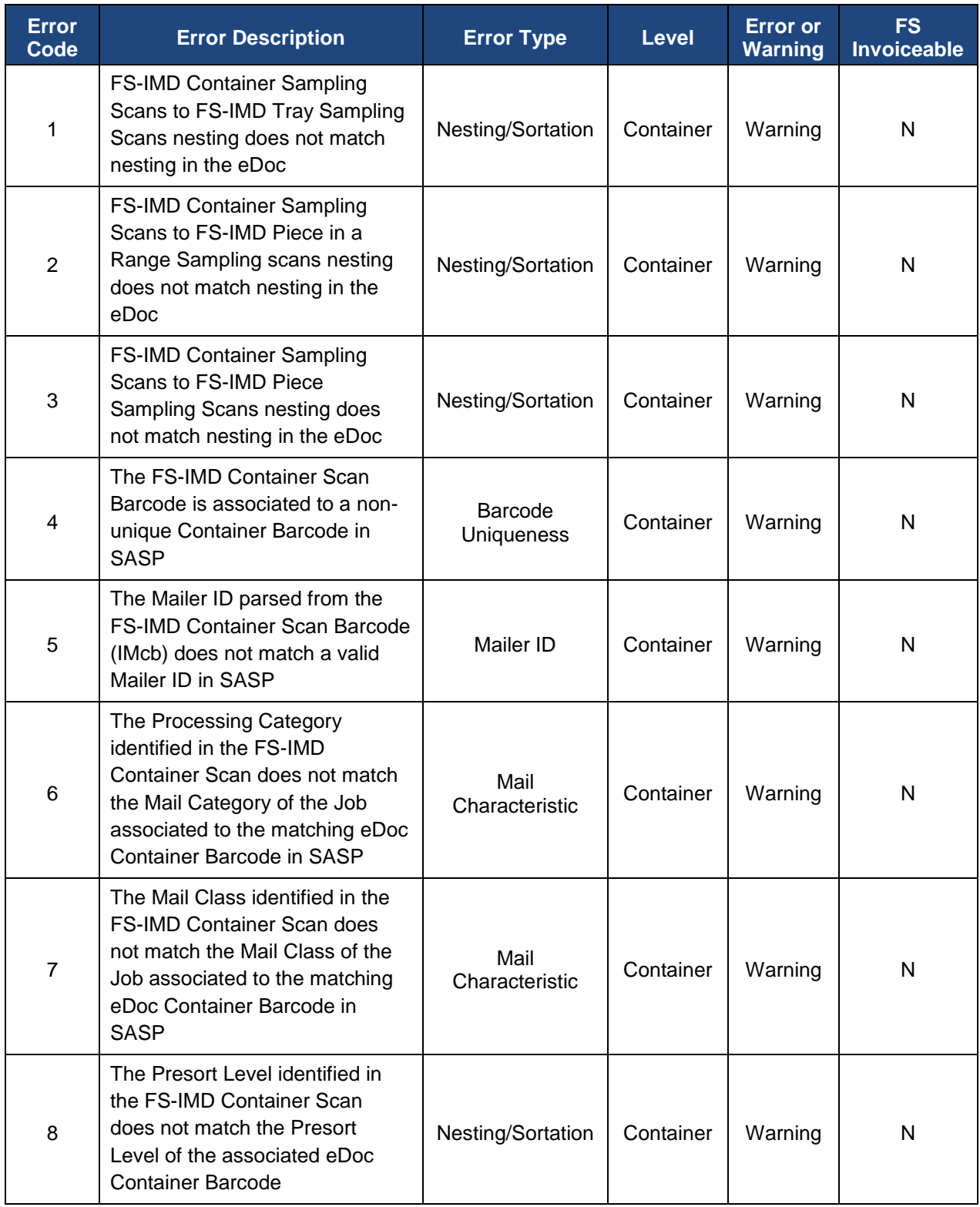

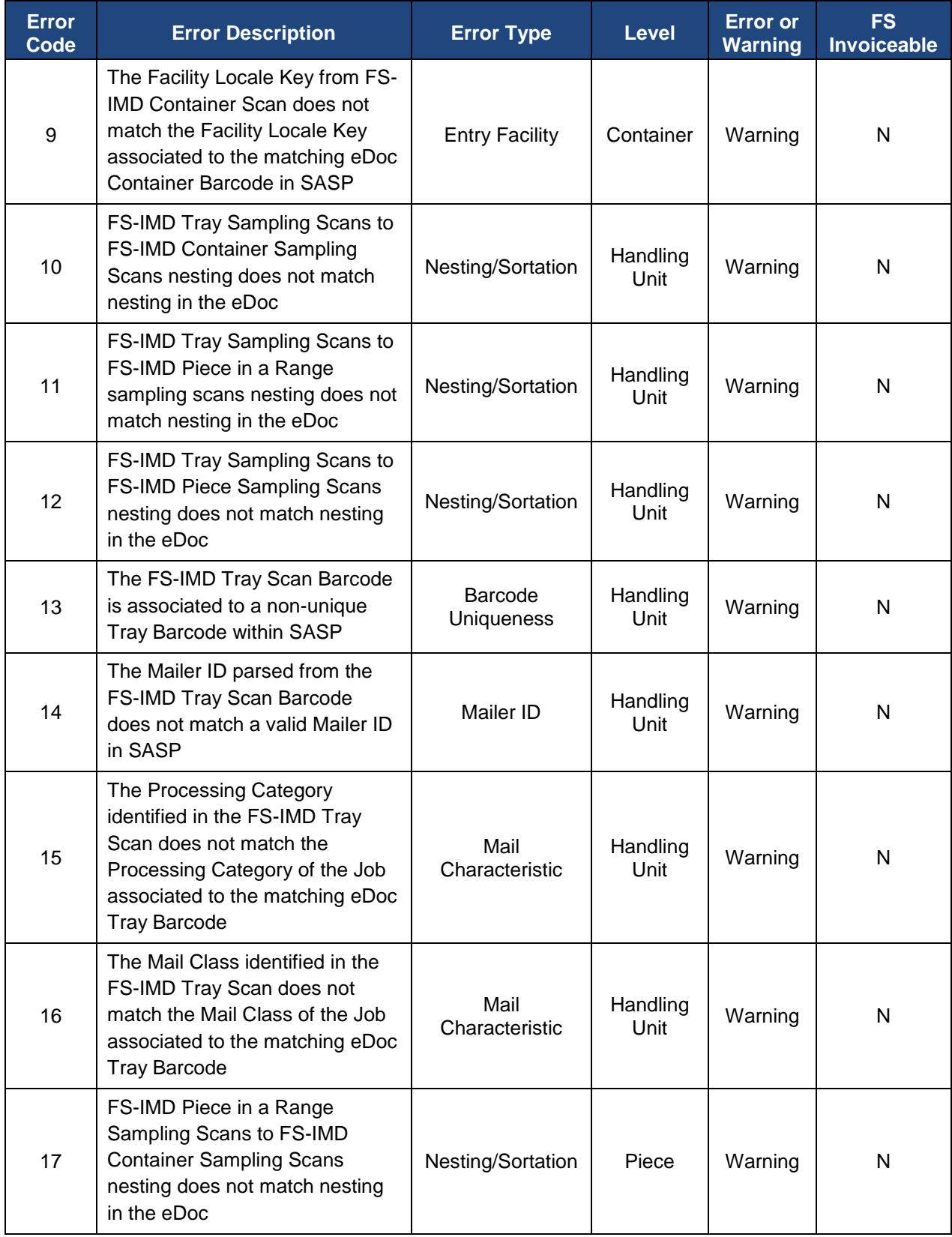

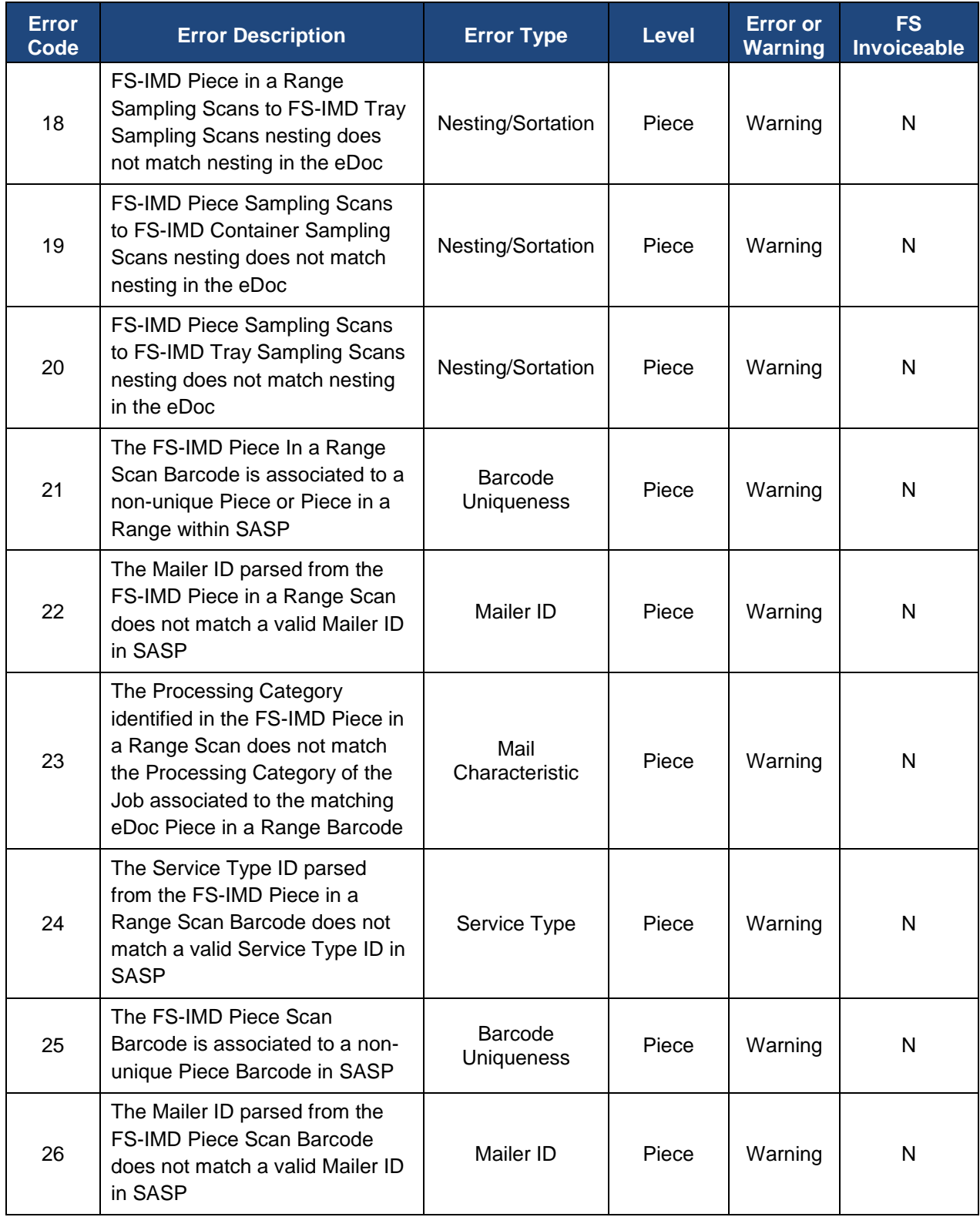

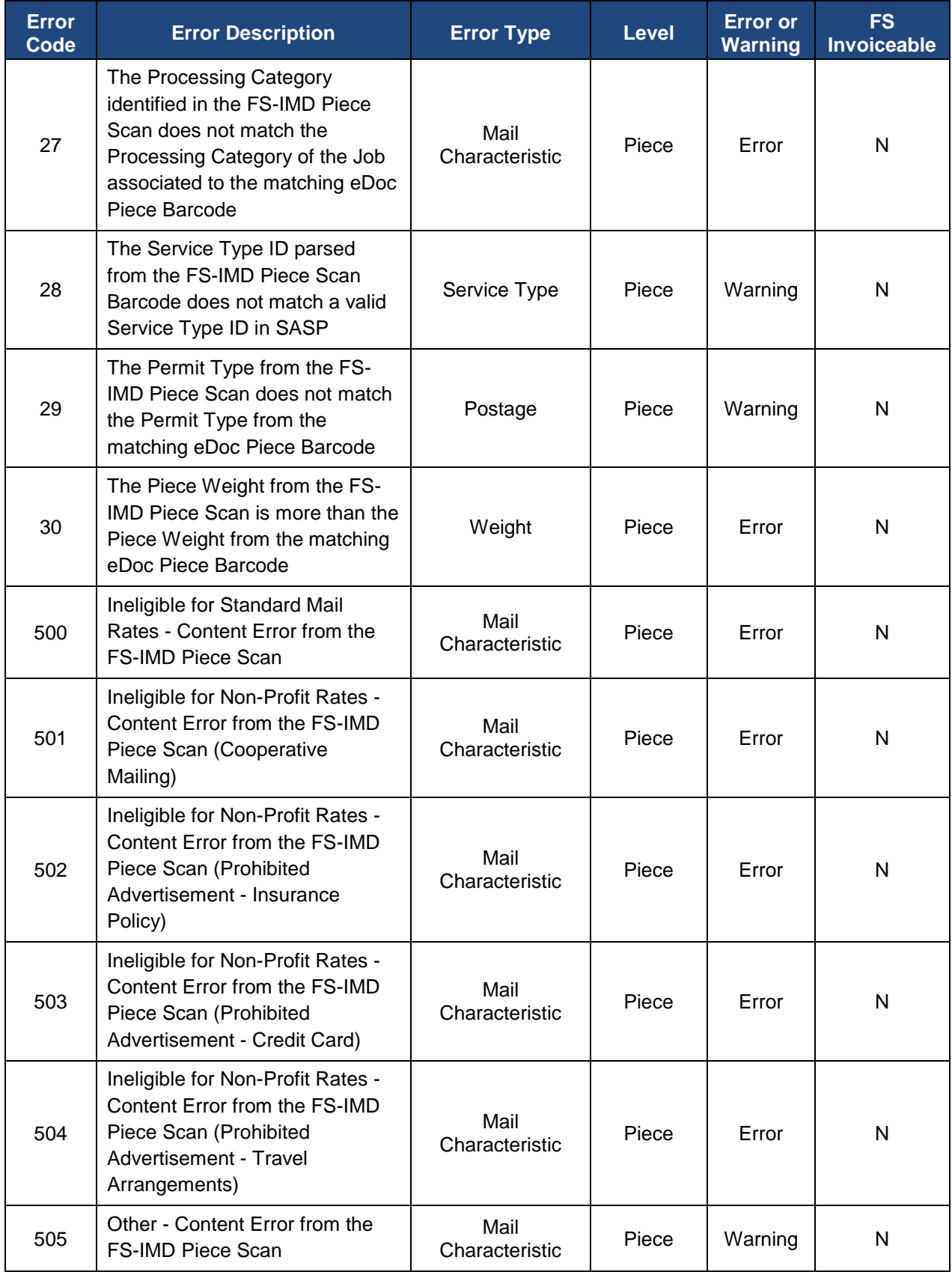

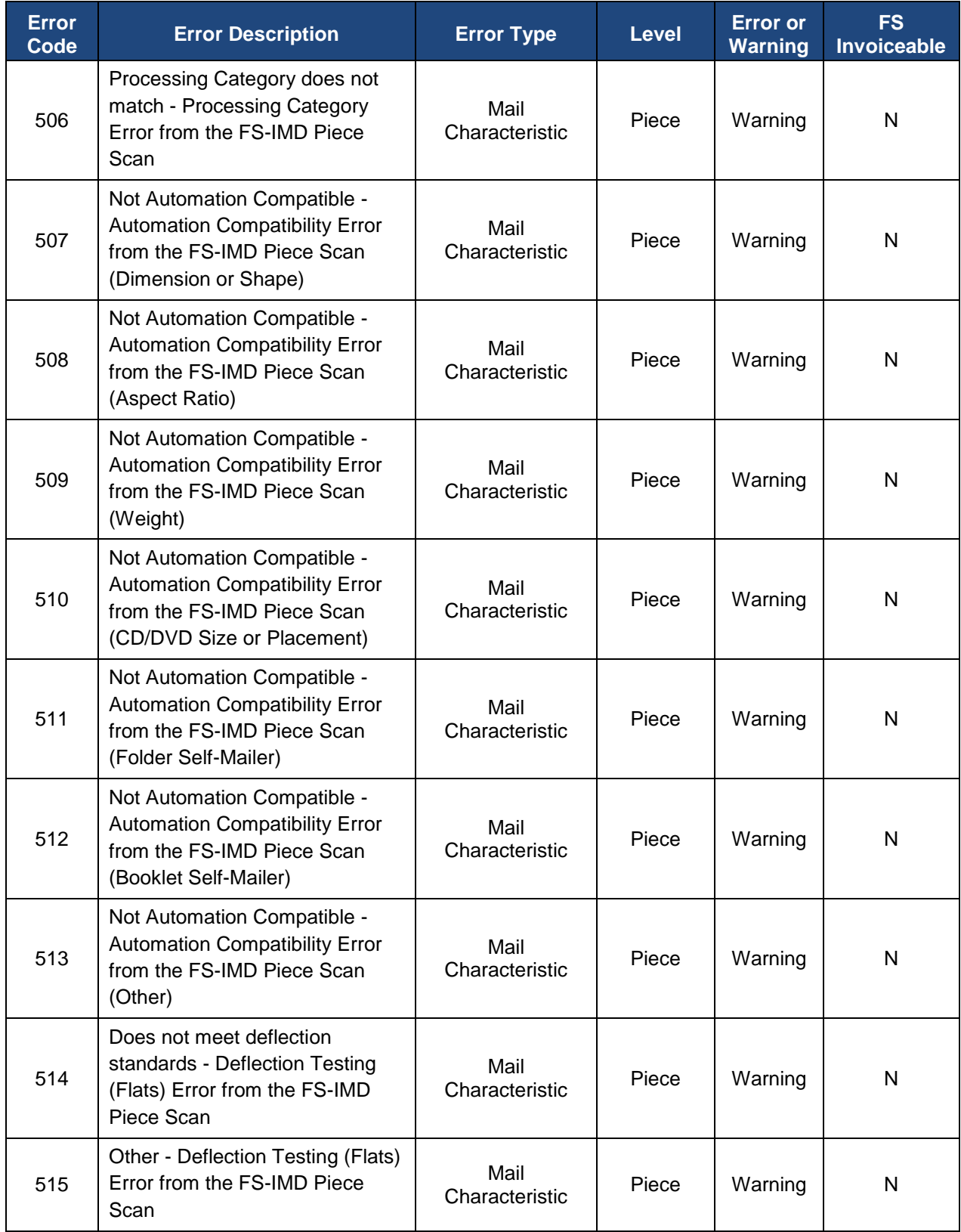

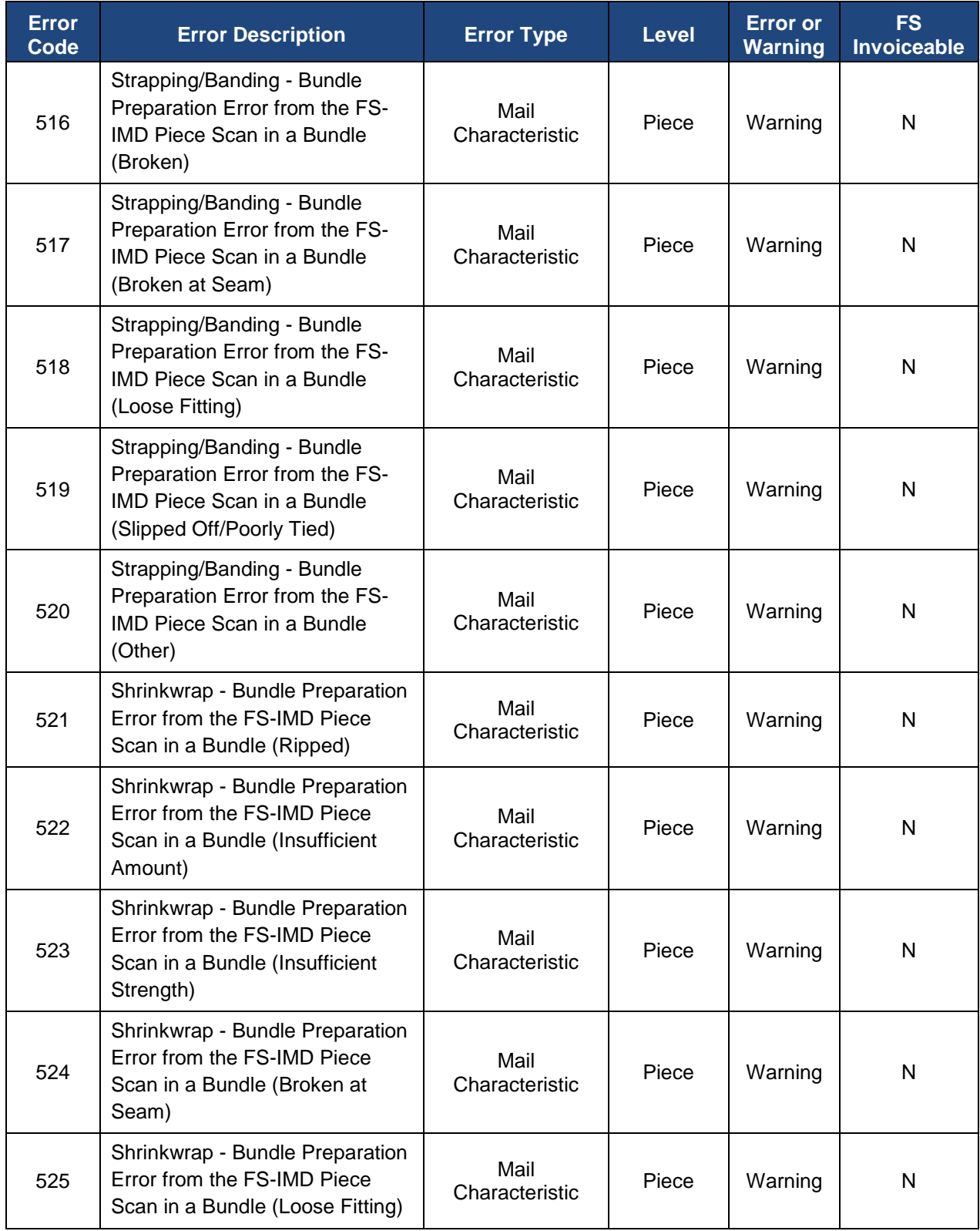

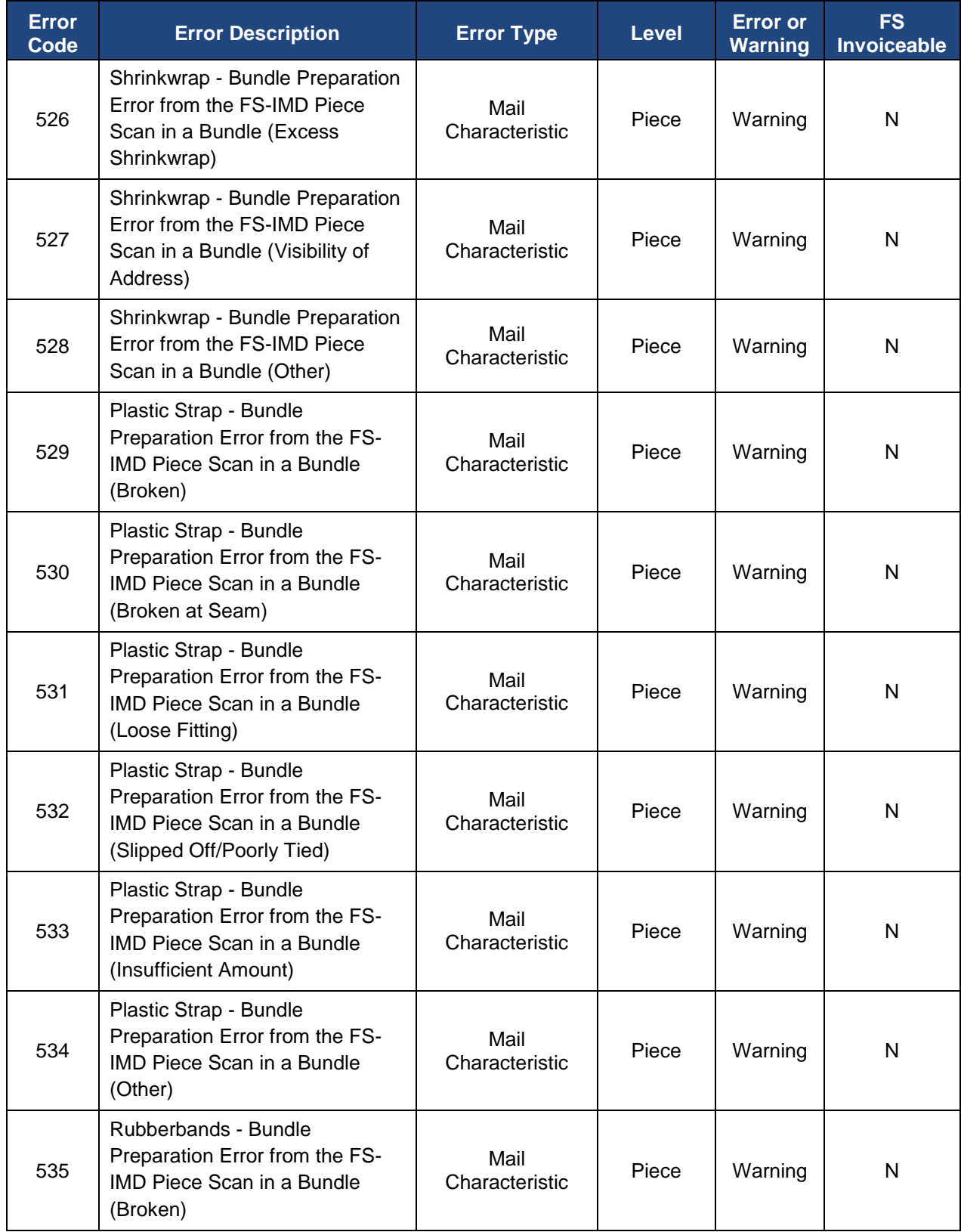

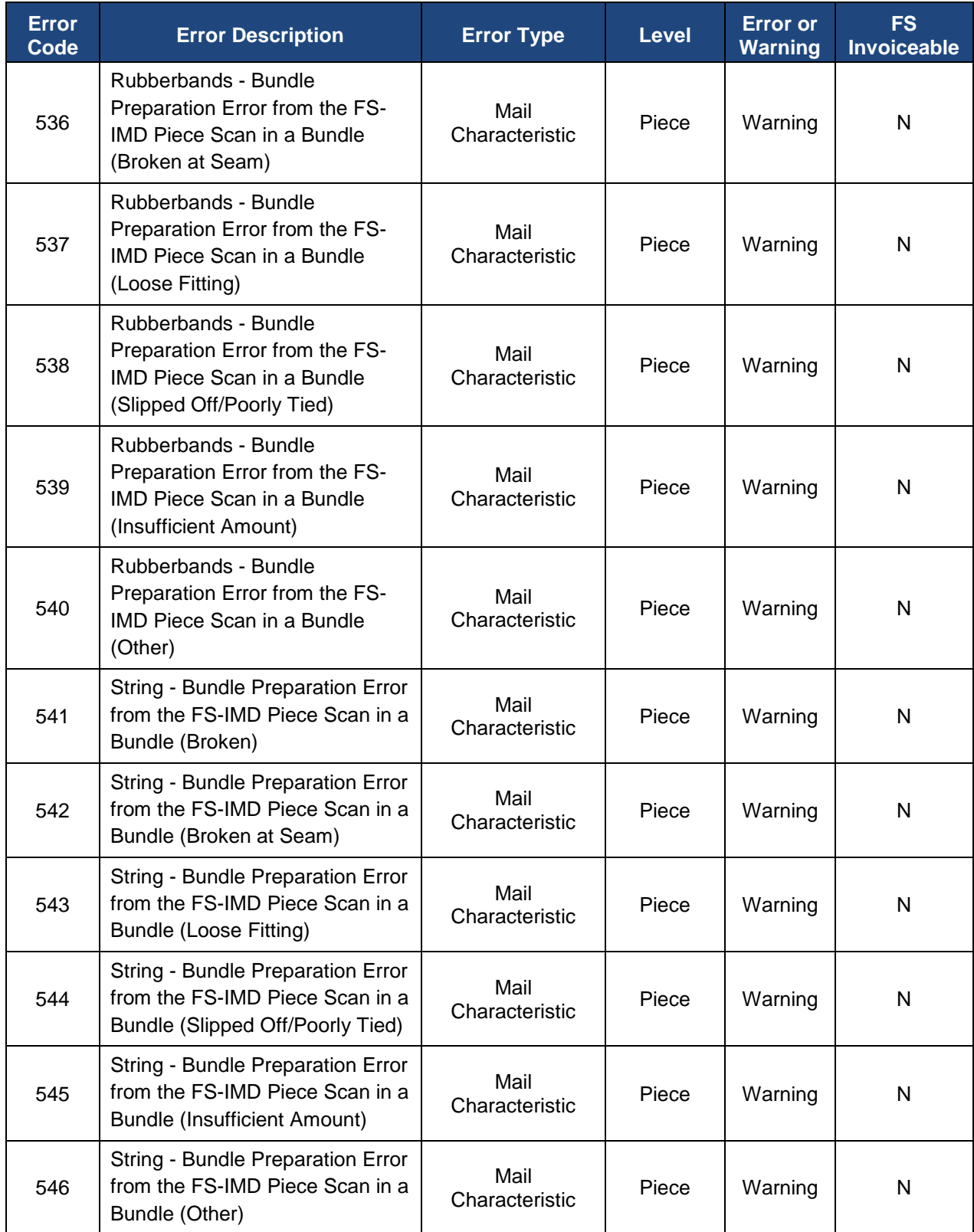

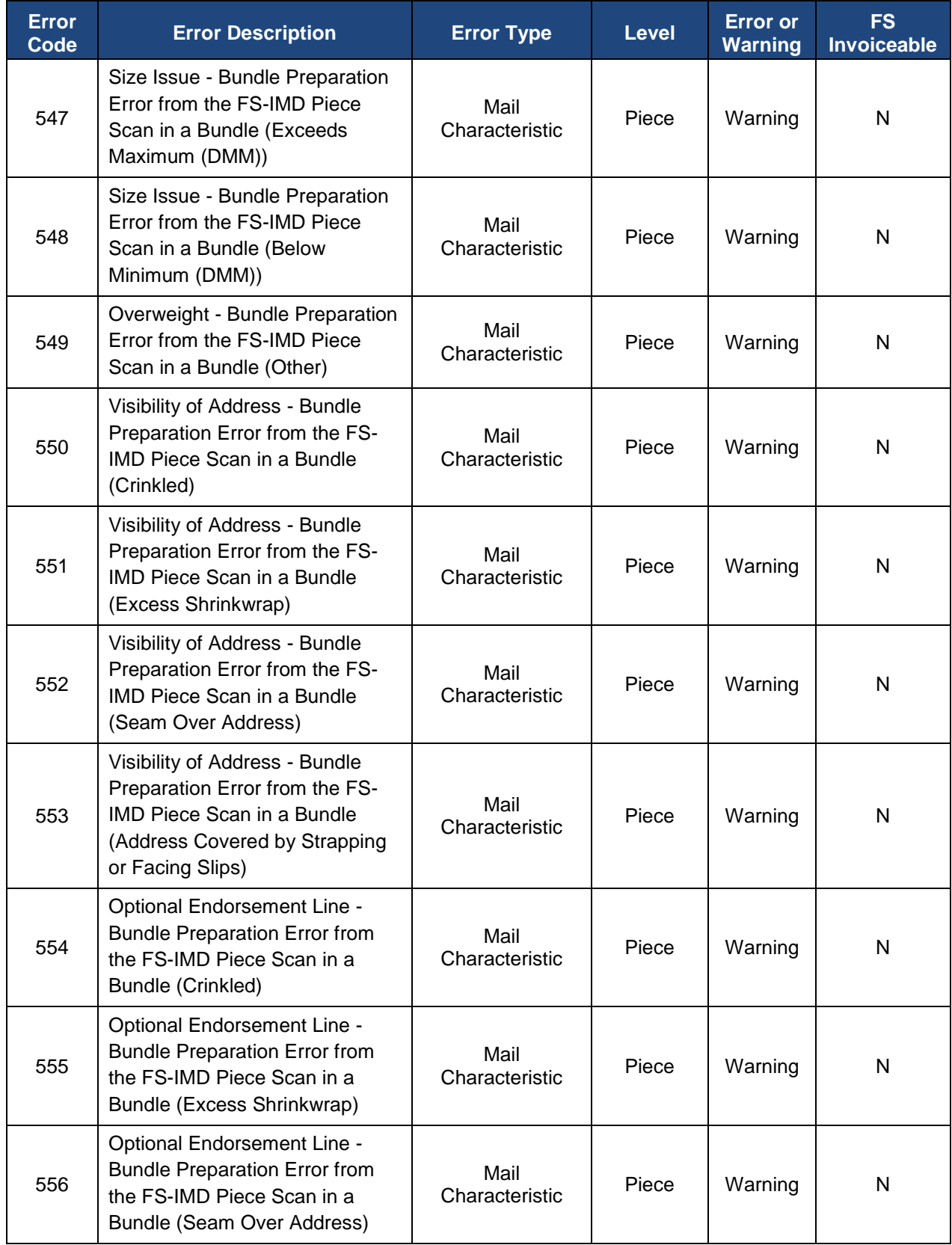
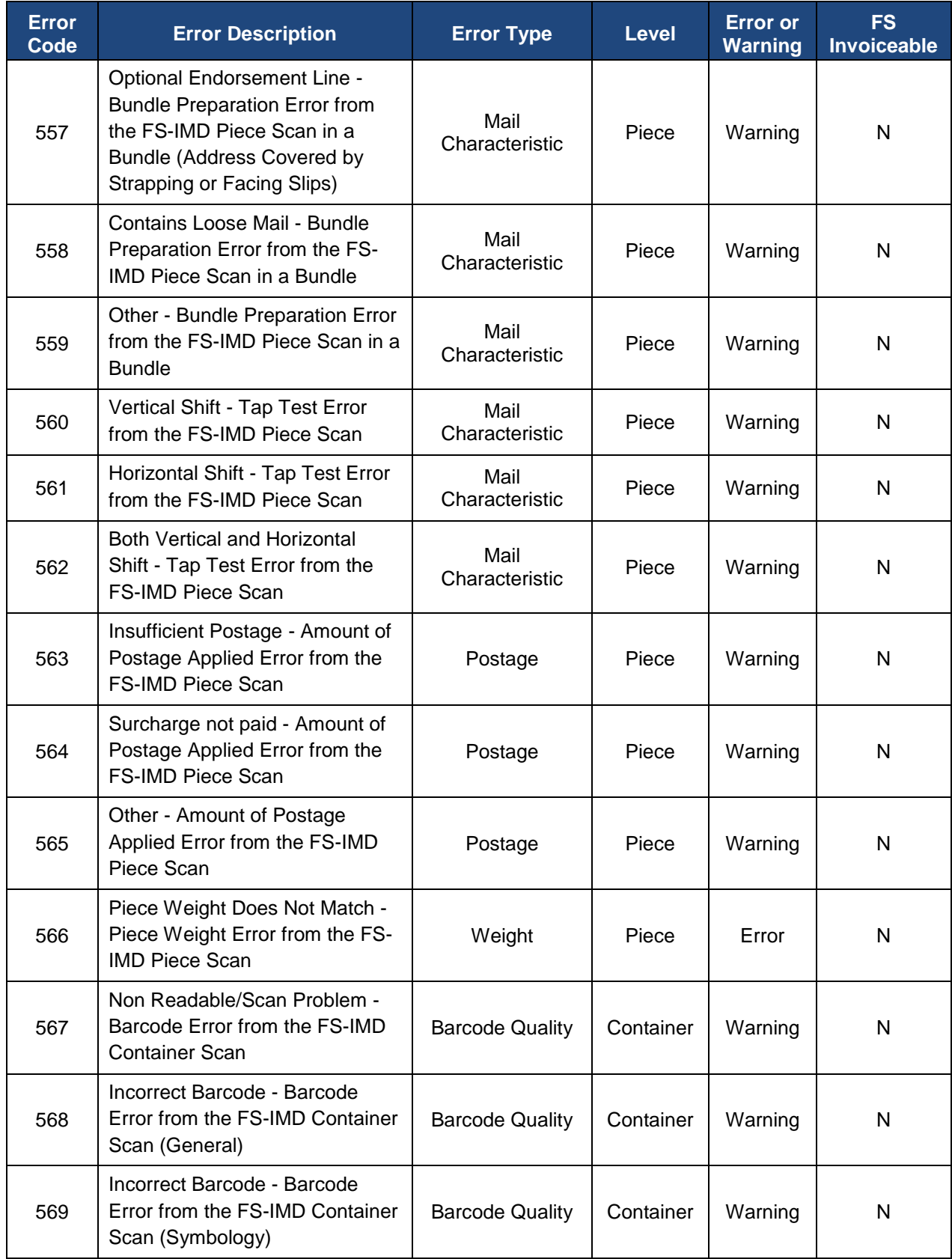

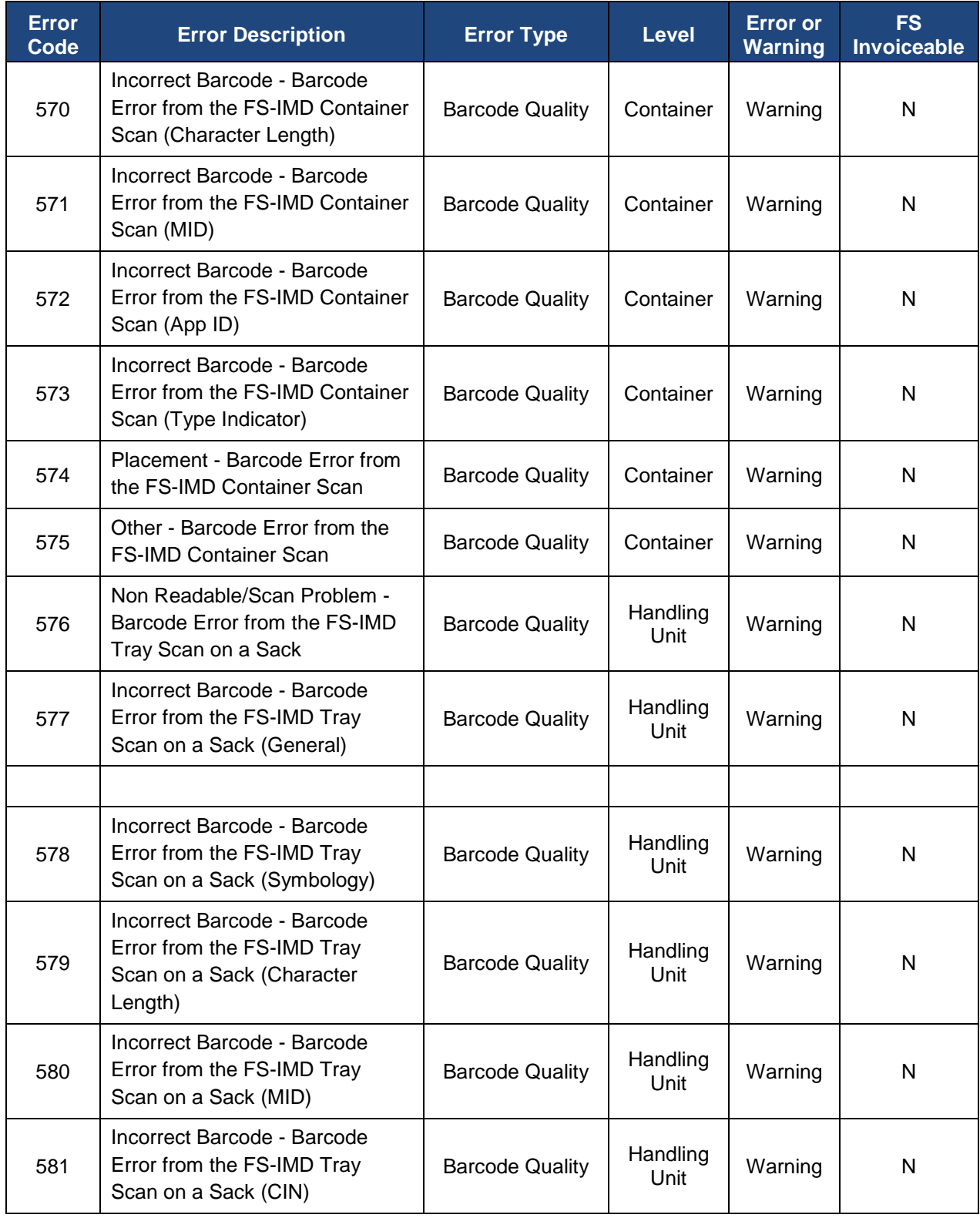

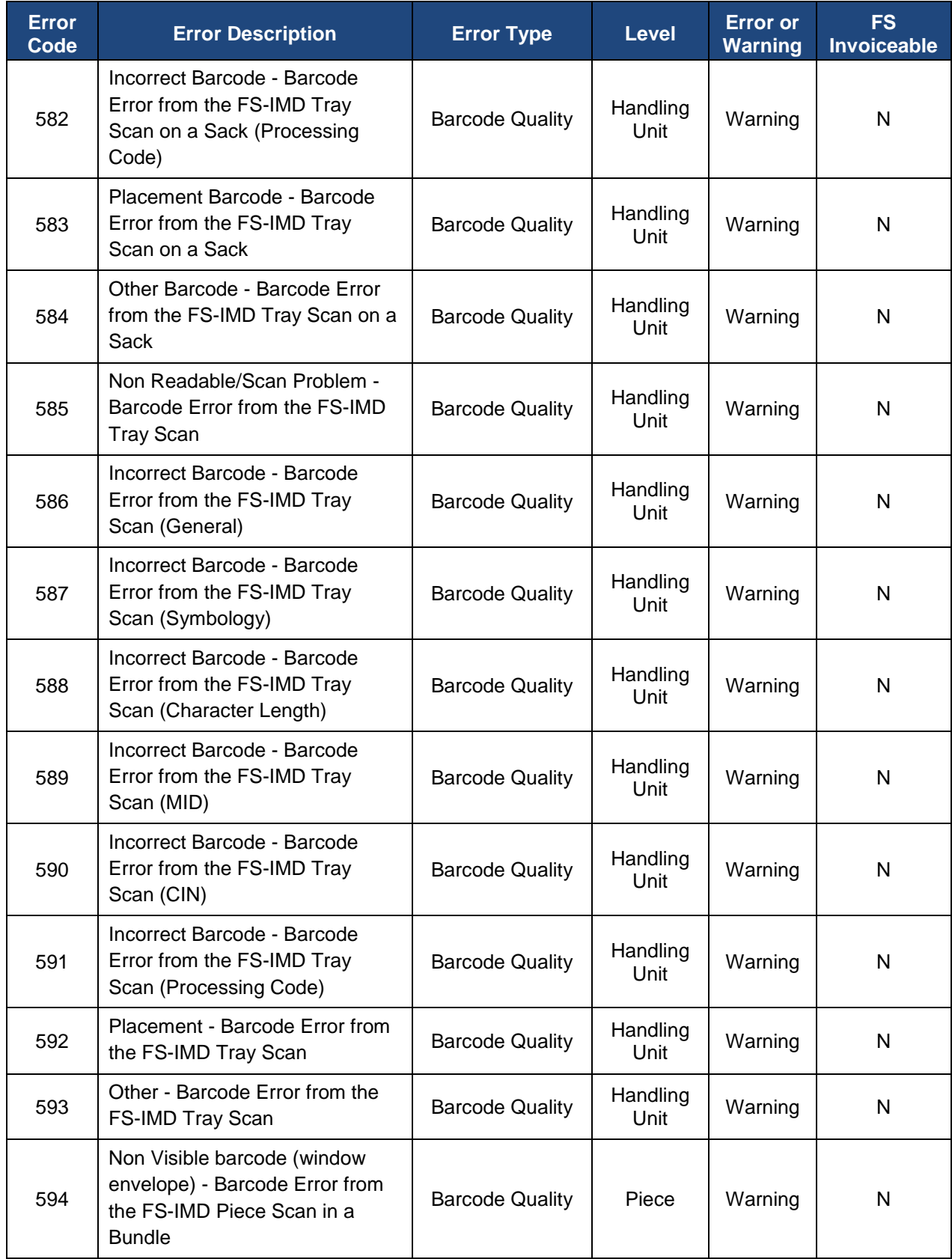

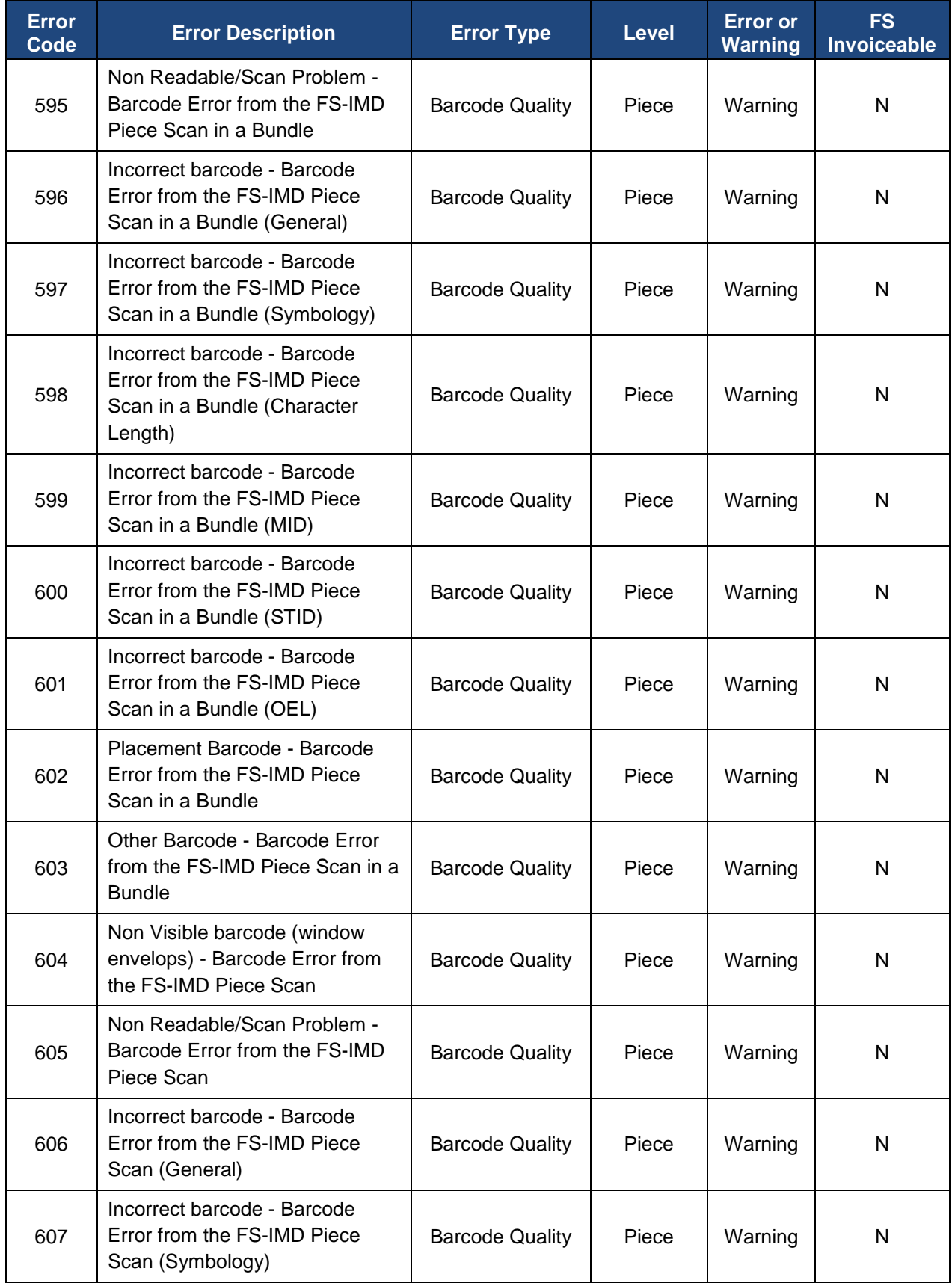

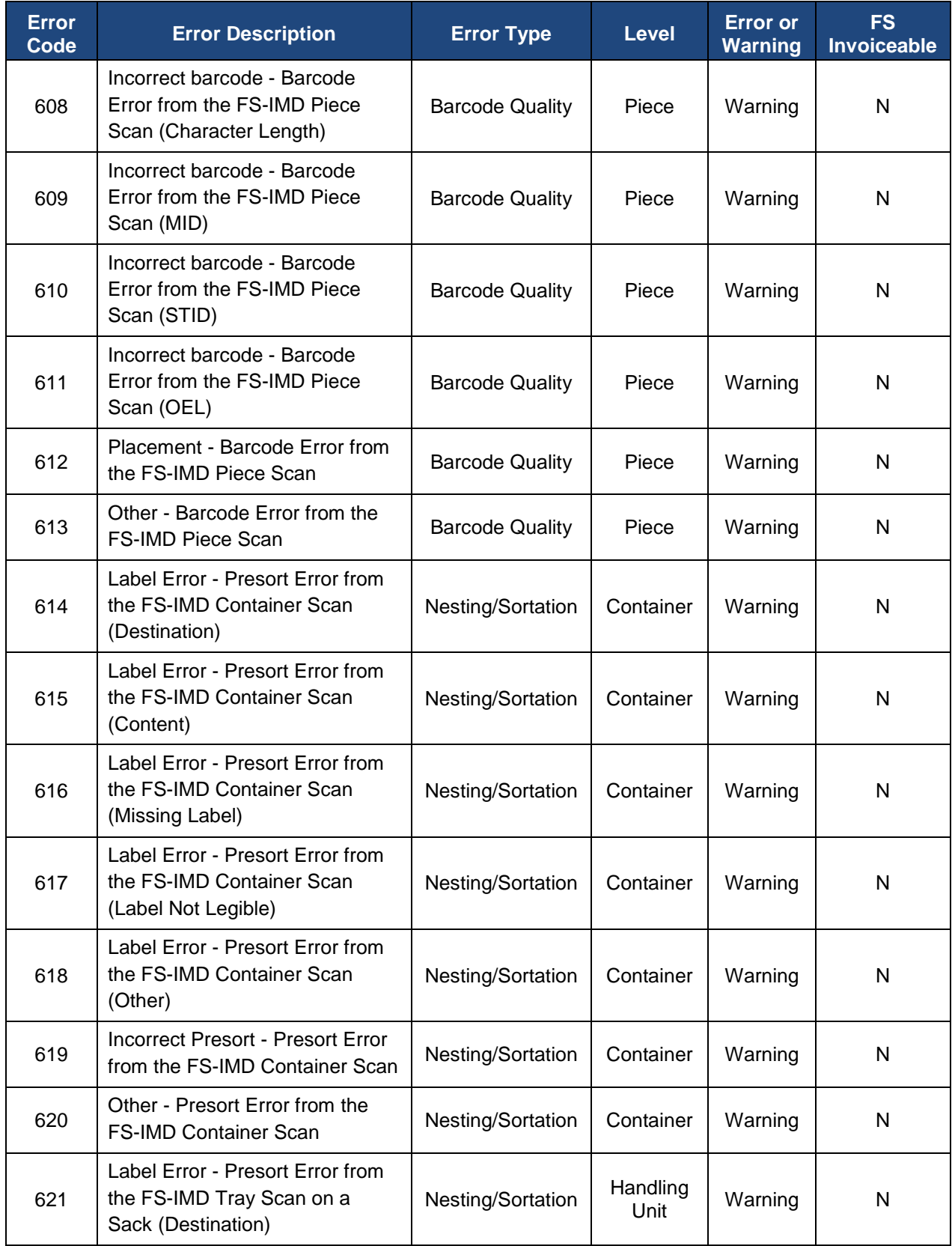

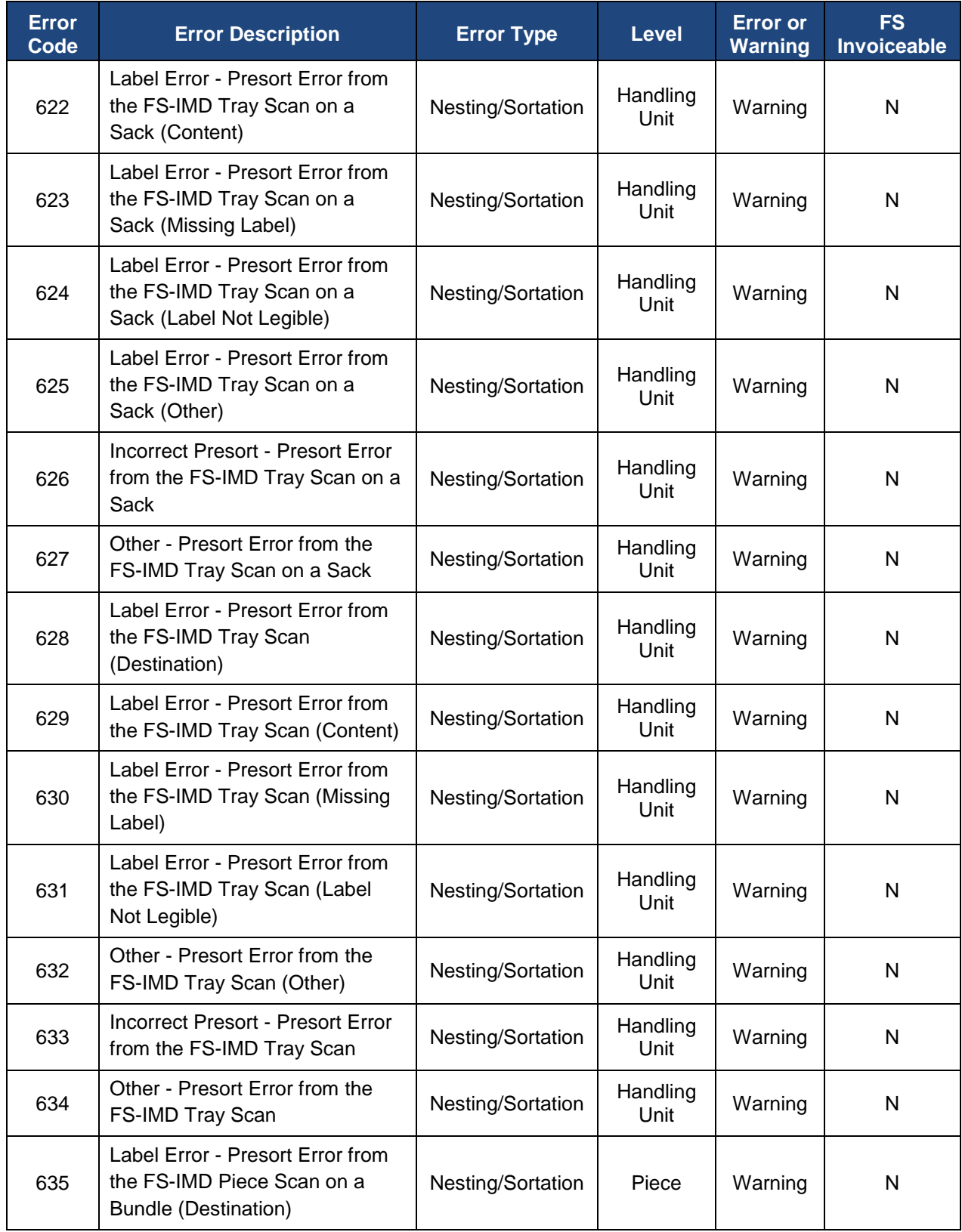

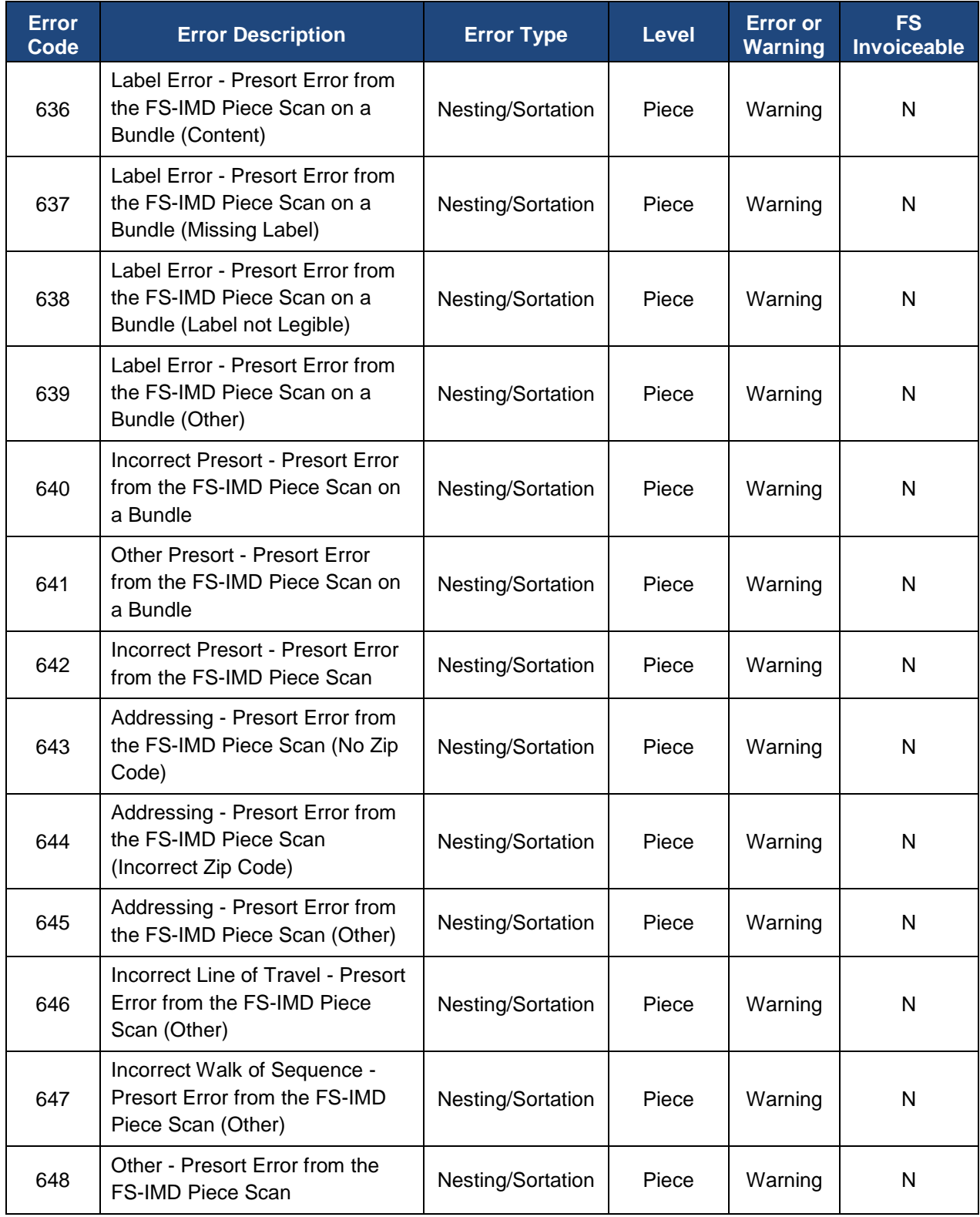

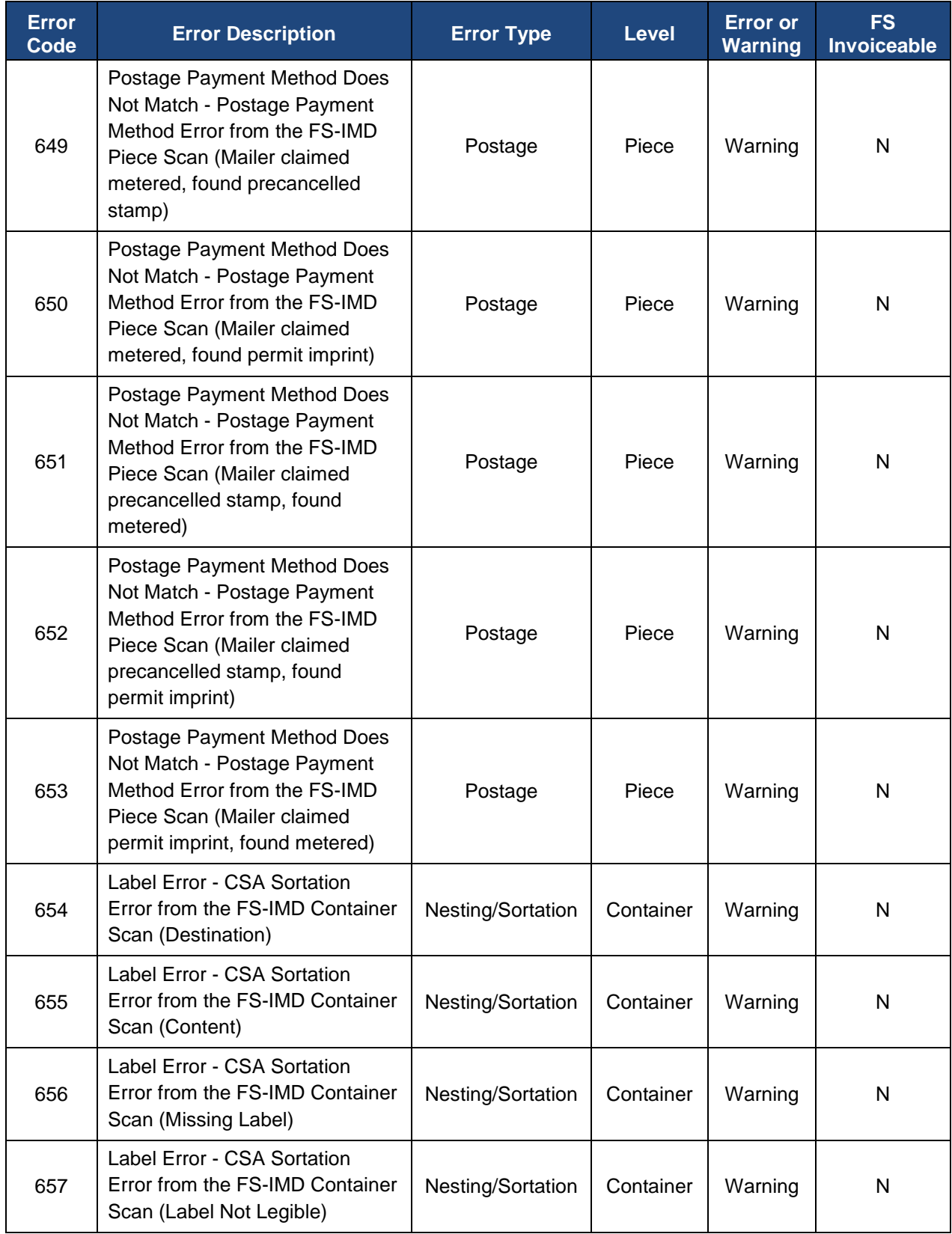

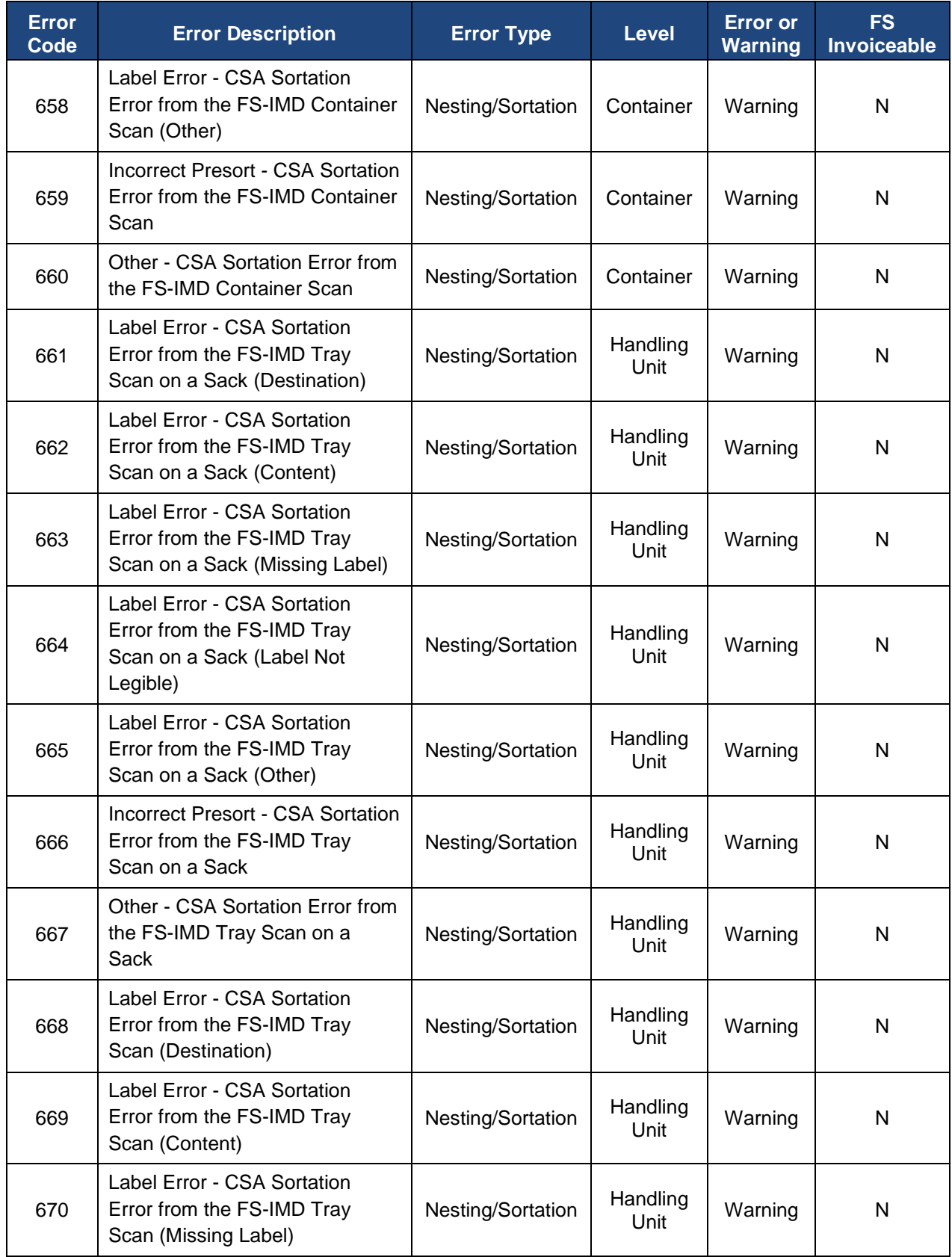

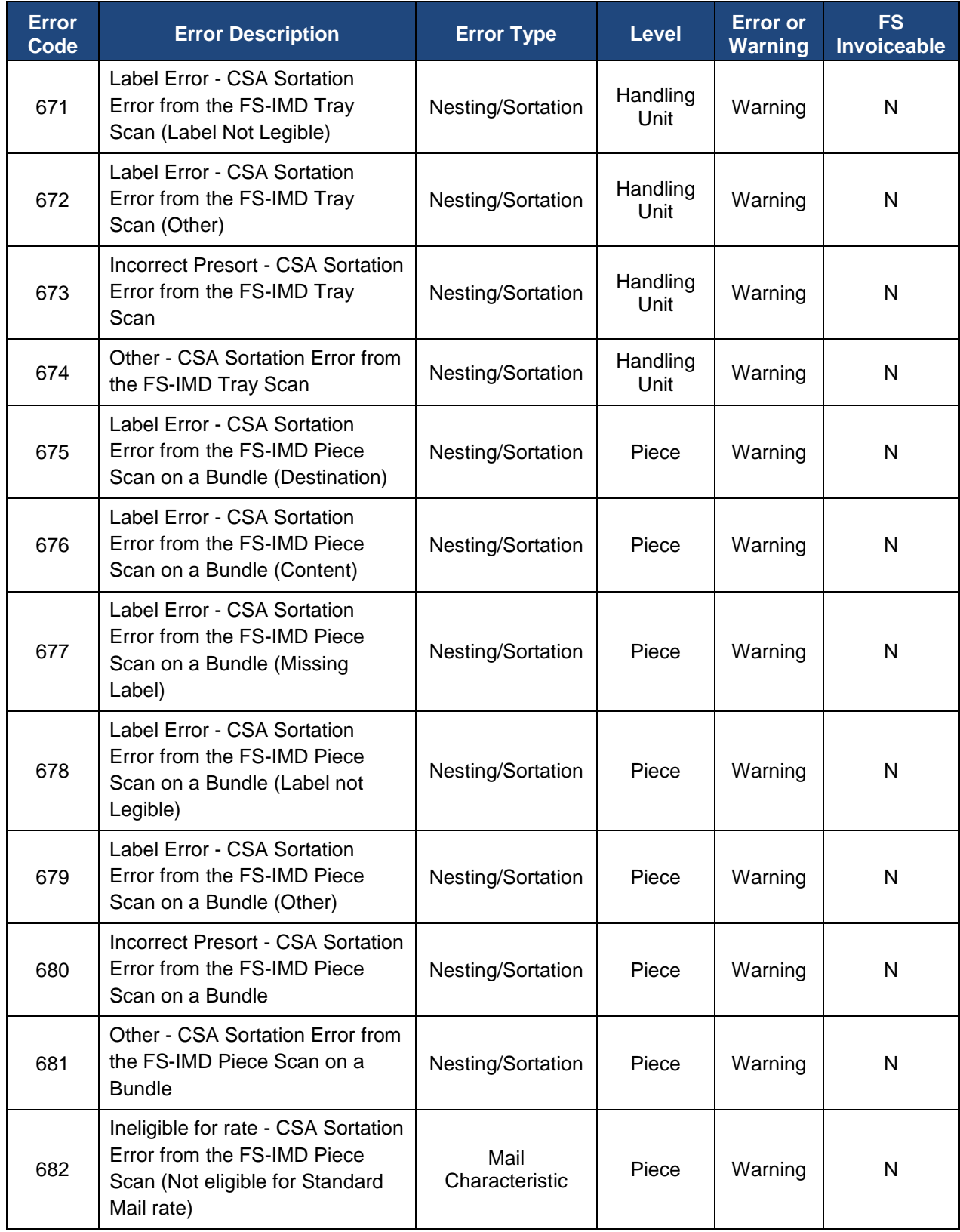

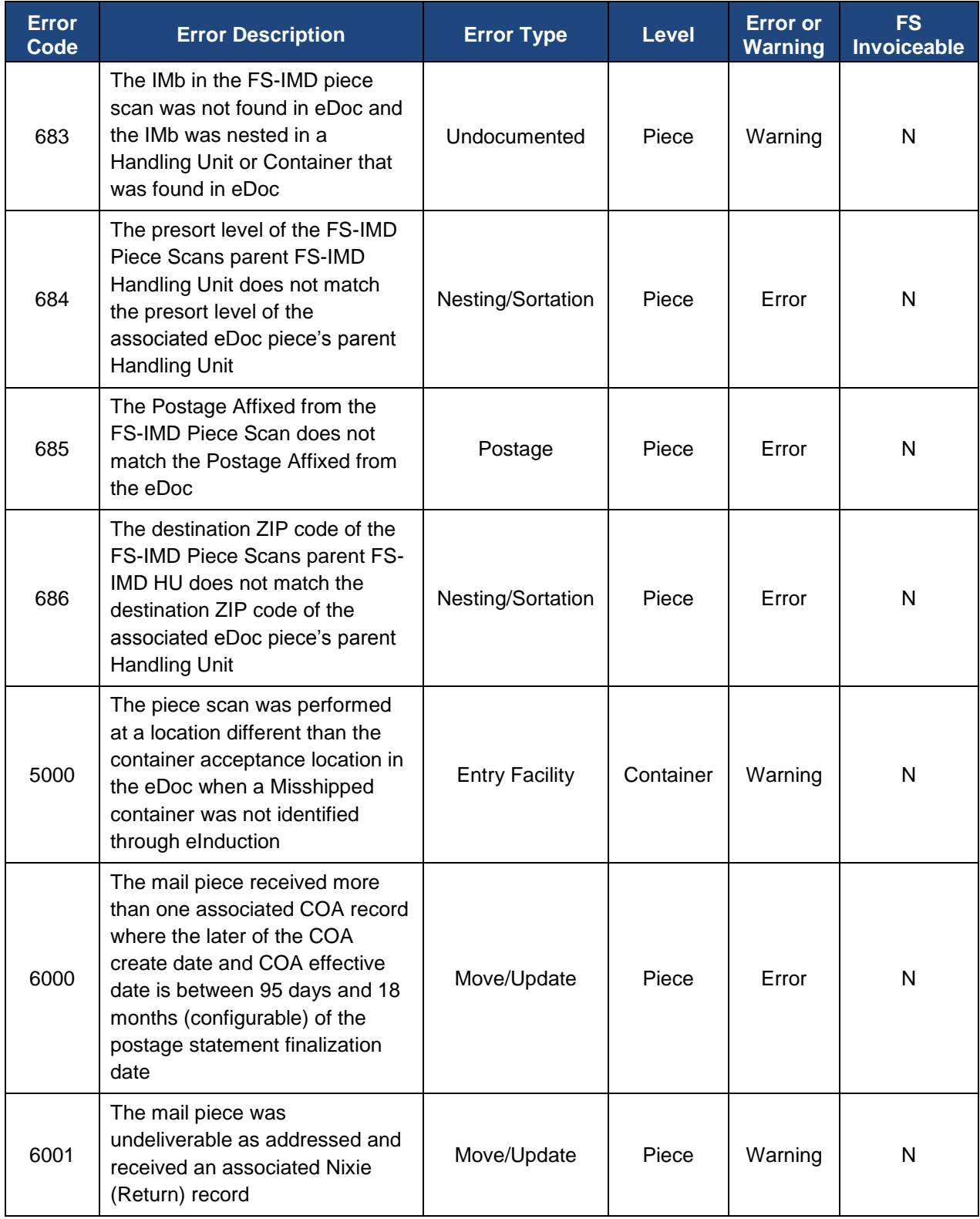

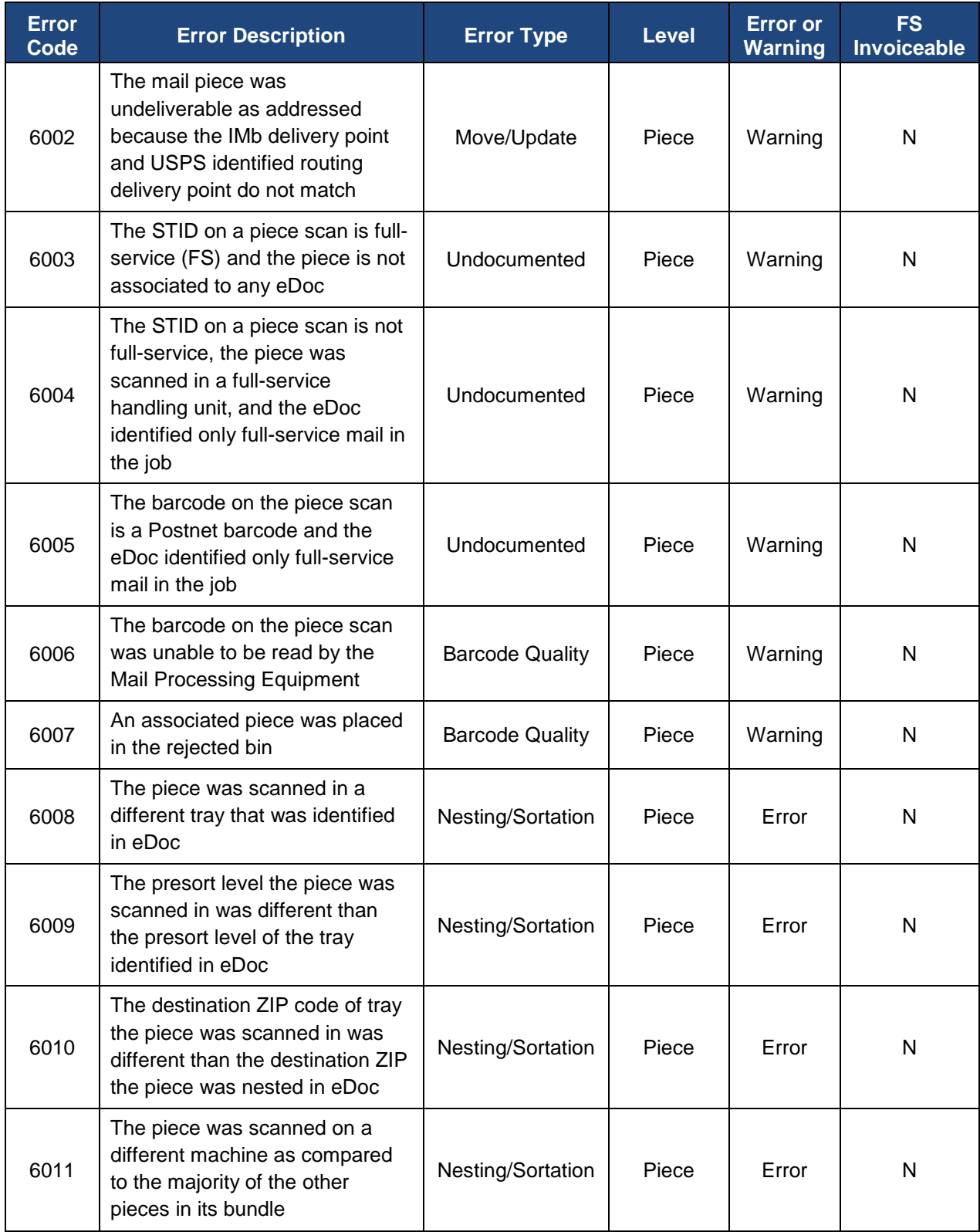

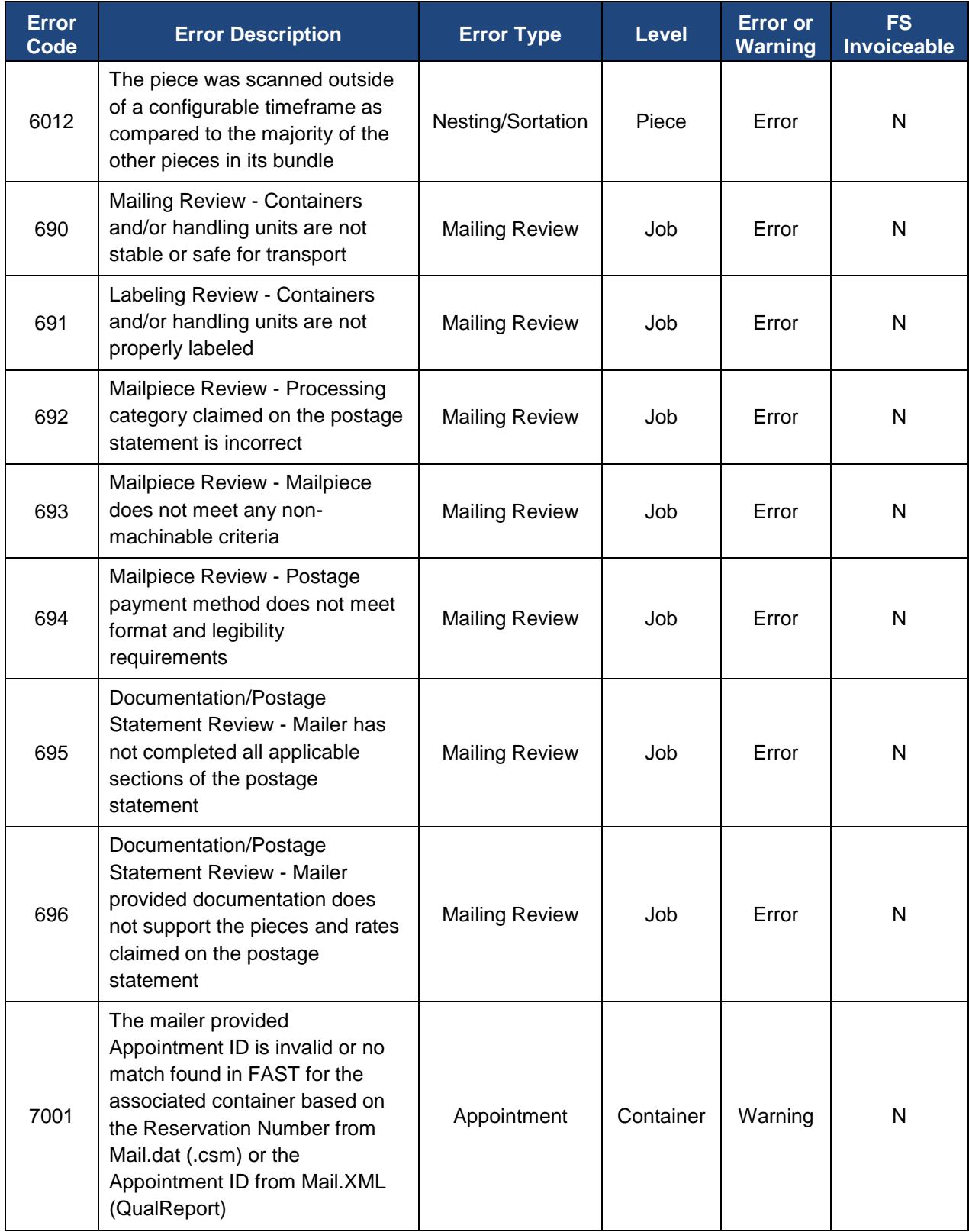

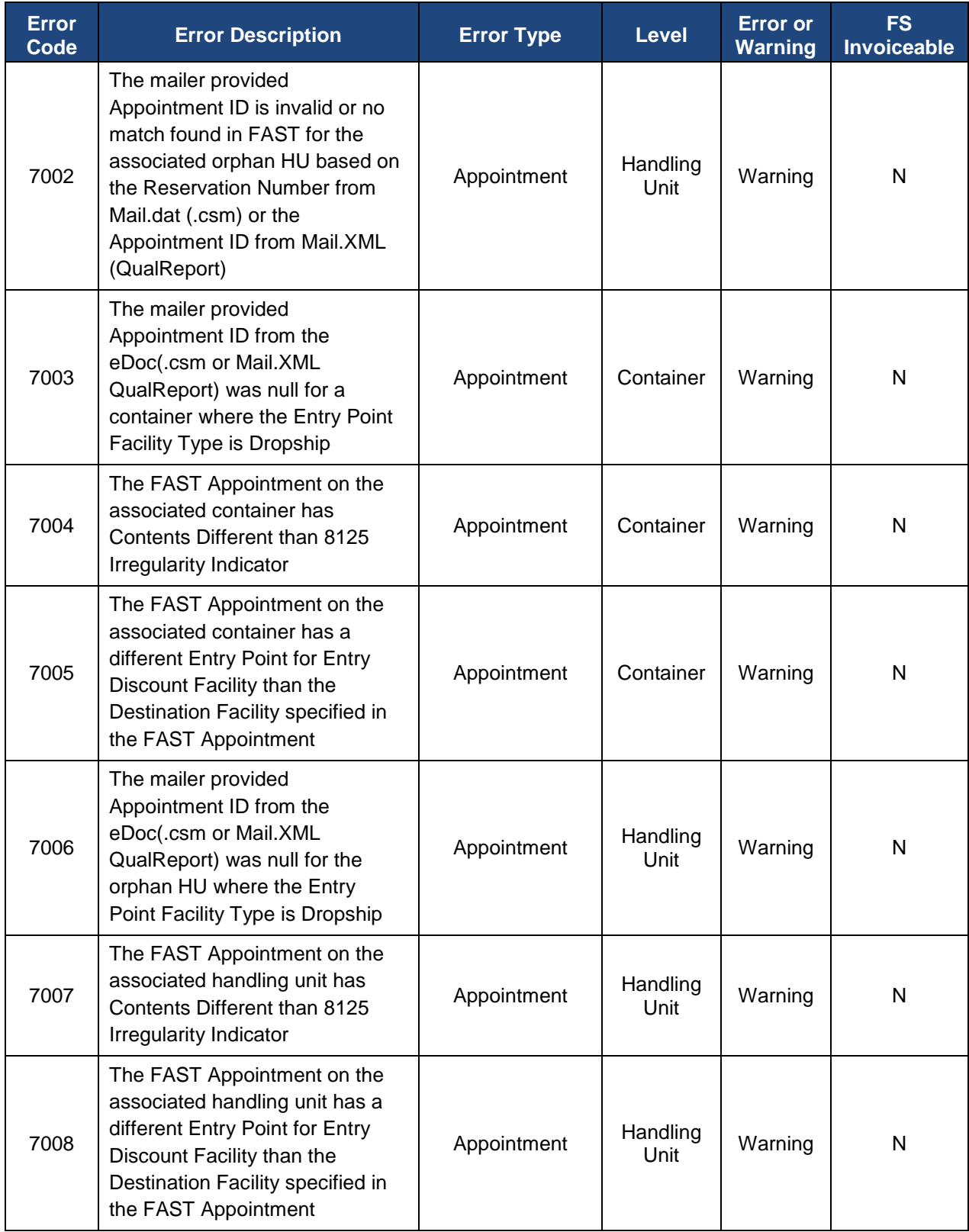

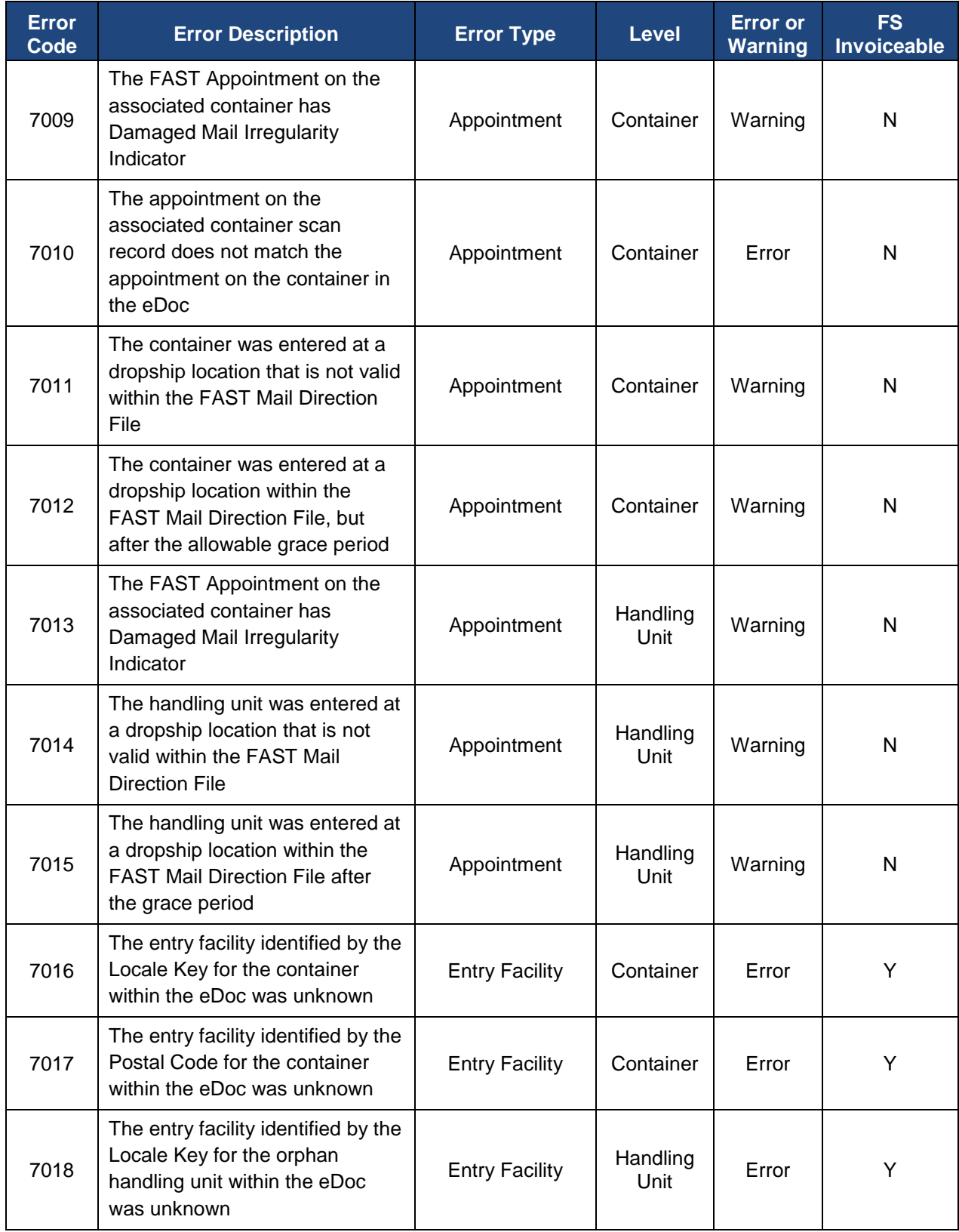

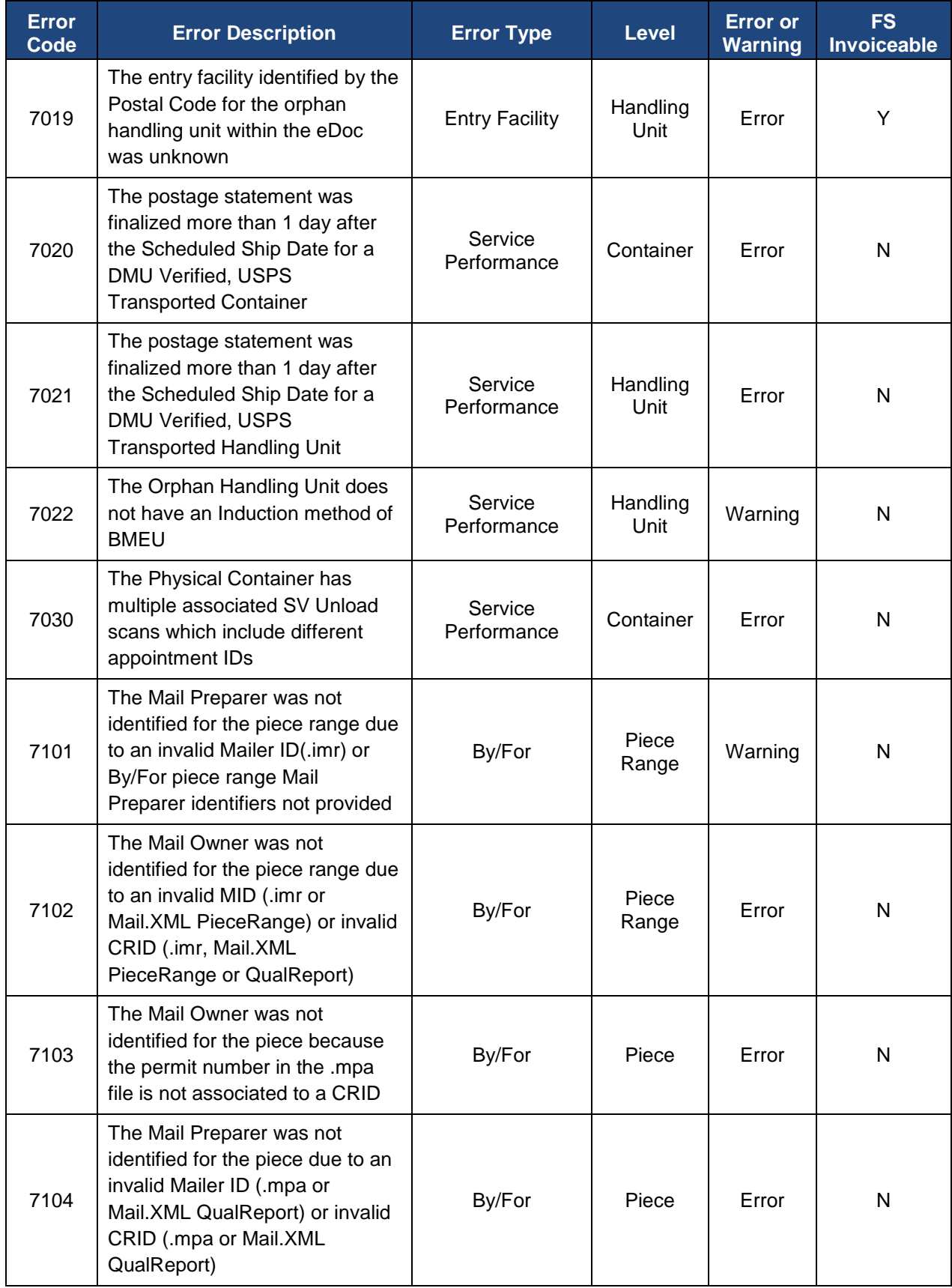

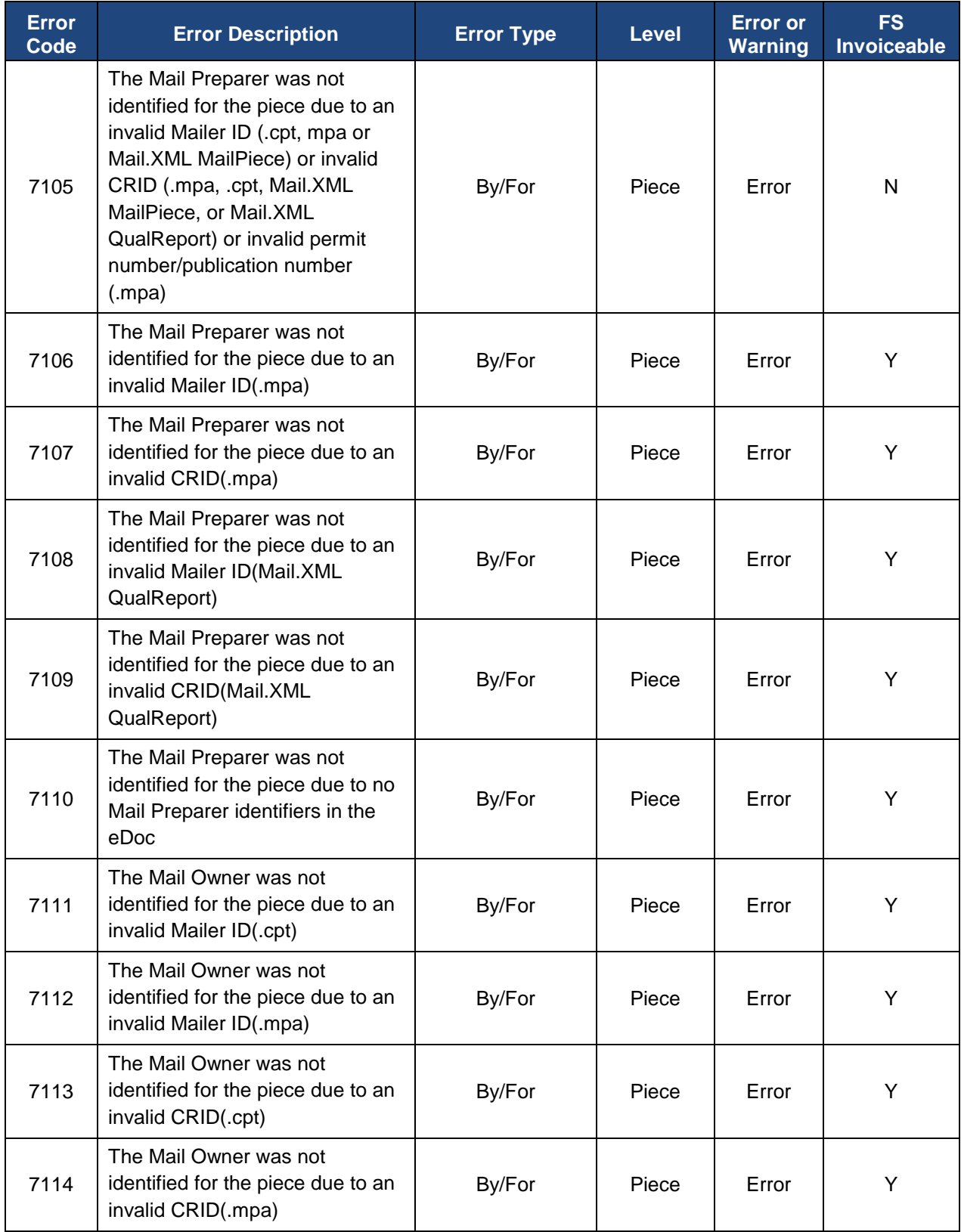

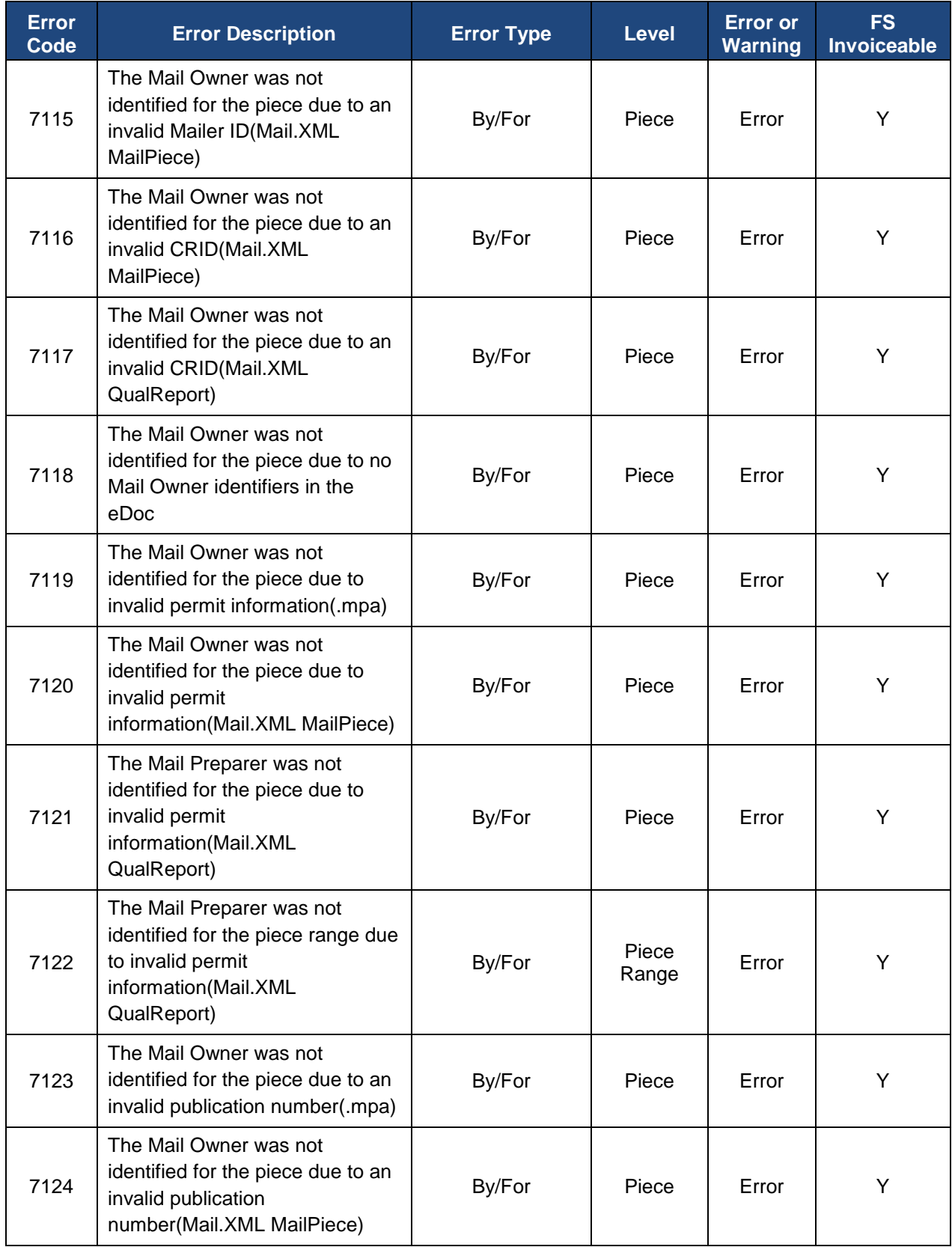

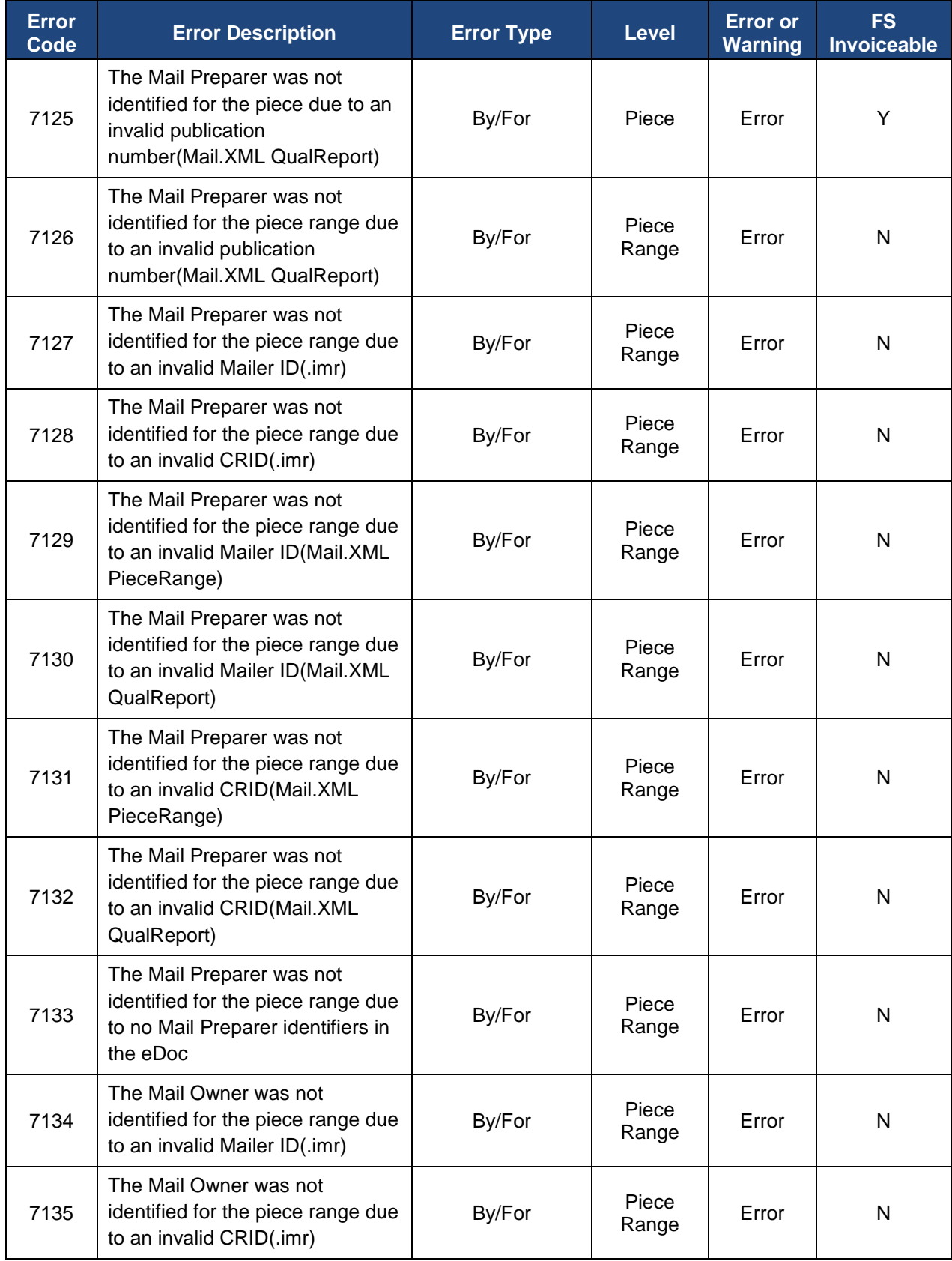

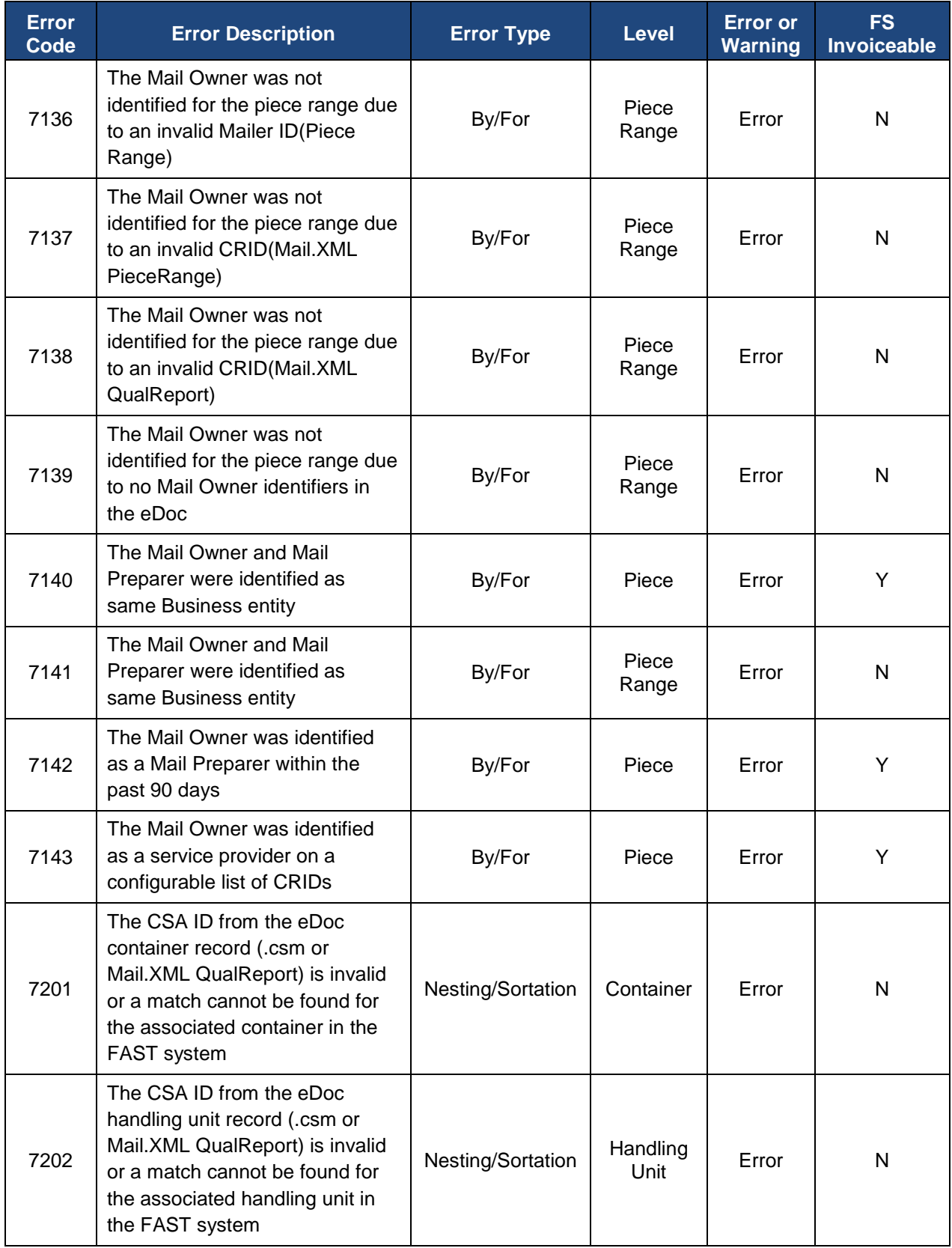

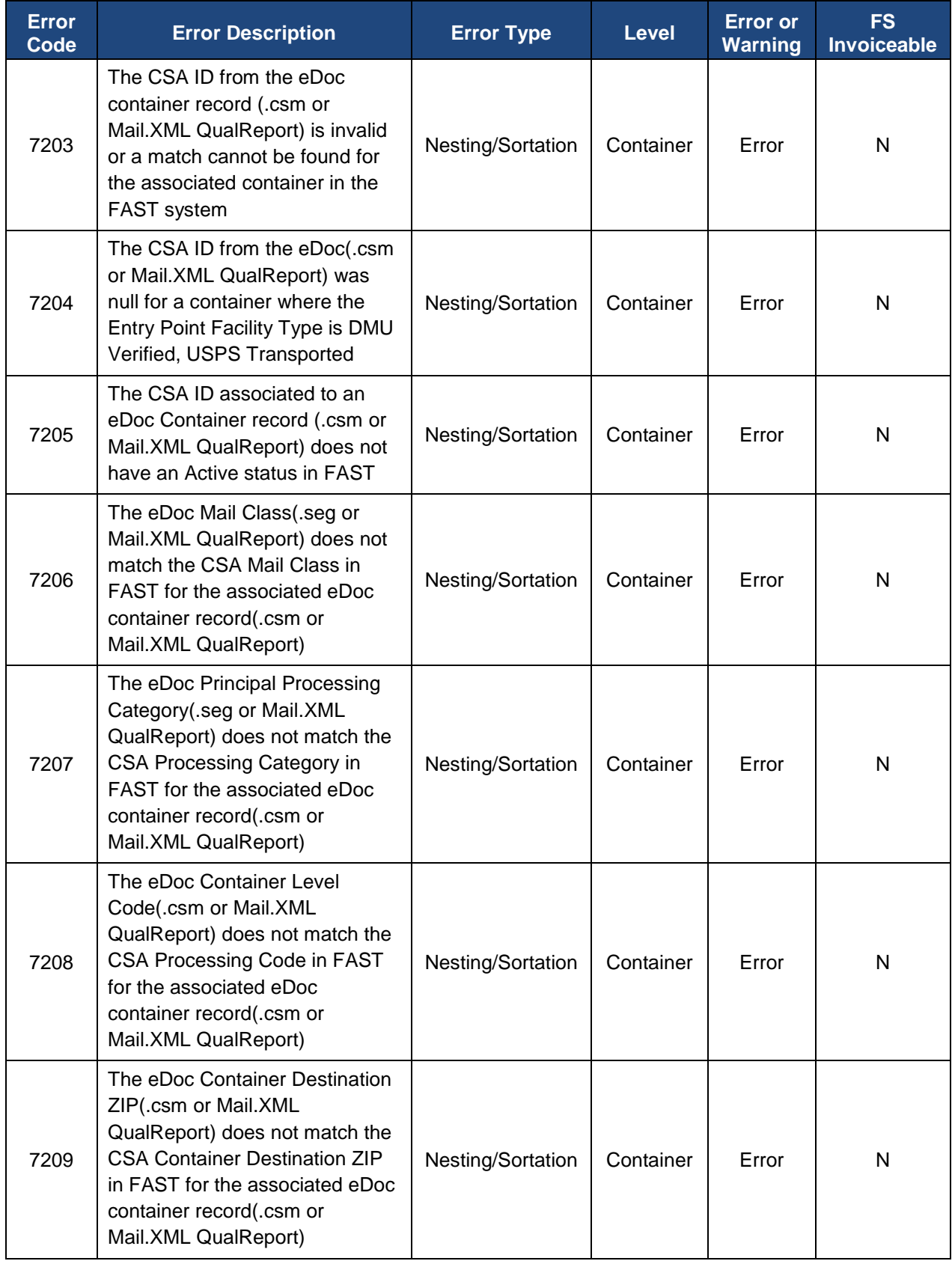

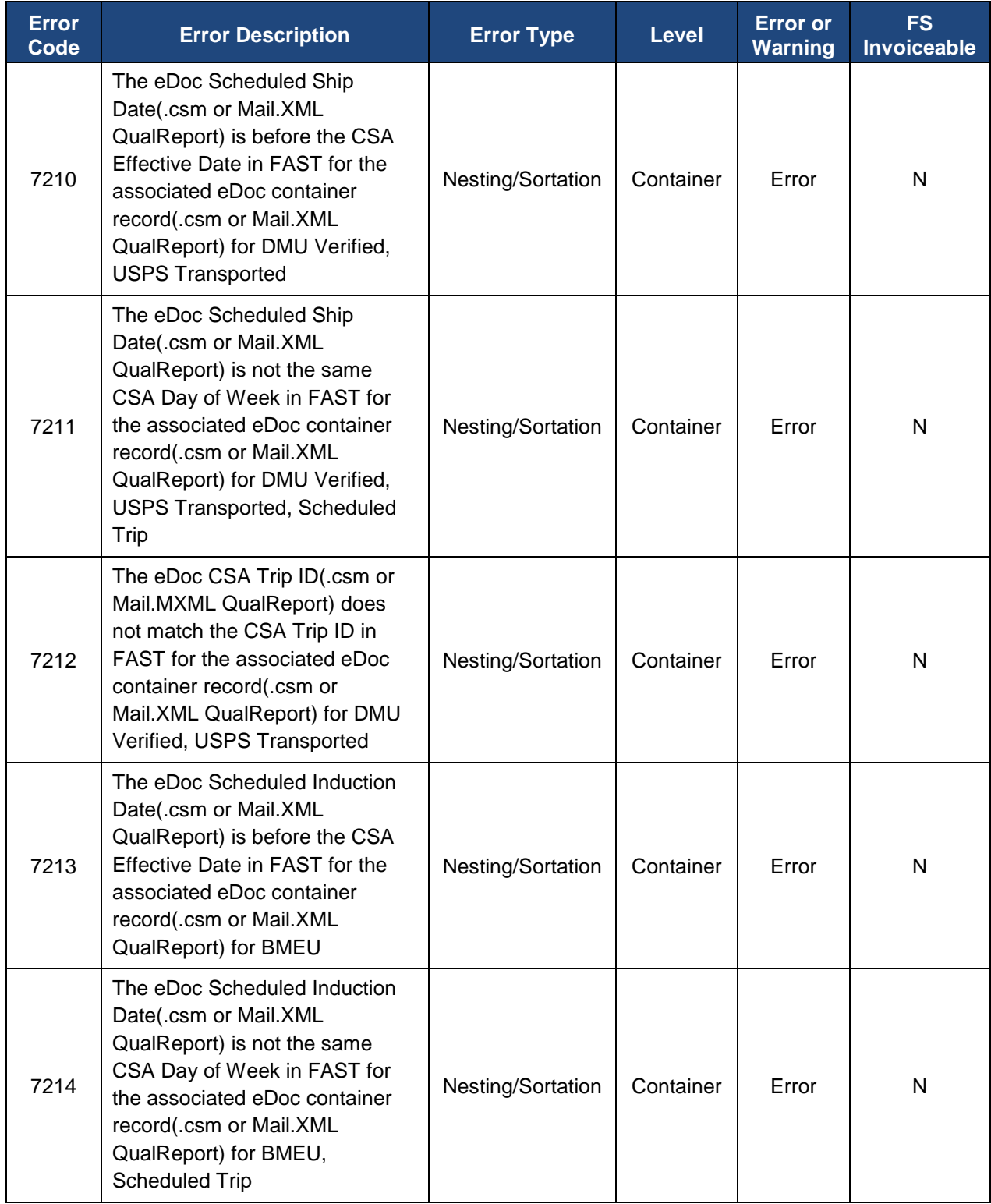

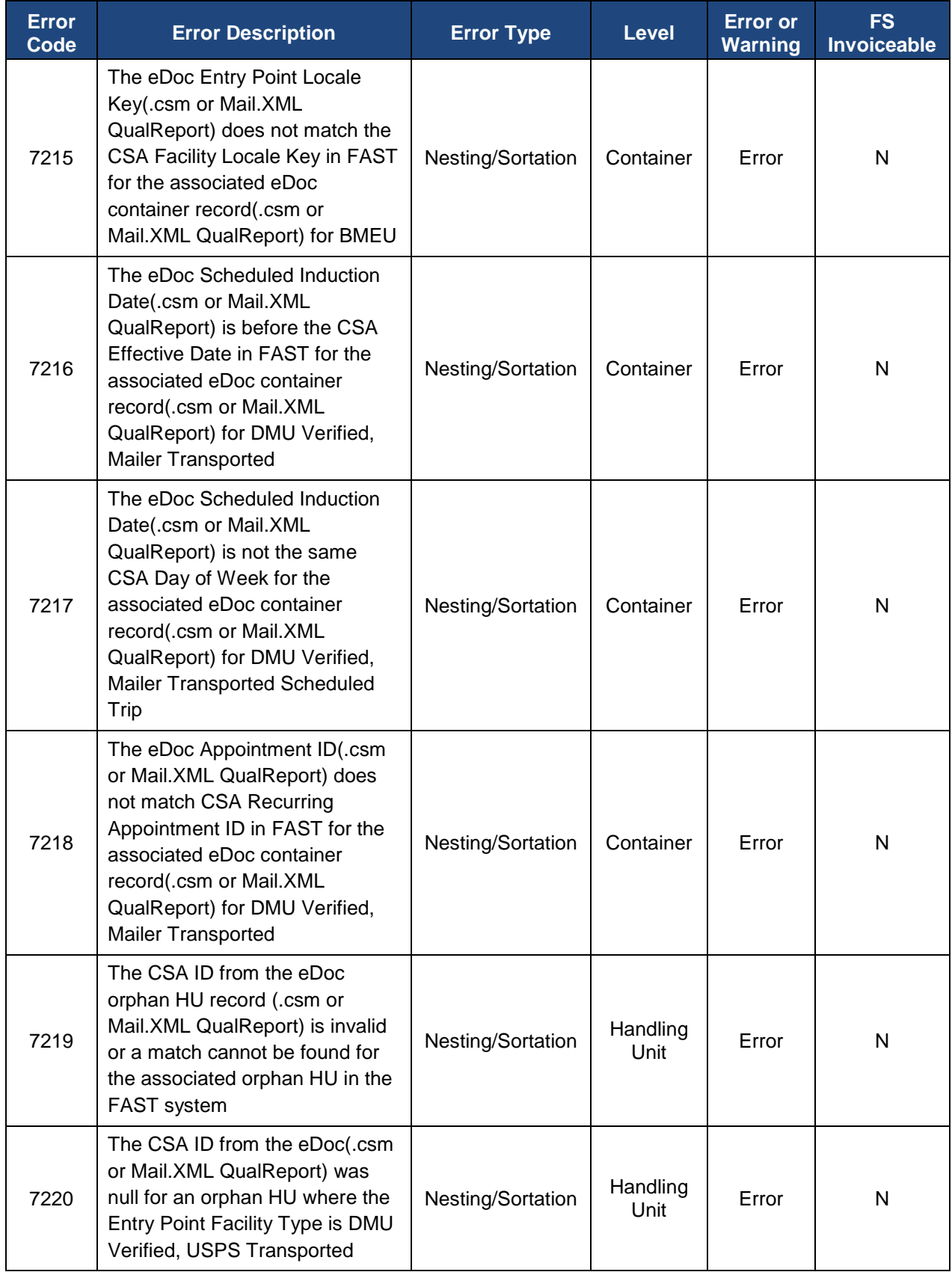

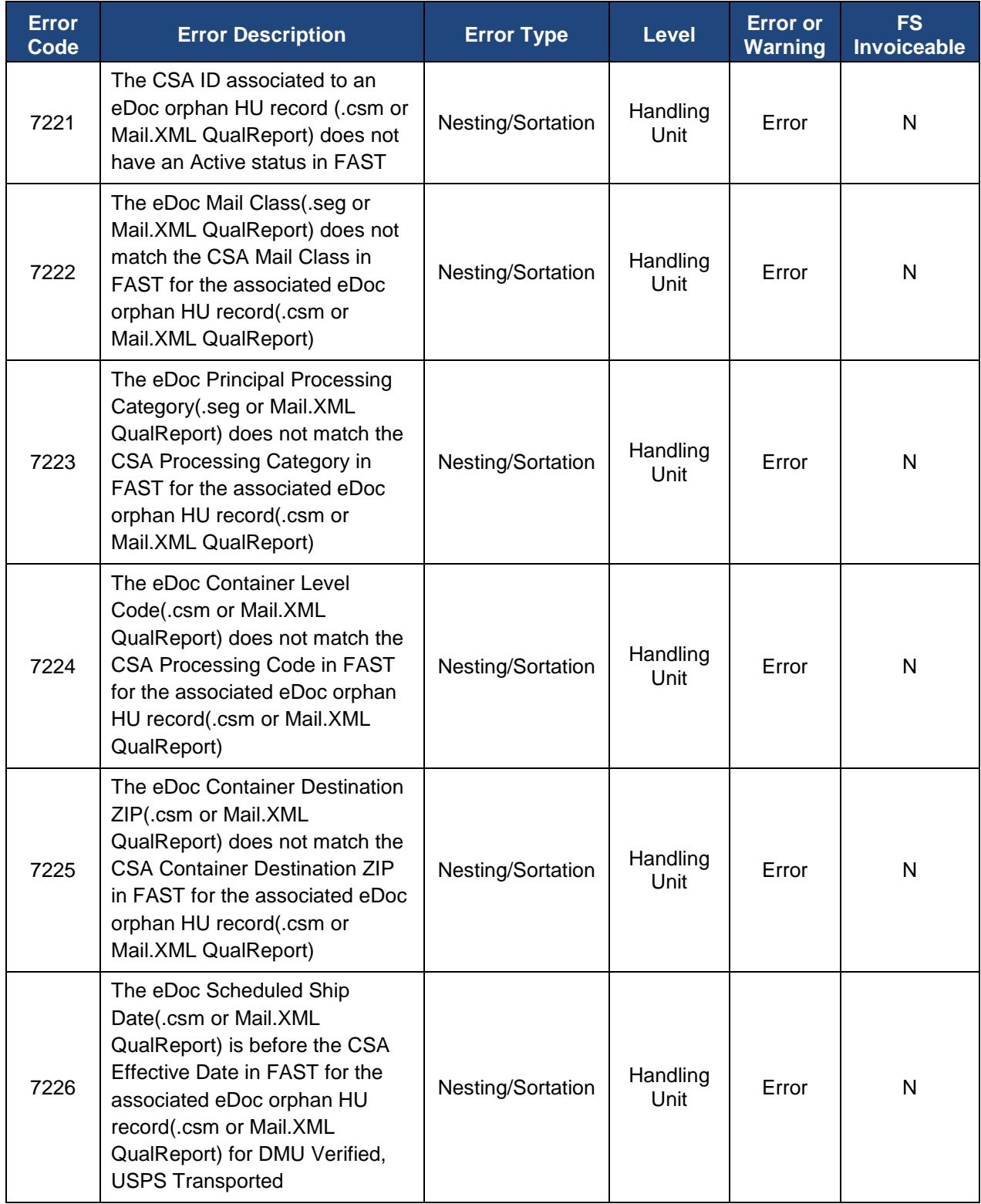

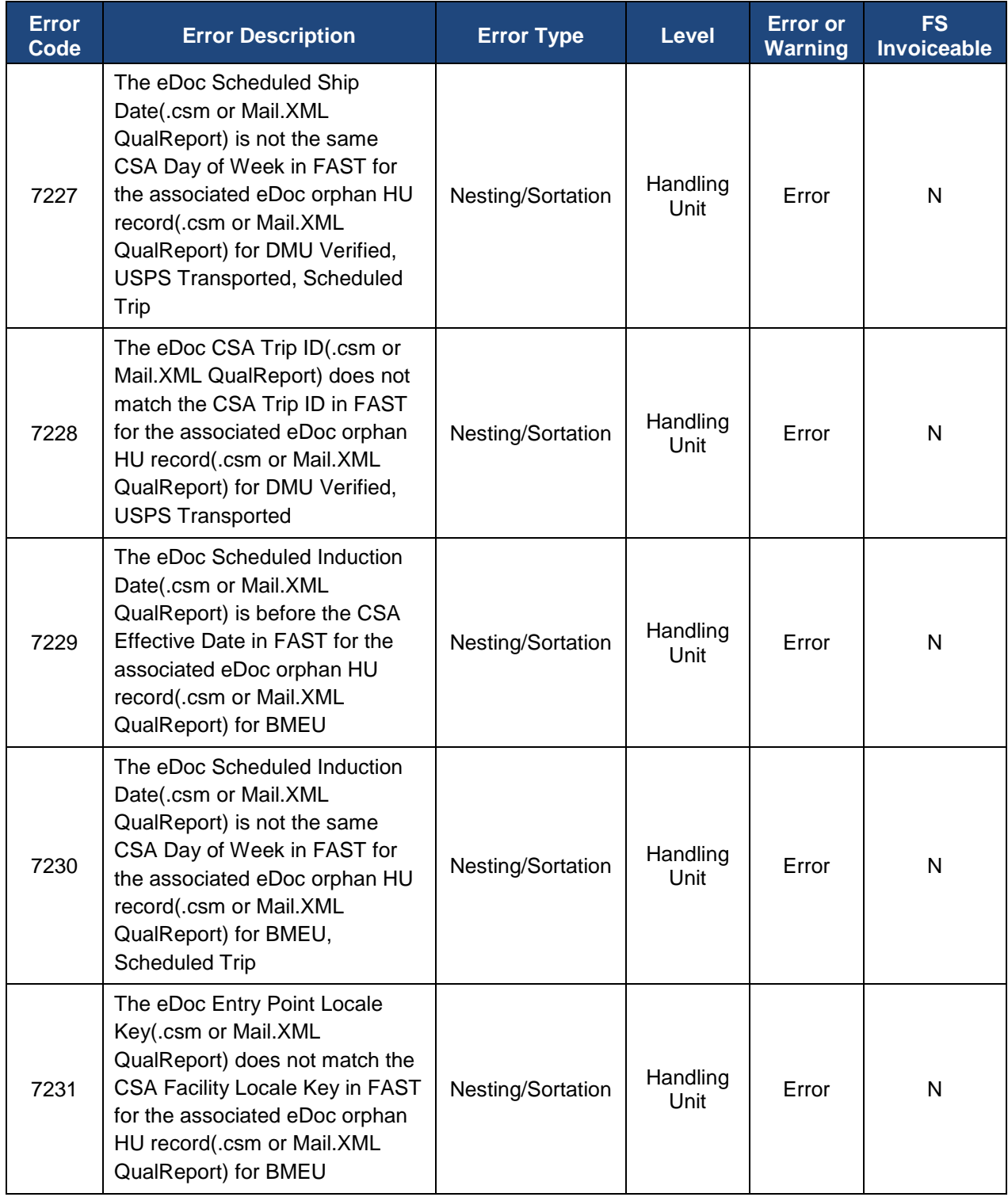

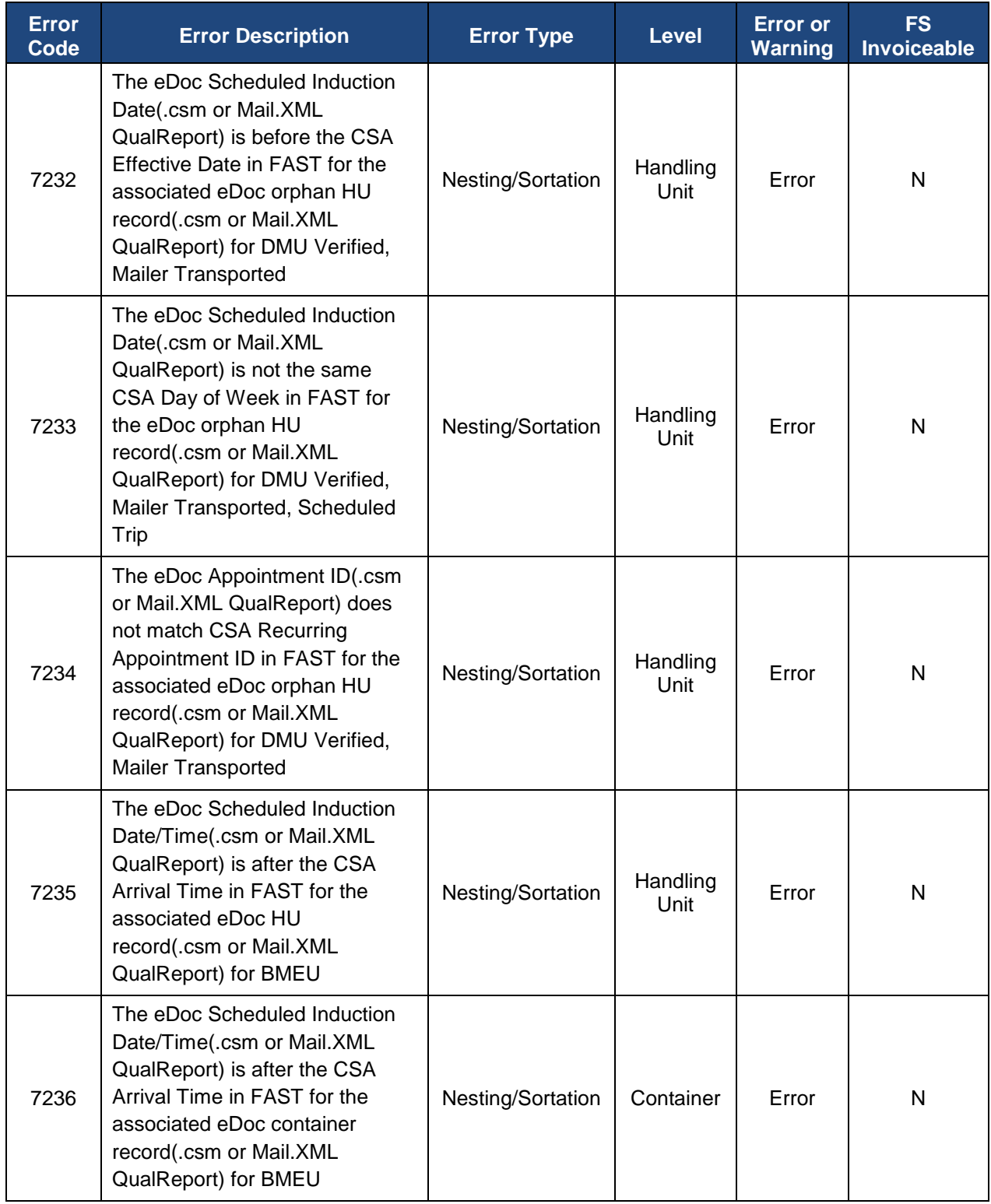

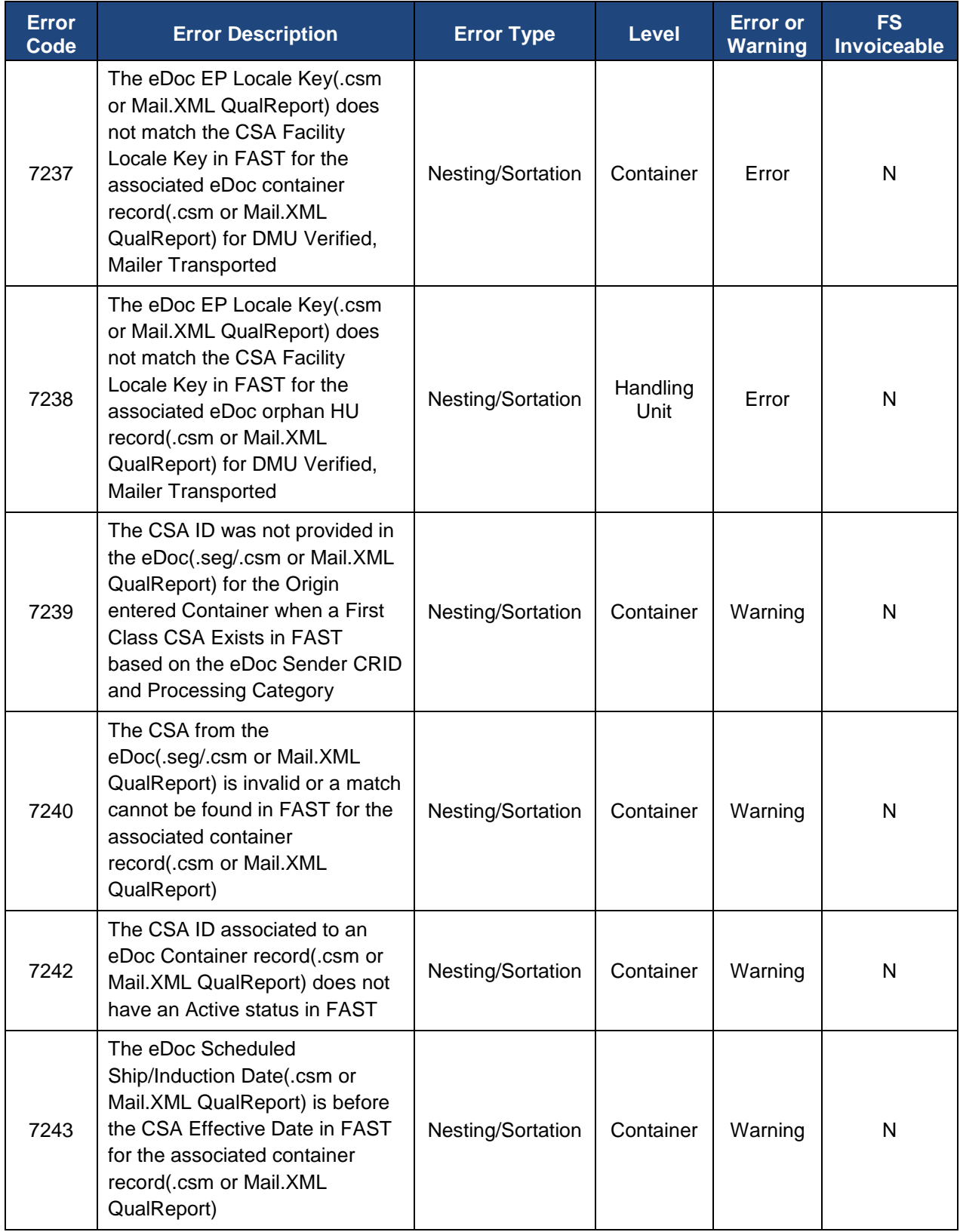

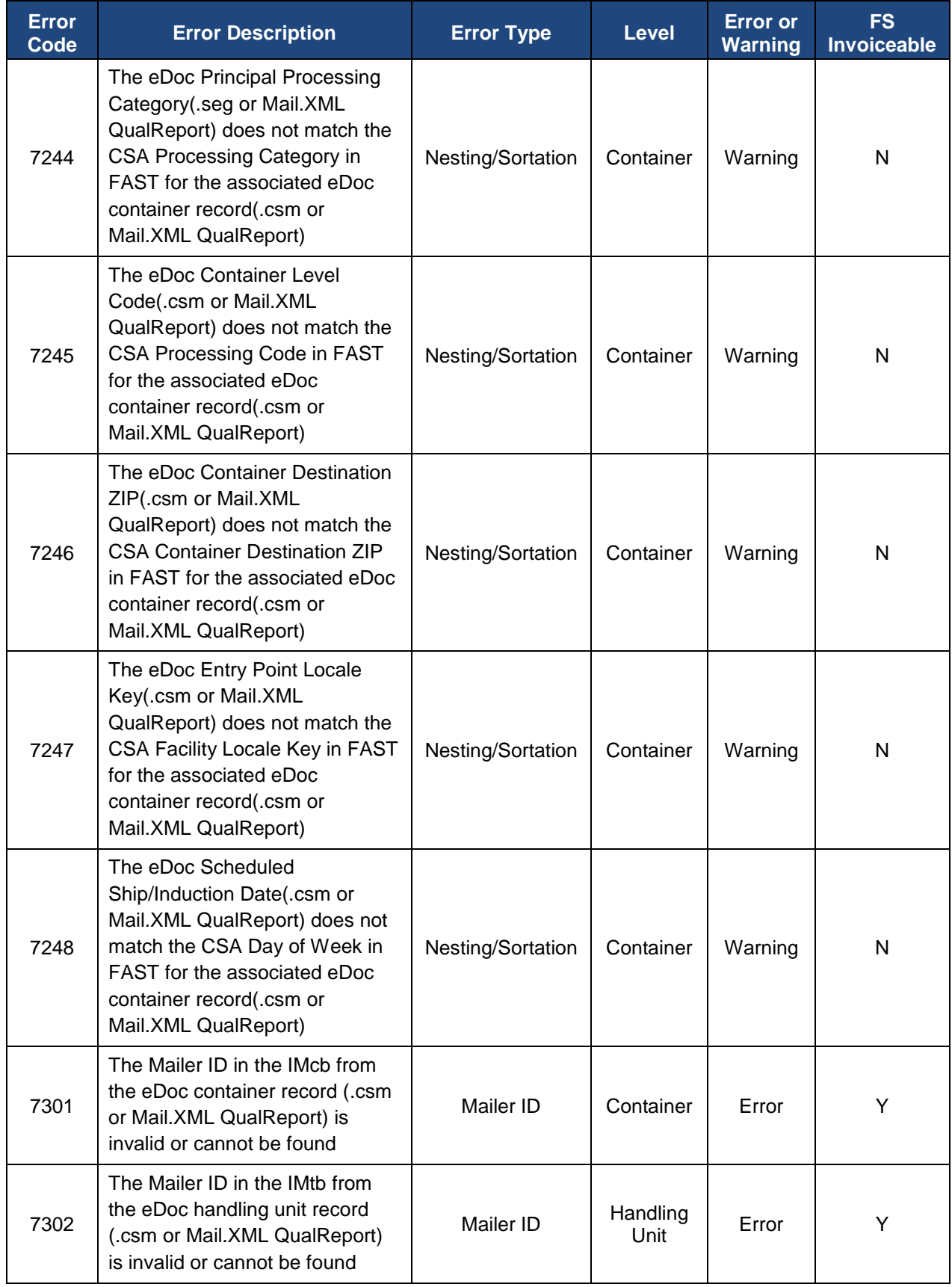

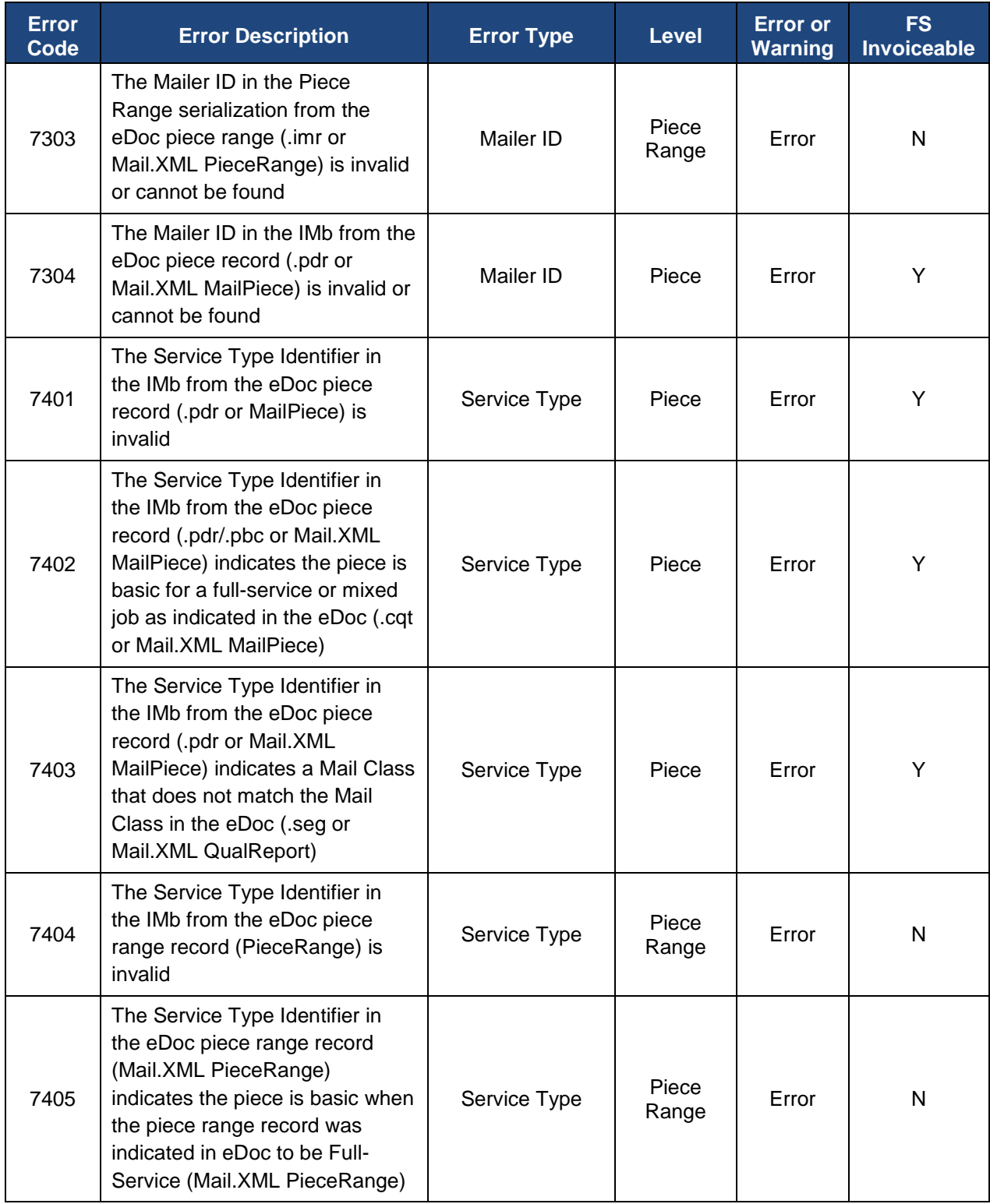

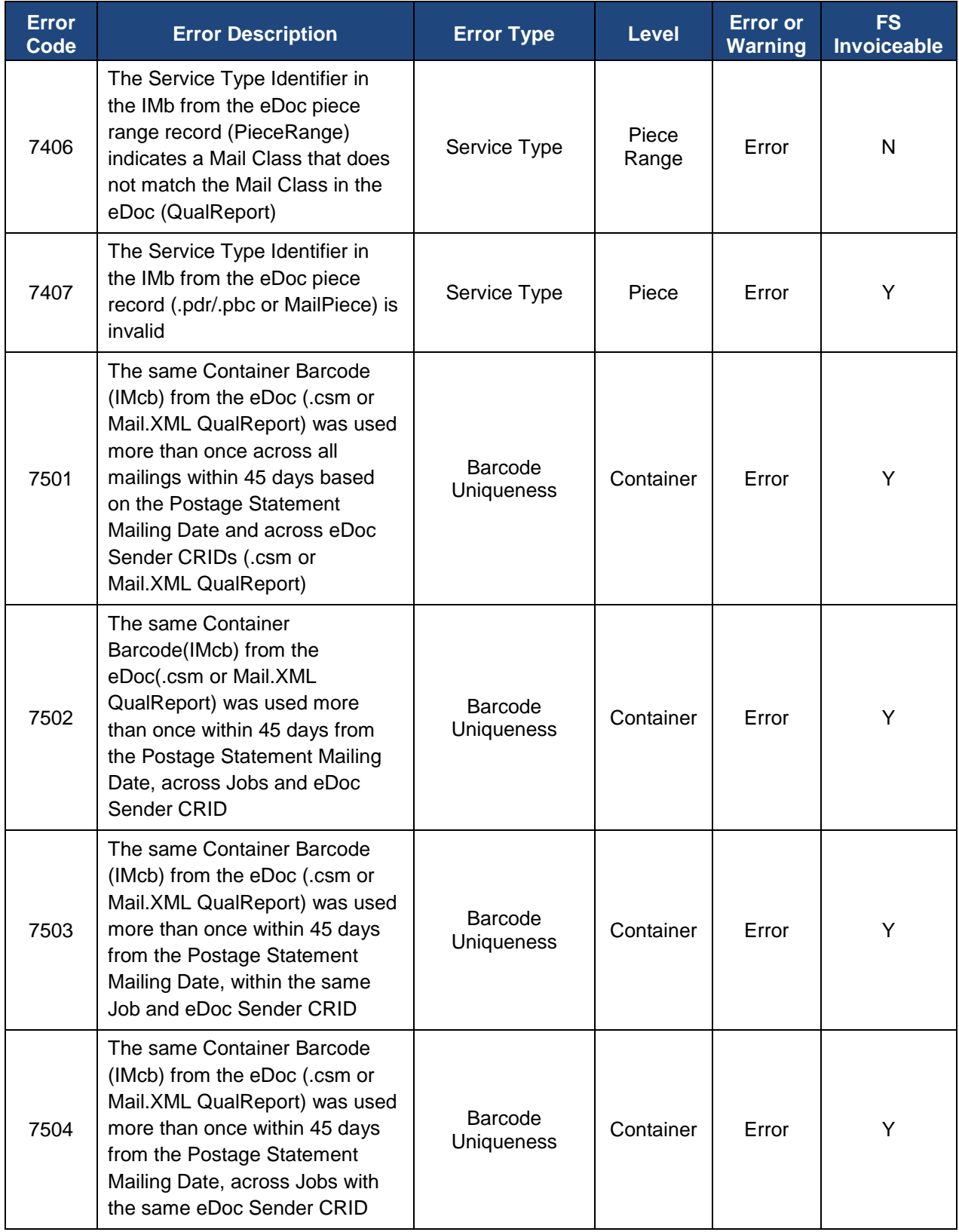

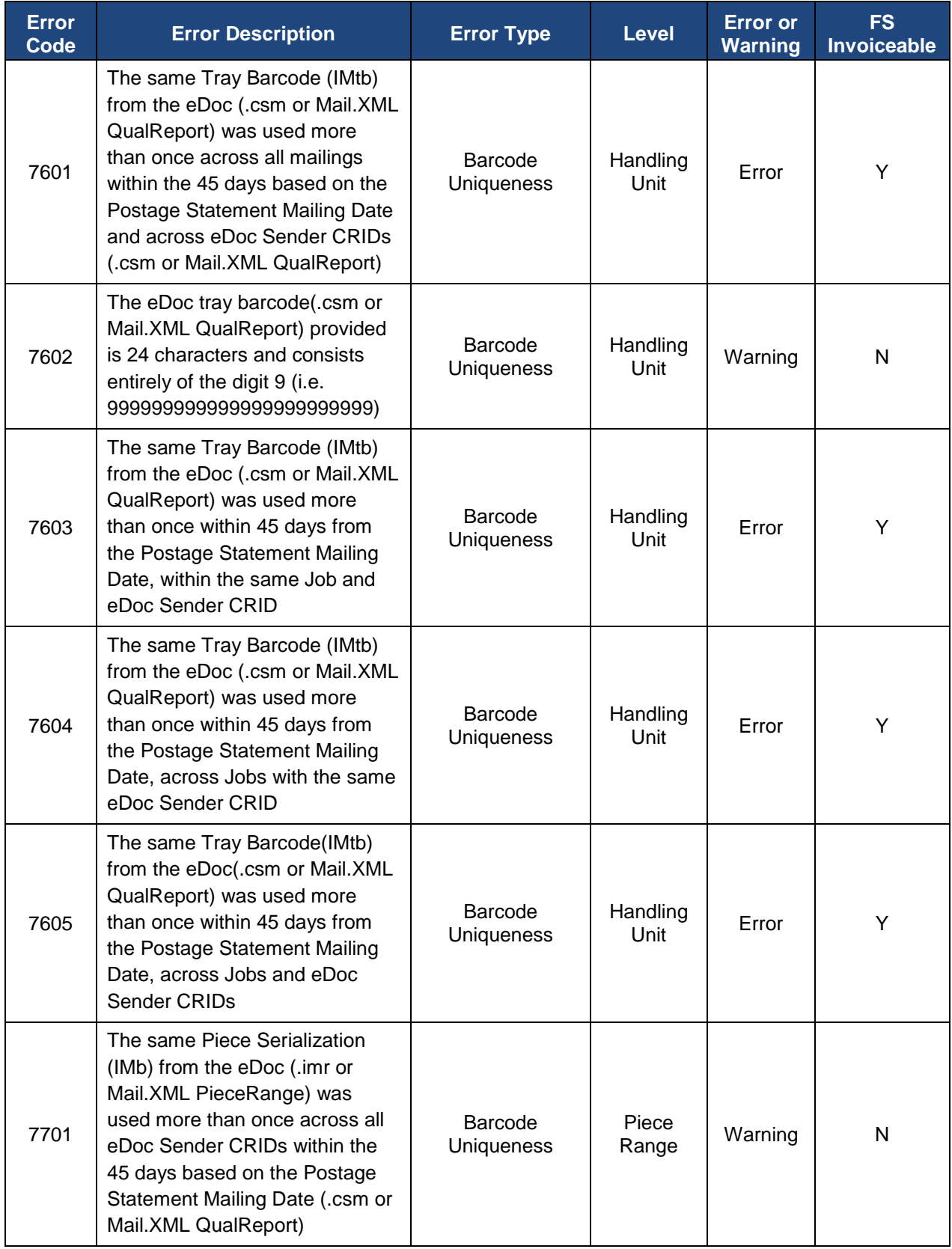

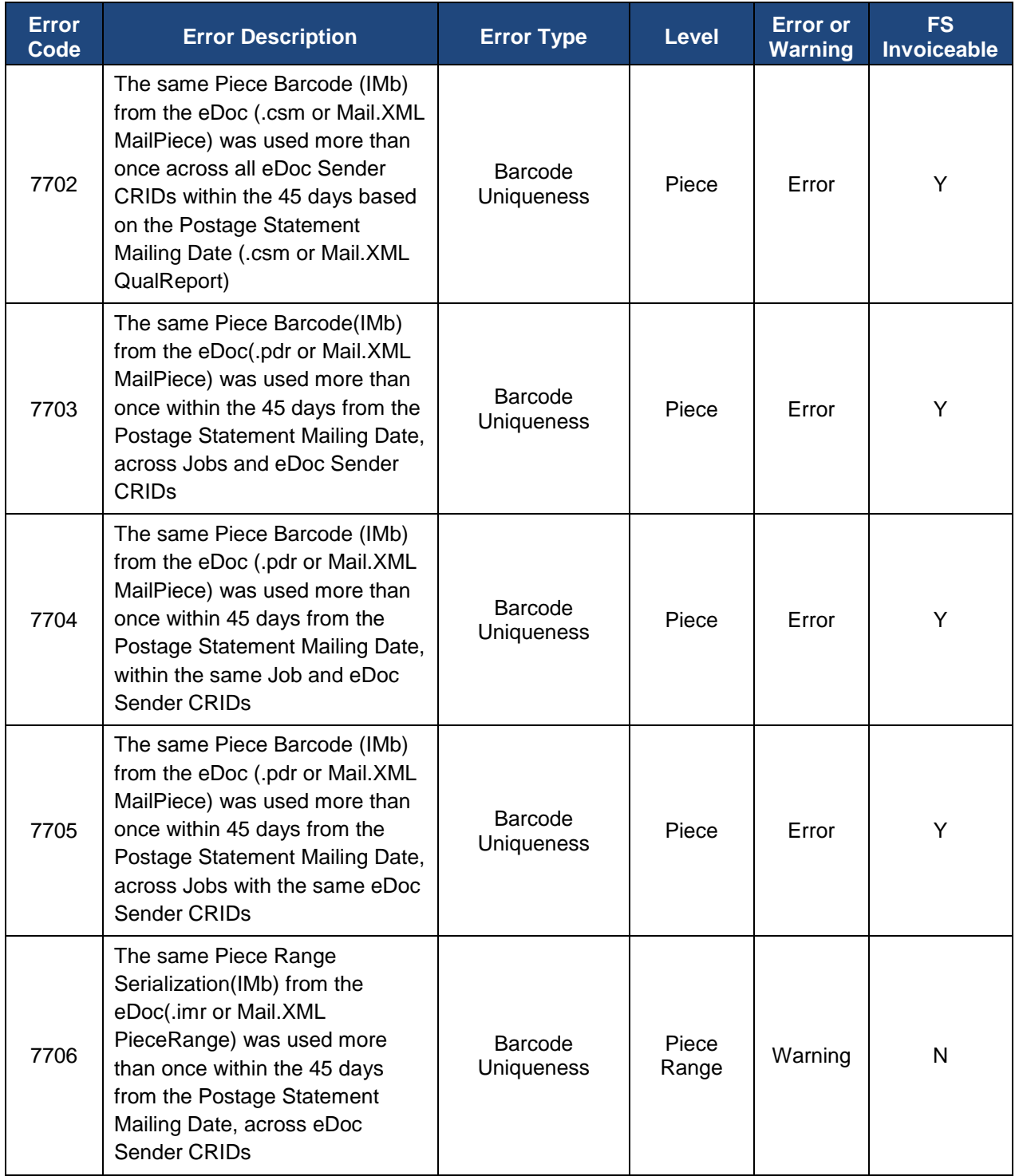

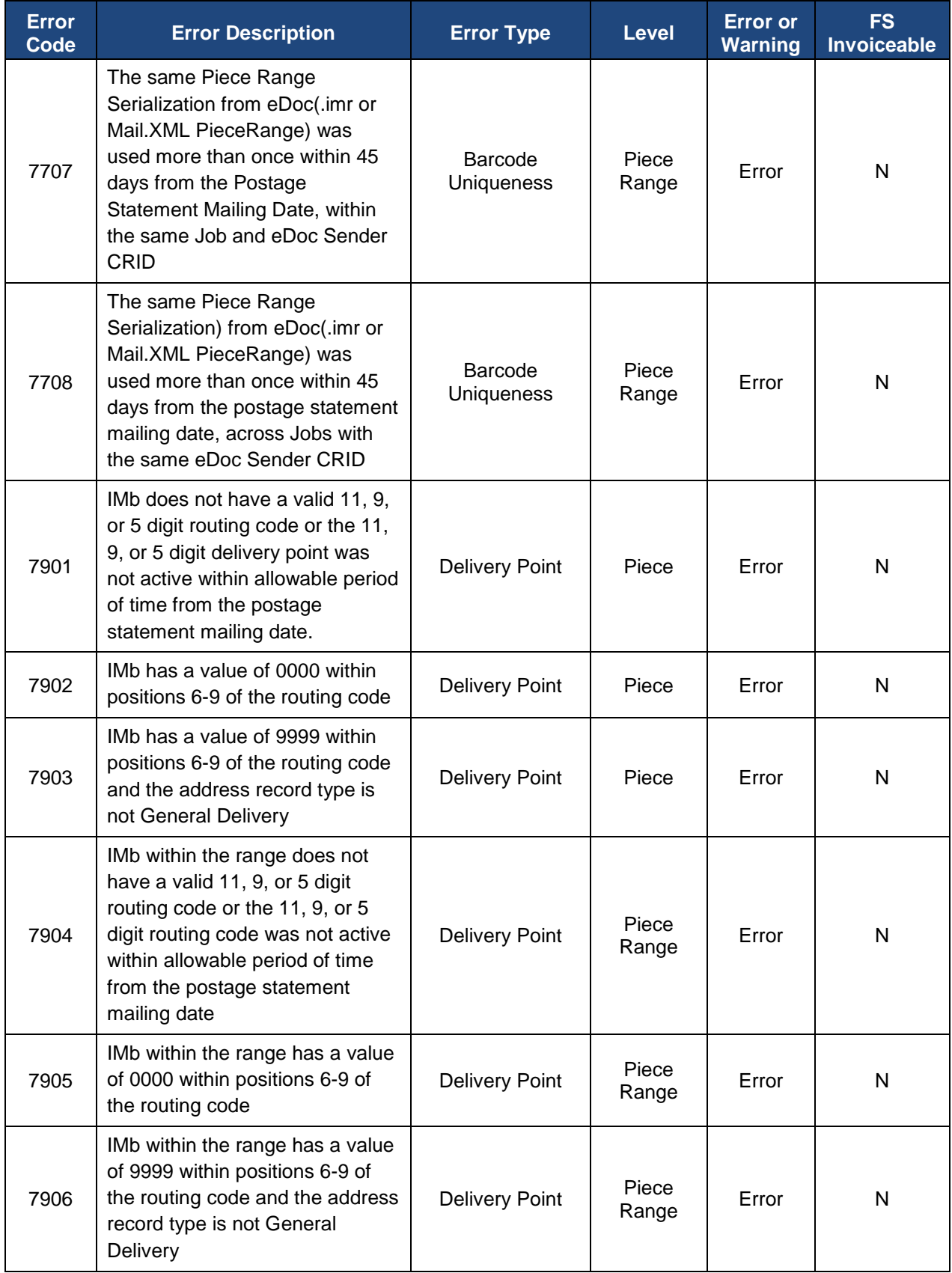

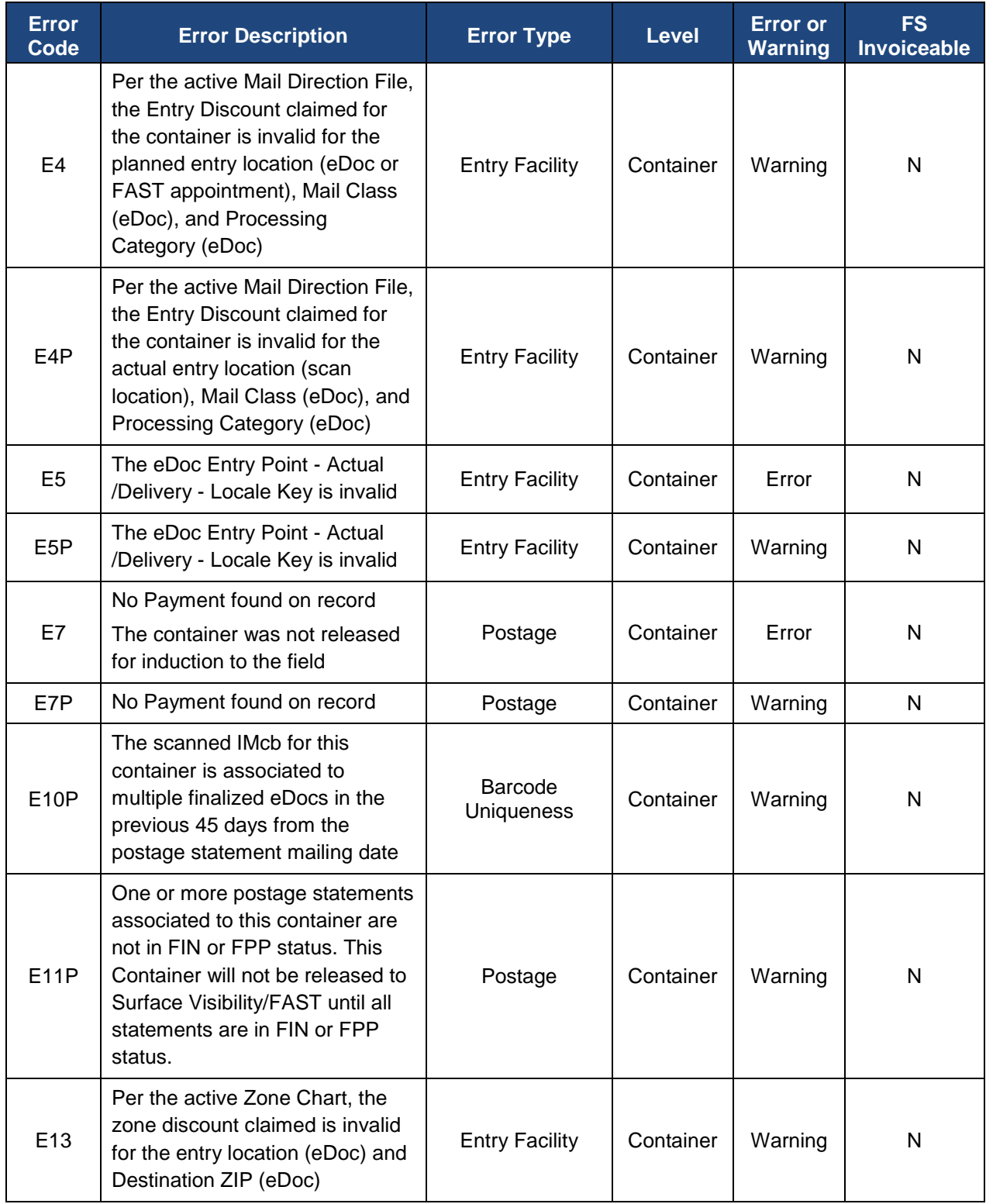

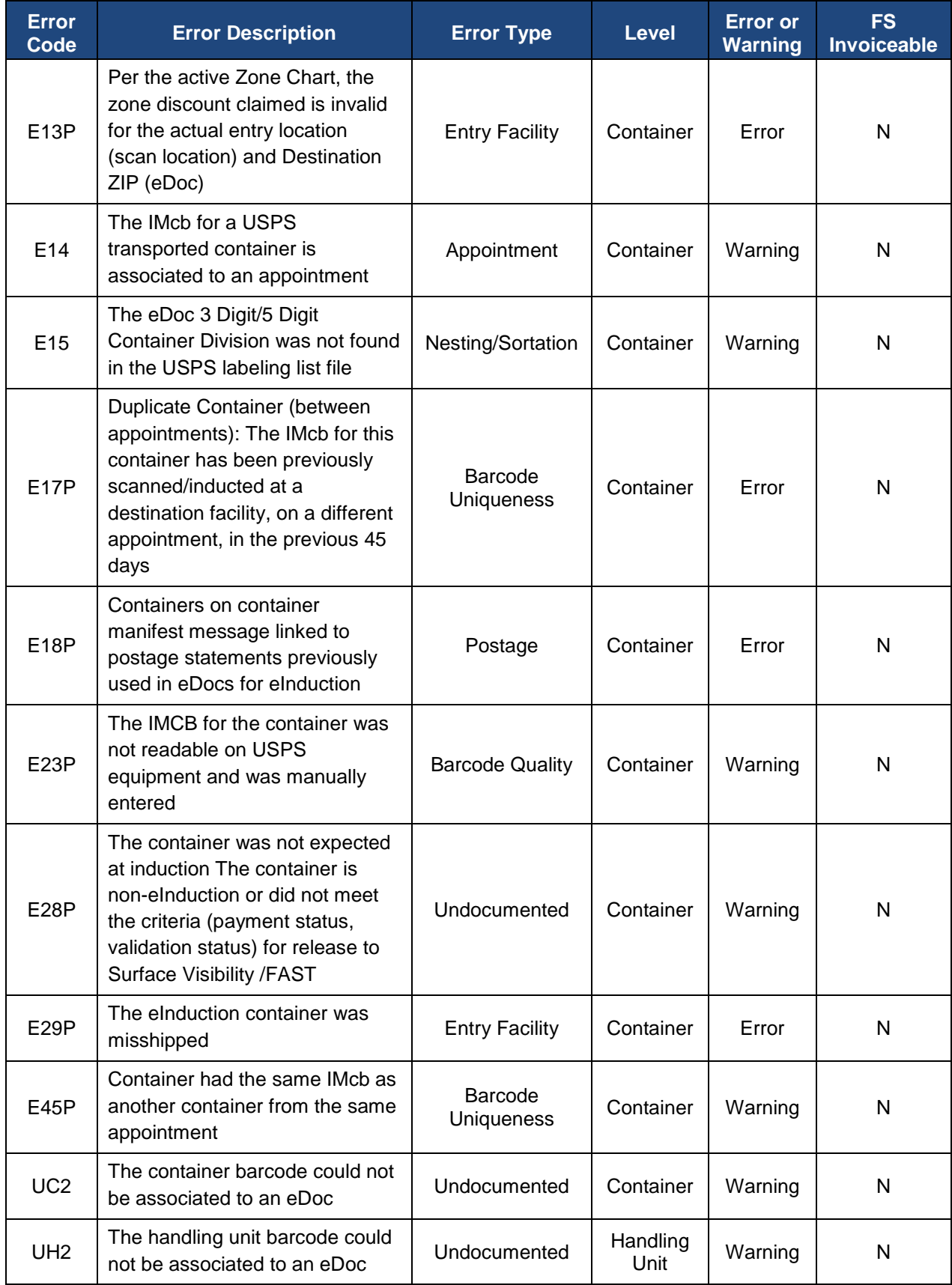

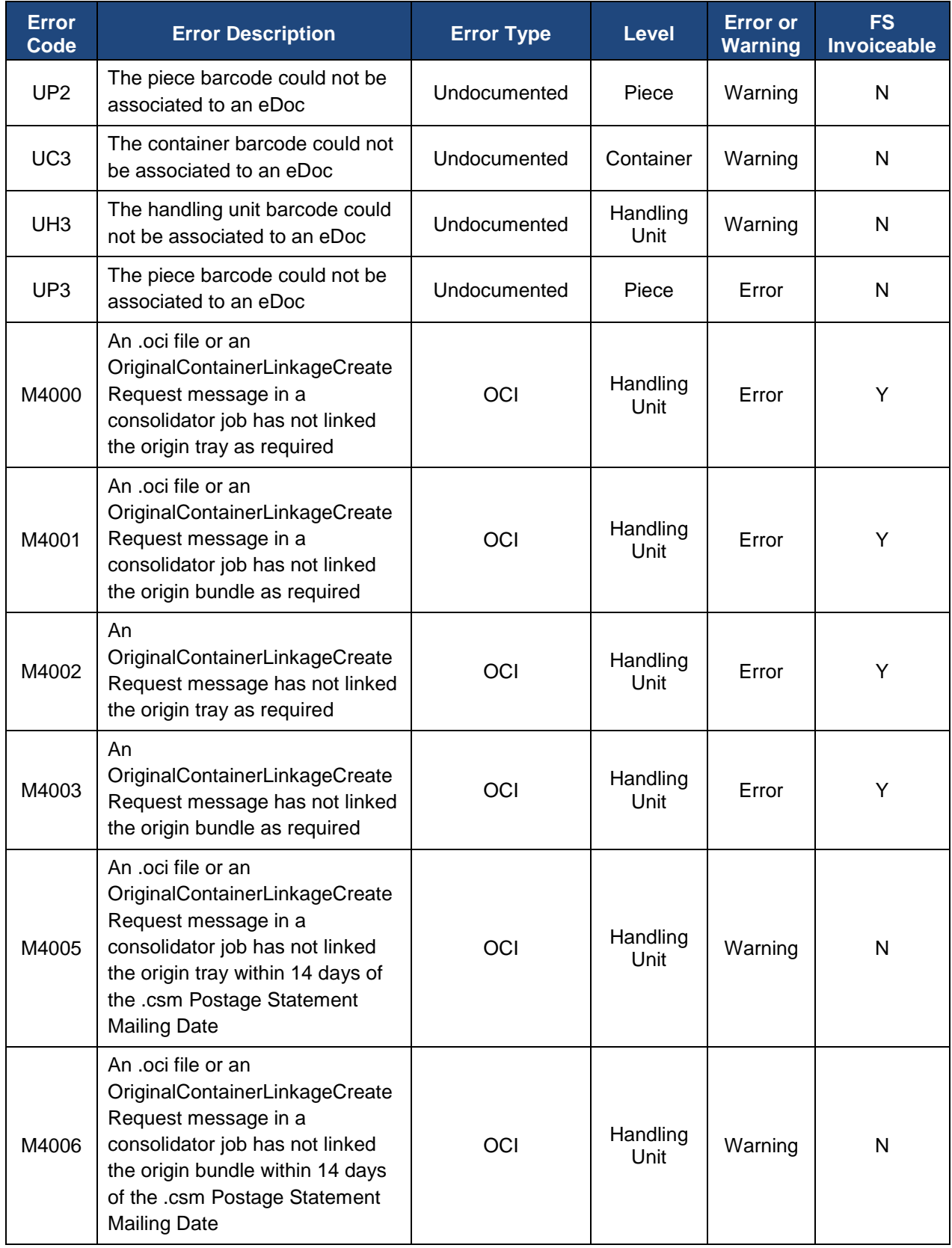
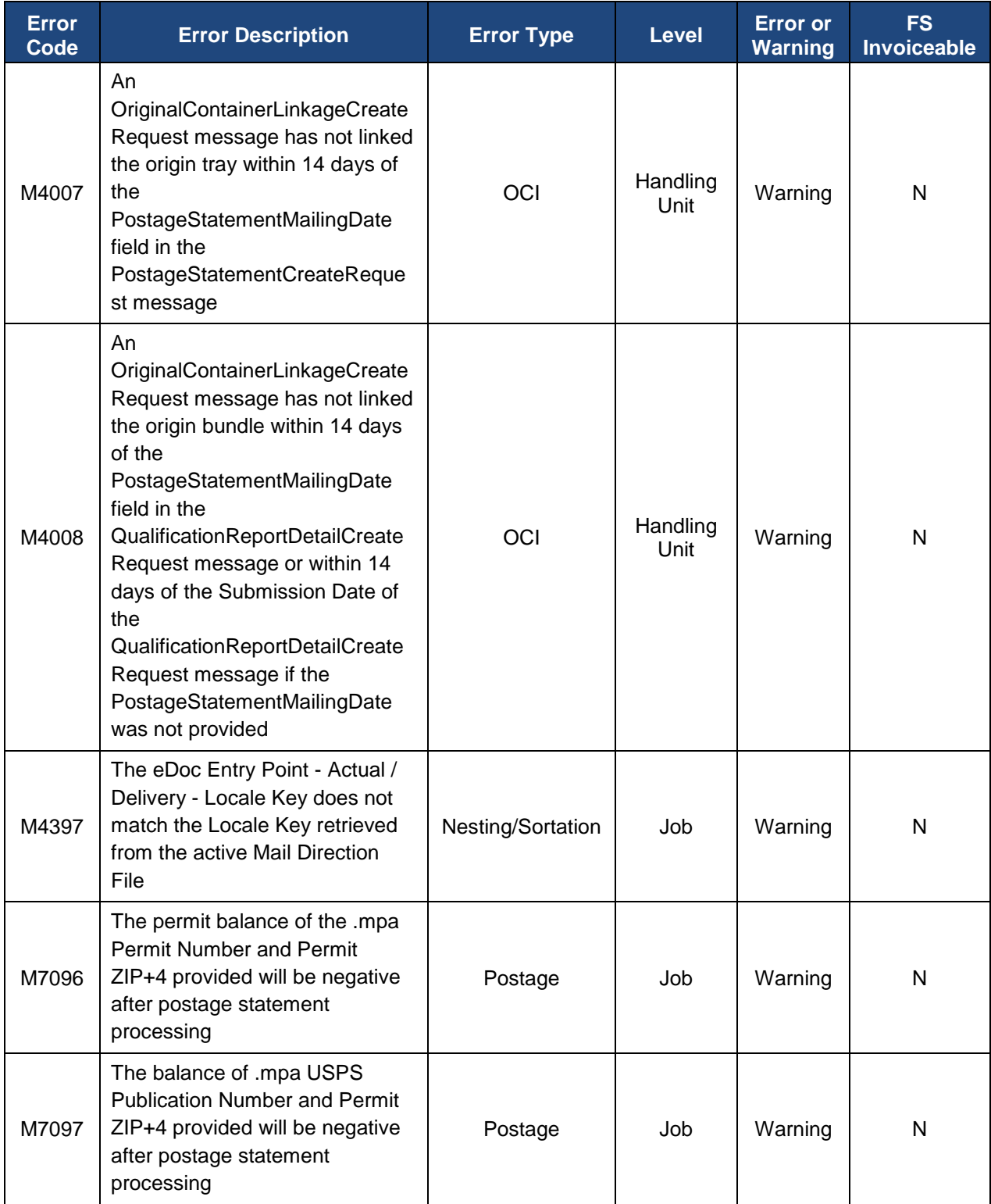

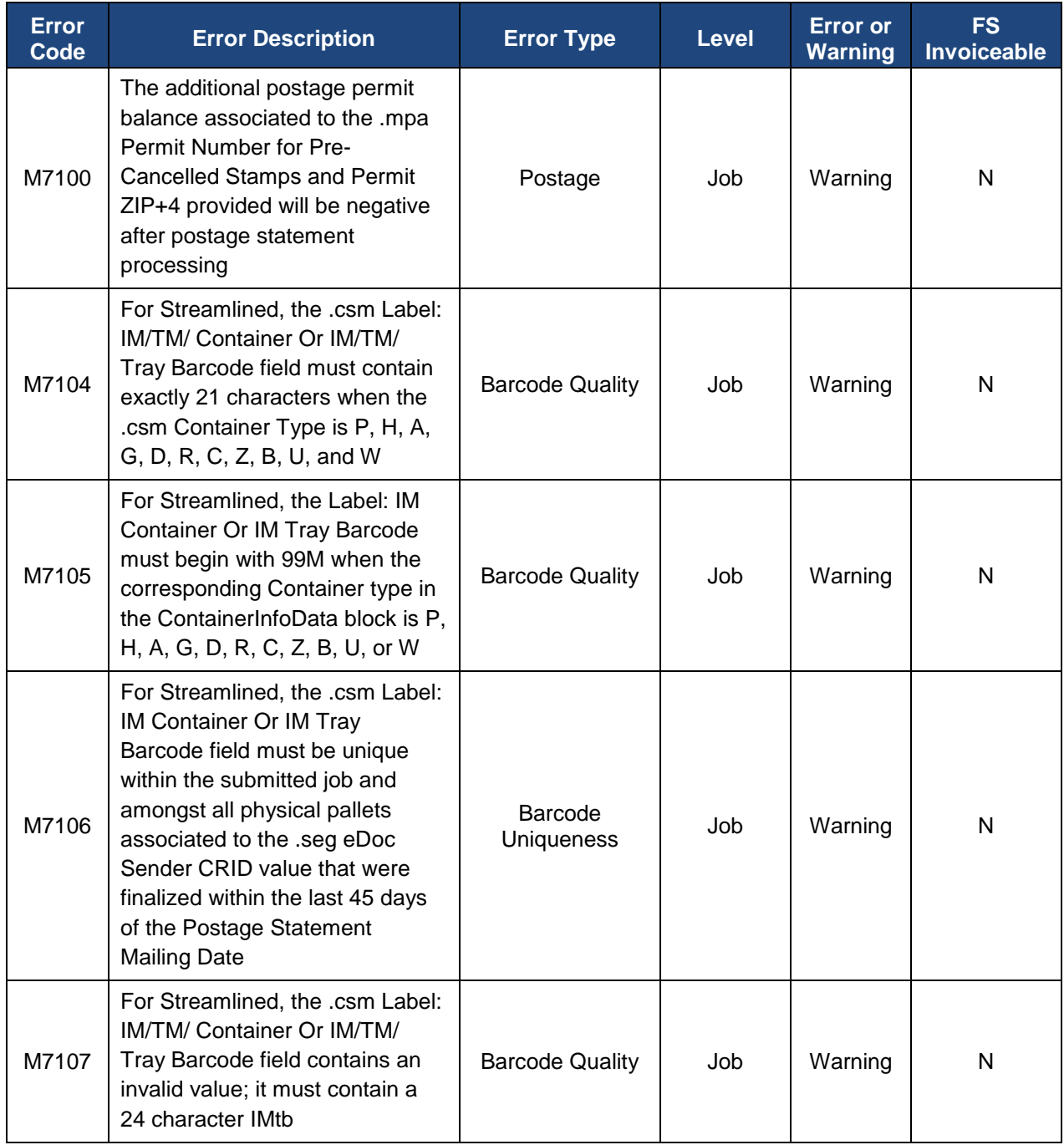

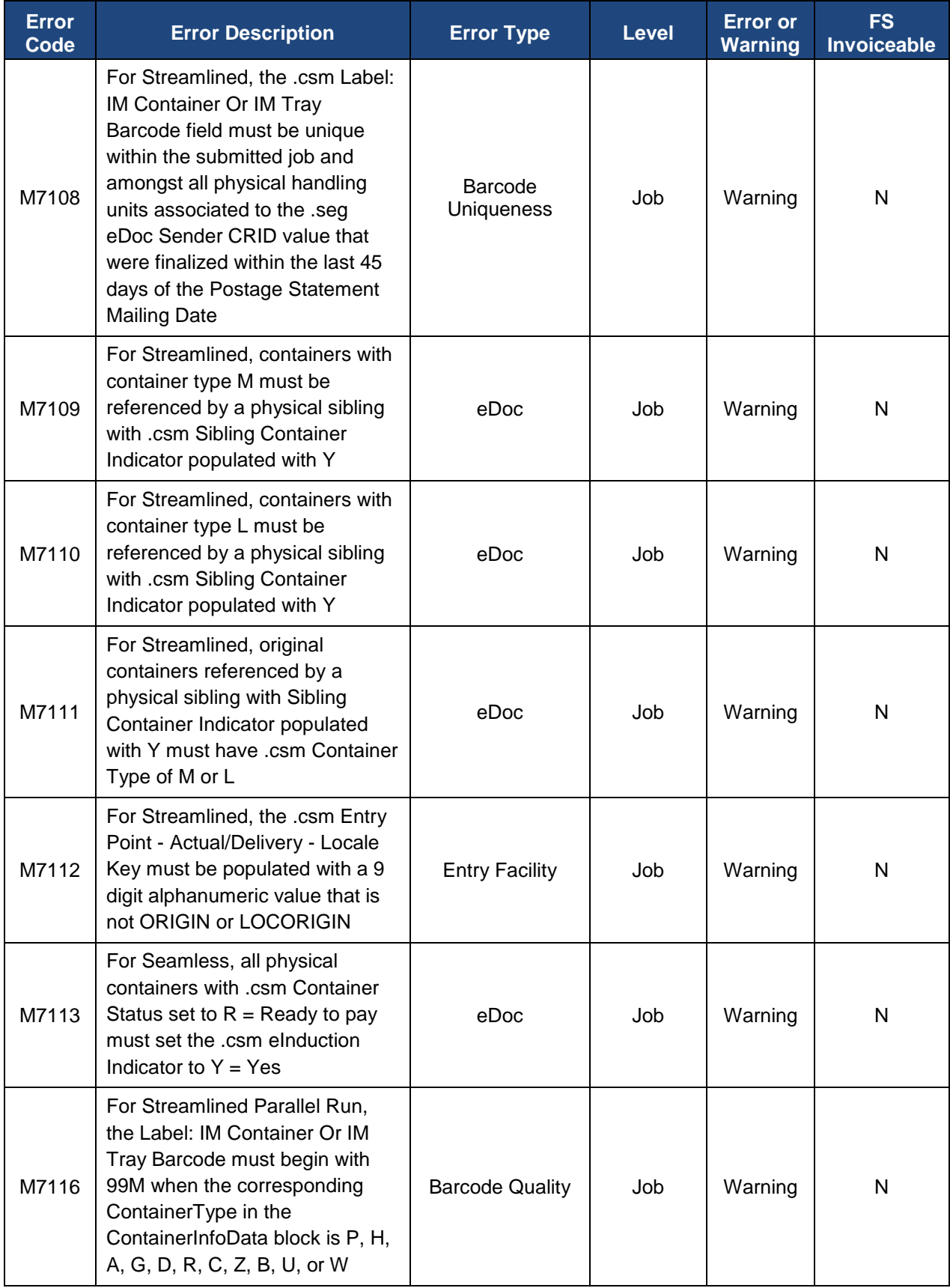

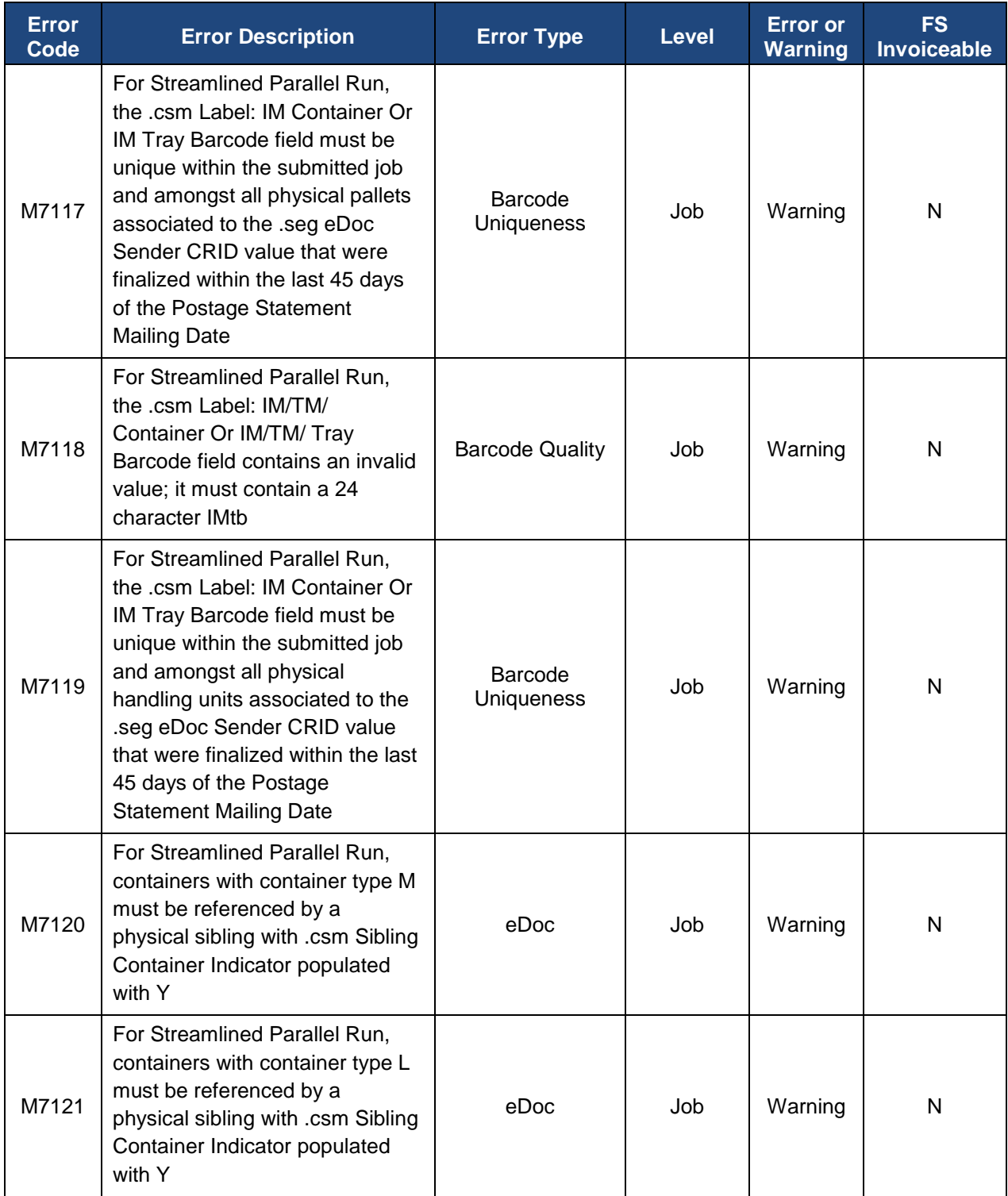

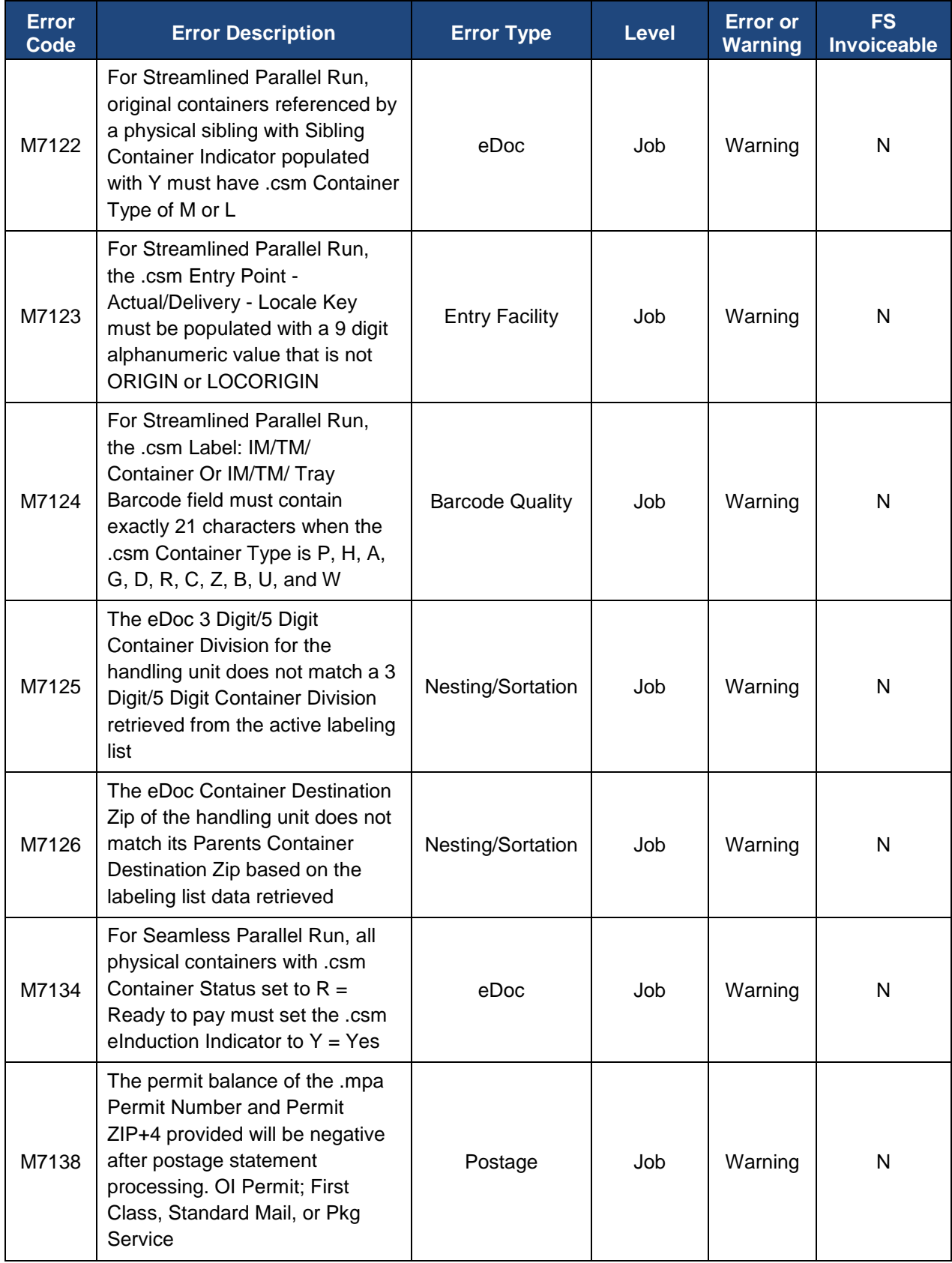

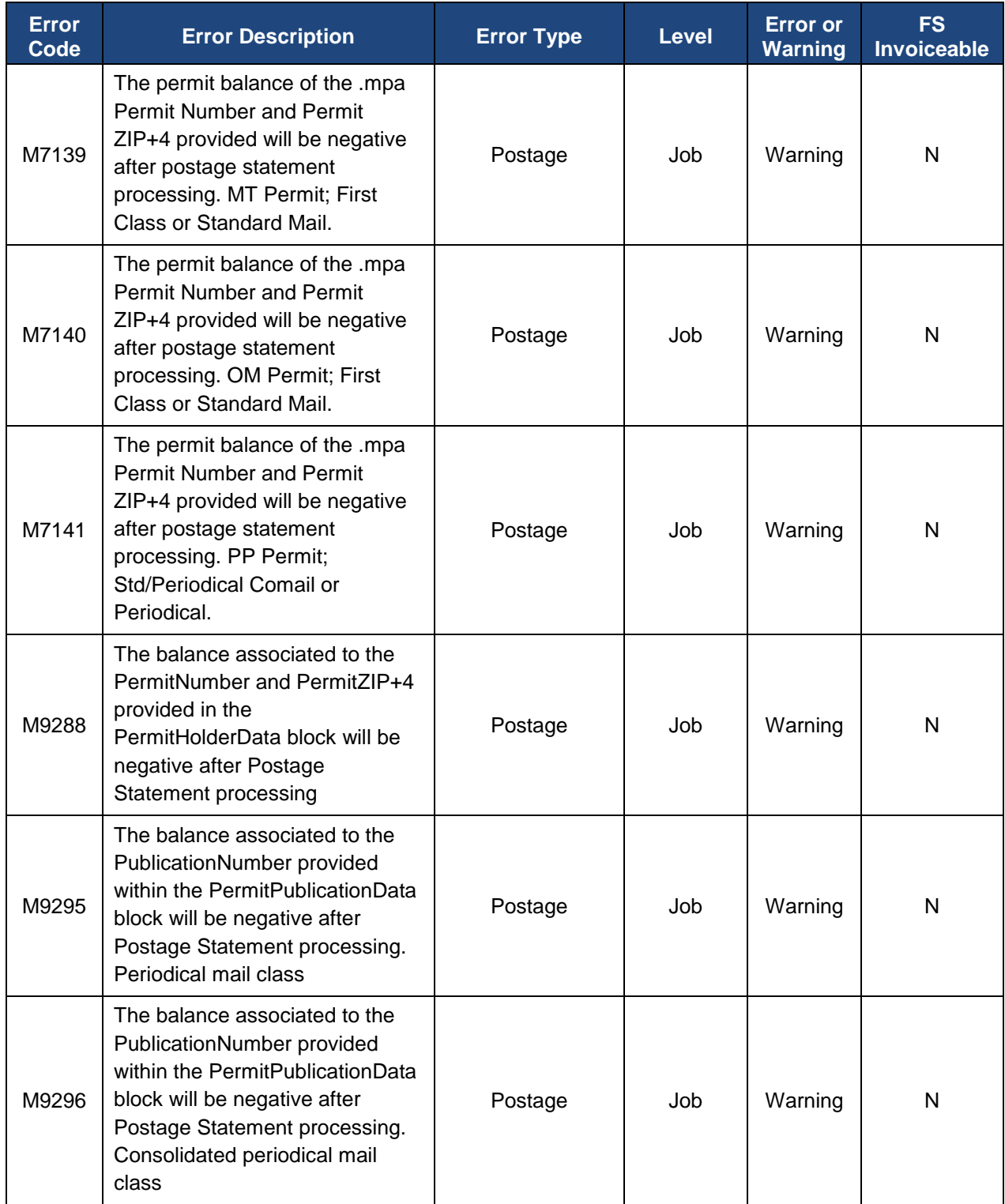

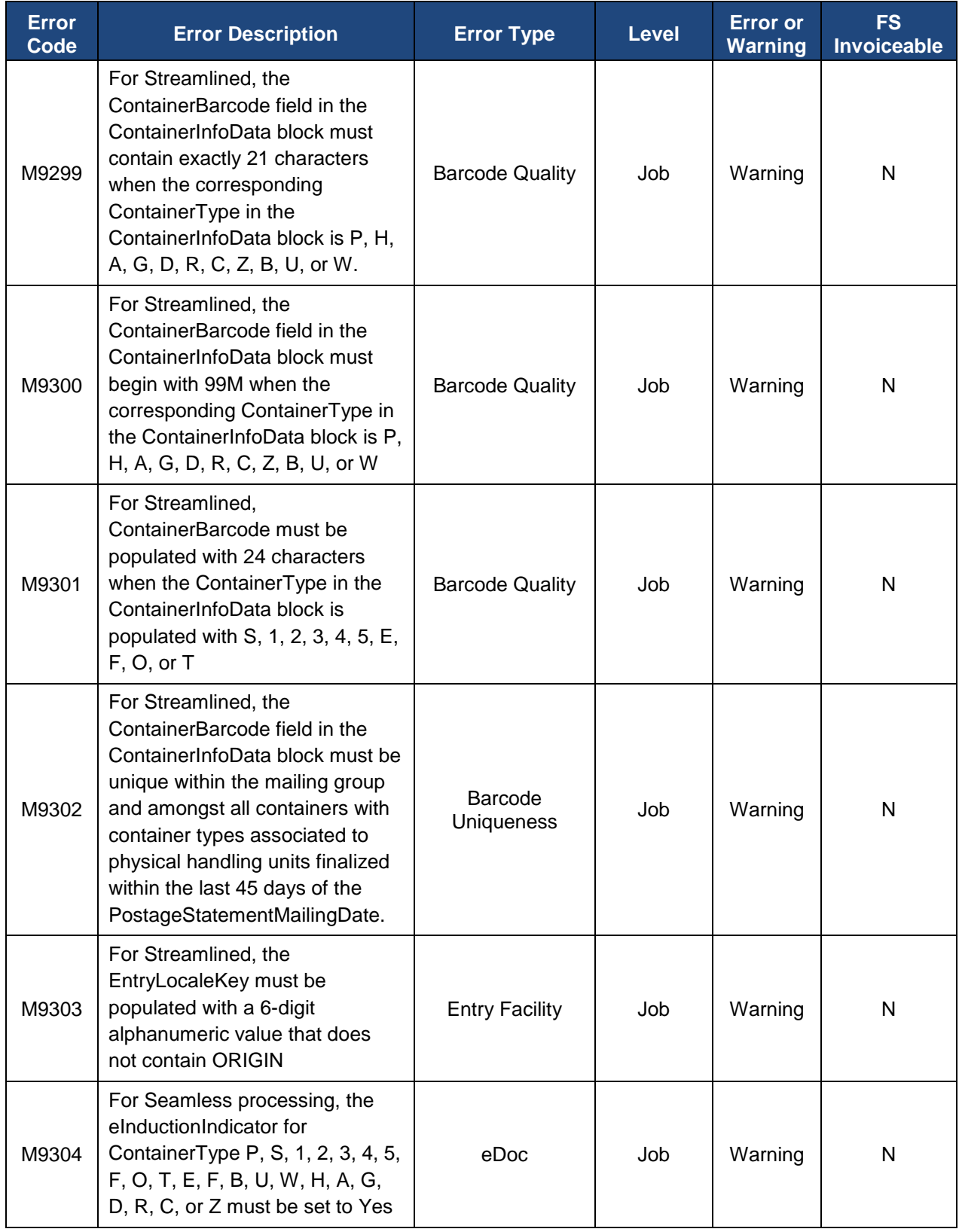

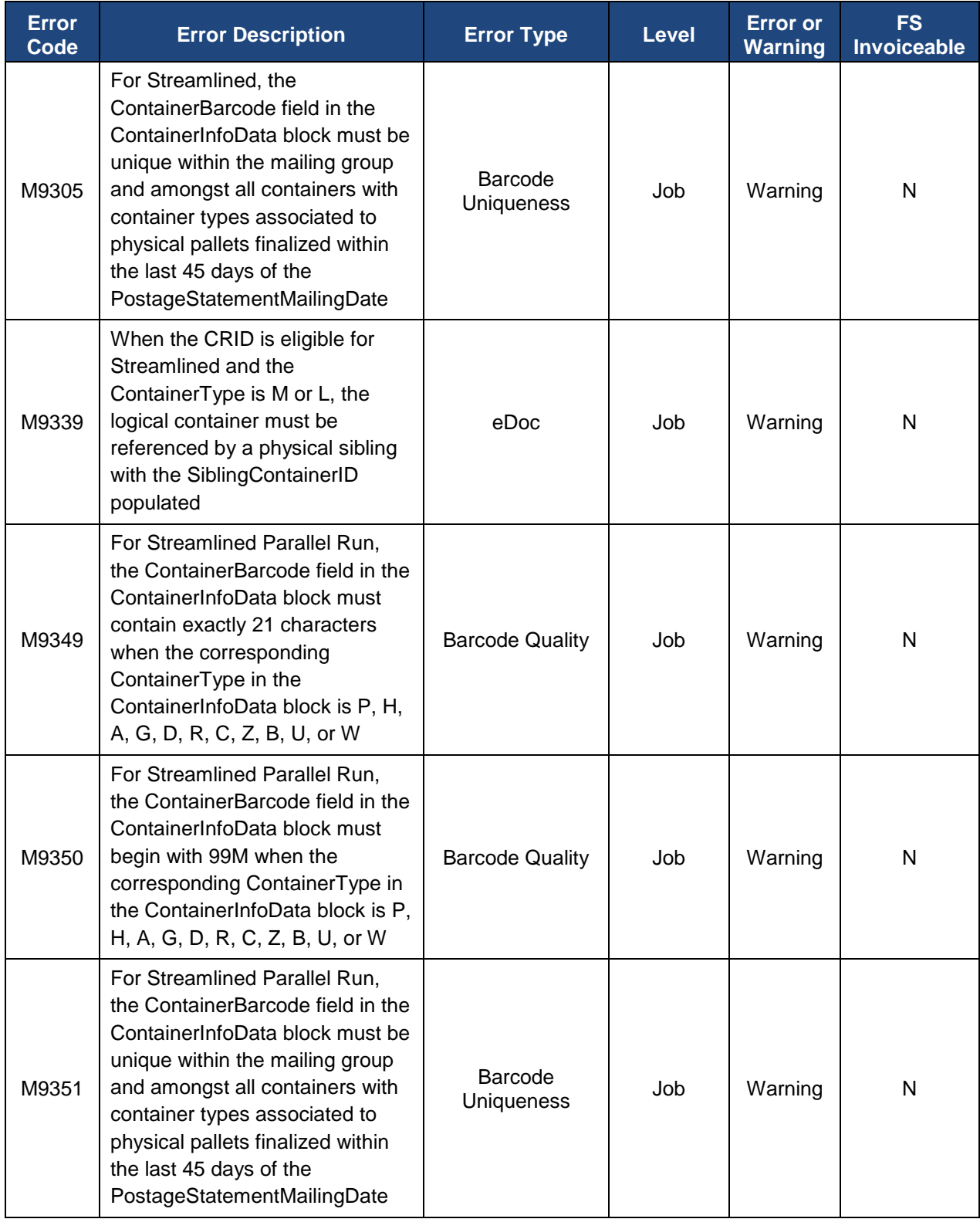

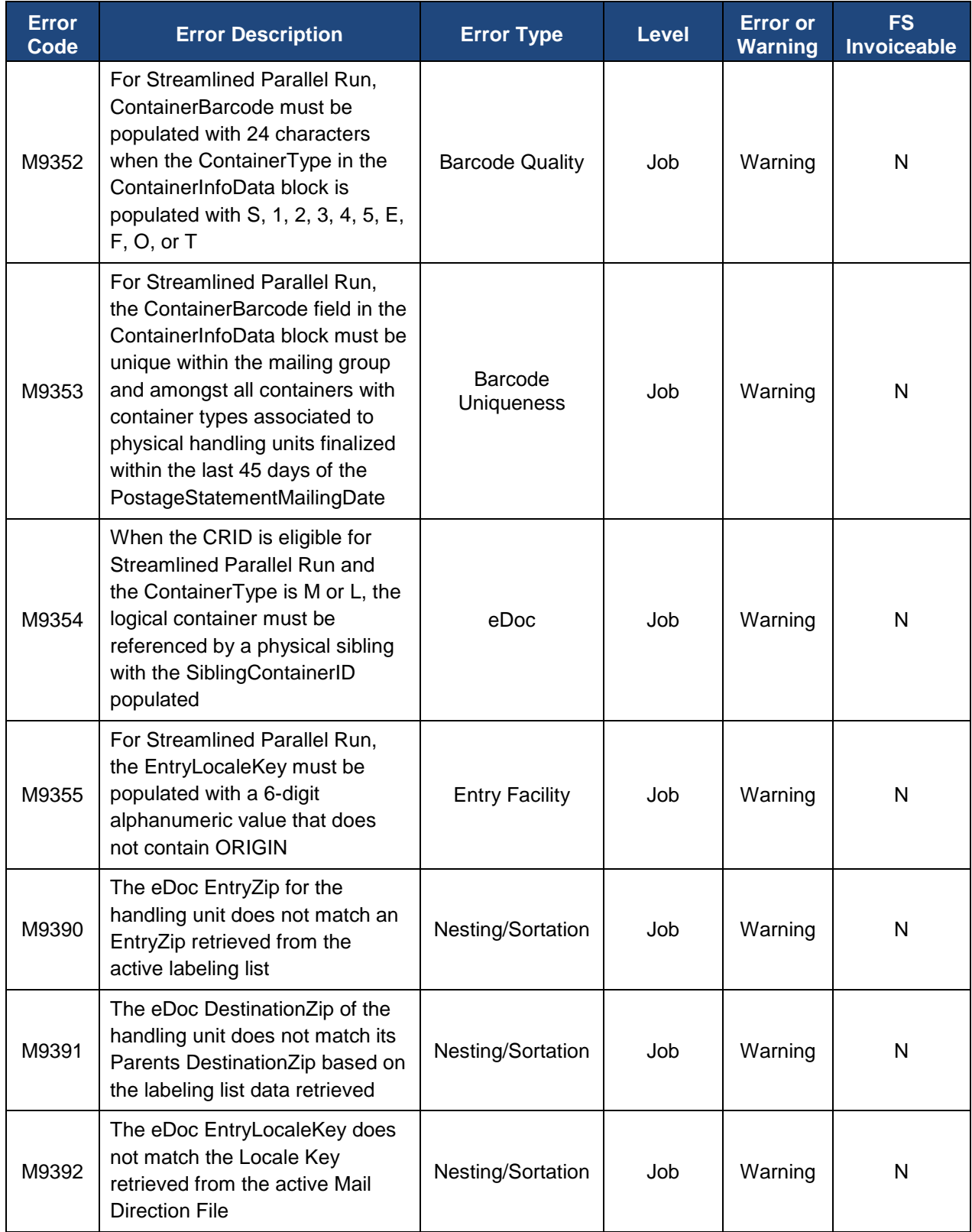

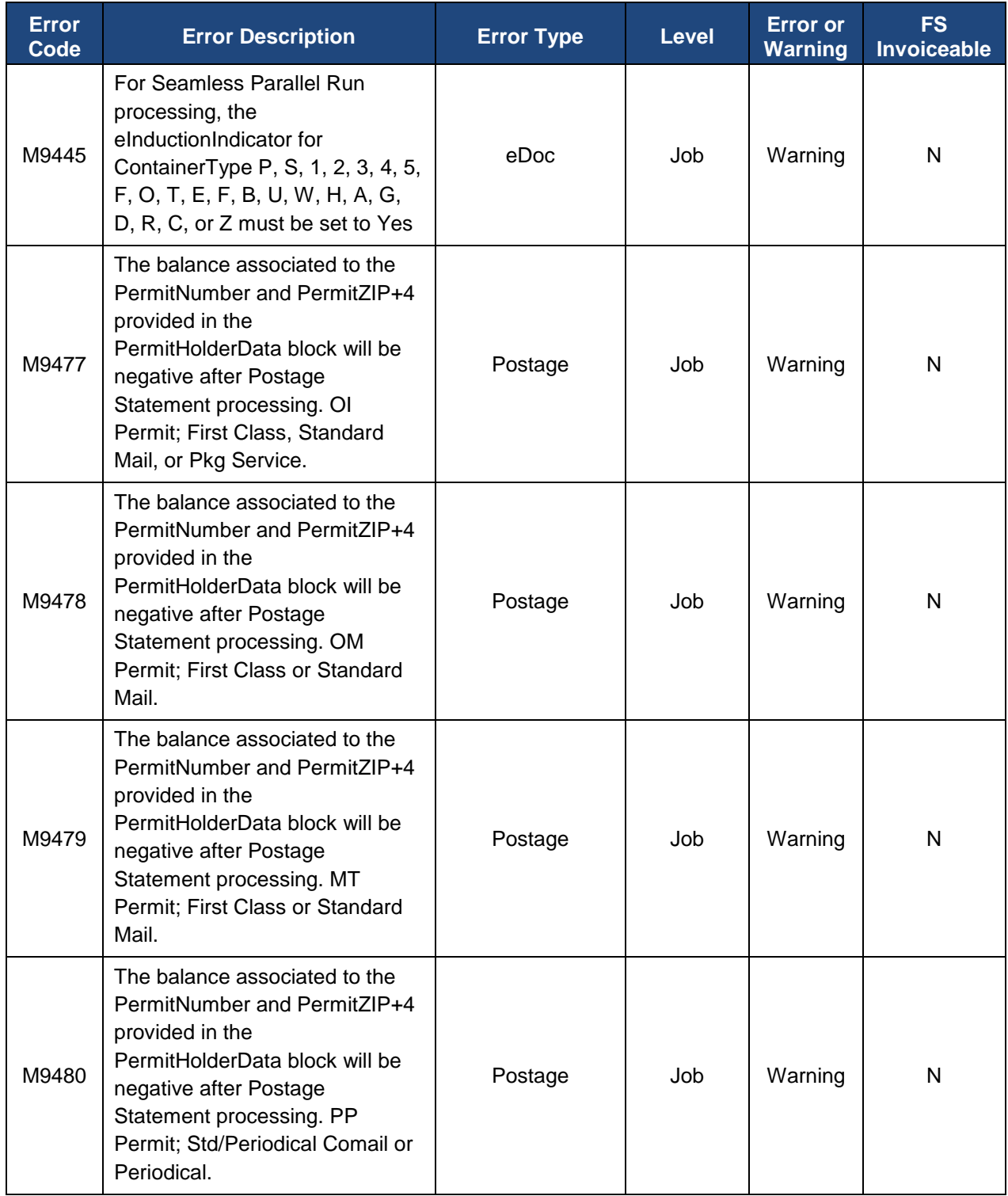

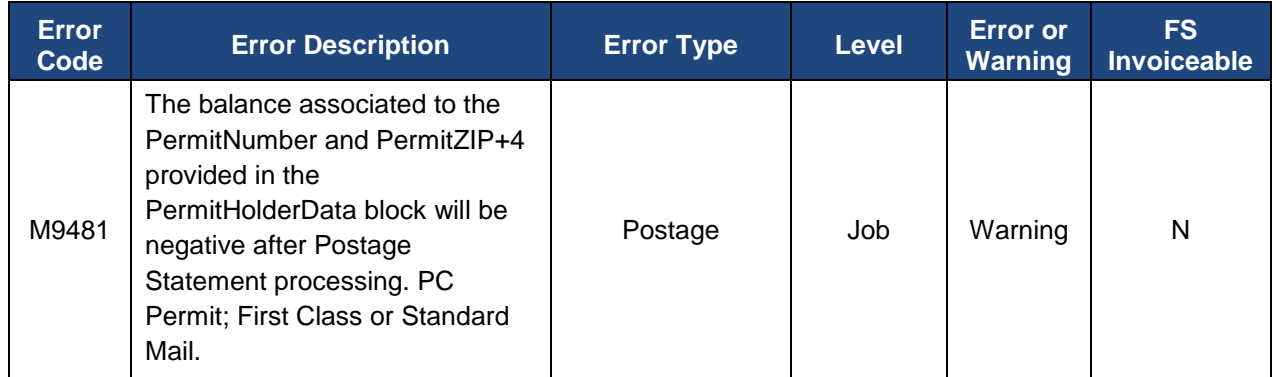

**Table 20: Verification Error Codes**

# **APPENDIX B: MICROSTRATEGY TIPS AND TRICKS**

1. If a prompt is required, it will have a red (Required) note.

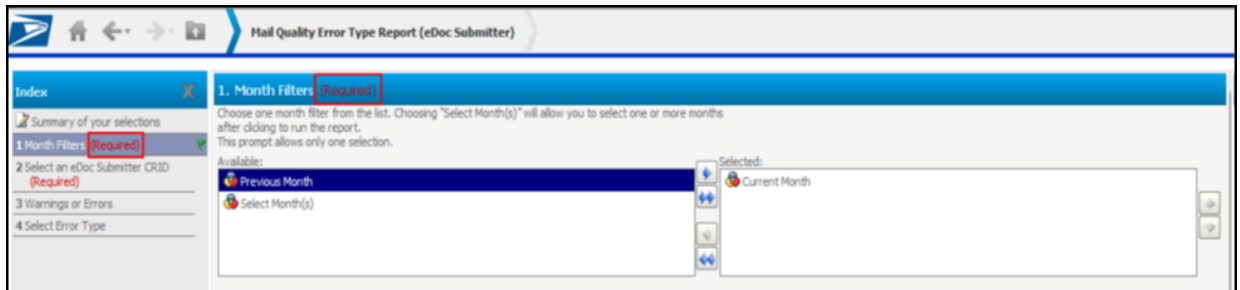

**Figure 112: Required Prompts**

2. If a prompt has been answered, it will have a green flag on the left-hand side of the screen.

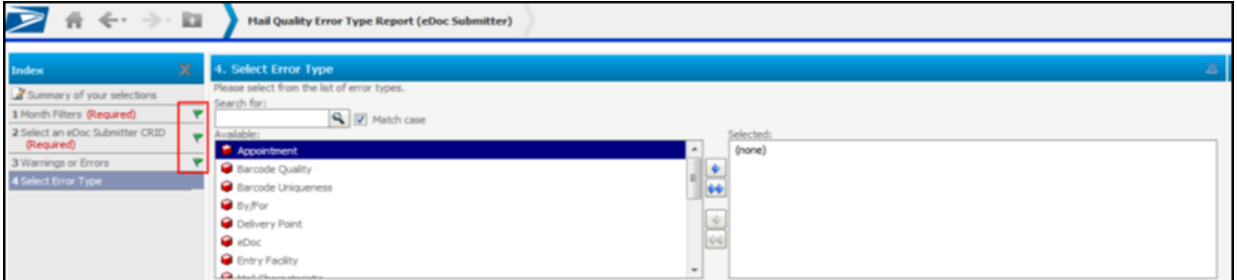

**Figure 113: Answered Prompts**

3. The user can navigate through prompts by clicking the prompt titles on the left-hand side of the screen or by clicking the 'Next' button on the bottom left-hand side of the screen.

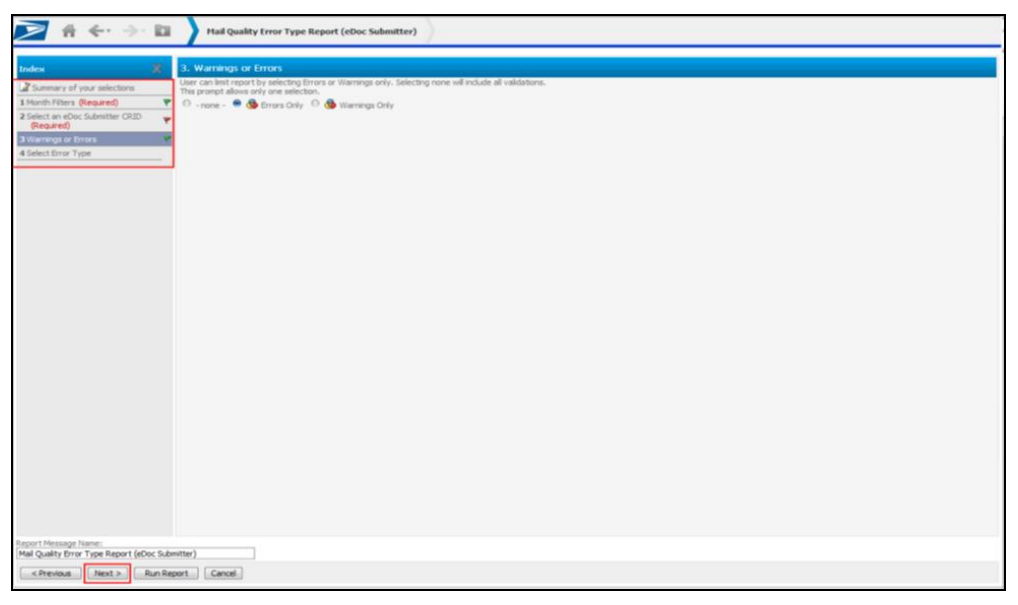

**Figure 114: Navigating Through Prompts**

- 4. To update prompt visibility to view all prompts on one page (instead of displaying each prompt on a separate page):
	- a. Click "Preferences"

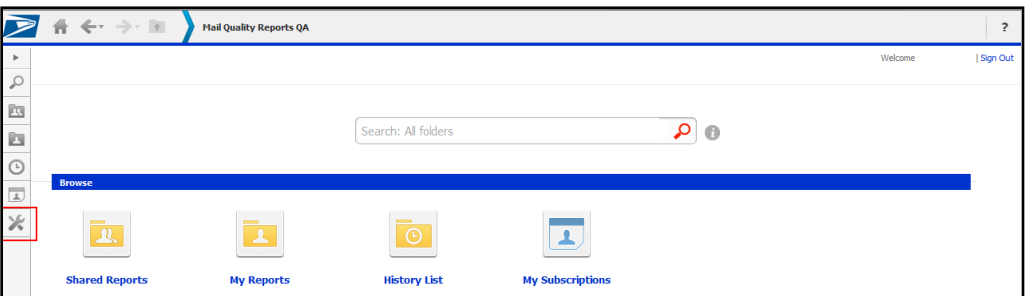

**Figure 115: Preferences**

- b. Click "Prompts"
- c. Select "All on one page" radio button
- d. Click "Apply"

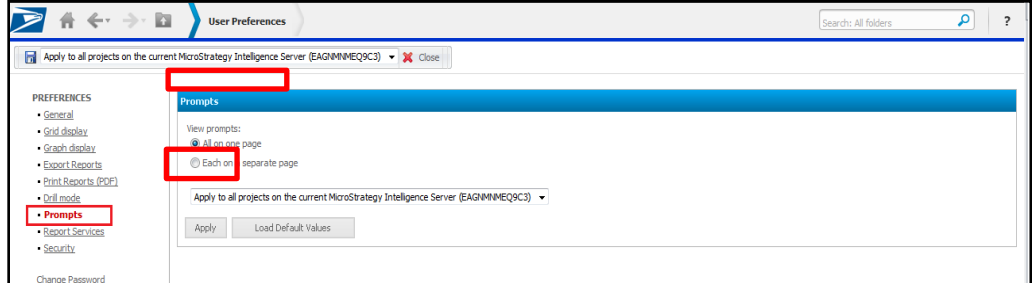

**Figure 116: Selecting All on One Page**

e. All prompts will now be visible on one page

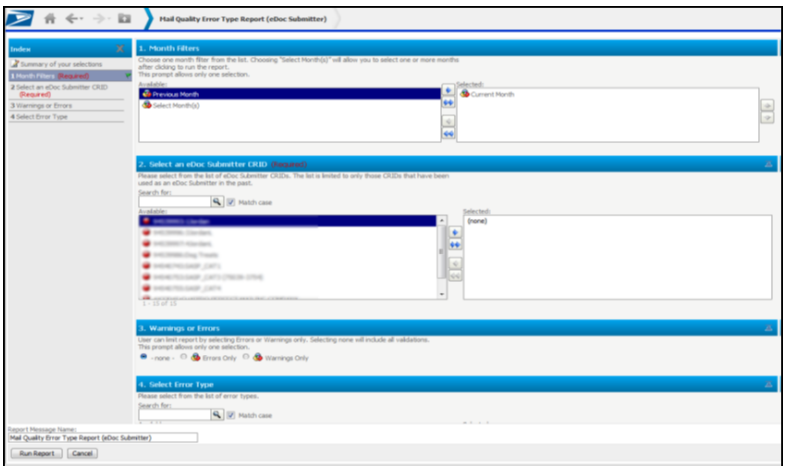

**Figure 117: All Prompts Visible**

5. When in a report, the top navigation pane will tell the name of the report that is currently being viewed. Clicking on the top navigation pane will expand to show the path taken to get there. (**Note:** click on the report path to navigate backwards.)

| $\blacktriangledown$ | 音《一》目                      |                          |              | Mail Quality Reports QA > Shared Reports > Mail Quality > Mail Quality (eDoc Submit Mail Quality Error Type Report (eDoc Submitter) |                   |                  |         |        |                                       | Search: All folders              |                |
|----------------------|----------------------------|--------------------------|--------------|----------------------------------------------------------------------------------------------------|-------------------|------------------|---------|--------|---------------------------------------|----------------------------------|----------------|
|                      | Home " Tools " Data " Grid | Format =                 |              |                                                                                                    |                   |                  |         |        |                                       | Last update: 1/30/14 11:18:37 AM |                |
|                      |                            | <b>B - 5458800000</b>    |              |                                                                                                    |                   |                  |         |        |                                       |                                  |                |
| PAGE-BY: Source: All |                            | · Errors/Warnings: All · |              |                                                                                                    |                   |                  |         |        |                                       |                                  | $ 7 $ $\times$ |
|                      |                            |                          |              |                                                                                                    |                   |                  |         |        |                                       | Data rows: 12   Data columns: 4  |                |
| eDoc Submitter       |                            |                          | <b>Level</b> | <b>Error Type</b>                                                                                                    | <b>Error Code</b> | <b>Threshold</b> | #Errorn |        | % Errors % Errors National<br>Average |                                  |                |
|                      |                            |                          | Container    | <b>Entry Facilty</b>                                                                                                    | E4                | 5.00%            |         | 1.01%  | 19.70%                                |                                  |                |
| <b>SAFE SHOW</b>     | <b>HORAC</b>               |                          |              | <b>Nesting/Sortation</b>                                                                                                    | E <sub>15</sub>   | 10.00%           |         | 0.17%  | 3.12%                                 |                                  |                |
|                      |                            |                          | Piece        | <b>By/For</b>                                                                                                    | <b>Z140</b>       | 5.00%            | 82,661  | 26.79% | 26.78%                                |                                  |                |
|                      |                            |                          |              | Service Type                                                                                                    | 7402              | 2.00%            | 114,159 | 37.00% | 36.98%                                |                                  |                |
| <b>SACRADO</b>       | <b>Kramleri,</b>           |                          | Job          | <b>Entry Facilty</b>                                                                                                    | <b>M9303</b>      | 5.00%            |         | 0.00%  | 0.00%                                 |                                  |                |

**Figure 118: Report Name and Navigation**

6. The navigation arrows allow navigation between reports when not drilling. The user can also click the small green down arrow to select from past screens that you wish to return to. (**Note:** These arrows work much better than using internet browser arrows.)

| $\Rightarrow$<br>骨               | ١m<br>Mail Quality Reports QA > Shared Reports > Mail Quality > Mail Quality (eDoc Submit Mail Quality Error Type Report (eDoc Submitter) |                          |                   |                  |                 |        |                                              | Search: All folders             | ٠                                |                |
|----------------------------------|----------------------------------------------------------------------------------------------------|--------------------------|-------------------|------------------|-----------------|--------|----------------------------------------------|---------------------------------|----------------------------------|----------------|
| Tod<br>Home $\tau$               | Mail Quality Error Type Report (eDoc Submitter) - Prompt                                                                                  |                          |                   |                  |                 |        |                                              |                                 | Last update: 1/30/14 11:18:37 AM |                |
| $\blacksquare$<br><b>CONTROL</b> | Mail Quality (eDoc Submitter)                                                                                                    |                          |                   |                  |                 |        |                                              |                                 |                                  |                |
| PAGE-BY: Sour                    | <b>Mail Quality</b>                                                                                                    |                          |                   |                  |                 |        |                                              |                                 |                                  | $ 7 $ $\times$ |
|                                  | Shared Reports                                                                                                    |                          |                   |                  |                 |        |                                              | Data rows: 12   Data columns: 4 |                                  |                |
|                                  | Home                                                                                                    |                          |                   |                  |                 |        |                                              |                                 |                                  |                |
| eDoc Submitter                   | Mail Quality (eDoc Submitter)                                                                                                    | <b>Error Type</b>        | <b>Error Code</b> | <b>Threshold</b> | <b>AErrorni</b> |        | % Errors % Errors National<br><b>Average</b> |                                 |                                  |                |
|                                  | <b>Mail Quality</b>                                                                                                    | <b>Entry Facilty</b>     | E4                | 5.00%            |                 | 1.01%  | 19.70%                                       |                                 |                                  |                |
| <b>ALC HANDS</b>                 |                                                                                                    | <b>Nesting/Sortation</b> | E15               | 10.00%           |                 | 0.17%  | 3.12%                                        |                                 |                                  |                |
|                                  | Mail Quality (eDoc Submitter)                                                                                                    | <b>By/For</b>            | 7140              | 5.00%            | 82,661          | 26.79% | 26.78%                                       |                                 |                                  |                |
|                                  | Mail Quality Error Type Report (eDoc Submitter) - Prompt                                                                                  | Service Type             | 7402              | 2.00%            | 114,159         | 37.00% | 36.98%                                       |                                 |                                  |                |
|                                  |                                                                                                    | <b>Entry Facilty</b>     | <b>M9303</b>      | 5.00%            |                 | 0.00%  | 0.00%                                        |                                 |                                  |                |

**Figure 119: Navigation Arrows**

- 7. To export a report into Excel or PDF format, do either of the following:
	- a. Click the arrow next to "Home"
	- b. Click "Export"
	- c. Select "PDF" or "Excel with formatting"

| Home * Tools * Data * Grid          | Format *                                                                                     |                      |                                           |                      |                  |                   |                                   |                  |               | Last update: 1/30/14 11:18:37 AM |
|-------------------------------------|----------------------------------------------------------------------------------------------|----------------------|-------------------------------------------|----------------------|------------------|-------------------|-----------------------------------|------------------|---------------|----------------------------------|
| Save                                | $\mathscr{S} \rightarrow \mathbb{R} \quad \text{in} \quad \mathbb{R} \quad \mathbb{R}$<br>Đ. |                      |                                           |                      |                  |                   |                                   |                  |               |                                  |
| Save As                             | · Errors/Warnings: All                                                                       | $\checkmark$         |                                           |                      |                  |                   |                                   |                  |               | 7120                             |
| $C16 + 2$<br><b>Urida</b>           |                                                                                              |                      |                                           |                      |                  |                   |                                   |                  | Data rove: 12 | Data columns: 4                  |
| Colvir<br><b>Bada</b>               |                                                                                              | Level                | <b>Error Type</b>                         | <b>Error Code</b>    | <b>Threshold</b> | <b>Atmore</b>     | <b>N</b> Errorn N Errorn National | Average          |               |                                  |
| $\sqrt{ }$ Grid                     |                                                                                              | Container            | <b>Entry Facilty</b><br>Nesting/Sortation | E4<br>E15            | 5.00%<br>10.00%  |                   | 1.01%<br>0.17%                    | 19.70%<br>3.12%  |               |                                  |
| Graph                               |                                                                                              | Piece                | <b>ByFor</b><br><b>Service Type</b>       | 7140<br>7402         | 5.00%<br>2.00%   | 82,661<br>114,159 | 26.79%<br>37.00%                  | 26.78%<br>36.98% |               |                                  |
| Grid and Graph                      |                                                                                              | <b>Job</b>           | <b>Entry Facility</b>                     | <b>M9303</b>         | 5.00%            |                   | 0.00%                             | 0.00%            |               |                                  |
| Add to History List                 |                                                                                              | Container            | <b>Entry Facilty</b>                      | E13<br>54            | 5.00%<br>5.00%   | 110<br>664        | 6.71%<br>40.51%                   | 3.08%<br>19.70%  |               |                                  |
| Create Personal View                |                                                                                              |                      | Nesting Sortation                         | E15                  | 10.00%           | 340               | 20.74%                            | 3.12%            |               |                                  |
|                                     | <b>SALAID COMPANY</b>                                                                        | <b>Handling Unit</b> | OCI                                       | <b>M4002</b>         | 5.00%            | 2.193             | 100.00%                           | 2.25%            |               |                                  |
| $Shw$ e                             |                                                                                              |                      |                                           | <b>M4008</b>         | 5.00%            | 63                | 4.22%                             | 0.06%            |               |                                  |
| Subscribe to<br>٠                   |                                                                                              | Job<br>Piece         | Postage<br><b>ByFor</b>                   | <b>M7095</b><br>7120 | 3.00%<br>5.00%   | s.<br>190         | 0.00%<br>100.00%                  | 0.00%<br>0.06%   |               |                                  |
| Export<br>Print<br>Full Screen Made | PDF<br>Excel with plain text.<br>CSV file format<br>Excel with formatting<br><b>HTML</b>     |                      |                                           |                      |                  |                   |                                   |                  |               |                                  |

**Figure 120: Exporting to PDF or Excel - Option 1**

–OR–

- a. Click "Home"
- b. Click the PDF or Excel Icon as desired

| $\Rightarrow$               | $\leftarrow$ $\rightarrow$ $\alpha$ | <b>Mail Quality Error Type Report (eDoc Submitter)</b> |                          |                                                  |                       |                  |                   |                  |                                       | Search: All folders              |                |
|-----------------------------|-------------------------------------|--------------------------------------------------------|--------------------------|--------------------------------------------------|-----------------------|------------------|-------------------|------------------|---------------------------------------|----------------------------------|----------------|
|                             | Home Tools T Data T Grid            | Format =<br><b>Boomes Book</b>                         |                          |                                                  |                       |                  |                   |                  |                                       | Last update: 1/30/14 10:38:27 AM |                |
| <b>PAGE-BY: Source: All</b> |                                     | · Errors/Warnings: All                                 | $\overline{\phantom{a}}$ |                                                  |                       |                  |                   |                  |                                       | Data rows: 18   Data columns: 4  | $ 7 $ $\times$ |
| eDoc Submitter              |                                     |                                                        | <b>Level</b>             | <b>Error Type</b>                                | <b>Error Code</b>     | <b>Threshold</b> | <b>ALErrors</b>   |                  | % Errors % Errors National<br>Average |                                  |                |
| <b>SAFE ROOM</b>            | Landas.                             |                                                        | Container                | <b>Entry Facilty</b><br><b>Nesting/Sortation</b> | E4<br>E <sub>15</sub> | 5.00%<br>10.00%  |                   | 1.01%<br>0.17%   | 19.70%<br>3.12%                       |                                  |                |
|                             |                                     |                                                        | Piece                    | <b>By/For</b><br>Service Type                    | 7140<br>7402          | 5.00%<br>2.00%   | 82,661<br>114,159 | 26.79%<br>37.00% | 26.78%<br>36.98%                      |                                  |                |
| bet ment                    | <b>Kindler's</b>                    |                                                        | Job                      | <b>Entry Facilty</b>                             | <b>M9303</b>          | 5.00%            |                   | 0.00%            | 0.00%                                 |                                  |                |

**Figure 121: Exporting to PDF or Excel - Option 2**

- 5. To export a report into excel format without running the report in MicroStrategy web first:
	- a. Move your mouse over the name of the report
	- b. Click the "Export" link below the report icon (**Note**: This link only appears upon mouse over)
	- c. Answer prompts as desired
	- d. Click "Export"

|                      | $\rightarrow -12$                                 | eInduction Reporting                                                                                                    |                                     | Search: eInduction Reporting<br>ىر                                                                                                    |
|----------------------|---------------------------------------------------|----------------------------------------------------------------------------------------------------|-------------------------------------|----------------------------------------------------------------------------------------------------|
| $\circ$<br>Eta<br>Es | $\frac{1}{2}$<br><b>And And Service</b><br>22.242 | eInduction Container Status Report<br>Owner:<br>Administrator<br>Modified: 12/3/13 3:32:56 PM<br>This report provides eDoc, appointment, and operational data as well as pre- and post-<br>induction validation statuses for containers flagged for eInduction.<br>Subscriptions Export PDF | 三三三<br>and the motion<br>22.22.2000 | eInduction Facility Report<br>Owner:<br>Administrator<br>Modified: 12/3/13 3:32:57 PM<br>This report provides aggregated counts of containers, container scans, and pre- and post-<br>induction validation errors by planned entry point facility with the ability to dril to view<br>detailed container information. |
| $\frac{1}{2}$        | 言言<br><b>BACAN ASSESS</b><br>and and books        | eInduction Mailer Exception Report<br>Owner:<br>Administrator<br>Modified: 12/3/13 3:32:57 PM<br>This report provides mailer defect metrics by eDoc submitter for containers processed by<br>eInduction.                                                                                    | 照片<br>as as were                    | eInduction Mailer Summary Report<br>Owner:<br>Administrator<br>Modified: 12/3/13 3:32:56 PM<br>This report provides aggregated counts of containers, container scans, and pre- and post-<br>induction validation errors by eDoc submitter with the ability to drill to view detailed<br>information by job.           |

**Figure 122: Exporting to Excel Without Running Report**

e. The report results will be displayed directly into Excel format. (**Note:** You can also run a report directly into PDF format by clicking the 'PDF' link below the report icon.)

| Planke | (ALL) and (49 x 100 x 100 y 14<br>0-0 co-co-co<br>A Cart<br>Finnish Painter<br>Citizen for mids 2 to<br>Photone 1. | advelopment, Carronairean, Status; Ragnorell Late - Adversement Excast<br>Weight Lagravit<br><b>Furnisher</b><br>diam'r.<br><b>Grossovk</b><br>$\begin{array}{ccccccccc} \ast & \cdots & \ast & \Lambda' & \ast' & \end{array} \begin{array}{c} \bullet & \cdots & \ast \end{array}$<br>$-1.11 - 1.28 - 0.5$<br>$25 - 7$<br>di scenichi<br>$-25$<br>n | <b><i><u>Repulsion</u></i></b> | Autor Area<br><b>Windows</b><br>and and I Mint. I 220 Wheel from<br>322 filtrage du Cerrero -<br>$\label{eq:3.1} \begin{split} \text{and} \quad \text{and} \quad \text{$ | <b>Pincerson Comment</b><br><b>Vorman</b><br><b>Errherit Labor</b><br>Grandcake.<br>$\begin{array}{l} \mathcal{L}^{\prime} \left( \alpha \right) = \left( \alpha \right) \left( \alpha \right) \left( \alpha \right) \left( \alpha \right) \left( \alpha \right) \\ \mathcal{L}^{\prime} \left( \alpha \right) = \left( \alpha \right) \left( \alpha \right) \left( \alpha \right) \left( \alpha \right) \left( \alpha \right) \left( \alpha \right) \end{array}$<br>Advertising of | $\frac{1}{2}$<br>$F$ (1979)<br><b>BANNA</b> | $\frac{1}{2}$ and $\frac{1}{2}$ and $\frac{1}{2}$<br>Invest Detete Formet<br><b>Window</b> |                                                         | and a<br>the <b>CD</b> was also less<br>$-0.000$<br>Flood di<br>Pontaco III.<br>GE CHIEF *<br><b>Washington</b> |  |
|--------|----------------------------------------------------------------------------------------------------|----------------------------------------------------------------------------------------------------|--------------------------------|----------------------------------------------------------------------------------------------------|----------------------------------------------------------------------------------------------------|---------------------------------------------|--------------------------------------------------------------------------------------------|---------------------------------------------------------|----------------------------------------------------------------------------------------------------|--|
|        |                                                                                                    | eInduction Container Status Report                                                                                                    |                                |                                                                                                    |                                                                                                    |                                             |                                                                                            | <b>WW</b>                                               |                                                                                                    |  |
|        | ALEXUAL MARRIEDATEMAK                                                                                              |                                                                                                    | <b>Ahartsrug Clarks</b>        | <b>Actual Arrival</b><br>Cheker's letter                                                                                                    | Actual Entry Fourt Factory                                                                                                    | <b>Management of the control</b>            | <b>Contribuirung Mexicand</b><br><b>Charter/Vietner</b>                                    | min.                                                    | Container (Container Harcock-                                                                                   |  |
|        |                                                                                                    |                                                                                                    | <b>AZPASSER</b><br>-1500-061   |                                                                                                    | <b>SERVICE CONTROLLED</b>                                                                                                    |                                             |                                                                                            | 000391<br>000431<br>000442<br>0.06441<br><b>MANDRIA</b> | <b>GRASS EXHEMINE EDITORIAL REPAIR</b>                                                                          |  |
|        |                                                                                                    |                                                                                                    |                                |                                                                                                    |                                                                                                    |                                             |                                                                                            | BRECOR                                                  | 00M0080A400000000000<br><b>WAARDRALLEDERSTOORSE</b>                                                             |  |
|        |                                                                                                    |                                                                                                    |                                |                                                                                                    |                                                                                                    |                                             |                                                                                            | 000543                                                  | <b>MANUSON+</b> +0000000000000<br><b>BRUSSELLISSONDORDE</b>                                                     |  |
|        |                                                                                                    | March Gardenhouseville, Made                                                                                                    | 1201020-014                    |                                                                                                    | comments constructs                                                                                                    |                                             |                                                                                            | 000000                                                  | <b><i>BRAFGERS &amp; ADROGODDOGOGI</i></b><br>JUNIOES4400000000007                                              |  |
| 124872 |                                                                                                    |                                                                                                    |                                |                                                                                                    |                                                                                                    |                                             |                                                                                            | <b>GEOGA</b>                                            | 994000944000000000004<br>88110004400000000000                                                                   |  |

**Figure 123: Report Exported to Excel**

6. To return to the prompt screen and re-prompt on your current report, click the green question mark icon. (**Note:** This re-prompt icon will only work if you answered prompts to access the report. So, for example, if you drilled through another report to access your current report, you will not be allowed to re-prompt, since you didn't answer prompts to access the current report.)

|                                                | 音 ← → 四                             | eInduction Container Status Report |                                           |                                    |                                                         | Search: All folders |                                                                                    |  |
|------------------------------------------------|-------------------------------------|------------------------------------|-------------------------------------------|------------------------------------|---------------------------------------------------------|---------------------|------------------------------------------------------------------------------------|--|
|                                                | Home * Tools * Data * Grid Format * |                                    |                                           |                                    |                                                         |                     | Last update: 1/30/14 10:31:34 AM                                                   |  |
| H 4 1 - 2 3 4 5 of 22 pages $\triangleright$ H |                                     |                                    |                                           |                                    |                                                         |                     |                                                                                    |  |
| eDoc Submitter                                 |                                     | <b>Mailing Date</b>                |                                           |                                    |                                                         |                     | Data rows: 1 - 250 of 5430   Data columns: 1<br><b>Container Container Barcode</b> |  |
|                                                |                                     |                                    | <b>Actual Arrival</b><br><b>Date/Time</b> | <b>Actual Entry Point Facility</b> | <b>Appointment Container Unload</b><br><b>Date/Time</b> |                     |                                                                                    |  |
|                                                |                                     |                                    |                                           |                                    |                                                         |                     |                                                                                    |  |
|                                                |                                     |                                    |                                           |                                    |                                                         | 000397              | 99M106491000000081722                                                              |  |
|                                                |                                     |                                    |                                           |                                    |                                                         | 000398              | 99M106491000000081723                                                              |  |
| <b>Salt Help</b>                               | <b>Landa</b> ry                     | 1/27/2014                          |                                           | <b>PARTICULAR - LITARISTICAL</b>   |                                                         | 000420              | 99M106491000000081664                                                              |  |
|                                                |                                     |                                    |                                           |                                    |                                                         | 000421              | 99M106491000000081665                                                              |  |
|                                                |                                     |                                    |                                           |                                    |                                                         | 000422              | 99M106491000000081724                                                              |  |
|                                                |                                     |                                    |                                           |                                    |                                                         | 000593              | 99M106491000000082231                                                              |  |

**Figure 124: Returning to Prompt Screen**

7. To drill down to a lower-level report, you can left-click the blue hyperlink in the report. If you want to see if the report has multiple drill paths, right-click the blue hyperlink to view all drill options.

|                                    | $\leftarrow$ $\rightarrow$ $\blacksquare$<br>Mailer Scorecard Details Report -> Mailer Scorecard Job Details (All) |                                         |                                         |                   |                       |                                     |                                                               |                                                       | Search: All folders                                                                        | ٩                          |
|------------------------------------|----------------------------------------------------------------------------------------------------|-----------------------------------------|-----------------------------------------|-------------------|-----------------------|-------------------------------------|---------------------------------------------------------------|-------------------------------------------------------|--------------------------------------------------------------------------------------------|----------------------------|
| Home<br>$\mathbf{v}$               | Tools $\bullet$ Data $\bullet$ Grid<br>Format *                                                                    |                                         |                                         |                   |                       |                                     |                                                               |                                                       |                                                                                            | Last update: 1/30/14 10:44 |
| $\blacksquare$                     | <b>NO 45 DEFOOD BY 0 218</b>                                                                                       |                                         |                                         |                   |                       |                                     |                                                               |                                                       | Data rows: 71                                                                              | Data columns:              |
| $leDoc$ Submitter $\blacktriangle$ |                                                                                                    | <b>Customer</b><br>Group ID $\triangle$ | <b>User License</b><br>$Code \triangle$ | $JobID \triangle$ | <b>Mailing Date ▲</b> | <b>Mailing Group ID Bypass</b><br>▲ | <b>Seamless</b><br>Acceptance<br>Indicator $\blacktriangle$ . | <b>Finalization</b><br>Indicator $\blacktriangledown$ | Auto- CRID Seamless # Containers $\triangledown$ # Handling<br>Status $\blacktriangledown$ |                            |
|                                    | 123 STORE                                                                                                    |                                         | USF <sub>1</sub>                        | <b>JOB ID</b>     | 1/2/2014              | 123456789                           | <b>No</b>                                                     | <b>N/A</b>                                            | None                                                                                       |                            |
|                                    |                                                                                                    |                                         | ACC1                                    | NAPR37AA          | 1/26/2014             | 609805                              |                                                               | <b>ALLA</b>                                           | 11.222                                                                                     | m.                         |
|                                    |                                                                                                    |                                         | AMZN                                    | <b>V5R372Y</b>    | 1/15/2014             | Þ<br>Drill<br>61527                 |                                                               | 田                                                     | View Error Details by Job and Error Type                                                   | ۰                          |
|                                    |                                                                                                    |                                         |                                         | <b>V5R372Z</b>    | 1/15/2014             | 61527                               |                                                               |                                                       |                                                                                            | -                          |
|                                    |                                                                                                    |                                         | <b>BCSL</b>                             | WATT37AA          | 1/11/2014             | 61304                               | <b>Filter on Selections</b>                                   | 田                                                     | Invoice Job Report - Informational Only                                                    | $\overline{\phantom{a}}$   |
|                                    |                                                                                                    |                                         |                                         |                   | 1/4/2014              | 61629                               |                                                               |                                                       |                                                                                            | $\overline{\phantom{a}}$   |
|                                    |                                                                                                    |                                         | BPC <sub>1</sub>                        | 4331091M          | 1/5/2014              | 61629                               | <b>Create Group</b>                                           | More options                                          |                                                                                            | $\overline{\phantom{a}}$   |
|                                    |                                                                                                    |                                         |                                         |                   | 1/13/2014             | 61629                               | <b>Create Calculation</b>                                     | <b>WA</b>                                             | None                                                                                       | -                          |
|                                    |                                                                                                    |                                         |                                         | 01DS6UCH          | 1/26/2014             | 60414                               |                                                               | <b>VA</b>                                             | None                                                                                       |                            |

**Figure 125: Drill Down Tips**

8. If you want to drill to the next report on everything (as opposed to one individual blue hyperlink) you can right-click the column header to drill on all rows by clicking "Drill" and drilling to next report.

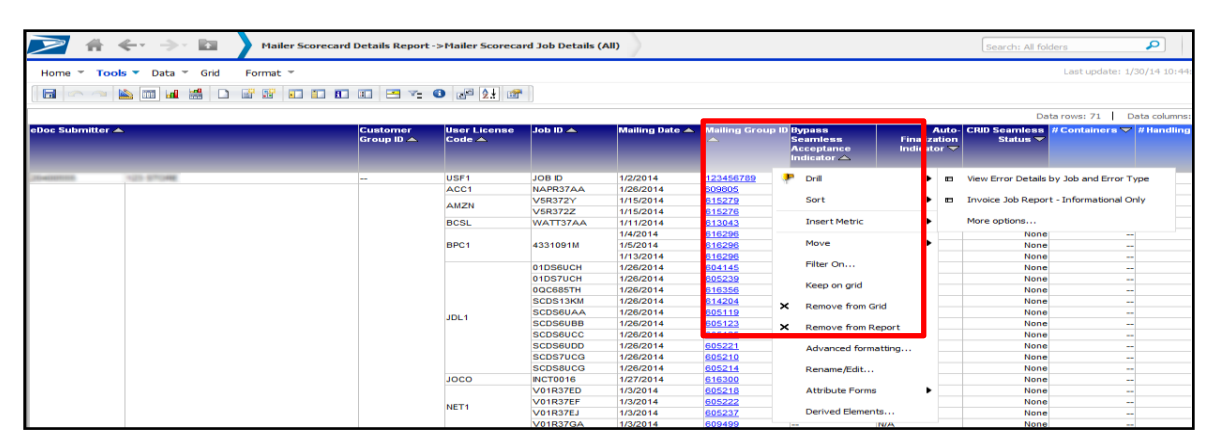

**Figure 126: Drilling on All Rows**

- 9. To view the filters that have been applied to the report (prompts, drills, etc.):
	- a. Click the arrow next to "Tools"
	- b. Click "Report Details"

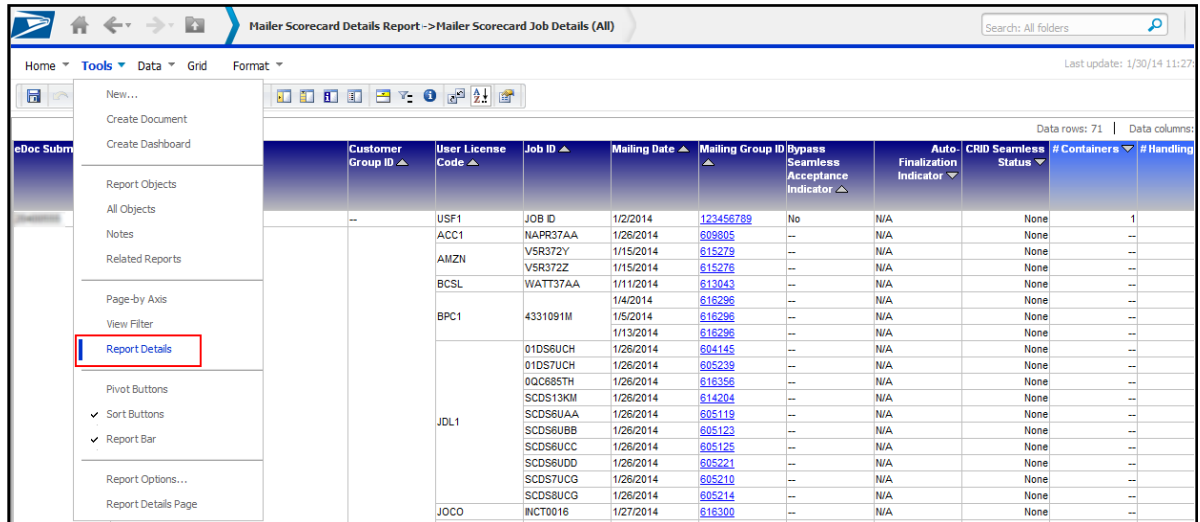

### **Figure 127: Report Details**

c. A "Report Details" section will display above the report that will include all filters applied to the report.

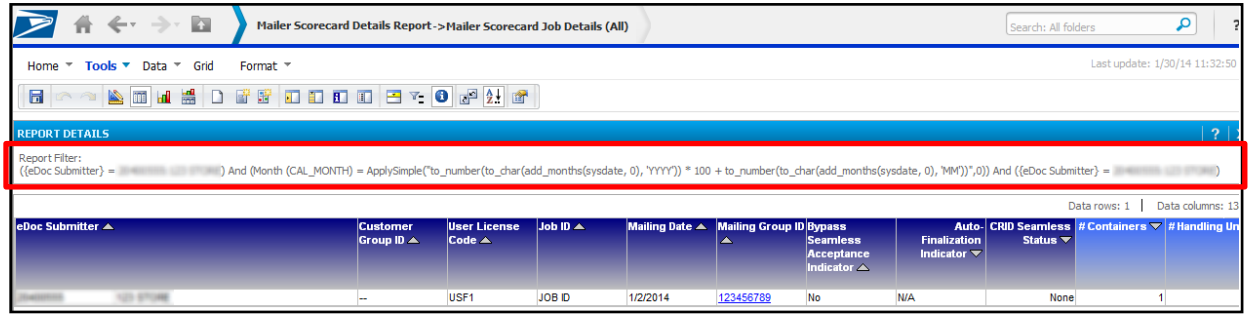

**Figure 128: Report Filters**

- 10. To move a report column into the Page-By axis, which will allow you to filter your report results, you may do either of the following:
	- c. Click the arrow next to "Tools"
	- d. Click "Page-by Axis"

|                     | $\leftarrow$ $\rightarrow$<br>$\Box$<br>Ħ                 | Mailer Scorecard Details Report->Mailer Scorecard Job Details (All) |                               |                                          |                         |                       |                                                    |                                  |                                | Search: All folders                                                     |                             | ٩             |
|---------------------|-----------------------------------------------------------|---------------------------------------------------------------------|-------------------------------|------------------------------------------|-------------------------|-----------------------|----------------------------------------------------|----------------------------------|--------------------------------|-------------------------------------------------------------------------|-----------------------------|---------------|
| Home $\overline{ }$ | Tools $\blacktriangledown$ Data $\blacktriangledown$ Grid | Format *                                                            |                               |                                          |                         |                       |                                                    |                                  |                                |                                                                         | Last update: 1/30/14 11:41: |               |
| $\blacksquare$      | New                                                       | <b>DDDDBT00</b> 20                                                  |                               |                                          |                         |                       |                                                    |                                  |                                |                                                                         |                             |               |
|                     | <b>Create Document</b>                                    |                                                                     |                               |                                          |                         |                       |                                                    |                                  |                                |                                                                         | Data rows: 71               | Data columns: |
| eDoc Subm           | <b>Create Dashboard</b>                                   |                                                                     | <b>Customer</b><br>Group ID A | <b>User License</b><br>Code <sub>A</sub> | Job ID $\blacktriangle$ | <b>Mailing Date ▲</b> | <b>Mailing Group ID Bypass</b><br>$\blacktriangle$ | <b>Seamless</b>                  | <b>Finalization</b>            | Auto- CRID Seamless # Containers $\nabla$ # Handling<br>Status <b>v</b> |                             |               |
|                     | <b>Report Objects</b>                                     |                                                                     |                               |                                          |                         |                       |                                                    | <b>Acceptance</b><br>Indicator A | Indicator $\blacktriangledown$ |                                                                         |                             |               |
|                     | All Objects                                               |                                                                     |                               |                                          |                         |                       |                                                    |                                  |                                |                                                                         |                             |               |
|                     | <b>Notes</b>                                              |                                                                     |                               | USF <sub>1</sub><br>ACC1                 | JOB ID<br>NAPR37AA      | 1/2/2014<br>1/26/2014 | 123456789                                          | No                               | <b>N/A</b><br><b>N/A</b>       | None                                                                    |                             |               |
|                     |                                                           |                                                                     |                               |                                          | <b>V5R372Y</b>          | 1/15/2014             | 609805<br>615279                                   |                                  | <b>N/A</b>                     | None<br>None                                                            | -                           |               |
|                     | <b>Related Reports</b>                                    |                                                                     |                               | <b>AMZN</b>                              | <b>V5R372Z</b>          | 1/15/2014             | 615276                                             |                                  | <b>N/A</b>                     | None                                                                    |                             |               |
|                     |                                                           |                                                                     |                               | <b>BCSL</b>                              | WATT37AA                | 1/11/2014             | 613043                                             |                                  | <b>N/A</b>                     | None                                                                    | -<br>ш,                     |               |
|                     | Page-by Axis                                              |                                                                     |                               |                                          |                         | 1/4/2014              | 616296                                             |                                  | <b>N/A</b>                     | None                                                                    |                             |               |
|                     |                                                           |                                                                     |                               | BPC <sub>1</sub>                         | 4331091M                | 1/5/2014              | 616296                                             |                                  | <b>N/A</b>                     | None                                                                    |                             |               |
|                     | <b>View Filter</b>                                        |                                                                     |                               |                                          |                         | 1/13/2014             | 616296                                             |                                  | <b>N/A</b>                     | None                                                                    | -                           |               |
|                     | <b>Report Details</b>                                     |                                                                     |                               |                                          | 01DS6UCH                | 1/26/2014             | 604145                                             |                                  | <b>N/A</b>                     | None                                                                    |                             |               |
|                     |                                                           |                                                                     |                               |                                          | 01DS7UCH                | 1/26/2014             | 605239                                             |                                  | <b>N/A</b>                     | None                                                                    | -                           |               |
|                     |                                                           |                                                                     |                               |                                          | 0QC685TH                | 1/26/2014             | 616356                                             |                                  | <b>N/A</b>                     | None                                                                    |                             |               |
|                     | <b>Pivot Buttons</b>                                      |                                                                     |                               |                                          | SCDS13KM                | 1/26/2014             | 614204                                             |                                  | <b>N/A</b>                     | None                                                                    |                             |               |
|                     | $\vee$ Sort Buttons                                       |                                                                     |                               |                                          | <b>SCDS6UAA</b>         | 1/26/2014             | 605119                                             |                                  | <b>N/A</b>                     | None                                                                    |                             |               |
|                     |                                                           |                                                                     |                               | JDL <sub>1</sub>                         | <b>SCDS6UBB</b>         | 1/26/2014             | 605123                                             |                                  | <b>N/A</b>                     | None                                                                    |                             |               |
|                     | $\vee$ Report Bar                                         |                                                                     |                               |                                          | <b>SCDS6UCC</b>         | 1/26/2014             | 605125                                             |                                  | <b>N/A</b>                     | None                                                                    |                             |               |
|                     |                                                           |                                                                     |                               |                                          | <b>SCDS6UDD</b>         | 1/26/2014             | 605221                                             |                                  | <b>N/A</b>                     | None                                                                    | $\sim$                      |               |
|                     | Report Options                                            |                                                                     |                               |                                          | <b>SCDS7UCG</b>         | 1/26/2014             | 605210                                             |                                  | <b>N/A</b>                     | None                                                                    |                             |               |
|                     |                                                           |                                                                     |                               |                                          | SCDS8UCG                | 1/26/2014             | 605214                                             |                                  | <b>N/A</b>                     | None                                                                    |                             |               |
|                     | Report Details Page                                       |                                                                     |                               | <b>JOCO</b>                              | <b>INCT0016</b>         | 1/27/2014             | 616300                                             |                                  | <b>N/A</b>                     | None                                                                    | -                           |               |

**Figure 129: Page-by Axis** 

e. Click the desired column header and drag it into the Page-by Axis.

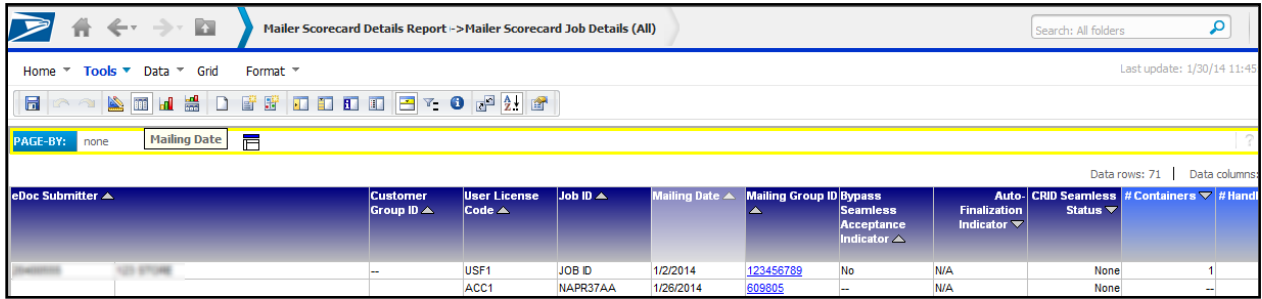

**Figure 130: Moving Column Header to Page-by Axis**

f. Release the desired column header in the Page-by Axis. You will now be able to filter your report results by this column.

|                                  | $\leftarrow$ $\rightarrow$ $\blacksquare$                                 | Mailer Scorecard Details Report->Mailer Scorecard Job Details (All) |                                         |                                              |           |                                     |                                              |                                                       |                                                                                           | Search: All folders |                               | 5                |
|----------------------------------|---------------------------------------------------------------------------|---------------------------------------------------------------------|-----------------------------------------|----------------------------------------------|-----------|-------------------------------------|----------------------------------------------|-------------------------------------------------------|-------------------------------------------------------------------------------------------|---------------------|-------------------------------|------------------|
| Home<br>$\overline{\phantom{a}}$ | Tools ▼ Data ▼ Grid                                                       | Format $\sim$                                                       |                                         |                                              |           |                                     |                                              |                                                       |                                                                                           |                     | Last update: 1/30/14 11:45:06 |                  |
| $\blacksquare$                   |                                                                           | <b>ATHEOFF DODDEY 0 2 2 2</b>                                       |                                         |                                              |           |                                     |                                              |                                                       |                                                                                           |                     |                               |                  |
| PAGE-BY:                         | Mailing Date:<br>$1/2/2014$ $\rightarrow$<br>/2/2014                      |                                                                     |                                         |                                              |           |                                     |                                              |                                                       |                                                                                           |                     |                               | 7                |
|                                  | 1/3/2014<br>1/4/2014                                                      |                                                                     |                                         |                                              |           |                                     |                                              |                                                       |                                                                                           |                     | Data rows: 4                  | Data columns: 13 |
| eDoc Submitter $\triangle$       | 1/5/2014<br>1/11/2014<br>1/13/2014<br>1/15/2014<br>1/26/2014<br>1/27/2014 |                                                                     | <b>Customer</b><br>Group ID $\triangle$ | <b>User License</b><br>Code $\blacktriangle$ | $Job10 -$ | <b>Mailing Group ID Bypass</b><br>▲ | <b>Seamless</b><br>Acceptance<br>Indicator A | <b>Finalization</b><br>Indicator $\blacktriangledown$ | Auto- CRID Seamless # Containers $\nabla$ # Handling Units<br>Status $\blacktriangledown$ |                     | $\overline{ }$                | #Pieces          |
|                                  | 1/28/2014                                                                 |                                                                     |                                         | USF1                                         | JOB ID    | 123456789                           | No                                           | <b>N/A</b>                                            | None                                                                                      |                     |                               |                  |
|                                  | 1/30/2014                                                                 |                                                                     |                                         | <b>SC21</b>                                  | PCKSV239  | 605115                              |                                              | <b>N/A</b>                                            | None                                                                                      |                     |                               |                  |
|                                  | 1/31/2014                                                                 |                                                                     | ETR 120094 OM1<br>VALID <sub>22</sub>   | $\overline{\phantom{a}}$                     |           | 580333<br>609602                    |                                              | <b>N/A</b><br><b>N/A</b>                              | None<br>None                                                                              | -                   | $\sim$                        |                  |

**Figure 131: Filtering Results with Page-by Axis**

–OR–

- a. Right-click the desired column header
- b. Click "Move"
- c. Click "To Page-by Axis"

|                                    | $\leftarrow$ $\rightarrow$ $\blacksquare$ | Mailer Scorecard Details Report -> Mailer Scorecard Job Details (All) |                                         |                                    |                        |          |                                                                                               |            |                                                       | Search: All folders         | ٩                                                    |
|------------------------------------|-------------------------------------------|-----------------------------------------------------------------------|-----------------------------------------|------------------------------------|------------------------|----------|-----------------------------------------------------------------------------------------------|------------|-------------------------------------------------------|-----------------------------|------------------------------------------------------|
| Home $\tau$ Tools $\tau$           | Data T Grid                               | Format $\sim$                                                         |                                         |                                    |                        |          |                                                                                               |            |                                                       |                             | Last update: 1/30/14 11:49                           |
|                                    |                                           | H H D F F D D D D B Y 0 P 2 F                                         |                                         |                                    |                        |          |                                                                                               |            |                                                       |                             |                                                      |
| $\blacksquare$                     | $\blacksquare$                            |                                                                       |                                         |                                    |                        |          |                                                                                               |            |                                                       |                             |                                                      |
|                                    |                                           |                                                                       |                                         |                                    |                        |          |                                                                                               |            |                                                       |                             | Data rows: 71<br>Data columns                        |
| $lepoc$ Submitter $\blacktriangle$ |                                           | <b>Customer</b><br>Group ID $\blacktriangle$                          | <b>User License</b><br>$Code \triangle$ | Job ID $\blacktriangle$            | <b>Mailing Date ▲</b>  |          | <b>Mailing Group ID Bypass</b><br><b>Seamless</b><br>▲<br>Acceptance<br>Indicator $\triangle$ |            | <b>Finalization</b><br>Indicator $\blacktriangledown$ | Status $\blacktriangledown$ | Auto- CRID Seamless # Containers $\nabla$ # Handling |
|                                    |                                           |                                                                       |                                         |                                    |                        |          |                                                                                               |            |                                                       |                             |                                                      |
|                                    | 123 STORE                                 |                                                                       | USF <sub>1</sub>                        | JOB ID                             | 1/2/2014               | ₽        | Drill                                                                                         | ٠          | <b>N/A</b>                                            | None                        | 1                                                    |
|                                    |                                           |                                                                       | ACC1                                    | NAPR37AA                           | 1/26/2014              |          | Sort                                                                                          | $\ddot{ }$ | <b>N/A</b>                                            | None                        |                                                      |
|                                    |                                           |                                                                       | <b>AMZN</b>                             | <b>V5R372Y</b>                     | 1/15/2014              |          |                                                                                               |            | <b>N/A</b>                                            | None                        |                                                      |
|                                    |                                           |                                                                       |                                         | <b>V5R372Z</b>                     | 1/15/2014              |          | <b>Insert Metric</b>                                                                          |            | N/A                                                   | None                        | ٠                                                    |
|                                    |                                           |                                                                       | <b>BCSL</b>                             | WATT37AA                           | 1/11/2014              |          |                                                                                               |            | N/A                                                   | None                        | $\sim$                                               |
|                                    |                                           |                                                                       |                                         |                                    | 1/4/2014               |          | Move                                                                                          | ы          | To Page-by Axis                                       | None                        | ÷                                                    |
|                                    |                                           |                                                                       | BPC1                                    | 4331091M                           | 1/5/2014               |          |                                                                                               |            |                                                       | None                        | $\sim$                                               |
|                                    |                                           |                                                                       |                                         |                                    | 1/13/2014              |          | Filter On                                                                                     |            | <b>To Columns</b>                                     | None                        | -                                                    |
|                                    |                                           |                                                                       |                                         | 01DS6UCH                           | 1/26/2014              |          |                                                                                               |            |                                                       | None                        | -                                                    |
|                                    |                                           |                                                                       |                                         | 01DS7UCH                           | 1/26/2014              |          | Keep on grid                                                                                  |            | Left                                                  | None                        | -                                                    |
|                                    |                                           |                                                                       |                                         | 0QC685TH                           | 1/26/2014              |          |                                                                                               |            |                                                       | None                        |                                                      |
|                                    |                                           |                                                                       |                                         | SCDS13KM                           | 1/26/2014              | $\times$ | <b>Remove from Grid</b>                                                                       |            | Right                                                 | None                        | ÷                                                    |
|                                    |                                           |                                                                       | JDL <sub>1</sub>                        | <b>SCDS6UAA</b><br><b>SCDS6UBB</b> | 1/26/2014              |          |                                                                                               |            | ni m<br><b>N/A</b>                                    | None                        | -                                                    |
|                                    |                                           |                                                                       |                                         | <b>SCDS6UCC</b>                    | 1/26/2014<br>1/26/2014 | ×        | Remove from Report                                                                            |            | <b>N/A</b>                                            | None                        | $\overline{\phantom{a}}$                             |
|                                    |                                           |                                                                       |                                         | <b>SCDS6UDD</b>                    | 1/26/2014              |          | Advanced formatting                                                                           |            | <b>N/A</b>                                            | None<br>None                |                                                      |
|                                    |                                           |                                                                       |                                         | SCDS7UCG                           | 1/26/2014              |          |                                                                                               |            | <b>N/A</b>                                            | None                        | -                                                    |
|                                    |                                           |                                                                       |                                         | SCDS8UCG                           | 1/26/2014              |          | Rename/Edit                                                                                   |            | <b>N/A</b>                                            | None                        | -                                                    |
|                                    |                                           |                                                                       | <b>JOCO</b>                             | <b>INCT0016</b>                    | 1/27/2014              |          |                                                                                               |            | <b>N/A</b>                                            | None                        | $\overline{\phantom{a}}$<br>-                        |
|                                    |                                           |                                                                       |                                         | <b>V01R37ED</b>                    | 1/3/2014               |          | <b>Attribute Forms</b>                                                                        |            | N/A                                                   | None                        | $\sim$                                               |
|                                    |                                           |                                                                       |                                         | V01R37EF                           | 1/3/2014               |          |                                                                                               |            | N/A                                                   | None                        | ۰.                                                   |
|                                    |                                           |                                                                       | NET <sub>1</sub>                        | V01R37EJ                           | 1/3/2014               |          | Derived Elements                                                                              |            | <b>N/A</b>                                            | None                        |                                                      |
|                                    |                                           |                                                                       |                                         | <b><i>IDALIATION</i></b>           | <b>APPROVAL</b>        |          | <b>Ponson</b>                                                                                 |            |                                                       |                             |                                                      |

**Figure 132: Moving Column Header to Page-by Axis**

d. You will now be able to filter your report results by this column

| Ħ                                  | $\leftarrow$ $\rightarrow$ $\blacksquare$                    | Mailer Scorecard Details Report->Mailer Scorecard Job Details (All) |                                         |                                          |                           |                                     |                                                        |                                                       |                             | Search: All folders                                        |                |                               |
|------------------------------------|--------------------------------------------------------------|---------------------------------------------------------------------|-----------------------------------------|------------------------------------------|---------------------------|-------------------------------------|--------------------------------------------------------|-------------------------------------------------------|-----------------------------|------------------------------------------------------------|----------------|-------------------------------|
| Home<br>$\overline{\phantom{a}}$   | Tools $\bullet$ Data $\bullet$ Grid                          | Format $\sim$                                                       |                                         |                                          |                           |                                     |                                                        |                                                       |                             |                                                            |                | Last update: 1/30/14 11:45:06 |
| $\blacksquare$                     |                                                              | <b>NOLE DET DE DE Propis</b>                                        |                                         |                                          |                           |                                     |                                                        |                                                       |                             |                                                            |                |                               |
| PAGE-BY:                           | Mailing Date: 1/2/2014 v<br>1/2/2014                         |                                                                     |                                         |                                          |                           |                                     |                                                        |                                                       |                             |                                                            |                | $-7$                          |
|                                    | 1/3/2014<br>1/4/2014                                         |                                                                     |                                         |                                          |                           |                                     |                                                        |                                                       |                             |                                                            | Data rows: 4   | Data columns: 13              |
| $lepoc$ Submitter $\blacktriangle$ | 1/5/2014<br>1/11/2014<br>1/13/2014<br>1/15/2014<br>1/26/2014 |                                                                     | <b>Customer</b><br>Group ID $\triangle$ | <b>User License</b><br>Code <sub>A</sub> | $Job$ iD $\blacktriangle$ | <b>Mailing Group ID Bypass</b><br>▴ | <b>Seamless</b><br>Acceptance<br>Indicator $\triangle$ | <b>Finalization</b><br>Indicator $\blacktriangledown$ | Status $\blacktriangledown$ | Auto- CRID Seamless # Containers $\nabla$ # Handling Units | $\overline{ }$ | #Pieces                       |
|                                    | 1/27/2014<br>1/28/2014                                       |                                                                     |                                         | USF <sub>1</sub>                         | <b>JOB ID</b>             | 123456789                           | No                                                     | N/A                                                   | None                        |                                                            |                |                               |
|                                    | 1/30/2014<br>1/31/2014                                       |                                                                     | <b>ETR 120094 OM1</b>                   | <b>SC21</b><br>$\overline{\phantom{a}}$  | PCKSV239                  | 605115<br>580333                    | l an<br>$\overline{\phantom{a}}$                       | N/A<br>N/A                                            | None<br>None                | -                                                          |                |                               |
|                                    |                                                              |                                                                     | VALID <sub>22</sub>                     |                                          |                           | 609602                              | -                                                      | <b>N/A</b>                                            | None                        | -                                                          |                |                               |

**Figure 133: Filtering Results with Page-by Axis**

- 11. To filter on any attribute or metric on the report:
	- g. Enable the view filter by clicking the arrow next to "Tools"
	- h. Click "View Filter"

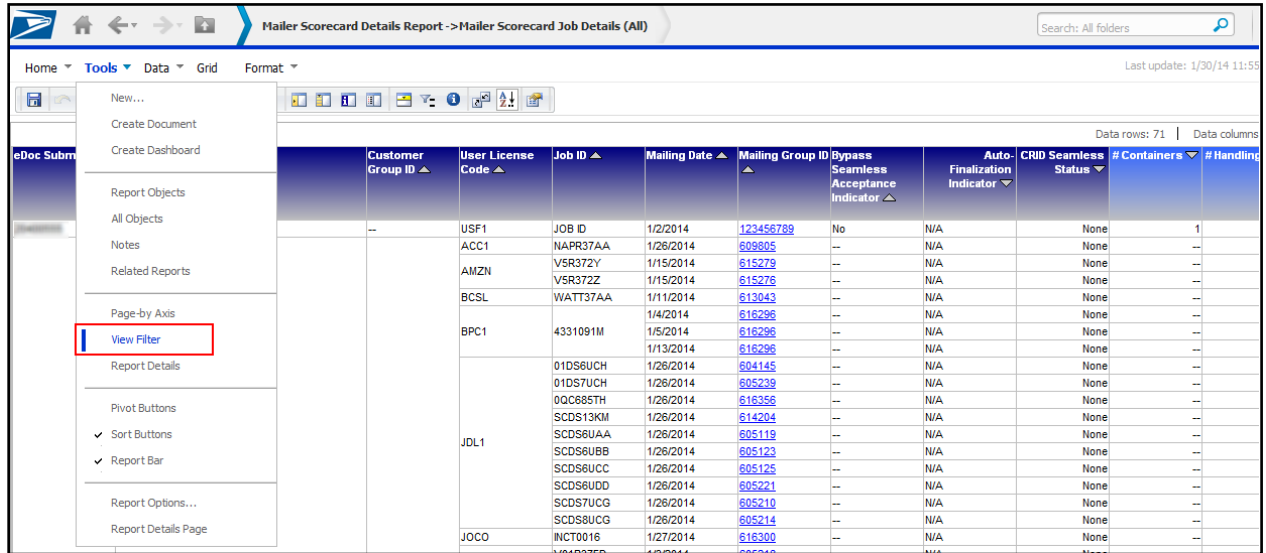

#### **Figure 134: Tools to View Filter**

i. The view filter is now displayed at the top of the report

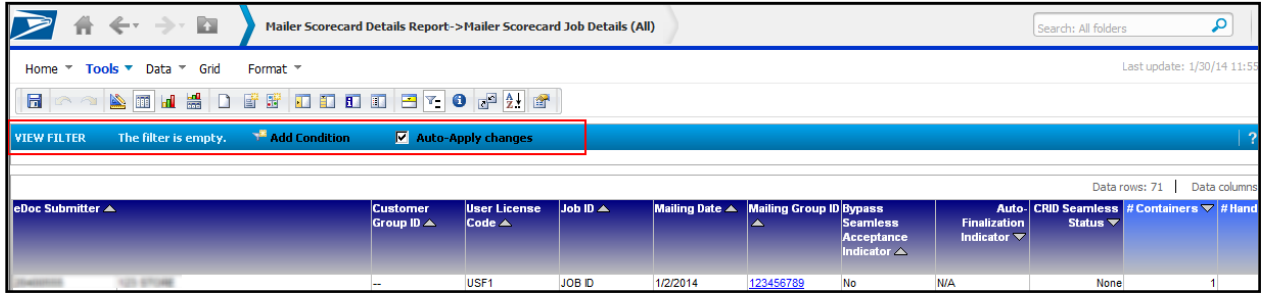

**Figure 135: View Filter Added to Report**

j. Click "Add Condition" to add a filter criteria to the report

k. Select any attribute or metric you wish to filter on

| $\leftarrow$ $\rightarrow$ $\blacksquare$<br>Mailer Scorecard Details Report -> Mailer Scorecard Job Details (All)                                                             |                                         |                                          |                         |                       |                                     |                                                        |                                                       | Search: All folders | ٩                                           |
|----------------------------------------------------------------------------------------------------|-----------------------------------------|------------------------------------------|-------------------------|-----------------------|-------------------------------------|--------------------------------------------------------|-------------------------------------------------------|---------------------|---------------------------------------------|
| Tools $\bullet$ Data $\bullet$ Grid<br>Home $\sqrt{ }$<br>Format $\overline{ }$                                                                                                |                                         |                                          |                         |                       |                                     |                                                        |                                                       |                     | Last update: 1/30/14 11:55:                 |
|                                                                                                    |                                         |                                          |                         |                       |                                     |                                                        |                                                       |                     |                                             |
| H H D F F D D D D B P O P H F<br>$\mathbb{R}$ $\mathbb{R}$<br>日                                                                                                    |                                         |                                          |                         |                       |                                     |                                                        |                                                       |                     |                                             |
| <b>VIEW FILTER</b><br>The filter is empty.<br><b>Add Condition</b>                                                                                                    | $\sqrt{\phantom{a}}$ Auto-Apply changes |                                          |                         |                       |                                     |                                                        |                                                       |                     | $\mid$ ?                                    |
| Filter On:<br>Filter On:<br>Bypass Seamless Acceptance Indicator<br>Customer Group ID                                                                                          | Cancel<br>$\overline{\phantom{a}}$      |                                          |                         |                       |                                     |                                                        |                                                       |                     | Data rows: 71<br>Data columns:              |
| Job ID                                                                                                    |                                         |                                          |                         |                       |                                     |                                                        |                                                       |                     |                                             |
| eDor Mailing Date<br>Mailing Group ID<br>User License Code<br><b>eDoc Submitter</b><br># Adjusted Seamless Documented Piece Scans<br># Adjusted Seamless Total Adjusted Pieces | stomer<br>$b$ up ID $\blacktriangle$    | <b>User License</b><br>Code <sub>A</sub> | Job ID $\blacktriangle$ | <b>Mailing Date ▲</b> | <b>Mailing Group ID Bypass</b><br>▲ | <b>Seamless</b><br>Acceptance<br>Indicator $\triangle$ | <b>Finalization</b><br>Indicator $\blacktriangledown$ | Status <b>v</b>     | Auto- CRID Seamless # Containers ▽ # Handli |
| # Barcode Uniqueness Container Errors                                                                                                    |                                         | USF <sub>1</sub>                         | JOB ID                  | 1/2/2014              | 123456789                           | No                                                     | <b>N/A</b>                                            | None                |                                             |
| # Barcode Uniqueness HU Errors                                                                                                    |                                         | ACC1                                     | NAPR37AA                | 1/26/2014             | 609805                              |                                                        | <b>N/A</b>                                            | None                | ۰.                                          |
| # Barcode Uniqueness Piece Errors                                                                                                    |                                         | AMZN                                     | <b>V5R372Y</b>          | 1/15/2014             | 615279                              |                                                        | <b>N/A</b>                                            | None                | $\sim$                                      |
| # By/For Errors<br>$\#$ COA Errors                                                                                                    |                                         |                                          | <b>V5R372Z</b>          | 1/15/2014             | 615276                              | -                                                      | <b>N/A</b>                                            | None                | -                                           |
| # CSA Container Warnings                                                                                                    |                                         | <b>BCSL</b>                              | WATT37AA                | 1/11/2014             | 613043                              |                                                        | <b>N/A</b>                                            | None                | ۰.                                          |
| # Containers                                                                                                    |                                         |                                          |                         | 1/4/2014              | 616296                              |                                                        | <b>N/A</b>                                            | None                | н.                                          |
| # Containers Sampled<br># Containers eInduction                                                                                                    |                                         | BPC1                                     | 4331091M                | 1/5/2014              | 616296                              |                                                        | <b>N/A</b>                                            | None                | ۰.                                          |
| # DMU Verified USPS Transported Containers                                                                                                    |                                         |                                          |                         | 1/13/2014             | 616296                              |                                                        | <b>N/A</b>                                            | None                | ٠.                                          |
| # DPV Errors                                                                                                    |                                         |                                          | 01DS6UCH                | 1/26/2014             | 604145                              |                                                        | N/A                                                   | None                | ÷                                           |
| # Default Trav Barcode Warnings                                                                                                    |                                         |                                          | 01DS7UCH                | 1/26/2014             | 605239                              |                                                        | <b>N/A</b>                                            | None                | ۰.                                          |
| # Early Scheduled Ship Date Warnings<br># Entry Facility Container Errors                                                                                                    |                                         |                                          | 0QC685TH                | 1/26/2014             | 616356                              |                                                        | <b>N/A</b>                                            | None                | Ξ.                                          |
| # Entry Facility HU Errors                                                                                                    |                                         |                                          | SCDS13KM                | 1/26/2014             | 614204                              |                                                        | <b>N/A</b>                                            | None                | н.                                          |
| # Entry Facility Seamless Errors                                                                                                    |                                         |                                          | <b>SCDS6UAA</b>         | 1/26/2014             | 605119                              |                                                        | <b>N/A</b>                                            | None                | Ξ.                                          |
| # Full-Service Containers                                                                                                    |                                         | JDL <sub>1</sub>                         | SCDS6UBB                | 1/26/2014             | 605123                              |                                                        | <b>N/A</b>                                            | None                | -                                           |
| # Full-Service Containers and Orphan Handling Units<br># Full-Service HU                                                                                                    |                                         |                                          | <b>SCDS6UCC</b>         | 1/26/2014             | 605125                              |                                                        | <b>N/A</b>                                            | None                | $\sim$                                      |
| # Full-Service Orphan Handling Units                                                                                                    |                                         |                                          | <b>SCDS6UDD</b>         | 1/26/2014             | 605221                              |                                                        | <b>N/A</b>                                            | None                |                                             |

**Figure 136: Selecting a Condition to Filter Criteria**

e. The attribute or metric values can be selected using a cart prompt (with search) by moving selections from the "Available" box to the "Selected" box and clicking "Apply"

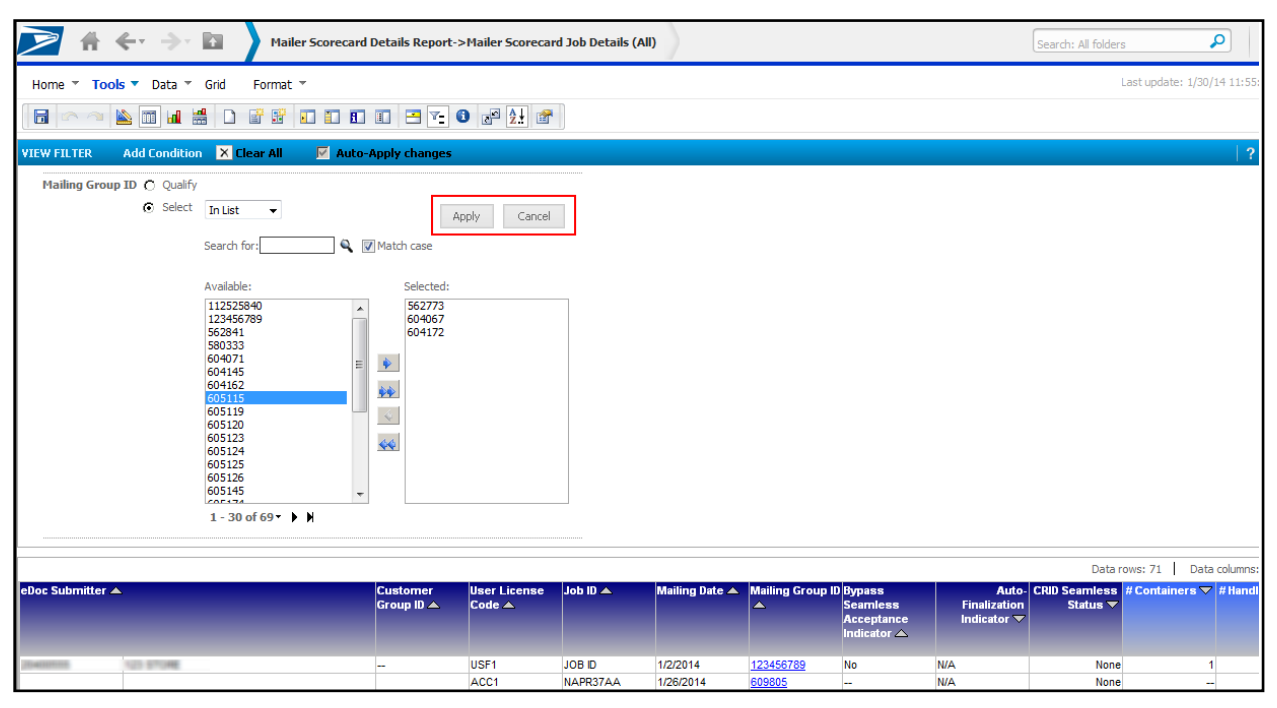

**Figure 137: Applying a Condition via Search or Cart**

f. The attribute or metric values can also be selected by inputting a value and selecting a qualifier and clicking the "Apply" checkmark

| $\leftarrow$ $\rightarrow$ $\Box$                                    | Mailer Scorecard Details Report >> Mailer Scorecard Job Details (All)                                                                            |                                             |                         |                                            |                                     |                                                               |                                                       | Search: All folders | ٩                                                    |
|----------------------------------------------------------------------|----------------------------------------------------------------------------------------------------|---------------------------------------------|-------------------------|--------------------------------------------|-------------------------------------|---------------------------------------------------------------|-------------------------------------------------------|---------------------|------------------------------------------------------|
| Tools $\overline{ }$ Data $\overline{ }$ Grid<br>Home $\overline{ }$ | Format $\equiv$<br><b>A THE DEFINITED BY 0 8 2 8</b>                                                                                             |                                             |                         |                                            |                                     |                                                               |                                                       |                     | Last update: 1/30/14 11:55                           |
| 圖                                                                    |                                                                                                    |                                             |                         |                                            |                                     |                                                               |                                                       |                     |                                                      |
| <b>Add Condition X Clear All</b><br><b>VIEW FILTER</b>               | $\nabla$ Auto-Apply changes                                                                                                    |                                             |                         |                                            |                                     |                                                               |                                                       |                     |                                                      |
| Mailing Group ID @ Qualify ID<br>$\mathbf{v}$<br>$\bigcap$ Select    | Equals<br>Famals<br>Does not equal<br>Greater than                                                                                               | $\frac{-}{609805}$<br>(>>) Select Attribute | Apply                   | Cancel                                     |                                     |                                                               |                                                       |                     |                                                      |
|                                                                      | Greater than or equal to<br>Less than                                                                                                    |                                             |                         |                                            |                                     |                                                               |                                                       |                     | Data rows: 71<br>Data columns                        |
| $leDoc$ Submitter $\blacktriangle$                                   | Less than or equal to<br>Between (enter value 1; value 2)<br>Not between (enter value 1; value 2)<br>Contains<br>Does not contain<br>Beains with | er License<br>$de \triangle$                | Job ID $\blacktriangle$ | <b>Mailing Date <math>\triangle</math></b> | <b>Mailing Group ID Bypass</b><br>▲ | <b>Seamless</b><br><b>Acceptance</b><br>Indicator $\triangle$ | <b>Finalization</b><br>Indicator $\blacktriangledown$ | Status <b>v</b>     | Auto- CRID Seamless # Containers $\nabla$ # Handling |
| US STORE                                                             | Does not begin with<br>Fnds with                                                                                                    | F1                                          | JOB ID                  | 1/2/2014                                   | 123456789                           | No                                                            | <b>N/A</b>                                            | None                |                                                      |
|                                                                      | Does not end with                                                                                                    | IC <sub>1</sub>                             | NAPR37AA                | 1/26/2014                                  | 609805                              |                                                               | N/A                                                   | None                |                                                      |
|                                                                      | Like                                                                                                    | <b>ZN</b>                                   | <b>V5R372Y</b>          | 1/15/2014                                  | 615279                              |                                                               | N/A                                                   | None                |                                                      |
|                                                                      | Not Like<br><b>Is Null</b>                                                                                                    |                                             | <b>V5R372Z</b>          | 1/15/2014                                  | 615276                              |                                                               | <b>N/A</b><br><b>N/A</b>                              | None                |                                                      |
|                                                                      | <b>Is Not Null</b>                                                                                                    | <b>SL</b>                                   | WATT37AA                | 1/11/2014<br>1/4/2014                      | 613043<br>616296                    |                                                               | <b>N/A</b>                                            | None<br>None        |                                                      |
|                                                                      | In (enter value 1; value 2; ; valueN)<br>Not In (enter value 1; value 2; ; valueN)                                                               |                                             | 4331091M                | 1/5/2014                                   | 616296                              |                                                               | <b>N/A</b>                                            | None                |                                                      |

**Figure 138: Applying a Condition via Qualifier**

- 12. To sort report results by a specified column:
	- l. Right-click the column header
	- m. Click "Sort"
	- n. Select either "Ascending" or "Descending"

| 合                     | $\leftarrow$ $\rightarrow$ $\blacksquare$      | Mail Quality Error Type Report (eDoc Submitter) |                          |                   |                  |                 |                            | Search: All folders | ٩<br>?                           |
|-----------------------|------------------------------------------------|-------------------------------------------------|--------------------------|-------------------|------------------|-----------------|----------------------------|---------------------|----------------------------------|
| Home $\overline{ }$   | Tools $\tau$<br>Data T Grid<br>Format $\tau$   |                                                 |                          |                   |                  |                 |                            |                     | Last update: 1/30/14 12:12:50 PM |
| $\Box$                | $\mathbf{H}$<br><b>I</b> and<br>■ ♂<br>$\n  ①$ | <b>B</b> 2 2                                    |                          |                   |                  |                 |                            |                     |                                  |
| PAGE-BY:              | Source: All<br>Errors/Warnings: All            | $\blacktriangledown$                            |                          |                   |                  |                 |                            |                     | ? X                              |
|                       |                                                |                                                 |                          |                   |                  |                 |                            | Data rows: 49       | Data columns: 4                  |
| <b>eDoc Submitter</b> |                                                | Level                                           | <b>Error Type</b>        | <b>Error Code</b> | <b>Threshold</b> | #Errors         | % Errors % Errors National | <b>Average</b>      |                                  |
|                       |                                                | Container                                       | <b>Entry Facility</b>    | <b>E4</b>         | 5.00%            |                 | Sort                       | Ascending           |                                  |
| <b>GALL TANK</b>      | <b>JEEF FEMALE</b>                             |                                                 | <b>Nesting/Sortation</b> | E <sub>15</sub>   | 10.00%           |                 |                            |                     |                                  |
|                       |                                                | Piece                                           | <b>By/For</b>            | 7140              | 5.00%            | 82,661          | Move                       | Descending          |                                  |
| <b>GARCINGS</b>       |                                                | Job                                             | <b>Service Type</b>      | 7402              | 2.00%<br>5.00%   | 114,159         |                            |                     |                                  |
|                       | ALCOHOL: N                                     |                                                 | <b>Entry Facility</b>    | M9303             | 15.00%           |                 | Filter On                  | 0.00%               |                                  |
|                       |                                                |                                                 | Appointment              | E <sub>14</sub>   |                  |                 |                            | 0.01%               |                                  |
|                       |                                                |                                                 |                          | E <sub>13</sub>   | 5.00%            | 15 <sup>′</sup> | Keep on grid               | 3.08%               |                                  |
|                       |                                                | Container                                       | <b>Entry Facility</b>    | <b>E29P</b>       | 5.00%<br>5.00%   | 1.460           | X Remove from Grid         | 0.00%<br>9.70%      |                                  |
|                       |                                                |                                                 |                          | E4                | 5.00%            |                 |                            |                     |                                  |
| ALC: NO TANK          | TOMATED GALAGE SYSTEMS                         |                                                 |                          | E4P               |                  | 302             | Advanced formatting        | 0.00%<br>3.12%      |                                  |
|                       |                                                |                                                 | Nesting/Sortation        | E <sub>15</sub>   | 10.00%<br>5.00%  |                 |                            | 1.83%               |                                  |
|                       |                                                |                                                 |                          | M4000             | 5.00%            |                 | <b>Thresholds</b>          |                     |                                  |
|                       |                                                | <b>Handling Unit</b>                            | OCI                      | M4001<br>M4005    | 5.00%            |                 |                            | 0.00%<br>5.27%      |                                  |
|                       |                                                |                                                 |                          |                   |                  | 91              | Rename/Edit                |                     |                                  |
|                       |                                                | Job                                             | Postage                  | M7096             | 3.00%            |                 |                            | 0.00%               |                                  |
|                       | <b>BCC SOFTWARE BC</b>                         | Container                                       | <b>Nesting/Sortation</b> | E <sub>15</sub>   | 10.00%           | 10              | 71.43%                     | 3.12%               |                                  |

**Figure 139: Sorting Report Results**

o. The report will update based on selection

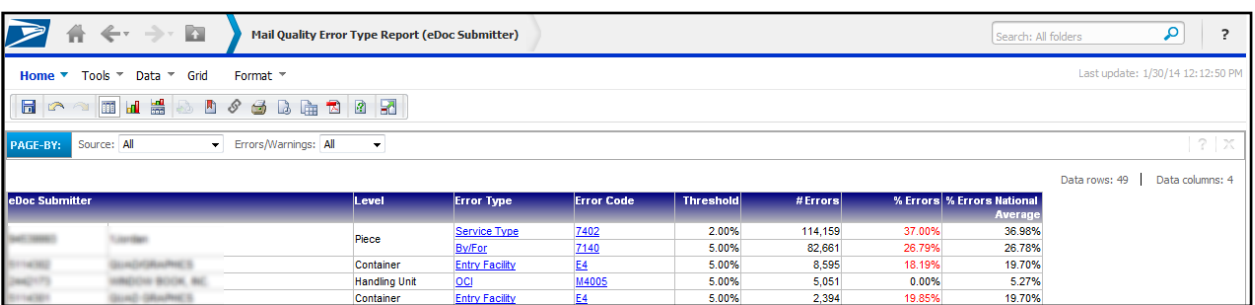

## **Figure 140: Report Updated After Sort**

- 13. To perform multiple sorts on a single report:
	- p. Click the arrow next to "Data"
	- q. Click "Sort…"

|                       |                                               | $\leftarrow$ $\rightarrow$ $\blacksquare$ | Mail Quality Error Type Report (eDoc Submitter) |                          |                   |                  |                |         | Search: All folders                   |                                  | م               | ?            |
|-----------------------|-----------------------------------------------|-------------------------------------------|-------------------------------------------------|--------------------------|-------------------|------------------|----------------|---------|---------------------------------------|----------------------------------|-----------------|--------------|
| Home $\tau$           | Tools $\tau$                                  | Format $\tau$<br>Data <b>Grid</b>         |                                                 |                          |                   |                  |                |         |                                       | Last update: 1/30/14 12:40:12 PM |                 |              |
| $\Box$<br>A PE        | lland                                         | Add View Filter Condition                 | A                                               |                          |                   |                  |                |         |                                       |                                  |                 |              |
|                       |                                               | Sort                                      |                                                 |                          |                   |                  |                |         |                                       |                                  |                 |              |
| PAGE-BY:              | Source:                                       | Drill                                     | $\blacktriangledown$                            |                          |                   |                  |                |         |                                       |                                  |                 | $7$ $\times$ |
|                       |                                               | Filter on Selections                      |                                                 |                          |                   |                  |                |         |                                       | Data rows: 49                    | Data columns: 4 |              |
| <b>eDoc Submitter</b> |                                               | Hide Nulls/Zeros                          | evel                                            | <b>Error Type</b>        | <b>Error Code</b> | <b>Threshold</b> | #Errors        |         | % Errors % Errors National<br>Average |                                  |                 |              |
|                       |                                               |                                           | lontainer                                       | <b>Entry Facility</b>    | <b>E4</b>         | 5.00%            |                | 1.01%   | 19.70%                                |                                  |                 |              |
|                       |                                               | <b>Reset Data</b>                         |                                                 | <b>Nesting/Sortation</b> | <b>E15</b>        | 10.00%           |                | 0.17%   | 3.12%                                 |                                  |                 |              |
|                       |                                               |                                           | iece                                            | <b>By/For</b>            | 7140              | 5.00%            | 82,661         | 26.79%  | 26.78%                                |                                  |                 |              |
|                       |                                               |                                           |                                                 | <b>Service Type</b>      | 7402              | 2.00%            | 114,159        | 37.00%  | 36.98%                                |                                  |                 |              |
| <b>GASTERIAN</b>      |                                               |                                           | bb                                              | <b>Entry Facility</b>    | M9303             | 5.00%            |                | 0.00%   | 0.00%                                 |                                  |                 |              |
|                       | Refresh<br>Re-prompt<br>Swap Rows and Columns |                                           |                                                 | Appointment              | E14               | 15.00%           |                | 0.17%   | 0.01%                                 |                                  |                 |              |
|                       |                                               |                                           |                                                 |                          | E <sub>13</sub>   | 5.00%            | 151            | 2.82%   | 3.08%                                 |                                  |                 |              |
|                       |                                               |                                           | lontainer                                       | <b>Entry Facility</b>    | <b>E29P</b>       | 5.00%            |                | 0.02%   | 0.00%                                 |                                  |                 |              |
|                       |                                               | Rename/Edit Objects                       |                                                 |                          | E4                | 5.00%            | 1,460          | 27.29%  | 19.70%                                |                                  |                 |              |
| ALCOHOL: THAT         |                                               | Edit Attribute Forms                      |                                                 |                          | E <sub>4</sub> P  | 5.00%            |                | 0.02%   | 0.00%                                 |                                  |                 |              |
|                       |                                               |                                           |                                                 | Nestina/Sortation        | E <sub>15</sub>   | 10.00%           | 302            | 5.64%   | 3.12%                                 |                                  |                 |              |
|                       |                                               | $\vee$ Show Totals                        |                                                 |                          | M4000             | 5.00%            |                | 0.00%   | 1.83%                                 |                                  |                 |              |
|                       |                                               | Edit Totals                               | andling Unit                                    | OCI                      | M4001             | 5.00%            |                | 0.00%   | 0.00%                                 |                                  |                 |              |
|                       |                                               |                                           |                                                 |                          | M4005             | 5.00%            | 90             | 0.00%   | 5.27%                                 |                                  |                 |              |
|                       |                                               |                                           | ob                                              | Postage                  | M7096             | 3.00%            | 2              | 0.00%   | 0.00%                                 |                                  |                 |              |
|                       |                                               | ✔ Toggle Thresholds                       | ontainer                                        | <b>Nesting/Sortation</b> | E <sub>15</sub>   | 10.00%           | 10             | 71.43%  | 3.12%                                 |                                  |                 |              |
|                       |                                               | <b>Visual Threshold Editor</b>            | lontainer                                       | Nesting/Sortation        | E <sub>15</sub>   | 10.00%           | $\overline{2}$ | 100.00% | 3.12%                                 |                                  |                 |              |
|                       |                                               |                                           | lontainer                                       | Nesting/Sortation        | E <sub>15</sub>   | 10.00%           | 18             | 31.03%  | 3.12%                                 |                                  |                 |              |
|                       |                                               | Advanced Thresholds Editor                | lontainer                                       | <b>Entry Facility</b>    | <b>E4</b>         | 5.00%            | 3<br>R.        | 100.00% | 19.70%                                |                                  |                 |              |
|                       |                                               |                                           |                                                 | Nesting/Sortation        | E <sub>15</sub>   | 10.00%           |                | 100.00% | 3.12%                                 |                                  |                 |              |

**Figure 141: Performing Multiple Sorts**

晋  $\Leftarrow$ k. Mail Quality Error Type Report (eDoc Submitter)  $\overline{\mathsf{a}}$  $\,$  ? ⋗ Search: All fold Tools \* Data \* Grid Last update: 1/30/14 12:40:12 | Format Home  $\blacksquare$ Errors/Warnings: All Source: All  $\overline{\phantom{0}}$ Data rows: 49 | Data columns: 4 **Entry Facility**<br>Nesting/Sortation 5.00%  $\frac{1.01\%}{0.17\%}$ 19.70%<br>3.12% Container  $rac{E4}{E15}$ 10.00% By/For<br>Service Type  $\frac{7140}{7402}$ 82.661 26.79%<br>37.00% 5.00% 26.78% Piece 2.00% 114,159 36.98%  $X = \frac{100\%}{17\%}$ 0.00%  $0.01%$ <br>3.08% 82% Row Column .02% 0.00% 29% 19.70% 1. Sort by:  $\sqrt{\frac{4}{\pi}}$  Errors Ascending © Descending 0.00% LBG SVS  $.64%$  $3.12%$ <br>1.83% 2. Then by: ◉ Ascending ⓒ Descending 3. Then by: eDoc Submitter (ID)<br>eDoc Submitter (Location)<br>eDoc Submitter (CRID)<br>-Level (ID)<br>Level (DESC)<br>Error Tyne (ID) ◉ Ascending ⓒ Descending  $.00%$ 0.00%  $.00\%$ 5.27% 0.00%  $3.12%$ <br>3.12% 43% .00% Error Type (ID)<br>Error Type (DESC)<br>Threshold<br>Threshold<br># Errors<br>% Errors<br>% Errors National Average<br>Expansional Average Apply OK Cancel TARGET MEDA 03% 3.12% 19.70% m .00% 100.00% 3.12% 19.70%<br>3.12% .00% 11 18.64% Container **JR ROLLIN** 5.08%

#### r. A "Sort" window will open to allow you to choose multiple sorting options

## **Figure 142: Sort Window for Multiple Sorting Options**

- 14. If you would like to rearrange the columns in order to better understand the information:
	- a. Click and hold the column header you wish to move
	- b. Drag it to the desired location
	- c. Drop (unclick) the column header

|                                                                                 | $A \leftarrow \rightarrow B$              | Mail Quality Error Type Report (eDoc Submitter) |                                           |                    |                  |         |        | Search: All folders      |                                  | ۹ | ?               |
|---------------------------------------------------------------------------------|-------------------------------------------|-------------------------------------------------|-------------------------------------------|--------------------|------------------|---------|--------|--------------------------|----------------------------------|---|-----------------|
| Home $\tau$                                                                     | Tools $\tau$ Data $\tau$ Grid<br>Format = |                                                 |                                           |                    |                  |         |        |                          | Last update: 1/30/14 12:40:12 PM |   |                 |
| $\blacksquare$                                                                  | MHHHCustom) • 日行日 田田田田田                   |                                                 |                                           |                    |                  |         |        |                          |                                  |   |                 |
| Source: All<br>Errors/Warnings: All<br>PAGE-BY:<br>$\mathbf{v}$<br>$\mathbf{v}$ |                                           |                                                 |                                           |                    |                  |         |        |                          |                                  |   | $2 \times$      |
| Data rows: 49<br>% Errors % Errors National                                     |                                           |                                                 |                                           |                    |                  |         |        |                          |                                  |   | Data columns: 4 |
| eDoc Submitter                                                                  |                                           | Level                                           | <b>Error Type</b>                         | <b>Error Corle</b> | <b>Threshold</b> | #Errors |        |                          |                                  |   |                 |
|                                                                                 |                                           |                                                 | <b>Threshold</b><br><b>Entry Facility</b> | 冒                  | 5.00%            |         | 1.01%  | <b>Average</b><br>19.70% |                                  |   |                 |
|                                                                                 | <b>Jan Gar</b>                            | Container                                       | Nesting/Sortation                         | 15                 | 10.00%           |         | 0.17%  | 3.12%                    |                                  |   |                 |
| <b>GAST TANKE</b>                                                               |                                           | Piece                                           | <b>By/For</b>                             | 140                | 5.00%            | 82,661  | 26.79% | 26.78%                   |                                  |   |                 |
|                                                                                 |                                           |                                                 | Service Type                              | 7402               | 2.00%            | 114,159 | 37.00% | 36.98%                   |                                  |   |                 |
| San Taxab                                                                       | ALCOHOL: N                                | Job                                             | <b>Entry Facility</b>                     | <b>19303</b>       | 5.00%            |         | 0.00%  | 0.00%                    |                                  |   |                 |
|                                                                                 |                                           |                                                 | Appointment                               | E14                | 15.00%           |         | 0.17%  | 0.01%                    |                                  |   |                 |
|                                                                                 |                                           |                                                 |                                           | E13                | 5.00%            | 151     | 2.82%  | 3.08%                    |                                  |   |                 |
|                                                                                 |                                           | Container                                       | <b>Entry Facility</b>                     | 29P                | 5.00%            |         | 0.02%  | 0.00%                    |                                  |   |                 |
|                                                                                 |                                           |                                                 |                                           |                    | 5.00%            | 1,460   | 27.29% | 19.70%                   |                                  |   |                 |
| ALCOHOL: YEAR                                                                   | TOBATED GALAGE EYEWEL                     |                                                 |                                           | E4P                | 5.00%            |         | 0.02%  | 0.00%                    |                                  |   |                 |
|                                                                                 |                                           |                                                 | <b>Nesting/Sortation</b>                  | 15                 | 10.00%           | 302     | 5.64%  | 3.12%                    |                                  |   |                 |
|                                                                                 |                                           |                                                 |                                           | 44000              | 5.00%            | 8       | 0.00%  | 1.83%                    |                                  |   |                 |
|                                                                                 |                                           | <b>Handling Unit</b>                            | OCI                                       | 44001              | 5.00%            |         | 0.00%  | 0.00%                    |                                  |   |                 |
|                                                                                 |                                           |                                                 |                                           | 44005              | 5.00%            | 90      | 0.00%  | 5.27%                    |                                  |   |                 |
|                                                                                 |                                           | Job                                             | Postage                                   | <b>A7096</b>       | 3.00%            | 2       | 0.00%  | 0.00%                    |                                  |   |                 |

**Figure 143: Rearranging Columns – Method 1**

### –OR–

- s. Right-click the column header you wish to move
- t. Click "Move"
- u. Select "Left" or "Right". **(Note**: MicroStrategy reports will always display attributes to the left of metrics. Therefore you will not be able to move metrics to the left of attributes. An attribute is a non-calculable field such as User License Code or Error Type. A metric is a calculable field such as Total Errors or Total Additional Postage.)

|                                     | $\leftarrow$ $\rightarrow$ $\blacksquare$                                                                    |              | Mail Quality Error Type Report (eDoc Submitter) |                          |                 |        |      |  |                       |  | Search: All folders |  | ٩ | ?                                |
|-------------------------------------|----------------------------------------------------------------------------------------------------|--------------|-------------------------------------------------|--------------------------|-----------------|--------|------|--|-----------------------|--|---------------------|--|---|----------------------------------|
| Tools $\tau$<br>Home $\overline{ }$ | Grid<br>Data $\sim$                                                                                          | Format =     |                                                 |                          |                 |        |      |  |                       |  |                     |  |   | Last update: 1/30/14 12:40:12 PM |
| 日                                   | $\frac{1}{2}$<br>I<br><b>Indi</b><br>$ $ (Custom) $  \cdot  $                                                | 目性<br>E<br>H | $\blacksquare$<br>$\blacksquare$                |                          |                 |        |      |  |                       |  |                     |  |   |                                  |
| PAGE-BY:                            | Source: All<br>Errors/Warnings: All<br>$\bullet$                                                             |              |                                                 |                          |                 |        |      |  |                       |  |                     |  |   | $2$ $\pi$                        |
|                                     | % Errors % Errors National<br><b>Error Code</b><br><b>Threshold</b><br>#Errors<br><b>Error Type</b><br>Level |              |                                                 |                          |                 |        |      |  |                       |  |                     |  |   | Data columns: 4                  |
| <b>eDoc Submitter</b>               |                                                                                                    |              |                                                 |                          |                 |        |      |  |                       |  | Average             |  |   |                                  |
|                                     |                                                                                                    |              | Container                                       | <b>Entry Facility</b>    | E4              | 5.00%  |      |  | Sort                  |  | 19.70%              |  |   |                                  |
|                                     | <b>Jan Gar</b>                                                                                               |              |                                                 | <b>Nesting/Sortation</b> | E <sub>15</sub> | 10.00% |      |  |                       |  | 3.12%               |  |   |                                  |
|                                     |                                                                                                    |              | Piece                                           | <b>By/For</b>            | 7140            | 5.00%  | 82,  |  | Move                  |  | Left                |  |   |                                  |
|                                     |                                                                                                    |              |                                                 | <b>Service Type</b>      | 7402            | 2.00%  | 114. |  |                       |  |                     |  |   |                                  |
| <b>Lot Contact</b>                  | <b>RUSHBIRD</b>                                                                                              |              | Job                                             | <b>Entry Facility</b>    | M9303           | 5.00%  |      |  | Filter On             |  | Right               |  |   |                                  |
|                                     |                                                                                                    |              |                                                 | Appointment              | E <sub>14</sub> | 15.00% |      |  |                       |  | MAM R PM            |  |   |                                  |
|                                     |                                                                                                    |              |                                                 |                          | E <sub>13</sub> | 5.00%  |      |  | Keep on grid          |  | 3.08%               |  |   |                                  |
|                                     |                                                                                                    |              | Container                                       | <b>Entry Facility</b>    | E29P            | 5.00%  |      |  |                       |  | 0.00%               |  |   |                                  |
|                                     |                                                                                                    |              |                                                 |                          | E4              | 5.00%  |      |  | 1. X Remove from Grid |  | 19.70%              |  |   |                                  |
| 4410796                             | FORWTO GALAG SYSTEMS                                                                                         |              |                                                 |                          | <b>E4P</b>      | 5.00%  |      |  |                       |  | 0.00%               |  |   |                                  |
|                                     |                                                                                                    |              |                                                 | <b>Nesting/Sortation</b> | E <sub>15</sub> | 10.00% |      |  | Advanced formatting   |  | 3.12%               |  |   |                                  |
|                                     |                                                                                                    |              |                                                 |                          | M4000           | 5.00%  |      |  | <b>Thresholds</b>     |  | 1.83%               |  |   |                                  |
|                                     |                                                                                                    |              | <b>Handling Unit</b>                            | OCI                      | M4001           | 5.00%  |      |  |                       |  | 0.00%               |  |   |                                  |
|                                     |                                                                                                    |              |                                                 |                          | M4005           | 5.00%  |      |  | Rename/Edit           |  | 5.27%               |  |   |                                  |
|                                     |                                                                                                    |              | Job                                             | Postage                  | M7096           | 3.00%  |      |  |                       |  | 0.00%               |  |   |                                  |

**Figure 144: Rearranging Columns – Method 2**

- 15. If there are certain columns/rows you are not interested in, and they are causing too much clutter:
	- v. Right-click the column/rows header you wish to remove
	- w. Click "Remove from Grid". (**Note:** Clicking "Remove from Report" can modify the actual SQL behind the report which may unintentionally update the report results.)

| <b>Error Type</b>                    | <b>Error Code</b> |                        | <b>Threshold</b>    |       | #Errors        |         | % Errors % Errors National |       |
|--------------------------------------|-------------------|------------------------|---------------------|-------|----------------|---------|----------------------------|-------|
|                                      |                   |                        |                     |       |                |         | <b>Average</b>             |       |
| <b>Entry Facility</b>                | E4                |                        | Drill               |       | 6              | 1.01%   | 19.70%                     |       |
| <b>Nesting/Sortation</b>             | E <sub>15</sub>   |                        |                     |       |                | 0.17%   | 3.12%                      |       |
| <b>By/For</b>                        | 7140              |                        | Sort                |       | 82.661         | 26.79%  | 26.78%                     |       |
| <b>Service Type</b>                  | 7402              |                        |                     |       | 114,159        | 37.00%  | 36.98%                     |       |
| <b>Entry Facility</b>                | M9303             |                        | Move                |       |                | 0.00%   | 0.00%                      |       |
| Appointment                          | E14               |                        |                     |       | 9              | 0.17%   | 0.01%                      |       |
|                                      | E13               |                        | Filter On           |       | 151            | 2.82%   | 3.08%                      |       |
| <b>Entry Facility</b>                | <b>E29P</b>       |                        |                     |       | 1              | 0.02%   | 0.00%                      |       |
|                                      | E4                |                        | Keep on grid        |       | 1.460          | 27.29%  | 19.70%                     |       |
|                                      | E <sub>4P</sub>   | ×                      | Remove from Grid    |       |                | 0.02%   | 0.00%                      |       |
| Nesting/Sortation                    | E <sub>15</sub>   |                        |                     |       | 302            | 5.64%   | 3.12%                      |       |
|                                      | M4000             |                        | Advanced formatting |       | 8              | 0.00%   | 1.83%                      |       |
| OCI                                  | M4001             |                        |                     |       | 4              | 0.00%   | 0.00%                      |       |
|                                      | M4005             |                        |                     |       |                | 90      | 0.00%                      | 5.27% |
| Postage                              | M7096             | Rename/Edit            | 2                   | 0.00% | 0.00%          |         |                            |       |
| Nesting/Sortation<br>E <sub>15</sub> |                   | <b>Attribute Forms</b> |                     | 10    | 71.43%         | 3.12%   |                            |       |
| Nesting/Sortation                    | E <sub>15</sub>   |                        | .                   |       | $\overline{2}$ | 100.00% | 3.12%                      |       |

**Figure 145: Removing Columm/Rows**

- 16. After you have removed columns/rows you are not interested in, you can save the report. This will allow you to return to the saved report and the items you removed will remain absent from the report:
	- x. Click the arrow next to "Home"
	- y. Click "Save As…"

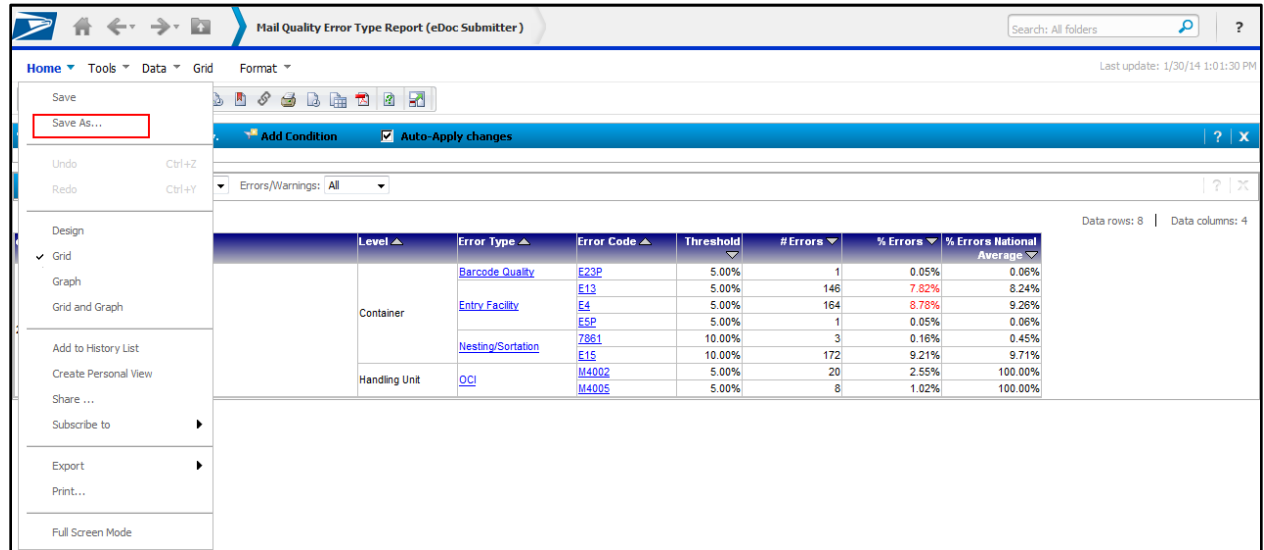

### **Figure 146: Saving the Report**

- z. "Save As" pop-up will appear, allowing you to make the following specifications:
	- i. Name
	- ii. Description
	- iii. Prompts
		- 1. Save report as static Saved report will not be prompted when run
		- 2. Save report as prompted

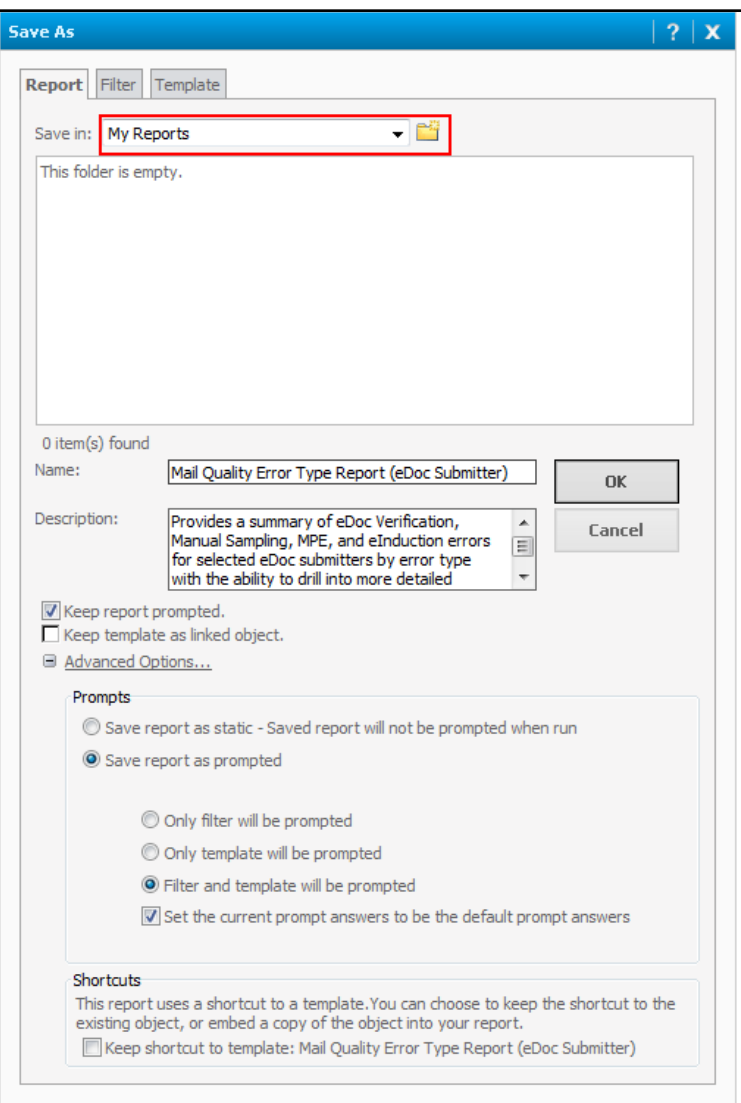

**Figure 147: Save As Report**

aa. After clicking "OK", you can access your saved report under "My Reports"

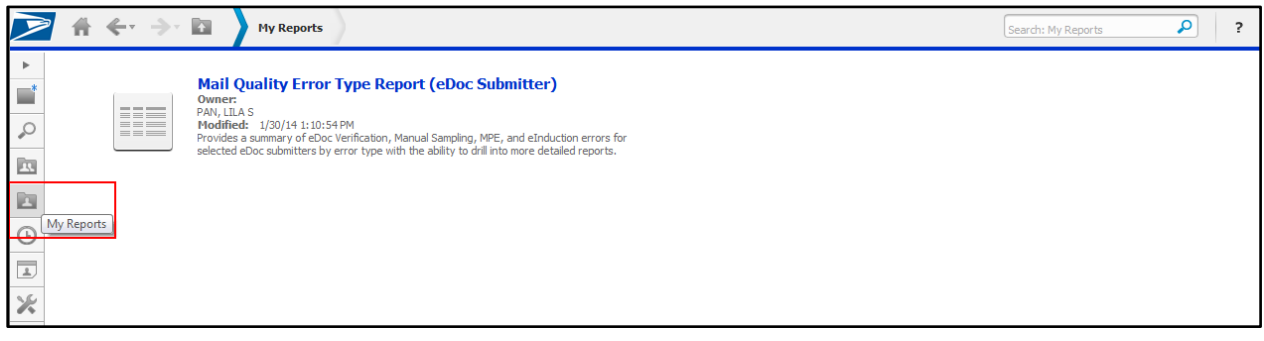

**Figure 148: My Reports**

17. To add a report to a History List for easy access, click "Add to History List" in the menu bar at the top of the report.

|                                    | $A \leftarrow \rightarrow B$             | <b>Mail Quality Summary Report (eDoc Submitter)</b> |                                 |                                                                         |                           |                    |                                                                                 |                          | Search: All folders                                     |                                        | ٩                                                   |     |
|------------------------------------|------------------------------------------|-----------------------------------------------------|---------------------------------|-------------------------------------------------------------------------|---------------------------|--------------------|---------------------------------------------------------------------------------|--------------------------|---------------------------------------------------------|----------------------------------------|-----------------------------------------------------|-----|
|                                    | Home ▼ Tools ▼ Data ▼ Grid               | Format *                                            |                                 |                                                                         |                           |                    |                                                                                 |                          |                                                         |                                        | Last update: 1/30/14 1:23:49 PM                     |     |
|                                    |                                          | <b>FAALTILEDFORGER</b>                              |                                 |                                                                         |                           |                    |                                                                                 |                          |                                                         |                                        |                                                     |     |
| <b>VIEW FILTER</b>                 | The filter is empty. Add to History List | $\triangledown$ Auto-Apply changes                  |                                 |                                                                         |                           |                    |                                                                                 |                          |                                                         |                                        |                                                     | ? X |
|                                    |                                          |                                                     |                                 |                                                                         |                           |                    |                                                                                 |                          |                                                         |                                        |                                                     |     |
|                                    |                                          |                                                     |                                 |                                                                         |                           |                    |                                                                                 |                          |                                                         |                                        | Data rows: 12   Data columns: 21                    |     |
| $lepoc$ Submitter $\blacktriangle$ |                                          | Mail Class A                                        | <b>Processing Category</b><br>▴ | # Undocumented Piece Scan Adjusted Piece<br>Pieces $\blacktriangledown$ | Rate $\blacktriangledown$ | Threshold $\nabla$ | <b>Adjusted Container</b><br>Scan Rate Piece Scan Scan Rate<br>Rate $\triangle$ | $\overline{\phantom{0}}$ | <b>Container</b><br><b>Scan Rate</b><br>$\triangledown$ | Adjusted # Pieces $\blacktriangledown$ | # Handling # Containe<br>Units $\blacktriangledown$ |     |
|                                    | 22, 27, 38                               | <b>First Class</b>                                  | <b>Letters and Cards</b>        |                                                                         |                           | 97.23%             |                                                                                 |                          |                                                         | 30 <sup>°</sup>                        | 3                                                   |     |
|                                    |                                          | <b>First Class</b>                                  | <b>Letters and Cards</b>        |                                                                         |                           | 97.23%             |                                                                                 |                          |                                                         |                                        |                                                     |     |
|                                    |                                          |                                                     | Flat                            |                                                                         |                           | 96.32%             |                                                                                 |                          |                                                         |                                        |                                                     |     |
|                                    |                                          | Mixed                                               | Mixed                           |                                                                         |                           |                    |                                                                                 |                          |                                                         |                                        |                                                     |     |
|                                    |                                          | <b>Package Services</b>                             | Flat                            |                                                                         |                           | 30.18%             |                                                                                 |                          |                                                         |                                        |                                                     |     |
|                                    | <b>Case States LLC</b>                   | Periodicals                                         | <b>Letters and Cards</b>        |                                                                         |                           |                    |                                                                                 |                          |                                                         |                                        |                                                     |     |
|                                    |                                          |                                                     | Flat                            |                                                                         |                           | 18.02%             |                                                                                 |                          |                                                         |                                        |                                                     | 1,6 |
|                                    |                                          | Standard                                            | <b>Letters and Cards</b>        |                                                                         |                           | 39.78%             |                                                                                 |                          |                                                         | 6,520                                  | 784                                                 |     |
|                                    |                                          |                                                     | Flat                            |                                                                         |                           | 60.19%             |                                                                                 |                          |                                                         |                                        |                                                     |     |
|                                    |                                          | <b>Undoc</b>                                        | Undoc                           | 12 <sup>12</sup>                                                        |                           |                    |                                                                                 |                          |                                                         |                                        |                                                     |     |
|                                    | <b>New York Present Hadles, LLC</b>      | <b>Undoc</b>                                        | Undoc                           | 13                                                                      |                           |                    |                                                                                 |                          |                                                         |                                        |                                                     |     |
| Total                              |                                          |                                                     |                                 | 25                                                                      |                           | $-$                |                                                                                 |                          |                                                         | 6,550                                  | 787                                                 | 1,8 |

**Figure 149: Add to History List**

18. To view a list of reports in your History List, click "History List". A list of the added reports will display. They can be re-run by clicking on the report name hyperlink.

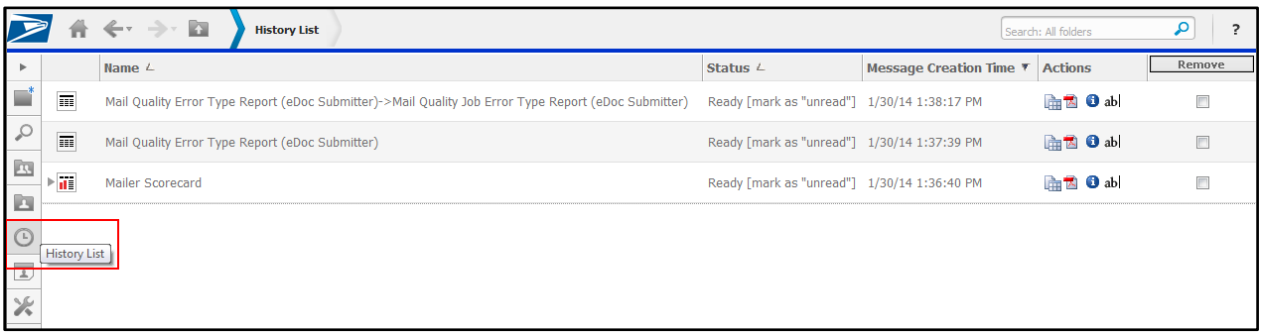

## **Figure 150: History of Reports**

a. To remove a report from the History List, click the checkbox on the right-hand side and click "Remove".

|                         | π                            | $\leftarrow$ $\rightarrow$ $\blacksquare$<br><b>History List</b>                                     |                                             |                         | Search: All folders |                    |
|-------------------------|------------------------------|----------------------------------------------------------------------------------------------------|---------------------------------------------|-------------------------|---------------------|--------------------|
|                         |                              | Name $\angle$                                                                                        | Status $\angle$                             | Message Creation Time ▼ | <b>Actions</b>      | Remove             |
| ■                       | $\blacksquare$               | Mail Quality Error Type Report (eDoc Submitter)->Mail Quality Job Error Type Report (eDoc Submitter) | Ready [mark as "unread"] 1/30/14 1:38:17 PM |                         | <b>中国 O abl</b>     | $\Box$             |
| $\mathcal{L}$           | $\blacksquare$               | Mail Quality Error Type Report (eDoc Submitter)                                                      | Ready [mark as "unread"] 1/30/14 1:37:39 PM |                         | <b>中国 O ab</b>      | $\boxed{\text{v}}$ |
| 四<br>Ŀ                  | $\approx$ $\overline{\rm H}$ | Mailer Scorecard                                                                                     | Ready [mark as "unread"] 1/30/14 1:36:40 PM |                         | <b>Find O</b> abl   | E                  |
| $\odot$                 |                              |                                                                                                    |                                             |                         |                     |                    |
| $\overline{\mathbb{A}}$ |                              |                                                                                                    |                                             |                         |                     |                    |
| $\frac{1}{2}$           |                              |                                                                                                    |                                             |                         |                     |                    |

**Figure 151: Removing Repors From History List**

- 22. If there is a report planned to continually run, you can schedule a subscription to that report:
	- a. Click the "Subscriptions" link under the report icon

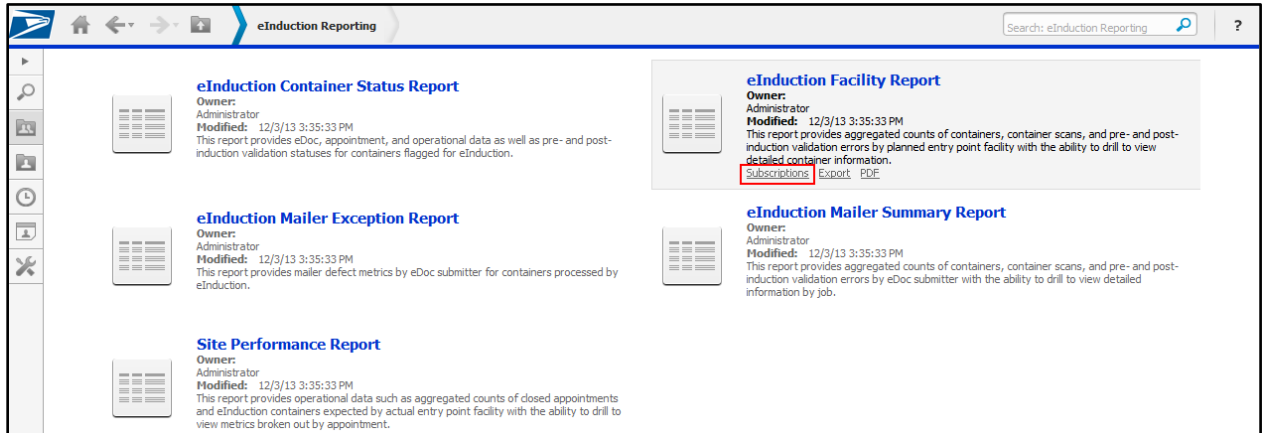

**Figure 152: Subscribing to Reports**

## –OR–

- bb. When in the report, click the arrow next to "Home"
- cc. Click "Subscribe to"
- dd. Click "History List…"

| <b>B</b> A + + E               |                                                                                                    | eInduction Facility Report               |                                                                   |                                                                         |                                           |                                                           |                          |                                                                                       |                      | Search: All folders                    | ٩                                                                                                    | $\overline{\cdot}$ |  |
|--------------------------------|----------------------------------------------------------------------------------------------------|------------------------------------------|-------------------------------------------------------------------|-------------------------------------------------------------------------|-------------------------------------------|-----------------------------------------------------------|--------------------------|---------------------------------------------------------------------------------------|----------------------|----------------------------------------|----------------------------------------------------------------------------------------------------|--------------------|--|
| Home ▼ Tools ▼ Data ▼ Grid     | Format *                                                                                                    |                                          |                                                                   |                                                                         |                                           |                                                           |                          |                                                                                       |                      |                                        | Last update: 1/30/14 1:49:39 PM                                                                       |                    |  |
| Save<br>å.                     | <b>0000000</b>                                                                                                    |                                          |                                                                   |                                                                         |                                           |                                                           |                          |                                                                                       |                      |                                        |                                                                                                    |                    |  |
| Save As                        | Add Condition                                                                                                    |                                          | $\nabla$ Auto-Apply changes                                       |                                                                         |                                           |                                                           |                          |                                                                                       |                      |                                        |                                                                                                    | ? X                |  |
| $Ctr1+Z$<br>Undo               |                                                                                                    |                                          |                                                                   |                                                                         |                                           |                                                           |                          |                                                                                       |                      |                                        |                                                                                                    |                    |  |
| $CtrI+Y$<br>Redo               | Processing Category: All                                                                                                    |                                          | $\rightarrow$                                                     |                                                                         |                                           |                                                           |                          |                                                                                       |                      |                                        | $7 \times$                                                                                            |                    |  |
|                                | Data rows: 163   Data columns: 21<br># Containers   # Appointments   # Containers<br># Labeling # Zone Based<br># <b>USPS</b> |                                          |                                                                   |                                                                         |                                           |                                                           |                          |                                                                                       |                      |                                        |                                                                                                    |                    |  |
| Design<br>$\vee$ Grid<br>Graph | # eInduction<br>Containers ▼                                                                                                  | # Containers<br>$\overline{\phantom{0}}$ | Not Expected Finalized/FPP for<br>eInduction $\blacktriangledown$ | with eInduction<br><b>Containers</b><br>Scanned $\overline{\mathbf{v}}$ | <b>Unload Scan</b><br>$\overline{\nabla}$ | #SW<br>with SV   Unscannable<br><b>Warnings</b><br>(Sean) | #Payment<br>Errors (Pre) | # Non-SV<br><b>Missing</b><br>$\blacktriangledown$ Appointment<br><b>Errors (Pre)</b> | #EPD<br>(Pre)        | <b>Warnings List Warnings</b><br>(Pre) | <b>Warnings</b><br><b>Transported</b><br>$(Pre)$ $\blacktriangleright$ Appointment<br><b>Warnings</b> |                    |  |
| <b>Grid and Graph</b>          | 60                                                                                                    |                                          |                                                                   | $\Omega$                                                                | 0                                         |                                                           | 60                       | $\overline{\nabla}$                                                                   | 31                   |                                        |                                                                                                    | (Pre)              |  |
|                                | 5                                                                                                    | ٥                                        |                                                                   | $\Omega$                                                                | $\mathbf{0}$                              |                                                           | 5                        |                                                                                       | $\Omega$             |                                        | $\Omega$                                                                                              |                    |  |
| Add to History List            | 10                                                                                                    |                                          |                                                                   |                                                                         | $\theta$                                  |                                                           | 10                       | 10                                                                                    | $\Omega$             |                                        |                                                                                                    |                    |  |
| Create Personal View           | 26                                                                                                    |                                          |                                                                   | $\Omega$                                                                | $\theta$                                  |                                                           | 26                       | $\Omega$                                                                              | $\theta$             |                                        |                                                                                                    |                    |  |
|                                | 15                                                                                                    |                                          |                                                                   |                                                                         | $\theta$                                  |                                                           | 15                       | 15                                                                                    | $\Omega$             |                                        | $\sqrt{2}$                                                                                            |                    |  |
| Share                          | 14<br>×.                                                                                                    | ٥                                        |                                                                   | $\sqrt{2}$                                                              | $\theta$                                  |                                                           | 14                       | 14                                                                                    | 14                   |                                        | $\Omega$                                                                                              |                    |  |
| Subscribe to                   | History List                                                                                                    |                                          | $\sqrt{2}$                                                        | $\Omega$<br>$\sqrt{2}$                                                  | $\mathbf{0}$<br>$\mathbf{0}$              |                                                           | 5<br>10                  | 5<br>10                                                                               | $\Omega$<br>$\theta$ |                                        | $\mathbf{0}$<br>$\sqrt{2}$                                                                            |                    |  |
|                                |                                                                                                    |                                          |                                                                   | $\sqrt{2}$                                                              | $\bullet$                                 |                                                           | ¢,                       | $\sqrt{2}$                                                                            | 5                    |                                        | $\mathbf{0}$                                                                                          |                    |  |
|                                | 5                                                                                                    | O                                        |                                                                   | $\Omega$                                                                | $\bullet$                                 |                                                           |                          | $\Omega$                                                                              | $\Omega$             |                                        | $\mathbf{0}$                                                                                          |                    |  |
| Export                         | 5.                                                                                                    | O                                        |                                                                   | $\Omega$                                                                | $\mathbf{0}$                              |                                                           | 4                        | $\Omega$                                                                              | $\Omega$             |                                        | $\mathbf{0}$                                                                                          |                    |  |
| Print                          | 5                                                                                                    | $\mathbf{a}$                             | $\mathbf{a}$                                                      | $\sqrt{2}$                                                              | $\bullet$                                 | n                                                         | ×,                       | 5                                                                                     | $\mathbf{0}$         |                                        | $\mathbf{0}$                                                                                          |                    |  |
|                                | 11                                                                                                    | $\mathbf{a}$                             | $\sqrt{2}$                                                        | $\mathbf{a}$                                                            | $\bullet$                                 |                                                           | 11                       | 11                                                                                    | $\mathbf{0}$         |                                        | $\mathbf{0}$                                                                                          |                    |  |
| <b>Full Screen Mode</b>        | 26                                                                                                    | o                                        | $\sqrt{2}$                                                        | $\Omega$                                                                | $\theta$                                  |                                                           | 26                       | 26                                                                                    | 26                   |                                        | $\mathbf{0}$                                                                                          |                    |  |
| <b>NEX</b>                     | 49                                                                                                    | n                                        | $\mathbf{0}$                                                      | $\Omega$                                                                | $\theta$                                  |                                                           | 49                       | 49                                                                                    | 8                    |                                        | $\Omega$                                                                                              |                    |  |

**Figure 153: History List**

## ee. Select a run schedule and any other preferences you may have

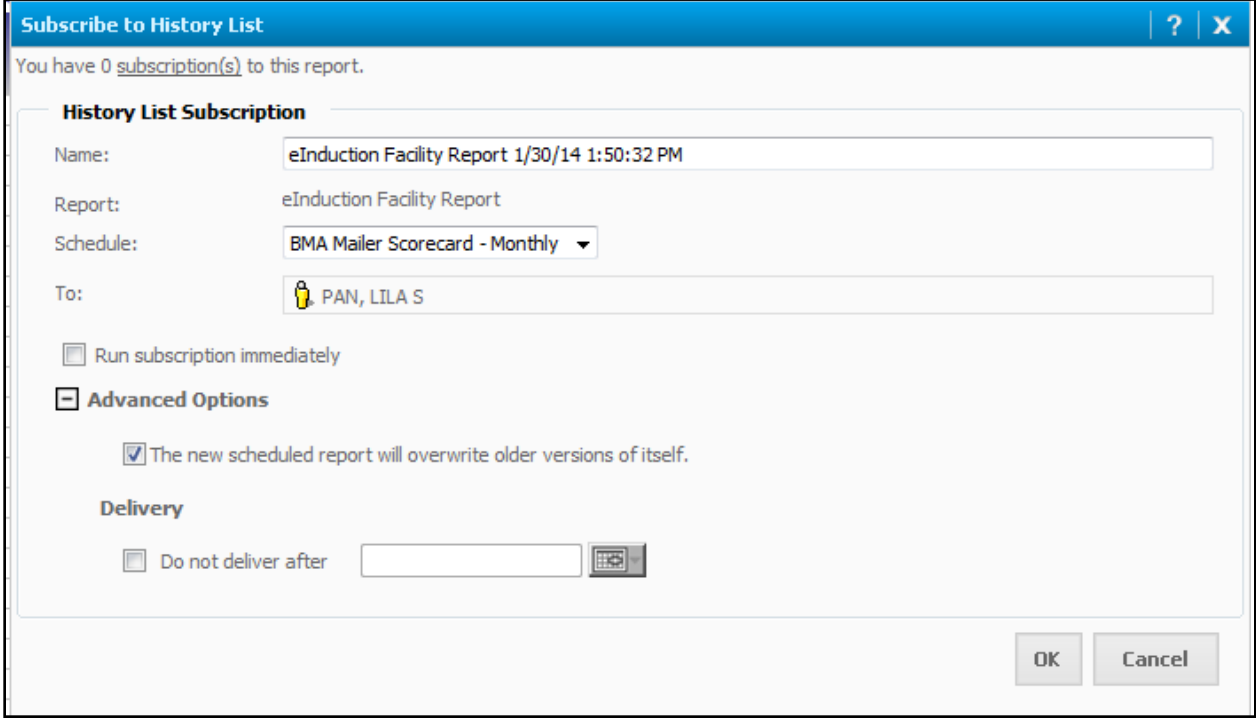

## **Figure 154: Selecting Run Schedule**

- ff. Click "OK"
- gg. You can access your subscriptions by clicking "My Subscriptions"

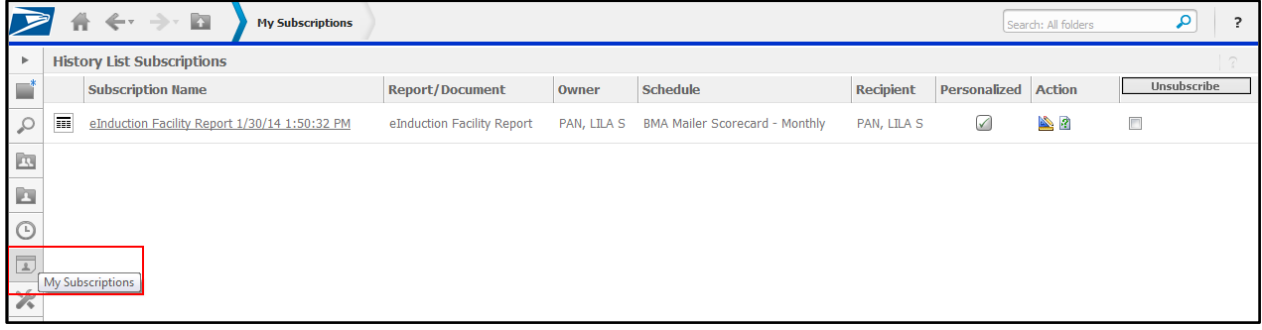

## **Figure 155: My Subscriptions**

- 23. To modify the way you view folders and reports in folder navigation:
	- a. Click the "View: Icon" image to view as icons

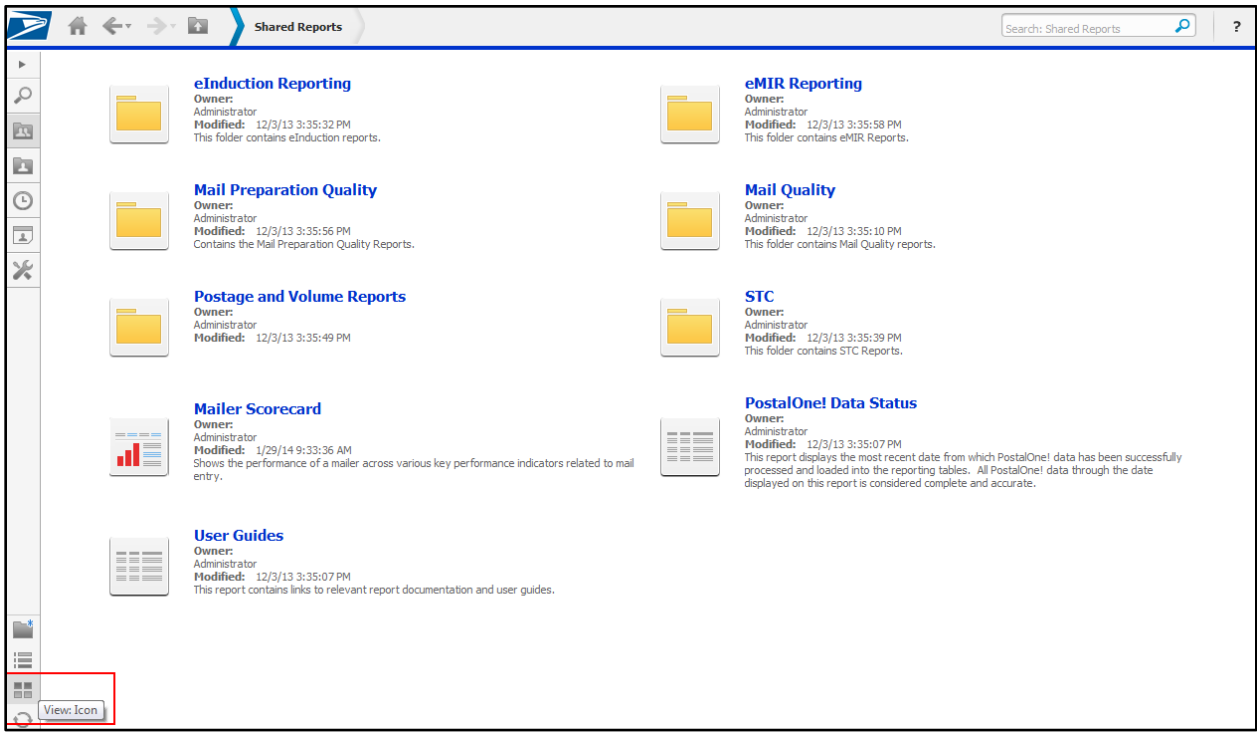

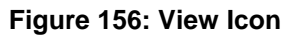

–OR–

a. Click the "View: List" image to view in list format

|                            |            | E<br>$\leftarrow$ $\rightarrow$<br><b>Shared Reports</b> |               |                    |                                                                              | Search: Shared Reports | ٩              | ? |
|----------------------------|------------|----------------------------------------------------------|---------------|--------------------|------------------------------------------------------------------------------|------------------------|----------------|---|
| ь                          |            | <b>Name</b>                                              | Owner         | <b>Modified</b>    | <b>Description</b>                                                           |                        | <b>Actions</b> |   |
| ₽                          | ▭          | eInduction Reporting                                     | Administrator | 12/3/13 3:35:32 PM | This folder contains eInduction reports.                                     |                        |                |   |
| B                          | ▭          | eMIR Reporting                                           | Administrator | 12/3/13 3:35:58 PM | This folder contains eMIR Reports.                                           |                        |                |   |
| Þ<br>$\odot$               | ▭          | Mail Preparation Quality                                 | Administrator | 12/3/13 3:35:56 PM | Contains the Mail Preparation Quality Reports.                               |                        |                |   |
| $\overline{\Delta}$        | ▭          | <b>Mail Quality</b>                                      | Administrator | 12/3/13 3:35:10 PM | This folder contains Mail Quality reports.                                   |                        |                |   |
| ×                          | ▭          | Postage and Volume Reports                               | Administrator | 12/3/13 3:35:49 PM |                                                                              |                        |                |   |
|                            | $\Box$     | <b>STC</b>                                               | Administrator | 12/3/13 3:35:39 PM | This folder contains STC Reports.                                            |                        |                |   |
|                            | 莆          | Mailer Scorecard                                         | Administrator | 1/29/14 9:33:36 AM | Shows the performance of a mailer across various key performance indicator   |                        |                |   |
|                            | 畐          | PostalOne! Data Status                                   | Administrator | 12/3/13 3:35:07 PM | This report displays the most recent date from which PostalOne! data has bee |                        |                |   |
|                            | 區          | <b>User Guides</b>                                       | Administrator | 12/3/13 3:35:07 PM | This report contains links to relevant report documentation and user quides. |                        |                |   |
| Ľ                          |            |                                                          |               |                    |                                                                              |                        |                |   |
| 這<br>田田<br>┅<br>$\bigcirc$ | View: List |                                                          |               |                    |                                                                              |                        |                |   |

**Figure 157: View List**

- 24. To view or modify your personal MicroStrategy preferences:
	- a. Click "Preferences"

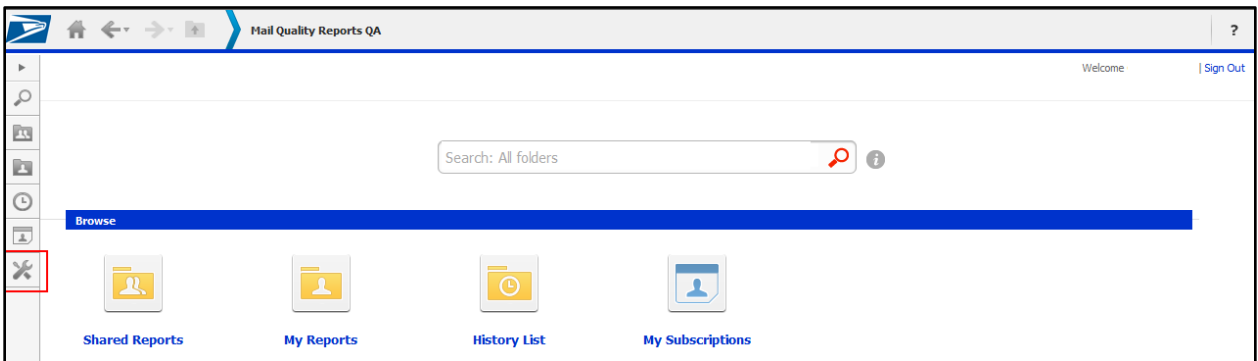

**Figure 158: Preferences**

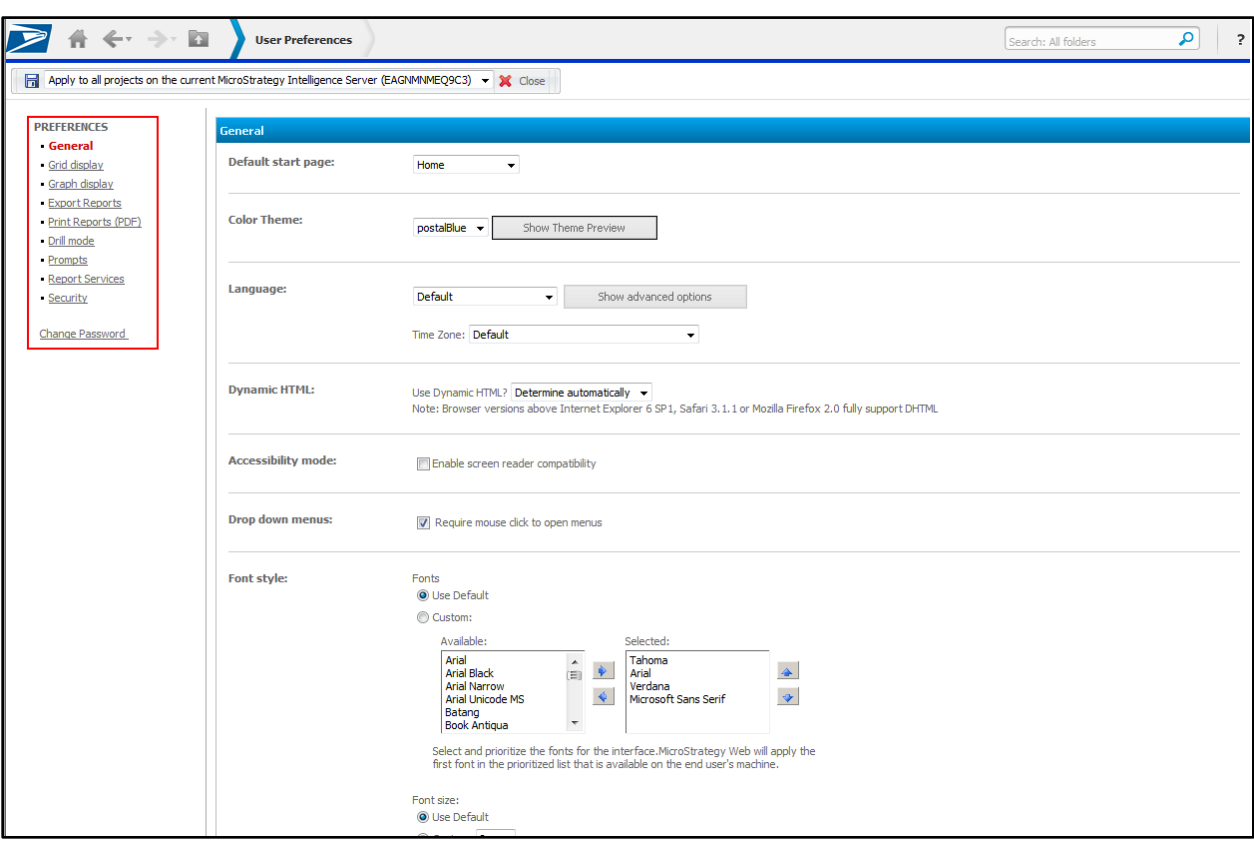

b. Use the list on the left-side toolbar to navigate through your personal preferences

**Figure** 159**: Preferences Toolbar**

c. MicroStrategy defaults to displaying the first 20 columns in any report, with the ability to arrow-over to view additional columns. As some reports have more than 20 columns, you can expand your default setting by clicking "Grid display" and increasing the "Maximum columns in grid" option. By clicking "Apply", this setting will apply itself to all reports.

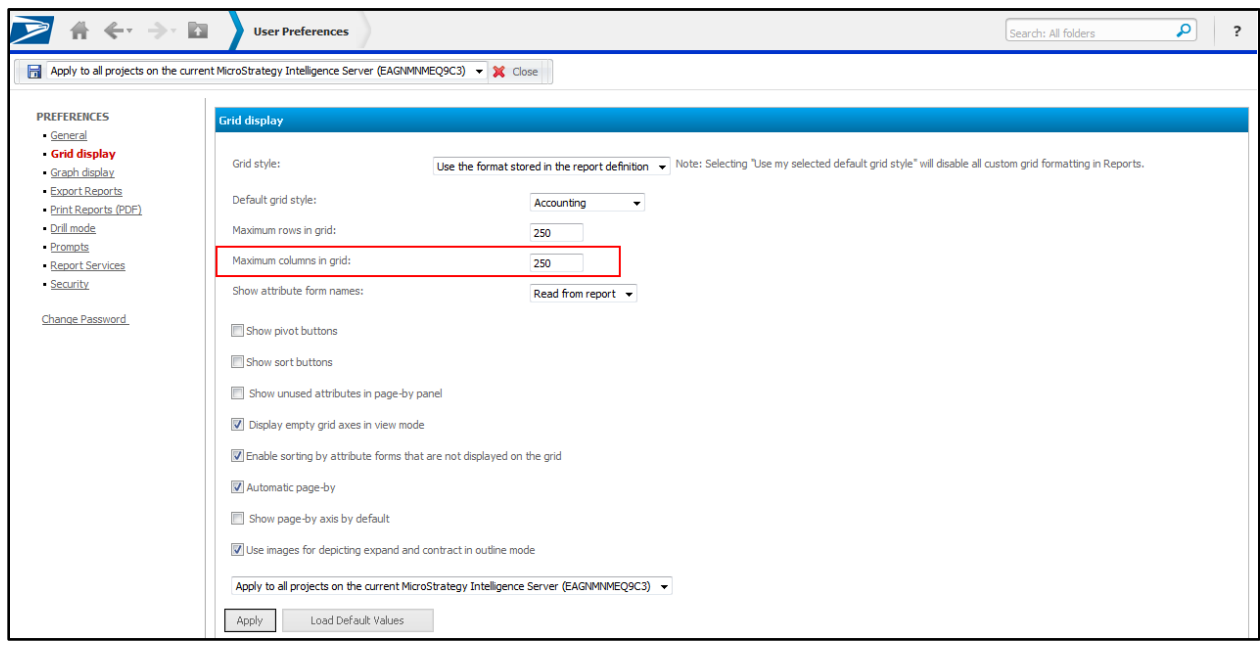

#### **Figure 160: Increasing Maximum Columns in Grid**

25. If you would like to adjust the template (coloring & formatting) of a report, you can modify the template by clicking "Grid" then the down arrow next to "Custom".

|                       | $\leftarrow$ $\rightarrow$ $\blacksquare$                                                                                                    |                                                                                                    |                                                  |                                                                                                    | <b>Mail Quality Summary Report (eDoc Submitter)</b>                                                                                                    |                          |                           |                                                           |        |                  |                                        |                           | Search: All folders                                     |               |                                       |                  |  |
|-----------------------|----------------------------------------------------------------------------------------------------|----------------------------------------------------------------------------------------------------|--------------------------------------------------|----------------------------------------------------------------------------------------------------|----------------------------------------------------------------------------------------------------|--------------------------|---------------------------|-----------------------------------------------------------|--------|------------------|----------------------------------------|---------------------------|---------------------------------------------------------|---------------|---------------------------------------|------------------|--|
| Home $\sqrt{*}$       | Tools $\sim$ Data $\sim$                                                                                                    | Grid                                                                                                    | Format $\sim$                                    |                                                                                                    |                                                                                                    |                          |                           |                                                           |        |                  |                                        |                           |                                                         |               | Last update: 1/30/14 12:24:10 PM      |                  |  |
| $\blacksquare$<br>Im  | <b>Indi</b>                                                                                                    | $\left \frac{d}{d\theta}\right $ (Custom) $\left \frac{d}{d\theta}\right $                                                                                                    | $\equiv$<br>$\Phi$<br>E                          | $\blacksquare$<br>$\overline{a}$                                                                                                    |                                                                                                    |                          |                           |                                                           |        |                  |                                        |                           |                                                         |               |                                       |                  |  |
|                       |                                                                                                    | andh Matrix<br>City <sup>1</sup> - Berlin<br>$-110$<br>sini i                                                                                                    | City Besten Charles<br><b>Alex</b><br>PART 2,000 | $\begin{array}{r} 1,011 & 433 \\ 10,141 & 1,034 \\ 1,014 & 1,034 \\ 2,001 & 1,034 \\ 1,001 & 1,034 \\ 1,001 & 1,034 \\ 1,001 & 1,001 \\ 1,001 & 1,001 \end{array}$<br>Tel: 298 |                                                                                                    | $\overline{\phantom{a}}$ |                           |                                                           |        |                  |                                        |                           |                                                         | Data rows: 18 |                                       | Data columns: 21 |  |
| <b>eDoc Submitter</b> | 23,823<br>1.444<br>1.227<br>1.535<br>1.5414<br>端<br><b>May 2007</b><br><b>Mr. 2007</b><br><b>Contract</b><br>PAME A.158<br><b>HANG</b><br>A 2007<br><b>SOM</b><br>GEOGRI<br><b>Service Contractor</b><br>$\frac{\left \cos\left(\frac{\pi}{2}+\sqrt{2}\right)\right }{\left \cos\left(\frac{\pi}{2}+\sqrt{2}\right)\right }\left \cos\left(\frac{\pi}{2}+\sqrt{2}\right)\right $ |                                                                                                    |                                                  |                                                                                                    | 漂<br><b>PLISTERING</b><br><b>MM 74 000 cm</b><br>19 5 5 6                                                                                                    |                          | <b>rocessing Category</b> | # Undocumented Piece Scan Adjusted Piece<br><b>Pieces</b> | Rate   | <b>Threshold</b> | Scan Rate Piece Scan Scan Rate<br>Rate | <b>Adjusted Container</b> | <b>Adjusted</b><br><b>Container</b><br><b>Scan Rate</b> | #Pieces       | # Handling # Containe<br><b>Units</b> |                  |  |
|                       | <b>CALCORD</b>                                                                                                    |                                                                                                    |                                                  |                                                                                                    | $\frac{1}{2}$                                                                                                    |                          | lat                       |                                                           |        |                  |                                        |                           |                                                         |               |                                       |                  |  |
|                       |                                                                                                    | <b>Nat Jast</b><br>5.625<br><b>Sales</b><br><b>Bar 2057</b><br>5.000<br>Now 2987<br>4,229<br><b>STEP</b><br>has 2007<br>1,229<br>1,206<br><b>PARKET A.P.M.</b><br><b>Turned Inc.</b><br>3.103<br><b>But means</b><br>--- | $\sim$<br><b>RAW HARVES</b>                      | <b>AM 2007</b><br>Pay 2007                                                                                                    | $\begin{tabular}{ c c } \hline 0,011 & 0.011 \\ \hline 10,012 & 0.011 \\ \hline 2,010 & 0.011 \\ \hline 3,010 & 0.011 \\ \hline 1,0111 & 0.011 \\ \hline 1,0111 & 0.011 \\ \hline 1,0111 & 0.011 \\ \hline \end{tabular}$ |                          | lat                       |                                                           |        | 39.11%           |                                        |                           |                                                         | 308,527       | 96,152                                |                  |  |
|                       |                                                                                                    | <b>Box 2007</b><br><b>THE</b><br><b>New Jerry</b><br>1,003 2,908<br><b>BLAST RADA</b>                                                                                                    |                                                  | Na Juan<br>Pag-2007<br>$\frac{1}{2}$                                                                                                    | <b>Ad Dist</b><br>Ang Juni F                                                                                                    |                          | $=$ $\alpha$              |                                                           |        |                  |                                        |                           |                                                         |               |                                       |                  |  |
|                       |                                                                                                    |                                                                                                    |                                                  | <b>First Class</b>                                                                                                    |                                                                                                    |                          | <b>Letters and Cards</b>  |                                                           |        | 97.23%           |                                        |                           |                                                         |               |                                       |                  |  |
|                       |                                                                                                    |                                                                                                    |                                                  |                                                                                                    |                                                                                                    | Flat                     |                           |                                                           |        | 96.32%           |                                        |                           |                                                         |               |                                       |                  |  |
|                       |                                                                                                    |                                                                                                    |                                                  | Mixed                                                                                                    |                                                                                                    |                          | Mixed                     |                                                           |        |                  |                                        |                           |                                                         |               |                                       |                  |  |
|                       | Other                                                                                                    |                                                                                                    |                                                  |                                                                                                    |                                                                                                    | Flat                     |                           |                                                           |        |                  |                                        |                           |                                                         |               |                                       |                  |  |
|                       | <b>CALL TEL AILLAG STERE</b><br><b>Package Services</b>                                                                                                    |                                                                                                    |                                                  |                                                                                                    | Flat                                                                                                    |                          |                           |                                                           | 30.18% |                  |                                        |                           |                                                         |               |                                       |                  |  |
|                       |                                                                                                    |                                                                                                    | Periodicals                                      |                                                                                                    | <b>Letters and Cards</b>                                                                                                    |                          |                           |                                                           |        |                  |                                        |                           |                                                         |               |                                       |                  |  |
|                       |                                                                                                    |                                                                                                    |                                                  | Flat                                                                                                    |                                                                                                    |                          |                           | 18.02%                                                    |        |                  |                                        |                           |                                                         |               | 1,5                                   |                  |  |

**Figure 161: Customizing a Report**

a. Here you can view various template formats that will adjust the coloring of your report.

| $\leftarrow$ $\rightarrow$ $\blacksquare$<br><b>Mail Quality Summary Report (eDoc Submitter)</b> |                                   |                                                |                                  |                               |                              |                                                           |                                                          |                     | Search: All folders                    |                                  | ٩                               |                 |
|--------------------------------------------------------------------------------------------------|-----------------------------------|------------------------------------------------|----------------------------------|-------------------------------|------------------------------|-----------------------------------------------------------|----------------------------------------------------------|---------------------|----------------------------------------|----------------------------------|---------------------------------|-----------------|
| Tools $\infty$ Data<br>Grid<br>Format *<br>$\mathbf{v}$<br>Home $\overline{ }$                   |                                   |                                                |                                  |                               |                              |                                                           |                                                          |                     |                                        | Last update: 1/30/14 12:24:10 PM |                                 |                 |
| 6 0 1 1 4 5 Agent . 9 2 8 1 8 7 8 8                                                              |                                   |                                                |                                  |                               |                              |                                                           |                                                          |                     |                                        |                                  |                                 |                 |
| Data rows: 18                                                                                    |                                   |                                                |                                  |                               |                              |                                                           |                                                          |                     |                                        | Data columns: 21                 |                                 |                 |
| <b>eDoc Submitter</b>                                                                            |                                   | <b>Mail Class</b>                              | Processing<br>Category           | Undocumented<br><b>Pieces</b> | Piece<br><b>Scan</b><br>Rate | Adjusted<br><b>Piece Scan</b><br>Rate<br><b>Threshold</b> | Adjusted Container Adjusted<br>Piece<br><b>Scan Rate</b> | <b>Scan</b><br>Rate | <b>Container</b><br>Scan Rate # Pieces |                                  | <b>Handling</b><br><b>Units</b> | Container       |
|                                                                                                  |                                   | Other                                          | Flat                             | $\circ$                       |                              |                                                           |                                                          |                     |                                        |                                  |                                 |                 |
|                                                                                                  |                                   | <b>Standard/Periodica</b><br><b>Co-Mailing</b> | Flat                             | $\circ$                       |                              | 39.11%                                                    |                                                          |                     |                                        | 308,527                          | 96,152                          | 59              |
|                                                                                                  |                                   | <b>Mixed</b>                                   | <b>Mixed</b>                     | $\circ$                       |                              |                                                           |                                                          |                     |                                        |                                  |                                 |                 |
|                                                                                                  |                                   | <b>First Class</b>                             | <b>Letters and Cards</b>         | $\mathbf{0}$                  |                              | 97.23%                                                    |                                                          |                     |                                        |                                  |                                 | $\overline{z}$  |
|                                                                                                  | <b>AFER MAILE</b><br><b>THE R</b> |                                                | Flat                             | $\circ$                       |                              | 96.32%                                                    |                                                          |                     |                                        |                                  |                                 | $\overline{1}$  |
|                                                                                                  |                                   | Mixed                                          | <b>Mixed</b>                     | $\circ$                       |                              |                                                           |                                                          |                     |                                        |                                  |                                 |                 |
|                                                                                                  |                                   | Other                                          | Flat                             | $\circ$                       |                              |                                                           |                                                          |                     |                                        |                                  |                                 | $\mathbf{1}$    |
| 44,36796                                                                                         |                                   | <b>Package Services</b>                        | Flat                             | $\circ$                       |                              | 30.18%                                                    |                                                          |                     |                                        |                                  |                                 | $\overline{10}$ |
|                                                                                                  |                                   | <b>Periodicals</b>                             | <b>Letters and Cards</b><br>Flat | $\overline{0}$                |                              |                                                           |                                                          |                     |                                        |                                  |                                 | 30              |
|                                                                                                  |                                   |                                                | <b>Letters and Cards</b>         | $\circ$<br>$\circ$            |                              | 18.02%<br>39.78%                                          |                                                          |                     |                                        |                                  |                                 | 1,57            |
|                                                                                                  |                                   | <b>Standard</b>                                | Flat                             | $\circ$                       |                              | 60.19%                                                    |                                                          |                     |                                        |                                  |                                 | 3,24            |
|                                                                                                  |                                   | <b>First Class</b>                             | <b>Letters and Cards</b>         | $\circ$                       |                              | 97.23%                                                    |                                                          |                     |                                        |                                  |                                 | $\mathbf{1}$    |
|                                                                                                  | <b>LE NOT TWARE</b>               | <b>Standard</b>                                | <b>Letters and Cards</b>         | $\bullet$                     |                              | 39.78%                                                    |                                                          |                     |                                        |                                  |                                 |                 |
|                                                                                                  | <b>MAJERTI</b>                    | <b>First Class</b>                             | <b>Letters and Cards</b>         | $\circ$                       |                              | 97.23%                                                    |                                                          |                     |                                        |                                  |                                 |                 |
|                                                                                                  |                                   | <b>Standard</b>                                | <b>Letters and Cards</b>         | $\overline{0}$                |                              | 39.78%                                                    |                                                          |                     |                                        |                                  |                                 | 4               |
|                                                                                                  | <b>CON. TARGET MEDIA</b>          |                                                | Flat                             | $\circ$                       |                              | 60.19%                                                    |                                                          |                     |                                        |                                  |                                 |                 |
| <b>Total</b><br>ı                                                                                |                                   |                                                |                                  | $\mathbf{o}$                  |                              | $-1$                                                      |                                                          |                     |                                        | 308,527                          | 96,152                          | 6,01            |

**Figure 162: Report Color Templates**

# **APPENDIX C: ISSUE RESOLUTIONS**

## **C.1. Full-Service**

## **C.1.1. MID Errors and Resolutions**

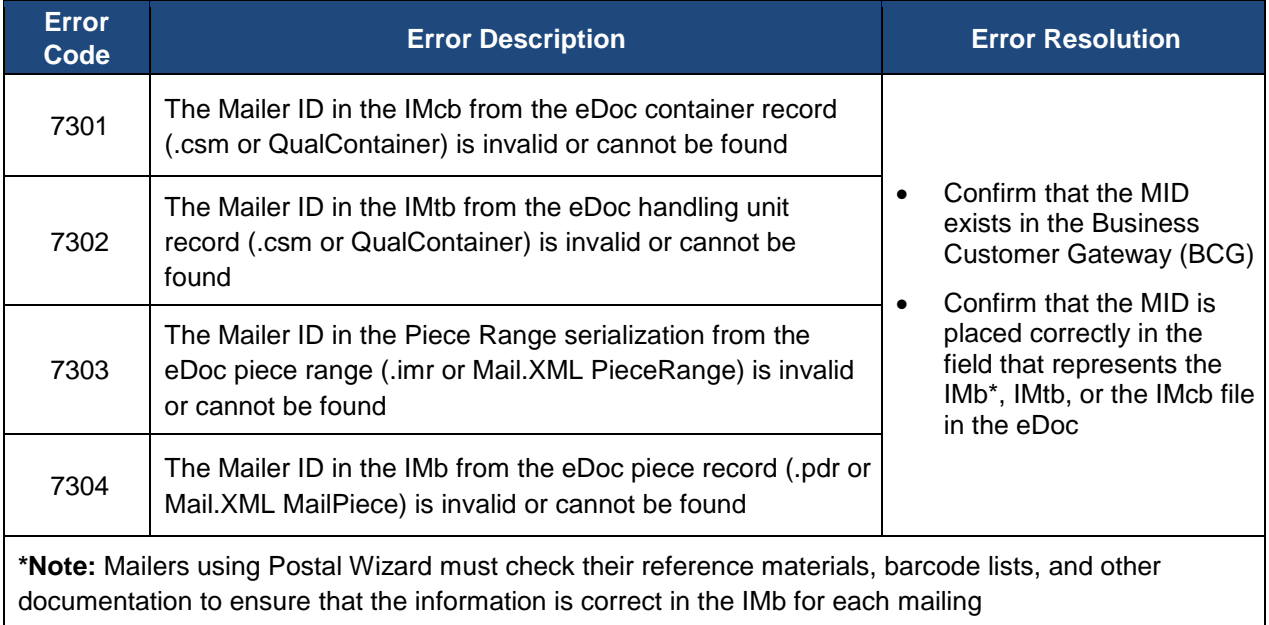

## **Table 21: MID Errors and Resolutions**

## **Common Root Causes for MID Verification Errors:**

- MID provided is not registered with the USPS anywhere
- An invalid MID was provided to the eDoc submitter
- eDoc submitter incorrectly entered a valid MID in their software settings or mailing setup
#### **C.1.2. STID Errors and Resolutions**

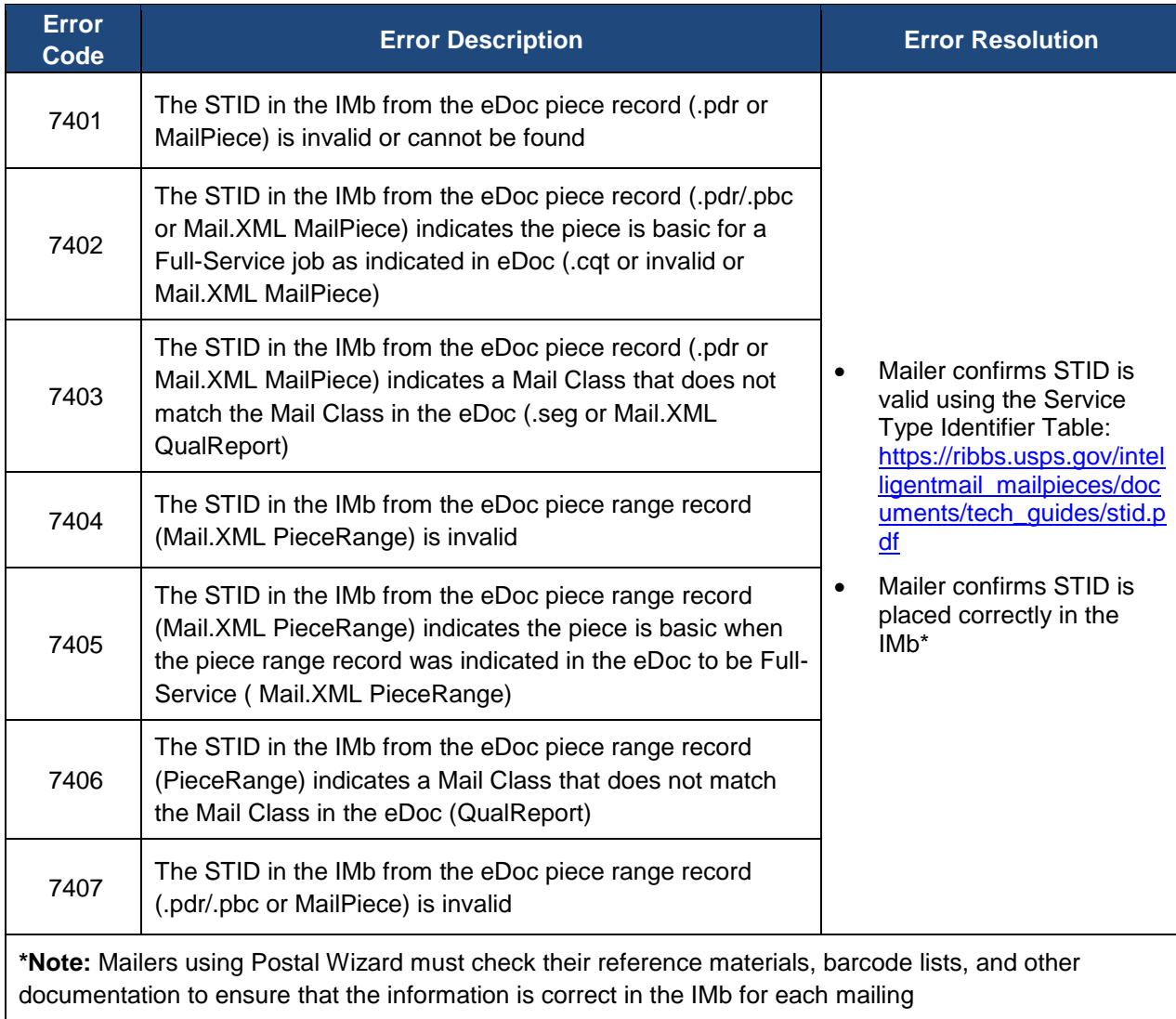

#### **Table 22: STID Errors and Resolutions**

#### **Common Root Causes for STID Verification Errors:**

- Software is generating invalid STID codes
- Error in manual entry of STID code
- Using a Full-Service STID for a mailing when it should be a basic STID

### **C.1.3. By/For Errors and Resolutions**

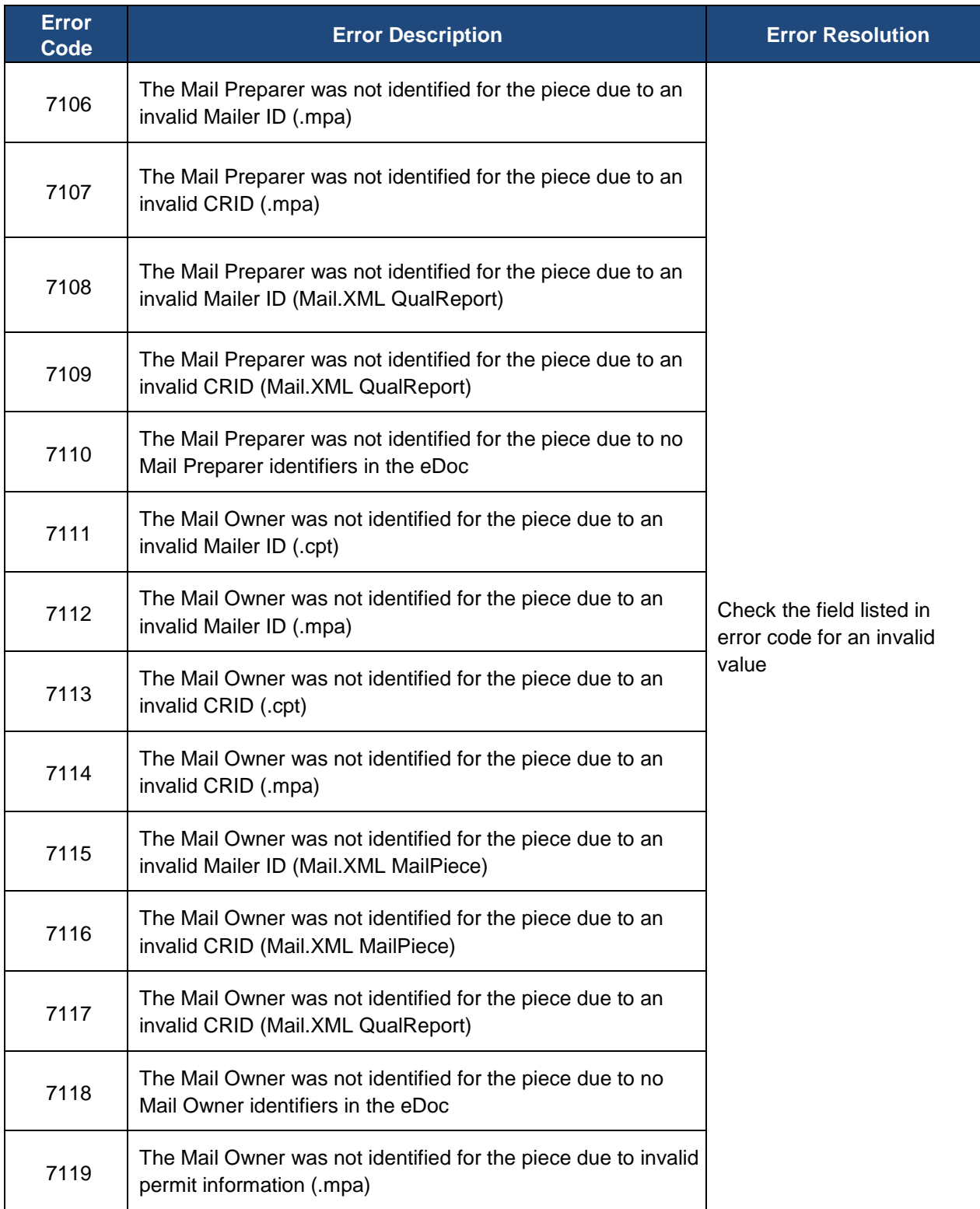

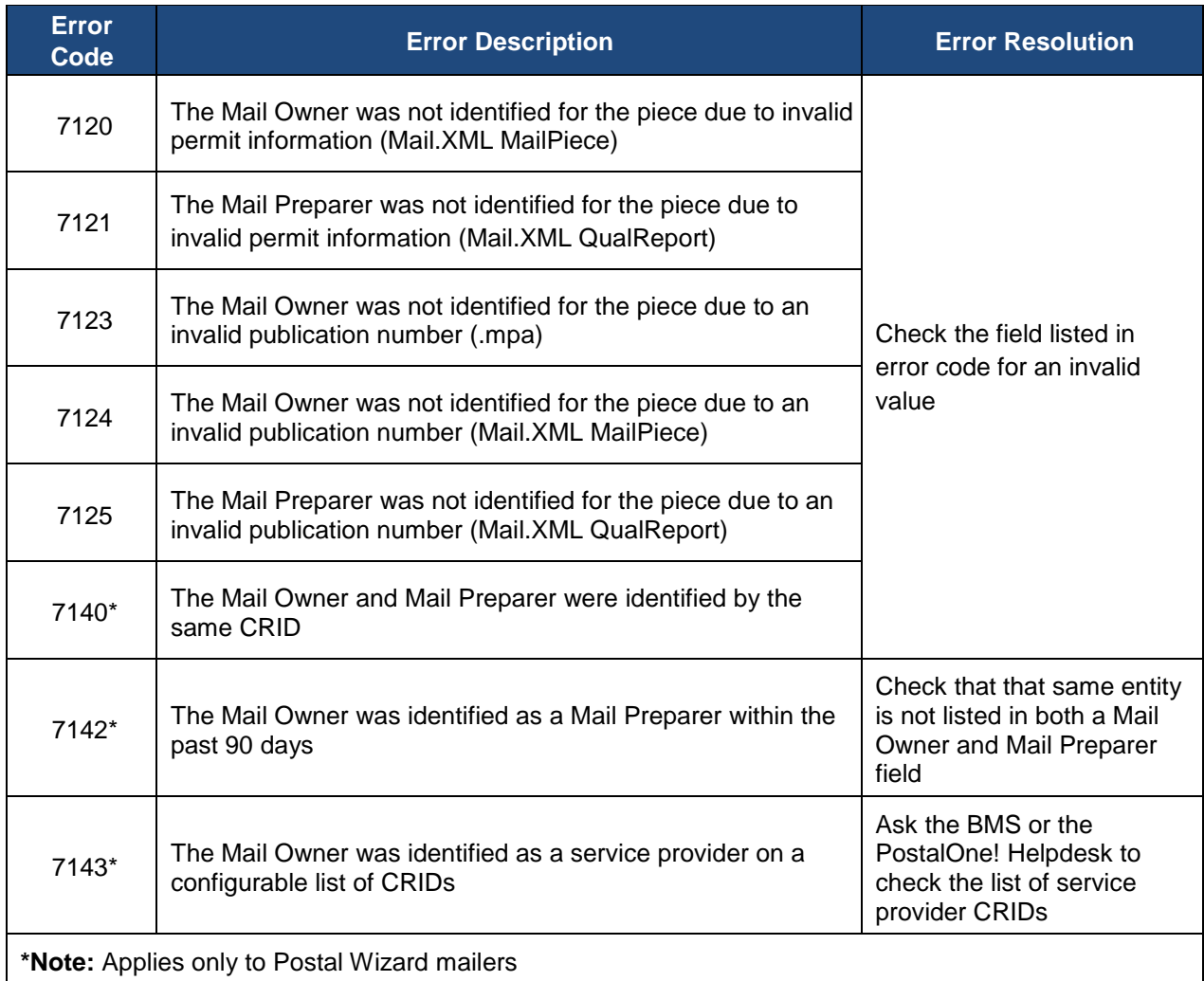

#### **Table 23: By/For Errors and Resolutions**

#### **Common Root Causes for By/For Verification Errors:**

- Mail Owner/Mail Preparer was not identified in the eDoc
- Mail Owner/Mail Preparer MID, CRID, or permit information provided in the eDoc was invalid
- Mail Owner and Mail Preparer were identified in the eDoc as the same business entity
- Mail Owner CRID or permit/MID associated to the CRID was used to identify a Mail Preparer in an eDoc within the past 90 days
- Mail Owner is designated as a Mail Service provider in the Mailing Locations tab of the BCG
- Mail Owner is designated as a Mail Service Provider in the CRID's BCG profile

## **C.1.4. Barcode Uniqueness Errors and Resolutions**

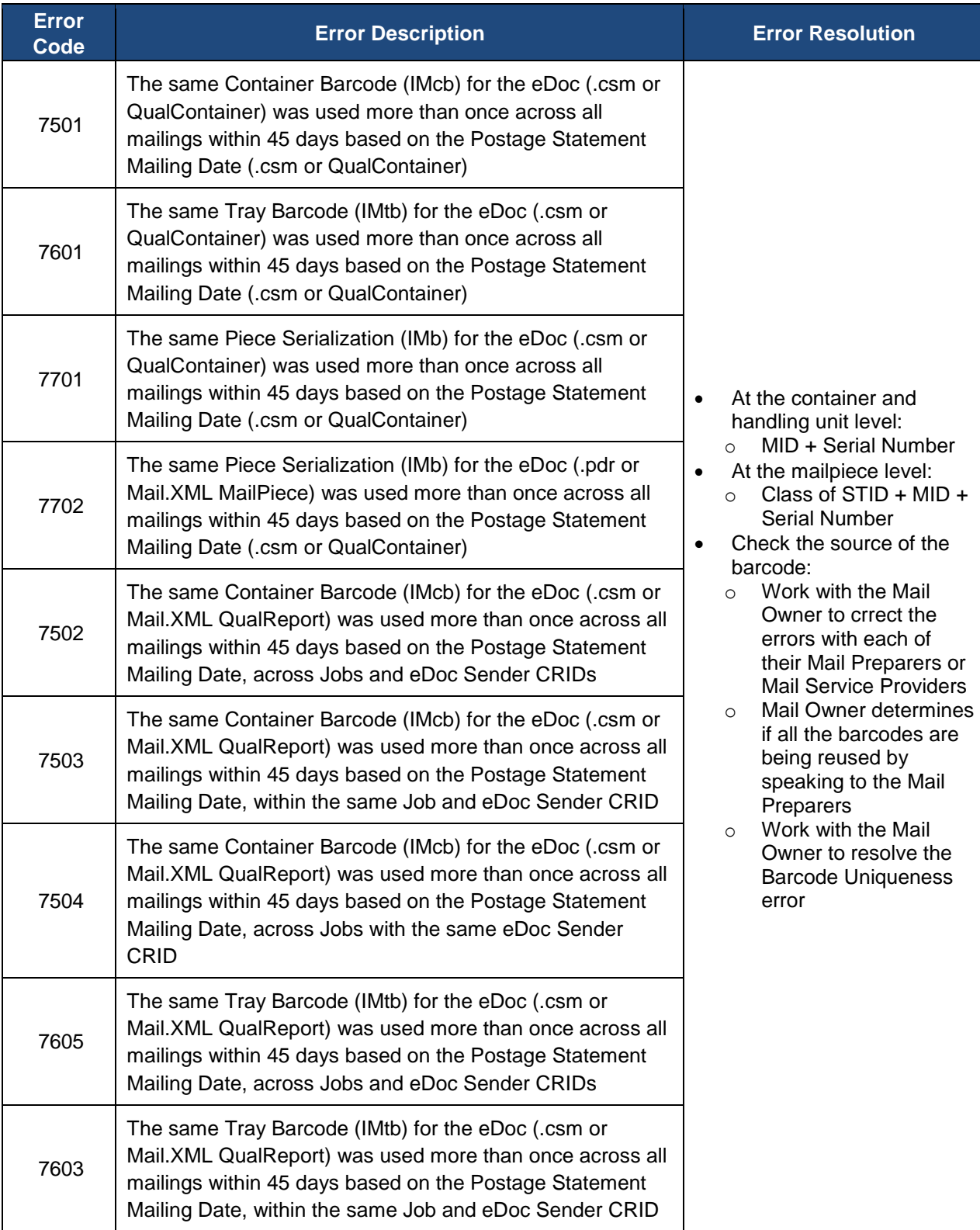

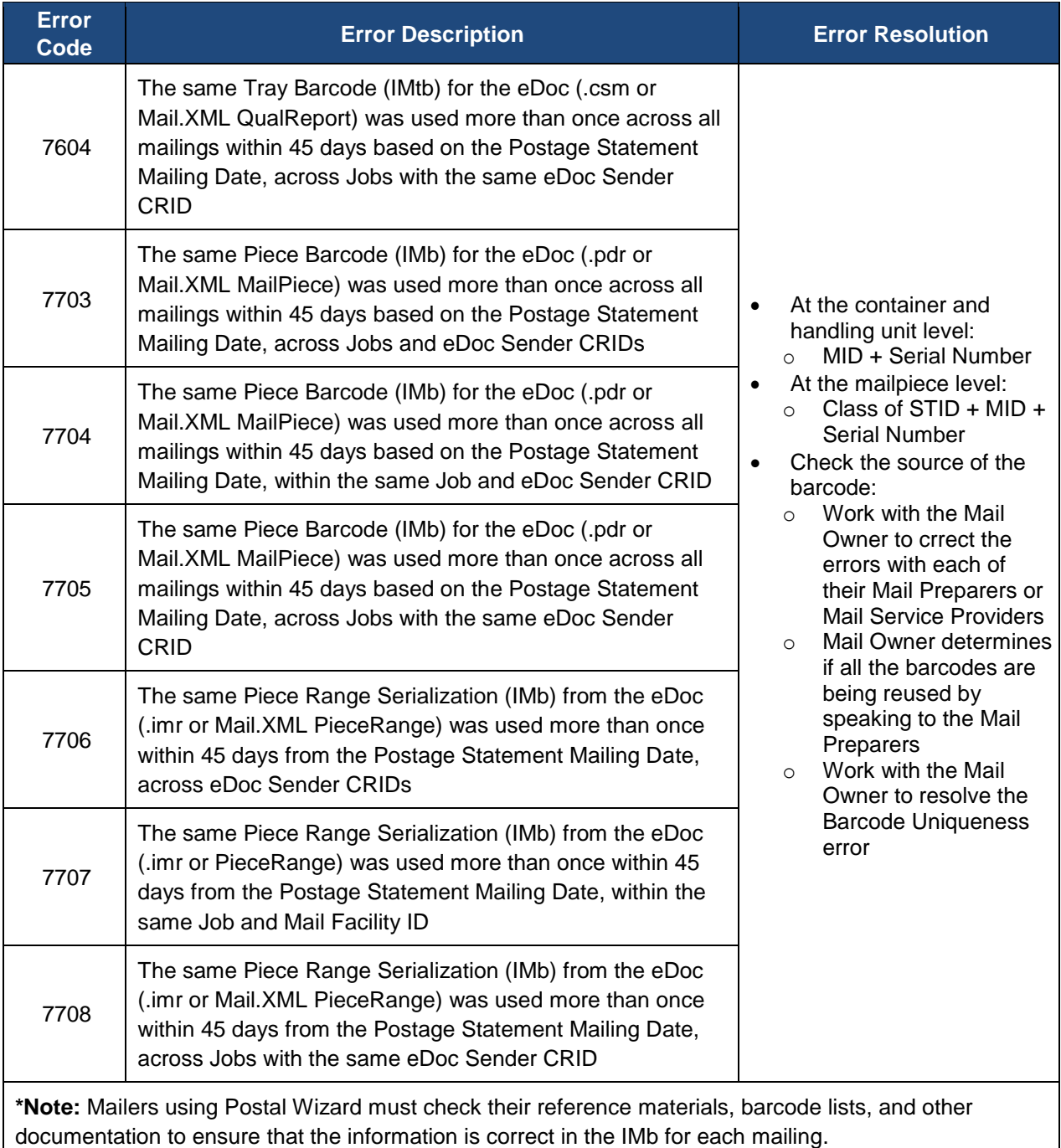

**Table 24: Barcode Uniqueness Errors and Resolutions**

# **APPENDIX D: REFERENCE LIST**

- DMM
	- o [http://pe.usps.com/text/dmm300/dmm300\\_landing.htm](http://pe.usps.com/text/dmm300/dmm300_landing.htm)
- IMcb Reference Page
	- o <https://ribbs.usps.gov/index.cfm?page=intellmailcontainer>
- IM Tray Label Reference Page
	- o <https://ribbs.usps.gov/index.cfm?page=intellmailtraylabel>
- IMb for Mailpieces Reference Page
	- o <https://ribbs.usps.gov/index.cfm?page=intellmailmailpieces>
- Full-Service Palletization Fact Sheet
	- o [https://ribbs.usps.gov/intelligentmail/documents/tech\\_guides/FullServicePalletizationFact](https://ribbs.usps.gov/intelligentmail/documents/tech_guides/FullServicePalletizationFactSheet.pdf) [Sheet.pdf](https://ribbs.usps.gov/intelligentmail/documents/tech_guides/FullServicePalletizationFactSheet.pdf)
- Guide to Customer Supplier Agreements
	- o [https://ribbs.usps.gov/intelligentmail\\_guides/documents/tech\\_guides/CustomerSupplierA](https://ribbs.usps.gov/intelligentmail_guides/documents/tech_guides/CustomerSupplierAgreementGuide.pdf) [greementGuide.pdf](https://ribbs.usps.gov/intelligentmail_guides/documents/tech_guides/CustomerSupplierAgreementGuide.pdf)
- Quick Step Guide to MID and/or CRID Acquisition
	- o [https://ribbs.usps.gov/intelligentmail\\_mail\\_id\\_app/documents/tech\\_guides/MIDCRIDAcqu](https://ribbs.usps.gov/intelligentmail_mail_id_app/documents/tech_guides/MIDCRIDAcquisitionQuickStep.pdf) [isitionQuickStep.pdf](https://ribbs.usps.gov/intelligentmail_mail_id_app/documents/tech_guides/MIDCRIDAcquisitionQuickStep.pdf)
- Mail.dat and Mail.XML Technical Specifications
	- o [https://ribbs.usps.gov/intelligentmail\\_schedule2016/releases/jan2016/techspecs.cfm](https://ribbs.usps.gov/intelligentmail_schedule2016/releases/jan2016/techspecs.cfm)
- TEM Guides
	- o [https://ribbs.usps.gov/intelligentmail\\_guides/documents/tech\\_guides/temguides/temguide](https://ribbs.usps.gov/intelligentmail_guides/documents/tech_guides/temguides/temguides.htm) [s.htm](https://ribbs.usps.gov/intelligentmail_guides/documents/tech_guides/temguides/temguides.htm)
- Notice 123
	- o <http://pe.usps.com/cpim/ftp/manuals/dmm300/Notice123.pdf>
- Ancillary Services STID Detailed Explanation
	- o [https://ribbs.usps.gov/intelligentmail\\_guides/documents/tech\\_guides/AncillaryServices\\_S](https://ribbs.usps.gov/intelligentmail_guides/documents/tech_guides/AncillaryServices_STID_Detailed_Explanation.pdf) [TID\\_Detailed\\_Explanation.pdf](https://ribbs.usps.gov/intelligentmail_guides/documents/tech_guides/AncillaryServices_STID_Detailed_Explanation.pdf)
- Drop Ship File Download
	- o <https://fast.usps.com/fast/fastApp/resources/dropShipFileDownload.action>
- Guide to Move Update
- o [https://ribbs.usps.gov/move\\_update/documents/tech\\_guides/GuidetoMoveUpdate.pdf](https://ribbs.usps.gov/move_update/documents/tech_guides/GuidetoMoveUpdate.pdf)
- 99 Percent Testing Page
	- o <https://ribbs.usps.gov/index.cfm?page=99testing>
- Publication 804
	- o <http://about.usps.com/publications/pub804.pdf>
- Nonprofit Qualifications
	- o <http://pe.usps.com/businessmail101/misc/nonprofitQualifications.htm>
- Automation Guidelines for Letters and Cards
	- o <http://pe.usps.com/businessmail101/misc/autoLetters.htm>
- Automation Guidelines for Flats
	- o <http://pe.usps.com/businessmail101/misc/autoFlats.htm>
- **•** Guide to Intelligent Mail
	- o <https://ribbs.usps.gov/index.cfm?page=intellmailfullservice>
- Guide to eInduction
	- o <https://ribbs.usps.gov/index.cfm?page=intellmaileinduction>
- Guide to Seamless Acceptance
	- o <https://ribbs.usps.gov/index.cfm?page=intellmailseamless>